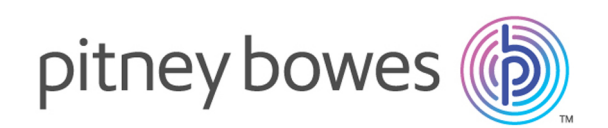

# Spectrum Technology Platform Version 2018.2.0

Guide de géocodage pour les États-Unis - SOAP

# Table des matières

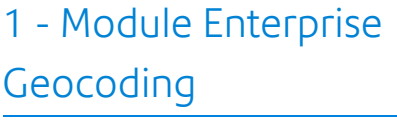

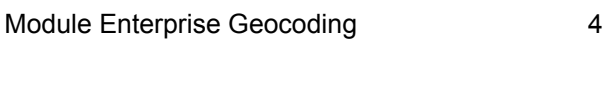

# 2 - [GeocodeUSAddress](#page-23-0)

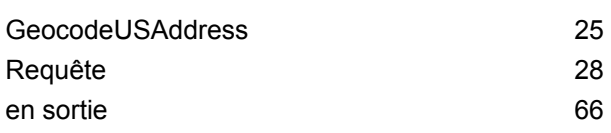

# 3 - [ReverseAPNLookup](#page-102-0)

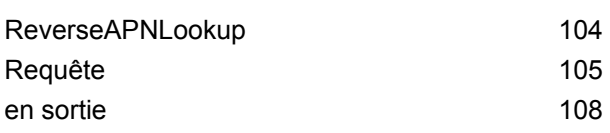

## 4 - [ReverseGeocodeUSLocation](#page-128-0)

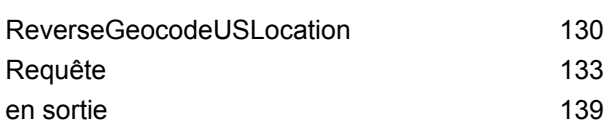

# 5 - [ReversePBKeyLookup](#page-160-0)

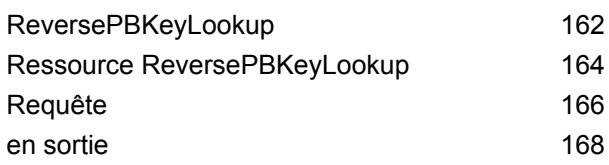

# 6 - Fichiers [auxiliaires](#page-185-0) de [Geocode](#page-185-0) US Address

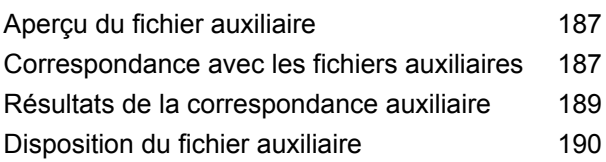

# 7 - Codes de [correspondance](#page-195-0) et [d'emplacement](#page-195-0) pour le [géocodage](#page-195-0) aux États-Unis

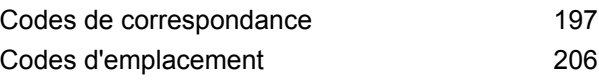

# 8 - [Découverte](#page-223-0) de faux positifs

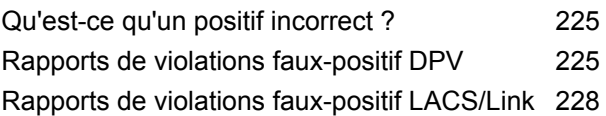

# <span id="page-2-0"></span>1 - Module Enterprise Geocoding

In this section

Module Enterprise [Geocoding](#page-3-0) **4** and the state of the state  $\sim$  4

# <span id="page-3-0"></span>Module Enterprise Geocoding

Le module Enterprise Geocoding effectue la normalisation des adresses, le géocodage des adresses, ainsi que le géocodage au centroïde sur code postal. Vous pouvez entrer une adresse et obtenir des résultats, tels que les coordonnées géographiques correspondantes, qui peuvent être employés à des fins d'analyse spatiale et d'affectation de données démographiques. Vous pouvez également entrer un géocode (un point représenté par des coordonnées de latitude et de longitude) et recevoir des informations d'adresse à propos de ce même géocode.

#### *Composants*

Le module Enterprise Geocoding est constitué des stages suivants. Les stages spécifiques que vous avez dépendent de votre licence.

- **GeocodeAddressAUS**—Prend une adresse en Australie et renvoie les coordonnées de longitude et de latitude et d'autres informations. Il peut également être géocodé par rapport à un point Geocoded National Address File Persistent Identifier (G-NAF PID).
- **GeocodeAddressGBR**—*Ce stage a été déprécié. À sa place, utilisez le stage Global Geocoding du module Global Geocoding.*. Prend une adresse en Grande-Bretagne et renvoie les coordonnées de longitude et de latitude et d'autres informations.
- **GeocodeAddressGlobal**—Prend une adresse dans tout pays pris en charge et renvoie les coordonnées de longitude et de latitude et d'autres informations. Geocode Address Global géocode les adresses uniquement de pays pour lesquels vous avez une licence. Il ne prend pas en charge l'Australie et la Grande-Bretagne.
- **Geocode Address**—Prend une adresse située dans n'importe quel pays pris en charge et renvoie le centroïde de ville ou, pour certains pays, le centroïde postal. Geocode Address World ne peut pas réaliser de géocodage au niveau de l'adresse de rue.
- **Geocode Africa**—Fournit un géocodage au niveau des rues pour de nombreux pays africains. Il peut aussi déterminer les centroïdes de ville ou de localité, ainsi que les centroïdes de code postal pour certains pays.
- **Geocode Middle East**—Fournit un géocodage au niveau des rues pour de nombreux pays du Moyen-Orient. Il peut également déterminer les centroïdes de ville ou de localité. Le Moyen-Orient prend en charge les jeux de caractères anglais et arabe.
- **Geocode Latin America** Fournit un géocodage au niveau des rues pour de nombreux pays d'Amérique latine. Il peut également déterminer les centroïdes de ville ou de localité. Il existe une couverture de code postal pour certains pays.
- **GeocodeUSAddress**—Prend une adresse d'entrée et renvoie les coordonnées de longitude et de latitude et d'autres informations d'adresse.
- **GNAFPIDLocationSearch—**Identifie l'adresse ainsi que les coordonnées de latitude/longitude d'un Geocoded National Address File Persistent Identifier (G-NAF PID).
- **ReverseAPNLookup**—Prend le numéro de parcelle d'un assesseur (APN), le code de comté selon les Standards Fédéraux de traitement de l'information (FIPS), et le code d'État FIPS et renvoie l'adresse de la parcelle.
- **ReverseGeocodeUSLocation**—Prend pour entrée un géocode (coordonnées de latitude et de longitude) et renvoie l'adresse de l'emplacement.
- ReversePBKeyLookup : prend un identifiant unique pbKey<sup>TM</sup> comme entrée et renvoie tous les résultats standard qui sont fournis dans le cadre de la mise en correspondance d'adresse.

## Bases de données Enterprise Geocoding

Les bases de données du module Enterprise Geocoding suivantes sont installées sur le serveur Spectrum™ Technology Platform. Certaines des bases de données sont disponibles par souscription de Pitney Bowes et ont des mises à jour mensuelles ou trimestrielles. D'autres sont sous licence USPS® .

#### *Bases de données Points des États-Unis (États-Unis uniquement)*

Ces bases de données contiennent les données spatiales nécessaires pour effectuer la normalisation d'adresse et le géocodage. Pour réaliser un géocodage aux États-Unis, vous devez installer au moins l'une de ces bases de données. Vous pouvez définir la base de données que vous désirez voir correspondre avec les options de traitement. Enterprise Geocoding essaie de correspondre à la base de données que vous avez indiquée. Pour vérifier si vous correspondez à la base de données que vous voulez, vous pouvez revoir la valeur renvoyée dans le champ de sortie StreetDataType.

Ces bases de données utilisent des fichiers propriétaires nommés fichiers GSD. Pour la mise en correspondance de centroïde de code postal, le fichier us.Z9 contient toutes les informations de centroïde pour tous les états et comporte normalement une extension z9.

- **Centrus Enhanced Geocoding**—Cette base de données est constituée de données TIGER fournies par le U.S. Geological Survey et des données d'adresse fournies par le Service Postal des États-Unis.
- **TomTom Geocoding**—Cette base de données fournit des données plus récentes que la base de données Centrus Enhanced Geocoding. Elle requiert une licence supplémentaire. Ces données sont fournies par TomTom, un fournisseur de données spatiales tiers, et les données postales par le Service Postal des États-Unis.
- **HERE Geocoding**—Cette base de données fournit des données plus récentes que la base de données Centrus Enhanced Geocoding. Elle requiert une licence supplémentaire. Les données HERE sont fournies par HERE, un fournisseur tiers de données spatiales. Pour de plus amples informations sur ces bases de données, contactez votre représentant commercial.
- **ZIP + 4 Centroid**—Cette base de données ne fournit que la standardisation des adresses et les correspondances au centroïde ZIP + 4. Elle ne fournit pas de correspondance au niveau des rues.

Chaque base de données de géocodage a en option un index des intersections des états. L'index des intersections des états est conçu pour permettre une identification rapide des intersections sur la base des états. Par exemple, l'Index d'intersection d'état permet la recherche de base de données

"1ère et principale rue, CO" et renvoie la liste des correspondances possibles au Colorado plus rapidement qu'une recherche de chaque instance d'intersection dans la base de données de géocodage entière.

#### *Bases de données Points des États-Unis (États-Unis uniquement)*

Les bases de données Points contiennent les données pour la localisation du centre postal d'un colis. Ces bases de données fournissent une précision de géocodage améliorée pour le mappage Internet, l'assurance des propriétés et des victimes, les télécommunications, les services publics, etc.

Ces bases de données sont proposées en option, mais Centrus Enhanced Points ou Centrus Premium Points est obligatoire pour Reverse Assessor's Parcel Number (APN) Lookup. Ces bases de données sont également distribuées séparément sous des licences distinctes.

- **Centrus Points**—Cette base de données contient les données nécessaires pour localiser le centre d'une parcelle ou d'un immeuble. Elle ne contient pas le numéro de colis de l'assesseur (APN) ni de données d'élévation.
- **Centrus Elevation**—Cette base de données contient les mêmes données que Centrus Points, plus des données d'élévation.
- **Centrus Enhanced Points**—Cette base de données contient les mêmes données que Centrus Points, plus les données APN.
- **Centrus Premium Points**—Cette base de données contient les mêmes données que Centrus Points, plus les données APN et d'élévation.
- **HERE Points Database**—Les données de cette base sont fournies par HERE, un fournisseur tiers de données spatiales.
- **TomTom Points Database**—Les données de cette base sont fournies par TomTom, un fournisseur tiers de données spatiales.
- **Master Location Data** Cette base de données fournit la meilleure localisation de points d'adresse disponible pour toutes les adresses aptes à recevoir du courrier aux États-Unis.

#### *Base de données Reverse Geocoding (États-Unis uniquement)*

Cette base de données contient les données dont vous avez besoin pour convertir la latitude/longitude en une adresse.

Cette base de données est facultative, mais elle est obligatoire pour ReverseGeocodeUS. Cette base de données est également distribuée séparément sous une licence distincte.

#### *Fichiers auxiliaires (États-Unis uniquement)*

Les fichiers auxiliaires contiennent des enregistrements définis par l'utilisateur. Vous pouvez utiliser des fichiers auxiliaires pour fournir des données personnalisées à utiliser dans la correspondance d'adresses et dans la correspondance de géocode.

#### *Base de données DPV® (États-Unis uniquement)*

La base de données Delivery Point Validation vous permet de vérifier la validité de toute adresse de courrier individuel aux États-Unis. La base de données DPV est distribuée en tant qu'amélioration des capacités à valider les adresses de courrier de la base de données de géocodage. Chaque fois qu'une édition de base de données de géocodage publiée, l'édition correspondante de la base de données DPV est publiée également. La date de la base de données DPV doit correspondre à celle de la base de géocodage pour que le traitement DPV puisse fonctionner. Les recherches DPV peuvent ne pas être effectuées au-delà de la date d'expiration de la base de données DPV.

Cette base de données est proposée en option, mais obligatoire pour le traitement CASS™. La base de données DPV est également nécessaire pour déterminer les sorties ZIP + 4 et les sorties associées à ZIP + 4 (DPBC, type d'enregistrement USPS, etc.). Cette base de données est également distribuée séparément sous une licence distincte.

#### **Remarque :**

L'organisme délivrant les licences pour le Service Postal interdit l'utilisation de DPV pour la génération de listes d'adresses, et interdit également que la base de données DPV soit exportée hors des États-Unis.

#### *Base de données EWS (États-Unis uniquement)*

La base de données Early Warning System (EWS) contient des données empêchant l'enregistrement d'adresses par codage erroné provoqué par un retard de données postales pour atteindre les États-Unis.

USPS<sup>®</sup> actualise le fichier EWS sur une base hebdomadaire. Au contraire des bases de données DPV et LACS<sup>Link</sup>, la base de données EWS n'a pas besoin d'avoir la même date que la base de données de géocodage. Vous pouvez télécharger gratuitement le fichier EWS.zip dans la section CASS du site Web RIBBS USPS® à l'adresse suivante :

#### **<https://postalpro.usps.com/cass/EWS>**

Lorsque vous téléchargez la base de données EWS, vous recevez un fichier nommé OUT. Vous devez renommer le fichier OUT en EWS.txt avant de l'utiliser.

## *Base de données LACS Link (États-Unis uniquement)*

La base de données LACS<sup>Link</sup> vous permet de corriger des adresses ayant été modifiées à la suite du passage d'un nom de route rurale à un nom de rue, une renumérotation de boîte postale ou un changement de nom de rue.

Cette base de données est proposée en option, mais obligatoire pour le traitement CASS™. La base de données LACS<sup>Link</sup> est également obligatoire en mode CASS pour la réception de sorties ZIP + 4 et associées à ZIP + 4 (code barres de point de livraison, type d'enregistrement USPS, etc.).

La date de la base de données LACS<sup>Link</sup> doit correspondre avec la date de base de données de géocodage pour la fonction de traitement de LACS<sup>Link</sup>.

#### **Remarque :**

L'organisme délivrant les licences pour USPS interdit l'utilisation de LACS<sup>Link</sup> pour la génération d'adresses ou de listes d'adresses, et interdit également que la base de données LACSLink soit exportée hors des États-Unis.

#### *Bases de données International Geocoding*

Les bases de données International geocoding contiennent les données spatiales nécessaires à la normalisation des adresses et au géocodage des emplacements hors des États-Unis. Chaque pays a sa propre base de données, et certains pays ont des bases de données en option fournissant un géocodage amélioré.

#### *Base de données AddressBase Premium du Royaume-Uni*

AddressBase Premium est une base de données de points provenant de Ordnance Survey®, de Royal Mail et des autorités locales.

La base de données AddressBase Premium fournit le plus haut niveau de précision, comme reflété dans les codes de résultat S8. La base de données inclut des objets sans adresse postale, comme les propriétés sous-divisées, les lieux de culte et les centres communautaires.

La base de données AddressBase Premium est basée sur le numéro UPRN (Unique Property Reference Number – numéro de référence de propriété unique). Le numéro UPRN est l'identifiant unique qui fournit une référence persistante à une propriété unique, quelles que soient les modifications apportées au nom de propriété, à son statut, à sa sous-division ou à son utilisation (comme le passage d'un seul occupant à plusieurs), voire même malgré la démolition de la propriété. Toutes les adresses historiques, alternatives et provisoires sont enregistrées sous le même numéro UPRN. Le numéro UPRN est renvoyé avec chaque candidat AddressBase Premium, sauf pour les adresses d'Irlande du Nord.

Étant donné que la source de données Ordnance Survey ne contient pas d'adresses pour l'Irlande du Nord, la base de données AddressBase Premium est complétée des données d'adresse de code postal de Royal Mail® pour l'Irlande du Nord. Ces données pour l'Irlande du Nord n'ont que la précision d'un centroïde de code postal (code de résultat S3).

Pour plus d'informations sur AddressBase Premium, reportez-vous à **<https://www.ordnancesurvey.co.uk/business-and-government/help-and-support/products/addressbase-premium.html>** dans Ordnance Survey.

#### *Base de données CodePoint du Royaume-Uni*

La base de données du fichier d'adresses postales CodePoint (PAF) fournit un géocodage centroïde de code postal. La base de données CodePoint convient à la plupart des applications impliquant une correspondance d'adresse, une validation, etc.

La base de données CodePoint est tirée de Royal Mail et couvre les adresses de rues du Royaume-Uni (Grande-Bretagne et Irlande du Nord). C'est l'ensemble des données de la base de données CodePoint qui est sous licence, plutôt que les régions. La précision du centroïde de code postal fourni par la base de données CodePoint est reflétée dans les codes de résultat S3.

Pour plus d'informations sur la source de données Royal Mail, voir :

#### **<http://www.royalmail.com>**

#### *Fichier national de géocodage d'adresses d'Australie (G-NAF)*

Cette base de données fournit un géocodage amélioré des adresses Australiennes. C'est le seul index national Australien sur les localités, les rues et numéros faisant autorité, validé par coordonnées géographiques. Il contient à la fois des adresses rurales et urbaines officiellement reconnues ; comme des adresses non officielles (alias). Les adresses postales et les boîtes postales ne sont pas inclues. Toutefois, du fait que de nombreuses zones rurales ne possèdent pas d'informations d'adresse rurale adéquate, les numéros de boîtes postales de bord de route (RMB), les numéros de lot, de bloc et de section ont été inclus à l'ensemble des données G-NAF.

Lorsque vous installez cette base de données, vous trouverez deux sous-dossiers :

- **GNAF123**—le dictionnaire de niveau de point. Celui-ci possède la plus haute précision de géocodage (caractérisée par un niveau de fiabilité 1, 2, ou 3.)
- **GNAF456**—Contient le reste des informations de G-NAF qui ne possèdent pas les critères de précision de géocodage (caractérisées par un niveau de fiabilité 4, 5, ou 6.)

Vous devez spécifier chacun d'eux comme étant des ressources de base de données séparés dans Management Console.

Nous vous recommandons d'utiliser les deux bases de données pour valider l'existence d'adresses, mais de n'utiliser que GNAF123 pour le géocodage au niveau des parcelles. Si vous n'avez pas besoin de géocodes au niveau des parcelles, vous pouvez utiliser la base de données GNAF456 pour le géocodage.

#### *Base de Données de Point de la Nouvelle-Zélande*

La base de données de Point de Nouvelle Zélande se base sur des données de points postaux ayant une précision au toit de maison près pour chaque adresse de rue unique. L'emplacement X et Y renvoyé par les candidats de cette base de données ont une précision au toit de maison prés.

Ces données sont conservées par les autorités gouvernementales des renseignements terrestres de Nouvelle Zélande.

#### *Autres bases de données de points pour les pays internationaux*

Un certain nombre d'autres bases de données de points sont disponibles pour des pays internationaux. Reportez-vous aux notes de publication de données trimestrielles pour plus d'informations.

#### **Ajout d'une ressource de base de données américaine du module Enterprise Geocoding**

Lorsque vous installez une nouvelle ressource de base de données ou que vous modifiez une ressource de base de données existante, vous devez la définir dans Management Console afin que celle-ci devienne disponible sur votre système. Cette procédure décrit comment ajouter ou modifier une ressource de base de données américaine pour le module Enterprise Geocoding.

1. Si vous ne l'avez pas encore fait, installez les fichiers de jeux de données sur votre système. Pour en savoir plus sur l'installation des bases de données, voir le *Spectrum™ Technology Platform Guide d'installation*.

- 2. Dans Management Console, accédez à **Ressources** et choisissez **Bases de données Spectrum**.
- 3. Pour créer une nouvelle ressource de base de données, cliquez sur le bouton Ajouter  $\pm$ . Pour apporter des modifications à une ressource de base de données existante, sélectionnez-la, puis cliquez sur le bouton Modifier . Pour supprimer une ressource de base de données, sélectionnez-la, puis cliquez sur le bouton Supprimer .
- 4. Si vous créez une nouvelle ressource de base de données, sur la page **Ajouter une base de données**, saisissez un nom pour la ressource de base de données dans le champ **Nom**. Ce nom est entièrement de votre choix. Si vous créez une nouvelle base de données en copiant une existante, renommez le nom par défaut si nécessaire. Vous ne pouvez pas modifier le nom d'une ressource de base de données existante, puisque tous les services ou les jobs qui référencent la ressource de base de données par son nom d'origine échoueront.

**Remarque :** Si vous utilisez le module Enterprise Geocoding avec le module Siebel, nommez la base de données de géocodage américaine **KGDDatasource**.

5. Dans le champ **Pool size**, indiquez le nombre maximal de demandes simultanées que cette base de données doit gérer.

La taille de pool optimale varie en fonction du module. En général, vous verrez les meilleurs résultats en définissant la taille de pool entre la moitié à deux fois le nombre d'unités centrales sur le serveur, avec une taille de pool optimale de la plupart des modules identique au nombre d'unités centrales. Par exemple, si votre serveur dispose de quatre unités centrales que vous souhaitez expérimenter avec une taille de pool comprise entre 2 (la moitié du nombre d'unités centrales) et 8 (deux fois le nombre d'unités centrales) avec la taille optimale étant probablement 4 (le nombre d'unités centrales).

- 6. Dans le champ **Module**, sélectionnez GeoStan. Le champ **Type**, Codeurs géographiques américains, est sélectionné par défaut.
- 7. Pour ajouter un nouveau jeu de données, sous **Source de données**, cliquez sur le bouton Ajouter  $\left[\frac{1}{1}\right]$ . Dans le champ **Chemin d'accès**, spécifiez le dossier contenant les fichiers de jeu de données. Vous pouvez saisir un chemin d'accès ou cliquer sur le bouton Parcourir **à** pour localiser le jeu de données dont vous avez besoin, puis cliquer sur **Ok**. Vous pouvez inclure plusieurs chemins d'accès à des jeux de données. Cela vous permet de spécifier une ressource unique comprenant à la fois le jeu de données principal et tout jeu de données facultatif, comme DPV, LACS<sup>Link</sup> ou des données d'élévation.

Pour les jeux de données DPV et LACS<sup>Link</sup>, l'interface fournit des indicateurs  $\texttt{Yes/No}$  pour indiquer si des données DPV et LACS<sup>Link</sup> sont détectées dans l'un des chemins d'accès définis pour la ressource de base de données.

8. Si vous voulez ajouter des jeux de données supplémentaires, cliquez sur le bouton Ajouter  $\left| \cdot \right|$ . Pour modifier le chemin d'accès à un jeu de données, sélectionnez le jeu de données, puis cliquez sur le bouton Modifier . Pour supprimer un jeu de données, sélectionnez le jeu de données, puis cliquez sur le bouton Supprimer  $\Box$ .

9. Si vous disposez de plusieurs jeux de données et que vous souhaitez les réorganiser, sélectionnez un jeu de données et cliquez sur le bouton Haut  $\bigoplus$  ou Bas  $\Psi$  pour déplacer le fichier dans la liste de jeux de données.

> **Remarque :** L'ordre des jeux de données définit la priorité du jeu de données à utiliser lorsqu'une correspondance est effectuée sur plusieurs jeux de données de même niveau ; par exemple, une correspondance sur deux jeux de données de rue. Dans ce cas, le jeu de données tout en haut de la liste est celui utilisé.

10. Lorsque vous avez terminé vos modifications, cliquez sur **Enregistrer**.

## Concepts de géocodage

Le géocodage est le processus servant à déterminer les coordonnées de longitude et de latitude d'une adresse. Il y a différentes façons de géocoder une adresse. Par ordre de la plus exacte à la moins exacte, ces méthodes sont les suivantes :

#### **Correspondance de niveau de point**

La correspondance de niveau de point situe le centre de l'espace réel occupé par un bâtiment ou un colis. Il s'agit du type de géocode le plus précis, utilisé dans les industries comme le mappage Internet, les assurances, les télécommunications et les utilitaires.

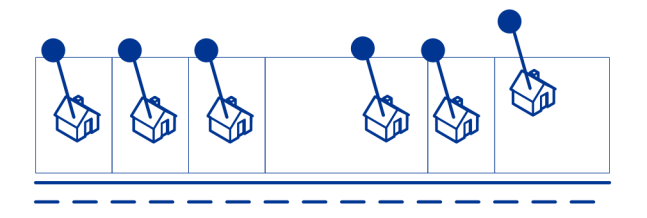

La correspondance d'axe est utilisée avec la correspondance de niveau de point pour lier un géocode de niveau de point à son segment de rue parent. Ceci vous offre des données supplémentaires sur le segment de rue parent qui n'est pas récupérable à l'aide de la seule correspondance de niveau de point. Les informations de sortie comprennent également l'axe à partir du géocode des données de point jusqu'à la correspondance d'axe.

#### **Correspondance de rue**

La correspondance de rue identifie l'emplacement approximatif d'une adresse sur un segment de rue. Dans la correspondance de rue, l'emplacement est déterminé en calculant l'emplacement approximatif d'un numéro de maison basé sur la plage de numéros dans la rue de l'emplacement. Par exemple, si l'adresse se trouve sur un segment de rue avec une gamme d'adresses de 50 à 99, alors on suppose que le numéro de maison 75 serait au milieu du segment de rue. Cette méthode considère que les adresses sont espacées de façon égale le long du segment de rue. En

conséquence, ce n'est pas aussi exact que la correspondance de point, car les adresses peuvent ne pas être distribuées de façon égale le long d'un segment de rue.

Par exemple, le diagramme suivant indique les résultats d'une correspondance de niveau de rue le long d'un segment avec des bâtiments espacés de façon inégale. Les trois premiers bâtiments sont géocodés assez précisément car ils sont espacés de façon égale. Le quatrième bâtiment, cependant, réside sur une parcelle légèrement plus grande que les autres dans cette rue. Étant donné que la correspondance de niveau de rue considère que les bâtiments sont espacés de façon égale, le résultat est que la quatrième, la cinquième et la sixième maison ne sont pas aussi précises que les trois premières. Si vous deviez utiliser le géocodage de niveau de point, les résultats seraient plus précis.

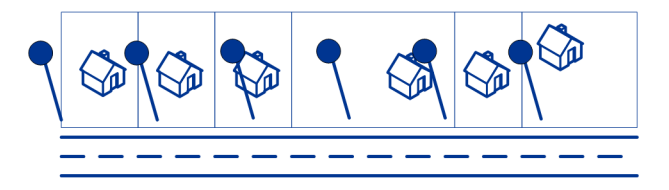

#### **Correspondance de Centroïde**

La correspondance de centroïdes de code ZIP est un point central d'une zone définie soit par un Code Zip ou un ZIP + 4, et constitue le type de géocode le moins précis. Un centroïde de code ZIP est le centre d'un code ZIP ; un centroïde ZIP + 4 est le centre d'un ZIP + 4. Étant donné qu'un ZIP + 4 représente une zone plus petite qu'un code ZIP, un centroïde ZIP + 4 est plus précis qu'un centroïde de code ZIP.

Le diagramme suivant illustre la correspondance de centroïde. L'ensemble des six maisons ont le même géocode de code ZIP, car elles résident toutes dans le même code ZIP. Les quatre maisons situées dans la zone en pointillés du diagramme renvoient le même centroïde ZIP + 4, alors que les deux maisons situées en dehors de la zone en pointillés ne le font pas, car elles ne résident pas dans la zone du code ZIP + 4.

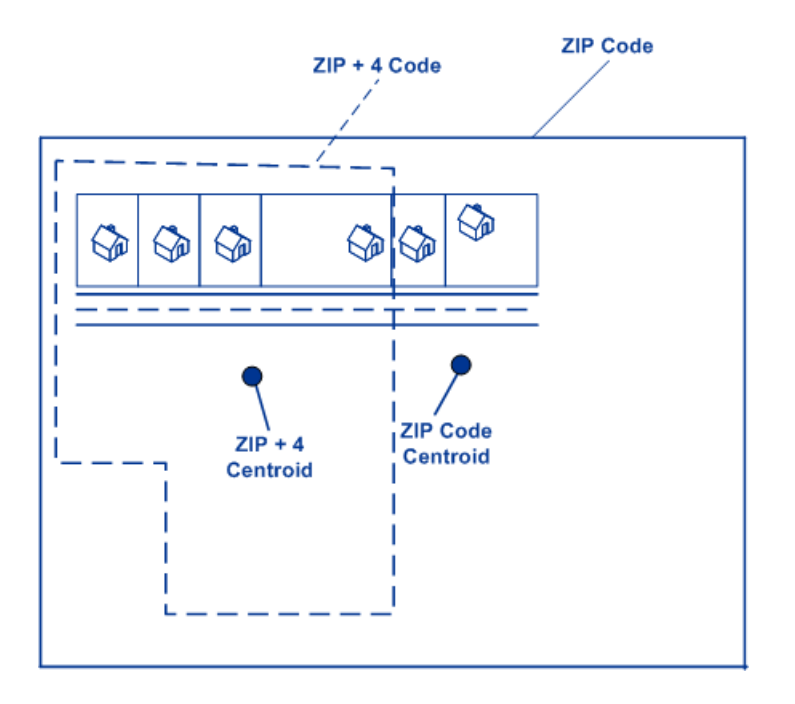

#### **Utilisation de Master Location Data**

Master Location Data (MLD) est un jeu de données complet et multisource qui inclut tous les emplacements connus et adressables aux États-Unis. Parce que MLD provient de plusieurs sources de données, il s'agit d'un univers d'adresses plus complet que n'importe quelle source de données unique. Un identifiant unique pbKey™ est assigné à chaque emplacement physique adressable dans MLD, ce qui permet aux utilisateurs de gérer plus facilement leurs données d'adresse et de libérer une mine d'informations associées.

Le fait de disposer d'un univers plus complet d'adresses disponibles pour les résultats de correspondance permet d'augmenter les correspondances d'adresses de confiance élevée et de réduire les correspondances faussement positives. Une correspondance faussement positive se produit lorsqu'une adresse d'entrée incomplète est comparée à un jeu de données incomplet et qu'une correspondance incorrecte est renvoyée parce qu'il n'existe pas suffisamment d'informations dans l'entrée ou dans le jeu de données correspondant pour savoir que l'adresse ne correspond pas.

Par exemple, une adresse d'entrée « 100 Main St ». Dans une source de données correspondante, il peut exister uniquement « 100 E Main St », et, dans une autre source de données correspondante, il peut exister uniquement « 100 W Main St », même si « 100 W Main St » et « 100 E Main St » sont toutes les deux valides. Dans les deux cas, l'adresse d'entrée « 100 Main St » correspond à l'enregistrement de la source de données correspondante, et il existe un haut niveau de confiance garantissant que la correspondance est correcte, car la comparaison n'a été effectuée qu'avec une seule adresse dans chaque source de données. Dans les deux cas, il s'agit d'une correspondance faussement positive, étant donné que l'entrée de l'adresse « 100 Main St » peut signifier soit « 100 E Main St », soit « 100 W Main St ». Cependant, dans le cas de MLD, étant donné que les adresses proviennent de différentes sources , les deux entrées « 100 W Main St » et « 100 E Main St » existent dans les données correspondantes. Dans ce cas, une correspondance multiple est renvoyée

pour l'adresse d'entrée « 100 Main St », plutôt qu'une correspondance faussement positive « 100 W Main St » ou « 100 E Main St ».

La fiabilité de correspondance de qualité supérieure de MLD est encore améliorée par la disponibilité de davantage de géocodes de haute précision pour les emplacements adressables inclus dans le jeu de données MLD. MLD prend en compte les informations de localisation de différentes sources de données pour fournir le géocode de précision le plus élevé disponible pour chaque adresse. Ceci permet une augmentation des géocodes de haute précision par rapport à l'utilisation de n'importe quelle source unique.

#### *Fonctionnalités supplémentaires avec Master Location Data*

Fonctionnalités de correspondance en option :

- **[Emplacements](#page-15-0) des centroïdes ZIP PBKey**
- **Mise en [correspondance](#page-15-1) des points d'intérêt**

Fonction de géocodage en option :

• **Centroïdes [développés](#page-15-2)**

Fonctions pbKey en option :

- **[Renvoi](#page-16-0) PBKey**
- **[Reverse](#page-17-0) PBKey Lookup** déployé comme ressource dans Module Enterprise Geocoding pour les États-Unis.

#### *L'identifiant unique pbKey™*

<span id="page-13-0"></span>L'identifiant pbKey est un identifiant unique attribué à chaque emplacement adressable physique du Master Location Dataset. L'identifiant pbKey est renvoyé lorsqu'une correspondance est établie avec MLD. Il s'agit d'un champ de 12 caractères (+1 nul) commençant par le caractère P et qui est un identifiant persistant d'une adresse.

#### *Cas d'emploi*

Certains des avantages fournis par le pbKey incluent :

- Accès à des données d'attribut qui fournissent des informations supplémentaires sur une adresse telles que la démographie, la proximité des dangers, la disponibilité des services et d'autres informations sur la propriété.
- Amélioration en termes d'efficacité dans la gestion et l'administration de données cohérentes et exactes pour les listes d'adresses de clients.
- Possibilité de générer une liste d'adresses de clients ciblés pour des produits et services basés sur des attributs spécifiques associés à leur adresse.

Les sections suivantes fournissent des informations plus détaillées.

#### *GeoEnrichment appliqué aux données d'adresse*

L'identifiant unique pbKey™ sert de clé de recherche avec les jeux de données Pitney Bowes GeoEnrichment pour ajouter des données d'attribut à un emplacement d'adresse. Suivant le ou les jeux de données GeoEnrichment que vous installez, les données d'attribut peuvent inclure des informations sur la propriété foncière, l'immobilier, le recensement, les dépenses des consommateurs, la démographie, la géographie, la protection contre les incendies et les inondations et/ou systèmes de télécommunication et sans fil, etc. Certains de ces jeux de données renvoient des données spécifiques à l'emplacement de points, telles que des données sur la propriété foncière et l'immobilier, tandis que d'autres fournissent des données basées sur des polygones, par exemple, sur la protection contre les incendies et les inondations, qui peuvent identifier des plaines inondables, ou les territoires à risques de feux de forêt ou classés.

#### *Gestion des données d'adresses principales à l'aide de ReversePBKeyLookup*

Pour garantir que les toutes dernières informations d'adresse et les emplacements les plus précis sont utilisés, les entreprises peuvent régulièrement géocoder leur liste d'adresses de clients. Il existe un coût en termes de puissance de traitement pour ce processus intensif, ainsi que de faibles chances de modifications apportées à la correspondance d'adresses. Certaines entreprises surveillent ces modifications, car elles leur sont essentielles. En outre, de nombreuses entreprises disposent de différentes bases de données d'adresses réparties dans différentes fonctions de l'entreprise, et ont besoin d'une représentation cohérente d'une seule adresse sur l'ensemble des systèmes et bases de données. ReversePBKeyLookup évite d'avoir à géocoder de nouveau l'adresse en utilisant l'identifiant unique pbKey™ au lieu de l'adresse comme entrée. L'adresse ainsi que les coordonnées de latitude/longitude sont renvoyés. Le processus ReversePBKeyLookup est considérablement plus rapide et, par conséquent, moins coûteux que l'utilisation de l'adresse pour récupérer ces informations. En outre, étant donné qu'un pbKey est persistant, il n'existe aucune chance de mise en correspondance avec une adresse différente.

#### *Identification des adresses à partir de données GeoEnrichment à l'aide de ReversePBKeyLookup*

Les produits du module GeoEnrichment représentent une grande variété de fichiers de données de type texte qui contiennent des attributs différents pour chaque adresse de Master Location Dataset. Vous pouvez utiliser les attributs d'un ou de plusieurs de ces jeux de données GeoEnrichment pour identifier des clients pour des produits ou des services en fonction de ces attributs spécifiques. La clé de recherche pour ces produits est l'identifiant unique pbKey™ et non l'adresse. Cela vous permet de lier facilement des clients sur plusieurs jeux de données si vous devez prendre en compte les attributs inclus dans plus d'un jeu de données GeoEnrichment. Par exemple, en utilisant Ground View Family Demographics Fabric, en conjonction avec Property Attribute Fabric, vous pouvez générer une liste de pbKeys pour les enregistrements qui représentent les jeunes familles, comptant 4 personnes ou plus, dans de grandes maisons, pour les cibler pour des produits et services spécifiques. Une fois les enregistrements avec les attributs de votre choix identifiés, les pbKeys de ces enregistrements peuvent être utilisés pour renvoyer les informations d'adresse et d'emplacement de ces clients à l'aide de ReversePBKeyLookup.

## <span id="page-15-0"></span>*Fonctions de correspondance en option*

*Emplacements de centroïdes ZIP PBKey*

Le comportement par défaut de Module Enterprise Geocoding pour les États-Unis consiste à renvoyer des correspondances à partir de Master Location Data uniquement pour les emplacements adressables qui ont un géocode au niveau de l'adresse. Les renvois de centroïdes ZIP sont disponibles en option lors de la correspondance avec Master Location Data (MLD) dans le stage Geocode US Address. Pour les adresses qui ne présentent pas un emplacement de grande qualité, cela fournit un accès à l'identifiant unique pbKey<sup>TM</sup>, qui peut être utilisé pour déverrouiller des informations supplémentaires sur une adresse à l'aide de données GeoEnrichment, ainsi que pour obtenir une efficacité de traitement opérationnel. Cela nous permet de garantir la couverture et l'intégrité maximales des adresses lors du géocodage. L'inclusion de ces adresses nous permet de fournir un meilleur taux de correspondance, un taux de correspondance faux-positif inférieur et d'accéder à l'identifiant unique pbKey $^{\mathsf{TM}}$  pour toutes les adresses connues aux États-Unis.

Afin de renvoyer des centroïdes ZIP, vous devez ajouter ces fichiers sous forme de ressources de base de données :

- Master Location Data
- zipsmld.gsd : il s'agit d'un fichier qui contient les centroïdes ZIP.

Pour activer le renvoi de centroïdes ZIP, procédez comme suit :

- 1. Accédez au répertoire répertorié ci-dessous. *SpectrumDirectory* fait référence au répertoire d'installation du serveur Spectrum™ Technology Platform.
	- Sous Windows : \*SpectrumDirectory*\server\modules\geostan\
	- Sous Unix/Linux : /*SpectrumDirectory*/server/modules/geostan/
- 2. A l'aide d'un éditeur de texte, ouvrez le fichier  $java.properties.$
- 3. Recherchez la propriété Return pbKey Zip Centroids.
- 4. Définissez egm.us.return.pbkey.zip.centroids=true. Par défaut, cette propriété est désactivée (false).
- <span id="page-15-1"></span>5. Redémarrez le serveur Spectrum.
- 6. Définissez la préférence de centroïde pour activer les renvois de centroïdes ZIP : dans la requête à la ressource GeocodeUSAddress, définissez :CentroidPreference=AddressUnavailable

#### *Mise en correspondance des points d'intérêt*

<span id="page-15-2"></span>Le fichier d'index de points d'intérêt (POI) facultatif (poi.gsi) inclus avec les adresses Master Location Data et HERE Point fournit une prise en charge étendue en matière de correspondance des noms d'alias. Pour plus d'informations, reportez-vous à la section **Mise en [correspondance](#page-47-0) de bâtiment, de raison sociale et de point [d'intérêt](#page-47-0)** à la page 48.

## *Fonction de géocodage en option*

*Centroïdes développés*

Dans certains cas, plusieurs géocodes au niveau des points sont disponibles pour une adresse mise en correspondance dans Master Location Data (MLD). Pour plus d'informations sur les différents types de géocode au niveau des points, reportez-vous aux définitions « APnn » dans **[Codes](#page-205-1) [d'emplacement](#page-205-1) d'adresse** à la page 206. Lorsque plusieurs géocodes au niveau des points sont disponibles à partir des données MLD, seul le géocode offrant la meilleure qualité est renvoyé avec les données d'adresse mises en correspondance.

La fonctionnalité Centroïdes étendus est disponible avec MLD et le jeu de données facultatif Master Location Structure Centroid Data Set (MLDB). Si une correspondance d'adresse est trouvée dans MLD et que le jeu de données MLDB est ajouté comme ressource de base de données, des géocodes supplémentaires sont recherchés dans le jeu de données MLDB pour l'adresse correspondante. Si des géocodes supplémentaires sont trouvés pour la correspondance d'adresse, ils sont renvoyés.

Une correspondance de centroïdes étendus est indiquée par une valeur «  $A14$  » pour le champ de renvoi IsAlias. Le code d'emplacement renvoyé pour une correspondance de Centroïdes développés prend une valeur « APnn » avec un type de données « MASTER LOCATION ».

#### <span id="page-16-0"></span>*Fonctions pbKey en option*

#### *Renvoi PBKey*

Lorsque Renvoi PBKey est utilisé, si une correspondance d'adresse n'est pas effectuée sur Master Location Data (MLD), mais sur un jeu de données différent, le pbKey du point MLD le plus proche situé dans la distance de recherche est renvoyé. Pour distinguer lorsqu'un renvoi pbKey est effectué, la valeur de renvoi PBKey contient un caractère de début « X » et non « P », par exemple : X00001XSF1IF. Notez que tous les autres champs renvoyés pour la correspondance d'adresse, y compris le géocode et tous les renvois de données associés, reflètent les résultats de correspondance de l'adresse d'entrée. Le renvoi pbKey peut alors être utilisé pour la recherche sur le ou les jeux de données GeoEnrichment, et les données d'attribut de l'emplacement de renvoi sont renvoyées pour la correspondance.

La pertinence et la précision des données d'attribut renvoyées à l'aide d'un emplacement de renvoi PBKey dépendent fortement du type de données GeoEnrichment, ainsi que de la distance de recherche du renvoi PBKey. Le renvoi PBKey est destiné à être utilisé avec les jeux de données GeoEnrichment disposant de données basées sur des polygones et non avec des données spécifiques à des points. Par exemple, l'option de renvoi PBKey peut être adaptée pour déterminer la zone d'inondation FEMA d'un emplacement donné à l'aide du jeu de données Flood Risk Pro GeoEnrichment, dans la mesure où il contient des données qui représentent une région polygonale et non une seule coordonnée. Cependant, il est important de noter que la précision des données renvoyées dépend énormément de la taille et la nature des fonctions polygonales individuelles décrites dans les données GeoEnrichment, ainsi que de la distance de recherche utilisée pour localiser le point Master Location Data le plus proche. La distance de recherche peut être configurée à un rayon de recherche autorisé de 0 à 5 280 pieds avec une valeur par défaut de 150 pieds.

L'option Renvoi PBKey est disponible dans GeocodeUSAddress et ReverseGeocodeUSLocation. Pour plus d'informations, reportez-vous à FIND\_APPROXIMATE\_PBKEY dans **Options de [géocodage](#page-35-0)** à la page 36 pour GeocodeUSAddress et dans **Options de [configuration](#page-132-1)** à la page 133 pour ReverseGeocodeUSLocation.

#### <span id="page-17-0"></span>*ReversePBKeyLookup*

ReversePBKeyLookup vous permet de rechercher une adresse à l'aide d'un identifiant unique pbKeyTM comme entrée et renvoie tous les résultats standard qui sont fournis dans le cadre de la mise en correspondance d'adresse. Pour plus d'informations sur les cas d'utilisation de ReversePBKeyLookup, reportez-vous à la section **Cas [d'emploi](#page-13-0)** à la page 14.

#### *Licences*

ReversePBKeyLookup nécessite une licence spéciale. Il existe deux niveaux de licence pour ReversePBKeyLookup :

- Standard : cette licence permet d'utiliser ReversePBKeyLookup sur toutes les adresses MLD standard.
- Enhanced : cette licence permet d'utiliser ReversePBKeyLookup sur une portion des adresses MLD qui nécessitent une redevance supplémentaire due à des contraintes de sourcing d'adresses.

#### *Exigences*

ReversePBKeyLookup inclut ces exigences :

- Vous avez acheté sous licence, installé et ajouté Master Location Dataset (DVDMLD et DVDMLD2) comme ressource de base de données.
- Vous avez acheté sous licence, installé et ajouté le jeu de données DVDMLDR comme ressource de base de données.
- Les jeux de données MLD et DVDMLDR doivent présenter le même millésime.

#### *Résultats de la recherche ReversePBKeyLookup*

Lorsque vous utilisez ReversePBKeyLookup, les résultats de la recherche peuvent renvoyer zéro jusqu'à de nombreuses variations d'adresses de point MLD qui correspondent à l'identifiant PBKey d'entrée. Si l'identifiant PBKey donné n'est pas trouvé, aucune correspondance n'est renvoyée. Alors que de nombreux identifiants PBKey mappent vers une seule adresse au niveau des points, certains identifiants PBKey mappent vers plusieurs variations d'adresse de point. L'obtention de différentes variations d'adresse de point à partir d'un identifiant PBKey peut se produire dans deux cas :

- 1. **Correspondances d'alias.** Certaines rues sont connus par leur nom courant et un ou de nombreux alias. Dans ce cas, MLD peut contenir toutes les variations de noms de rue. Un exemple de plusieurs renvois de correspondance d'alias pour une identifiant PBKey d'entrée (P00008BCG8WM) est illustré ci-dessous :
	- AP02. Normal match (non-alias). 1206 W 600 S, FOUNTAINTOWN, IN 46130-9409

**Remarque :** Pour les résultats de correspondance d'alias ci-dessous, les adresses d'alias sont représentées ; cependant, l'adresse renvoyée est l'adresse de correspondance normale : 1206 W 600 S. La valeur renvoyée dans le champ isAlias indiquera un résultat de correspondance d'alias.

- AP02. Alias match. 1206 W 1200 N, FOUNTAINTOWN, IN 46130-9409
- AP02. Alias match. 1206 W COUNTY ROAD 1200 N, FOUNTAINTOWN, IN 46130-9409
- AP02. Alias match. 1206 W COUNTY ROAD 600 S, FOUNTAINTOWN, IN 46130-9409
- 2. **Bâtiments à plusieurs unités avec/sans unités.** Dans certains cas, il existe des adresses à plusieurs unités sans enregistrements d'adresses à unité individuelle. Dans ce cas, vous pouvez voir plusieurs enregistrements d'adresses renvoyés pour le même identifiant d'entrée PBKey, certains sans désignations d'unités et d'autres avec des désignations d'unités par plages. Dans le cas d'adresses à plusieurs unités avec des désignations d'adresses avec des numéros de suite/d'unité individuels, chacune comporte son propre identifiant PBKey distinct. L'exemple suivant montre les résultats d'adresse pour un identifiant PBKey qui mappe vers un bâtiment avec et sans unités, qui partagent le même identifiant PBKey/emplacement (P00003PZZOIE) :
	- AP02. Normal match (non-alias). 4750 WALNUT ST, BOULDER, CO 80301-2532
	- AP02. Normal match (non-alias). 4750 WALNUT ST STE 100-103, BOULDER, CO 80301-2532
	- AP02. Normal match (non-alias). 4750 WALNUT ST STE 205-205, BOULDER, CO 80301-2532
	- AP02. Normal match (non-alias). 4750 WALNUT ST, BOULDER, CO 80301-2538

#### *Code de renvoi et codes de correspondance de ReversePBKeyLookup*

Le tableau ci-dessous répertorie les codes de renvoi et les codes de correspondance renvoyés lors de l'utilisation de ReversePBKeyLookup.

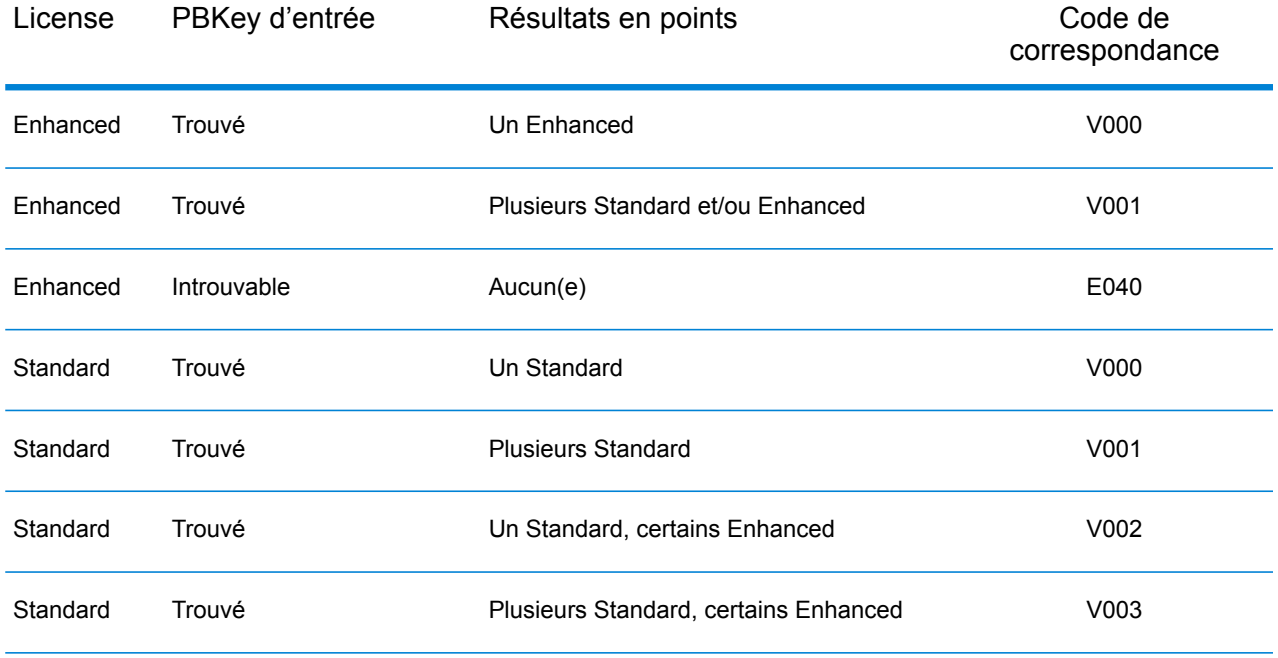

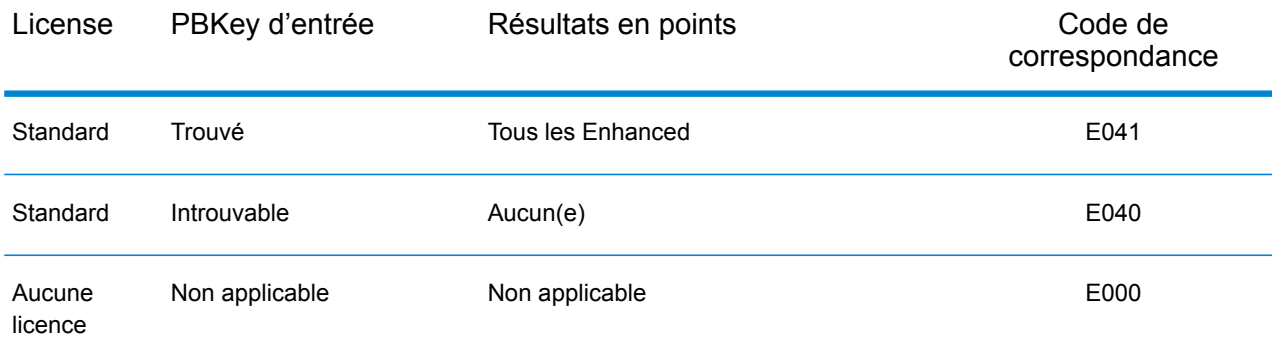

## Stratégies de correspondance de géocodage pour les emplacements en dehors des États-Unis.

Le module Enterprise Geocoding offre une variété d'options pour contrôler la précision du géocodage et du taux de réponse. Les informations suivantes décrivent les différentes approches de mise en correspondance que vous pouvez appliquer au géocodeur de tout pays, sauf au géocodeur des États-Unis (GeocodeUSAddress), dont les options sont différentes.

#### **Maximisation du taux de réponse**

Pour générer le plus haut taux de correspondance possible, ne spécifiez pas le numéro de maison, la rue ni la ville/localité.

Une autre façon de maximiser le taux de correspondance est déterminée par. Cela signifie que le géocodage revient au centroïde de code postal à quatre chiffres si une correspondance de niveau de rue proche ne peut être faite. Bien que ce scénario peut donner des faux positifs, il peut être la meilleure solution de correspondance quand vous avez de grandes bases données à géocoder.

Vous devez évaluer si le pourcentage de faux positifs aura une incidence sur votre analyse. Afin de réduire le nombre de faux positifs sans pour autant sacrifier le taux de succès, analysez les codes de résultat après une session de géocodage et ajustez vos paramètres en conséquence.

#### **Maximisation de la précision**

Si votre analyse nécessite des adresses géocodées avec une grande précision, choisissez une stratégie dans laquelle le géocodeur renvoie le plus grand pourcentage de géocodes de haute précision et le plus bas nombre de correspondances imprécises (faux positifs). Pour ce faire, utilisez les paramètres pour requérir les correspondances proches de tous les éléments d'adresse. En outre, définissez .

Cette technique peut donner un taux de correspondance plus faible, mais donnera la meilleure précision.

#### **Équilibrage du taux de correspondance et de la précision**

Vous pouvez avoir besoin d'une stratégie d'équilibrage entre le taux de correspondance et la précision géographique. Cela étant, vous pouvez avoir besoin de géocoder autant d'enregistrements automatiques que possible, mais vouloir en même temps minimiser le nombre de correspondances approximatives (faux positifs). Par exemple, il peut se produire des faux positifs quand le géocodeur :

- trouve une rue dont le nom ressemble au nom de rue d'entrée ;
- trouve la même rue dans une autre ville (si la correspondance de code postal n'est pas requise) ;
- trouve la rue, mais avec un numéro de maison différent (si le numéro de rue n'est pas requis).

Les paramètres suivants peuvent permettre d'obtenir un bon équilibre entre taux de correspondance et précision :

- **CloseMatchesOnly**—Spécifiez Y.
- **MustMatchHouseNumber**—Spécifiez Y.
- **MustMatchStreet**—Spécifiez Y.
- **FallbackToPostal**—Spécifiez N.

## Concepts postaux

Les sections suivantes contiennent des informations sur les concepts postaux utilisés par le module Enterprise Geocoding.

**Remarque :** Cette section et les rubriques Locatable Address Conversion System, Delivery Point Validation et Early Warning System concernent le géocodage des États-Unis uniquement.

#### **Doubles adresses**

GeocodeUSAddress peut traiter des entrées contenant deux adresses pour le même enregistrement sur la même ligne d'adresse. Par exemple, GeocodeUSAddress peut traiter l'adresse d'entrée suivante :

3138 HWY 371 PO BOX 120 PRESCOTT AR 71857

GeocodeUSAddress ne reconnait pas les adresses doubles lorsque ce sont toutes les deux des adresses de rue. Par exemple, GeocodeUSAddress ne reconnait PAS 135 Main St 4750 Walnut St Ste 200. GeocodeUSAddress reconnait les adresses doubles lorsque les deux adresses sont le même type d'adresse, mais pas des adresses de rue. Par exemple, GeocodeUSAddress reconnait PO BOX 12 PO BOX 2000.

Après que GeocodeUSAddress ait analysé les adresses en doublon, il recherche une correspondance. GeocodeUSAddress détermine quelle adresse a la préférence pour la correspondance basée sur le mode de traitement. En mode CASS, GeocodeUSAddress ignore les options de préférence de boîte postale et de préférence de rue et tente de trouver une correspondance dans l'ordre suivant : boîte postale, rue, route rurale et distribution générale. En mode approximatif, GeocodeUSAddress reconnaît l'option d'entrée Préférence d'adresse (AddressPreference).

**Remarque :** GeocodeUSAddress n'effectue pas de traitement d'adresse double en mode Exact et Proche. GeocodeUSAddress n'effectue pas de traitement d'adresse multiligne.

#### **Système de conversion d'adresse Locatable (LACS)**

Le système USPS® de conversion d'adresse Locatable (LACS) corrige les adresses modifiées suite à un changement de route rurale en rue, une renumérotation de boîte postale ou un changement de style d'adresse de rue. Voici des exemples de conversion LACSLINK :

- Adresse avec route rurale modifiée en adresse avec rue : ancienne adresse : RR 3 Box 45 nouvelle adresse : 1292 North Ridgeland Drive
- Adresse avec changement du nom de rue et du numéro : ancienne adresse : 23 Main Street nouvelle adresse : 45 West First Avenue
- Modification du numéro de boîte postale : ancienne adresse : PO Box 453 nouvelle adresse PO Box 10435
- LACSLink est requis pour le traitement CASS.

#### **Delivery Point Validation (DPV – validation du point de livraison)**

Une validation du point de distribution (DPV®) est une technologie United States Postal Service® (USPS® ) qui valide la précision des informations d'adresse jusqu'à l'adresse individuelle de courrier. En utilisant le système DPV® pour valider des adresses, vous pouvez réduire le nombre de courriers non distribuables (UAA), réduisant ainsi les coûts postaux ou tout autre coût professionnel consécutif à l'inexactitude d'une adresse.

Remarque : DPV<sup>®</sup> est disponible uniquement pour les adresses américaines.

Sans le système DPV®, la procédure de validation des adresses vérifie uniquement qu'une adresse individuelle est dans la plage des adresses valides pour la rue donnée. Par exemple, les données USPS indiquent que la plage d'adresses sur Maple Lane va de 500 à 1000. Vous tentez de valider une adresse 610 Maple Ln. Sans le système DPV®, cette adresse semble valide, car elle se trouve dans la plage de 500 à 1000. Cependant, en réalité, l'adresse 610 Maple Ln n'existe pas : les numéros de résidence de cette section de la rue sont 608, 609, 613 et 616. Avec le système de traitement DPV®, vous seriez alerté du fait que le 610 Maple Ln n'existe pas et que vous pouvez agir pour corriger l'adresse.

DPV<sup>®</sup> fournit aussi les attributs uniques d'adresse pour aider à produire des listes de publipostage mieux ciblées. Par exemple, DPV® peut indiquer si un emplacement est vacant et peut identifier les agences de réception de publipostage commercial (CMRA) et les boîtes postales privées.

Bien que DPV® puisse valider l'exactitude d'une adresse existante, vous ne pouvez pas utiliser DPV<sup>®</sup> pour créer une liste d'adresses. Par exemple, vous pouvez valider que 123 Elm Street

Apartment 6 existe, mais vous ne pouvez pas demander s'il y a un appartement 7 ayant le même nom de rue. Pour empêcher la génération de listes d'adresses, la base de données DPV® contient des enregistrements faux positifs. Les enregistrements faux positifs sont des adresses créées artificiellement résidant dans des tables faux positif. Pour chaque réponse négative se produisant dans une requête DPV®, une requête s'effectue dans la table faux positif. Une correspondance avec cette table arrête le traitement DPV® .

#### **Early Warning System (EWS)**

Early Warning System (système d'avertissement précoce) (EWS) fournit des informations à jour sur les nouvelles adresses et les adresses récemment modifiées n'ayant pas été mises à jour dans la base de données USPS mensuelle. Le système EWS réduit le risque de codage erroné des enregistrements d'adresse en cas de retard dans la mise à jour des données postales des bases de données USPS®.

Plus la base de données postale des États Unis est ancienne, plus le risque potentiel d'avoir une adresse erronée est élevée. Lorsqu'une adresse valide reçoit un mauvais codage parce que l'adresse à laquelle elle correspond dans la base de données postale des État Unis, est inexacte, l'adresse sera cassée.

Les données EWS se composent d'informations d'adresses partielles limitées au Code ZIP™, au nom de rue, à un pré-directionnel, à un post-directionnel et à un suffixe. Pour qu'un enregistrement d'adresse soit éligible EWS, elle ne doit pas être présente dans la production mensuelle des États Unis la plus récente. Base de données Postale.

USPS<sup>®</sup> actualise le fichier EWS sur une base hebdomadaire. Vous pouvez télécharger le fichier EWS à partir du site Web USPS® sur **<https://postalpro.usps.com/cass/EWS>**.

# <span id="page-23-0"></span>2 -GeocodeUSAddress

GeocodeUSAddress prend une adresse et vous renvoie les coordonnées de latitude et longitude correspondant. GeocodeUSAddress standardise et valide également les adresses fournies par le service postal des États-Unis.

GeocodeUSAddress peut également géocoder des intersections. Au lieu d'entrer une adresse postale, vous pouvez entrer une intersection telle que « Pearl St. and 28th » et obtenir les coordonnées de l'intersection.

GeocodeUSAddress fait partie du module Enterprise Geocoding. Pour plus d'informations sur le module Enterprise Geocoding, reportez-vous à la section **Module Enterprise [Geocoding](#page-3-0)** à la page 4.

## In this section

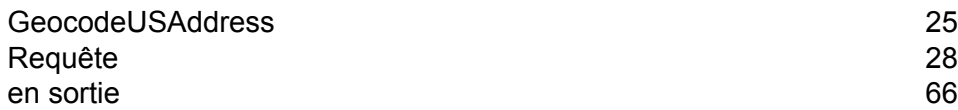

# <span id="page-24-0"></span>GeocodeUSAddress

#### *URL de la ressource*

```
http://server:port/soap/GeocodeUSAddress
```
#### *Exemple*

Voici une demande SOAP :

```
<soapenv:Envelope
xmlns:soapenv="http://schemas.xmlsoap.org/soap/envelope/"
xmlns:geoc="http://www.pb.com/spectrum/services/GeocodeUSAddress">
   <soapenv:Header/>
   <soapenv:Body>
      <geoc:GeocodeUSAddressRequest>
         <geoc:input_port>
            <geoc:Address>
               <geoc:AddressLine1>3001 Summer St</geoc:AddressLine1>
               <geoc:City>Stamford</geoc:City>
               <geoc:StateProvince>CT</geoc:StateProvince>
            </geoc:Address>
         </geoc:input_port>
      </geoc:GeocodeUSAddressRequest>
   </soapenv:Body>
</soapenv:Envelope>
```
#### Voici la réponse :

```
<soap:Envelope xmlns:soap="http://schemas.xmlsoap.org/soap/envelope/">
   <soap:Body>
     <ns3:GeocodeUSAddressResponse xmlns:ns2="http://spectrum.pb.com/"
xmlns:ns3="http://www.pb.com/spectrum/services/GeocodeUSAddress">
         <ns3:output_port>
            <ns3:Address>
               <ns3:BlockSuffix/>
               <ns3:CBSADivisionCode/>
               <ns3:CBSAMetro>Y</ns3:CBSAMetro>
               <ns3:CBSACode>14860</ns3:CBSACode>
               <ns3:CensusBlockID>090010212002010</ns3:CensusBlockID>
               <ns3:USFIPSCountyNumber>001</ns3:USFIPSCountyNumber>
               <ns3:CSACode>408</ns3:CSACode>
               <ns3:CensusTract>021200</ns3:CensusTract>
               <ns3:USFIPSStateCode>09</ns3:USFIPSStateCode>
<ns3:USFIPSStateCountyCode>09001</ns3:USFIPSStateCountyCode>
               <ns3:Latitude>41.071067</ns3:Latitude>
```

```
<ns3:Longitude>-73.549161</ns3:Longitude>
               <ns3:StreetSide>R</ns3:StreetSide>
               <ns3:BlockLine1/>
               <ns3:BlockLine2/>
               <ns3:BlockLine3/>
               <ns3:BlockLine4/>
               <ns3:BlockLine5/>
               <ns3:BlockLine6/>
               <ns3:FirmName>Stamford Square</ns3:FirmName>
               <ns3:AddressLine1>3001 Summer St</ns3:AddressLine1>
               <ns3:AddressLine2/>
               <ns3:LastLine>Stamford, CT 06905-4317</ns3:LastLine>
               <ns3:StreetName>Summer</ns3:StreetName>
               <ns3:CrossStreetName/>
               <ns3:LeadingDirectional/>
               <ns3:CrossStreetLeadingDirectional/>
               <ns3:HouseNumber>3001</ns3:HouseNumber>
               <ns3:HouseNumber2/>
               <ns3:TrailingDirectional/>
               <ns3:CrossStreetTrailingDirectional/>
               <ns3:StreetSuffix>St</ns3:StreetSuffix>
               <ns3:CrossStreetSuffix/>
               <ns3:ApartmentLabel/>
               <ns3:ApartmentLabel2/>
               <ns3:ApartmentNumber/>
               <ns3:ApartmentNumber2/>
               <ns3:AdditionalInputData/>
               <ns3:City>Stamford</ns3:City>
               <ns3:StateProvince>CT</ns3:StateProvince>
               <ns3:PostalCode.Base>06905</ns3:PostalCode.Base>
               <ns3:PostalCode.AddOn>4317</ns3:PostalCode.AddOn>
               <ns3:PostalCode>06905-4317</ns3:PostalCode>
               <ns3:PrivateMailbox.Designator/>
               <ns3:PrivateMailbox/>
               <ns3:USUrbanName/>
               <ns3:Country>United States of America</ns3:Country>
               <ns3:RRHC/>
               <ns3:USCarrierRouteCode>C006</ns3:USCarrierRouteCode>
               <ns3:USBCCheckDigit>7</ns3:USBCCheckDigit>
               <ns3:PostalBarCode>431799</ns3:PostalBarCode>
               <ns3:DeliveryPointCode>99</ns3:DeliveryPointCode>
               <ns3:GovernmentBuilding/>
               <ns3:USLOTCode>0012A</ns3:USLOTCode>
               <ns3:USCarrierRouteSort>B</ns3:USCarrierRouteSort>
               <ns3:USCityDelivery>Y</ns3:USCityDelivery>
               <ns3:PostalCodeClass/>
               <ns3:PostalFacility>P</ns3:PostalFacility>
               <ns3:PostalCodeUnique/>
<ns3:CityStateRecordName>Stamford</ns3:CityStateRecordName>
               <ns3:CityPreferredName>Stamford</ns3:CityPreferredName>
               <ns3:CityShortName>Stamford</ns3:CityShortName>
               <ns3:DPV>D</ns3:DPV>
```

```
<ns3:DPVFootnote>AAN1</ns3:DPVFootnote>
               <ns3:CMRA>N</ns3:CMRA>
               <ns3:Alternate>B</ns3:Alternate>
               <ns3:HouseNumberHigh>3001</ns3:HouseNumberHigh>
               <ns3:HouseNumberLow>3001</ns3:HouseNumberLow>
               <ns3:HouseNumberParity>O</ns3:HouseNumberParity>
               <ns3:UnitNumberHigh/>
               <ns3:UnitNumberLow/>
               <ns3:UnitNumberParity/>
<ns3:PostalCodeExtensionHigh>4317</ns3:PostalCodeExtensionHigh>
<ns3:PostalCodeExtensionLow>4317</ns3:PostalCodeExtensionLow>
               <ns3:AddressLineResolved/>
               <ns3:EWSMatch/>
               <ns3:RecordType.Default>Y</ns3:RecordType.Default>
               <ns3:Intersection>F</ns3:Intersection>
               <ns3:IsAlias>N01</ns3:IsAlias>
               <ns3:LACSAddress/>
               <ns3:LocationCode>AS0</ns3:LocationCode>
               <ns3:MatchCode>S90</ns3:MatchCode>
               <ns3:RecordType>HighRise</ns3:RecordType>
              <ns3:GeoStanMatchScore>0.0000000</ns3:GeoStanMatchScore>
               <ns3:CountryLevel>A</ns3:CountryLevel>
               <ns3:StreetDataType>TOMTOM</ns3:StreetDataType>
               <ns3:StreetDataCode>2</ns3:StreetDataCode>
               <ns3:DatabaseVersion>July 2015</ns3:DatabaseVersion>
               <ns3:ExpirationDate>11/27/2015</ns3:ExpirationDate>
               <ns3:BlockLeft>090010213001010</ns3:BlockLeft>
               <ns3:BlockRight>090010212002010</ns3:BlockRight>
               <ns3:BlockSuffixLeft/>
               <ns3:BlockSuffixRight/>
               <ns3:RoadClass>00</ns3:RoadClass>
               <ns3:SegmentDirection>F</ns3:SegmentDirection>
<ns3:SegmentHouseNumberHigh>3001</ns3:SegmentHouseNumberHigh>
<ns3:SegmentHouseNumberLow>2988</ns3:SegmentHouseNumberLow>
               <ns3:SegmentCode>72822</ns3:SegmentCode>
               <ns3:SegmentLength/>
               <ns3:SegmentParity>R</ns3:SegmentParity>
               <ns3:PointCode/>
               <ns3:Confidence>89</ns3:Confidence>
               <ns3:ProcessedBy>KGL</ns3:ProcessedBy>
<ns3:Geocoder.MatchCode>S5HPNTSCZA</ns3:Geocoder.MatchCode>
               <ns3:IsCloseMatch>Y</ns3:IsCloseMatch>
               <ns3:GeoConfidenceCode>ADDRESS</ns3:GeoConfidenceCode>
<ns3:GeoConfidenceCentroidLatitude>41.071067</ns3:GeoConfidenceCentroidLatitude>
```

```
<ns3:GeoConfidenceCentroidLongitude>-73.549161</ns3:GeoConfidenceCentroidLongitude>
               <ns3:StreetSegmentPoints>
                  <ns3:StreetSegments>
                     <ns3:SegmentPoints>
                         <ns3:SegmentPoint>
                            <ns3:Latitude>41.071051</ns3:Latitude>
                            <ns3:Longitude>-73.549348</ns3:Longitude>
                         </ns3:SegmentPoint>
                         <ns3:SegmentPoint>
                            <ns3:Latitude>41.071117</ns3:Latitude>
                            <ns3:Longitude>-73.549338</ns3:Longitude>
                         </ns3:SegmentPoint>
                      </ns3:SegmentPoints>
                  </ns3:StreetSegments>
               </ns3:StreetSegmentPoints>
               <ns3:PBKey/>
               <ns3:Status/>
               <ns3:Status.Code/>
               <ns3:Status.Description/>
               <ns3:user_fields/>
            </ns3:Address>
         </ns3:output_port>
      </ns3:GeocodeUSAddressResponse>
   </soap:Body>
</soap:Envelope>
```
# <span id="page-27-0"></span>Requête

## Entrée

GeocodeUSAddress prend un adresse en entrée. Pour obtenir la meilleure performance avec GeocodeUSAddress et le plus possible de correspondances, votre adresse d'entrée doit être aussi complète que possible et exempte de toute erreur d'épellation ou d'informations incomplètes. Les adresses d'entrée doivent être aussi proches que possible des standards USPS pour obtenir le taux de correspondance le plus élevé. Pour des informations sur les standards USPS, consultez le site Web USPS à l'adresse **<http://www.usps.com>**.

Les adresses d'entrée doivent contenir une ligne d'adresse de rue et une dernière ligne, ou une seule ligne comprenant à la fois les éléments d'adresse et de dernière ligne. Ceci permet à GeocodeUSAddress d'identifier avec précision une zone dans laquelle rechercher un candidat correspondant, en se basant sur la ville, l'état et le code ZIP. Cependant, la correspondance peut encore être effectuée dans les cas où seule la ville figure sur la dernière ligne et où la dernière ligne ne contient pas la ville, l'état et le code ZIP. Pour plus d'informations, reportez-vous à la section **[Correspondance](#page-33-0) de la dernière ligne Ville uniquement** à la page 34.

GeocodeUSAddress accepte également une ligne d'adresse de rue avec des lignes de ville, d'état et de code ZIP séparées au lieu de se trouver sur la dernière ligne. Vous devez utiliser ce type d'entrée si vous pensez que l'adresse d'entrée est épelée correctement et si les informations sont complètes.

Si vous utilisez Geocode US Address pour la standardisation d'adresses, les adresses d'entrée doivent comporter au moins un nom de rue et soit une ville et un état ou un code ZIP pour obtenir une correspondance. Si vous utilisez Geocode US Address pour obtenir des informations de géocodage, les adresses d'entrée n'ont besoin de contenir qu'un code ZIP + 4 pour recevoir des informations de géocodage.

Le tableau suivant récapitule les formats d'adresse et le ou les champs d'adresse d'entrée utilisés pour chaque méthodologie de correspondance d'adresse.

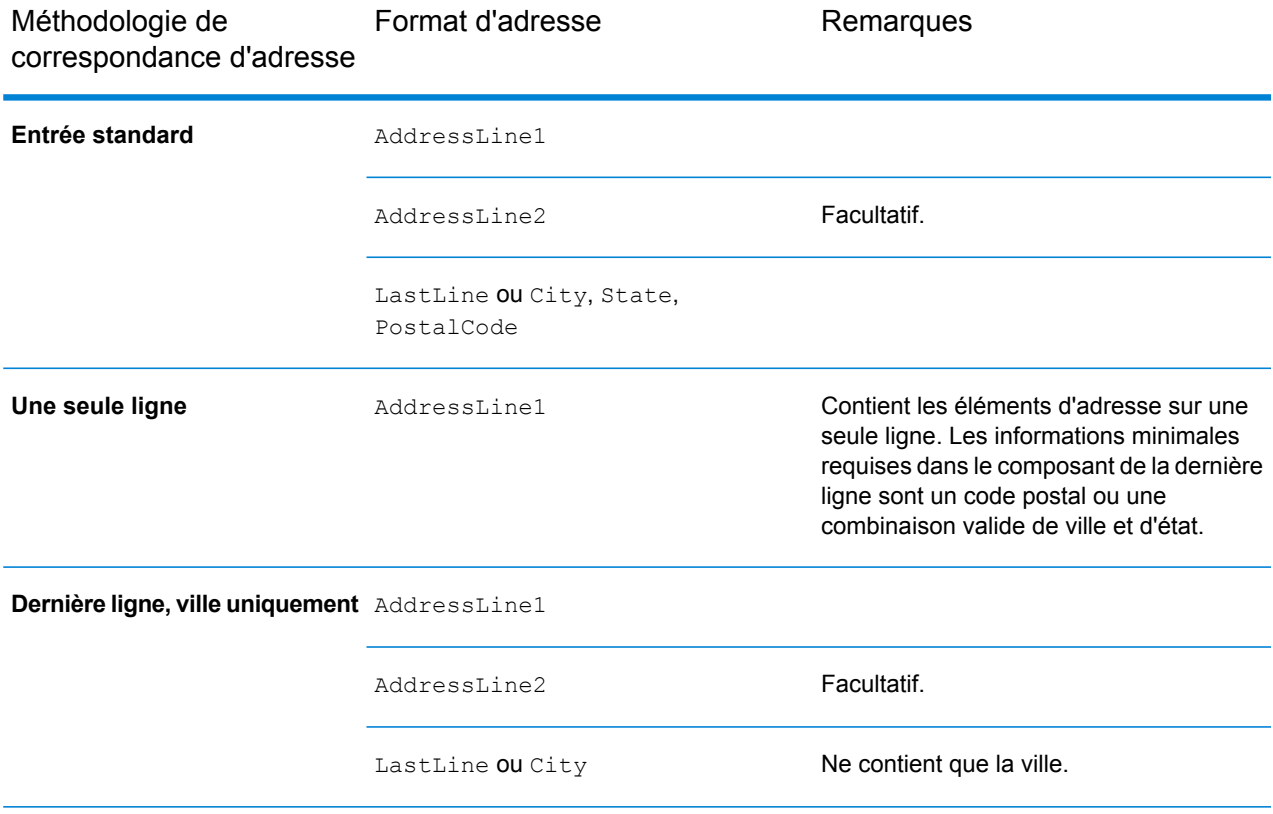

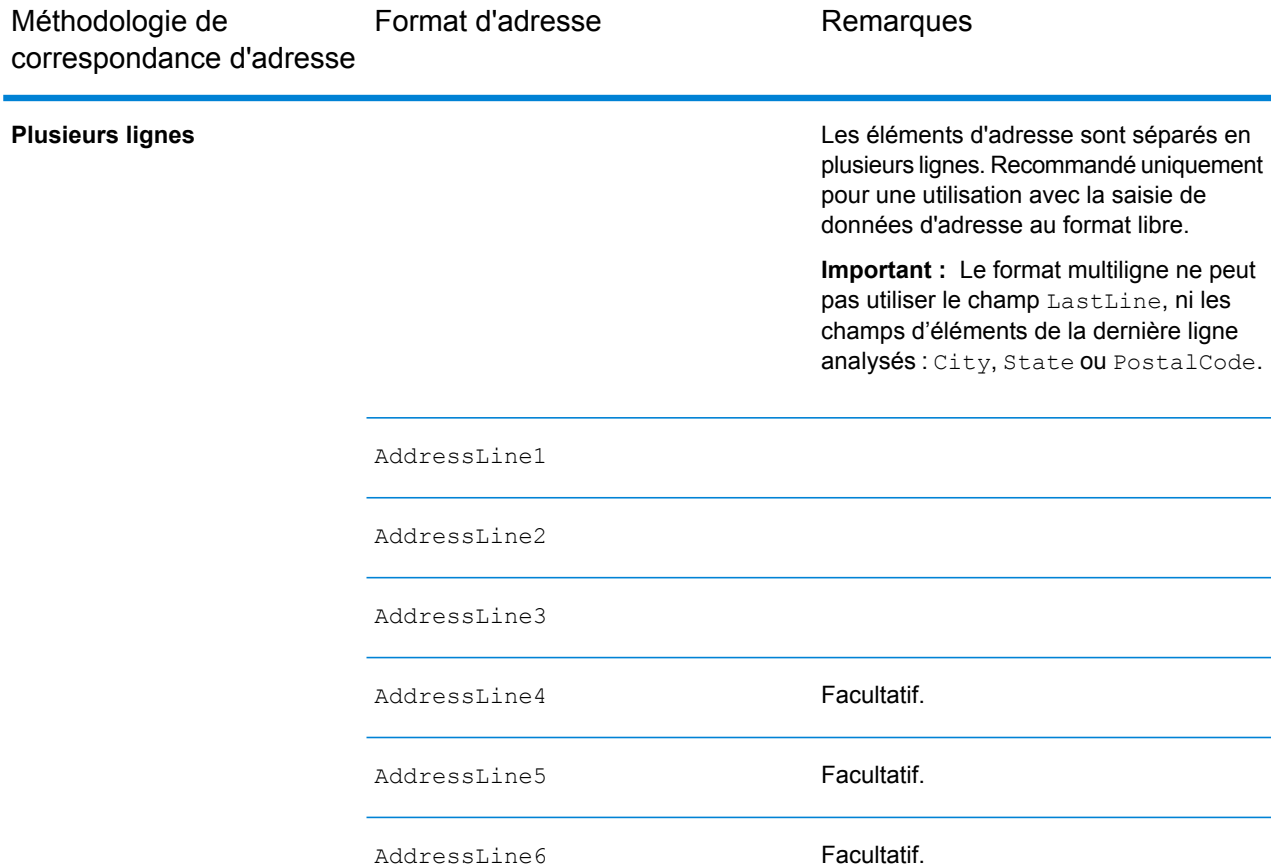

Le tableau suivant fournit des informations sur le format et la mise en page d'entrée de GeocodeUSAddress.

### *Données d'entrée de GeocodeUSAddress*

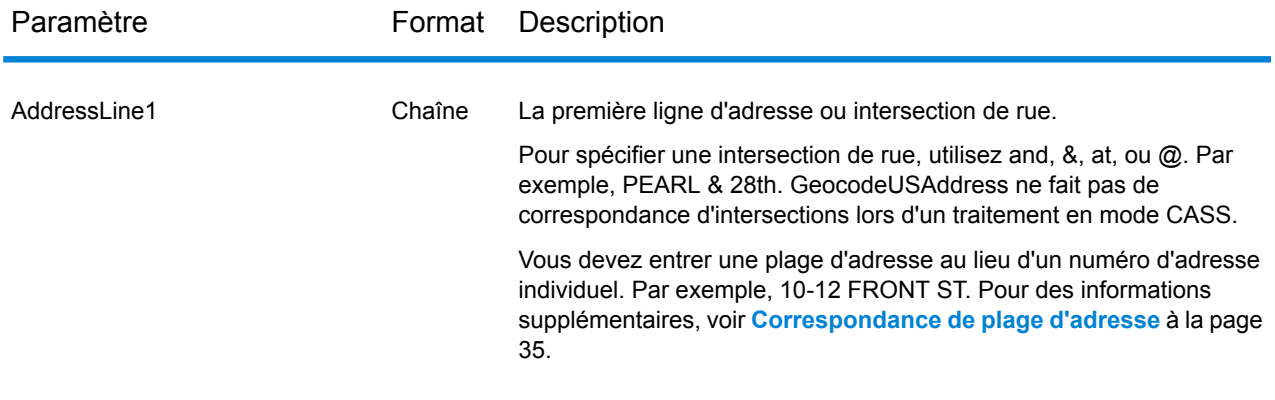

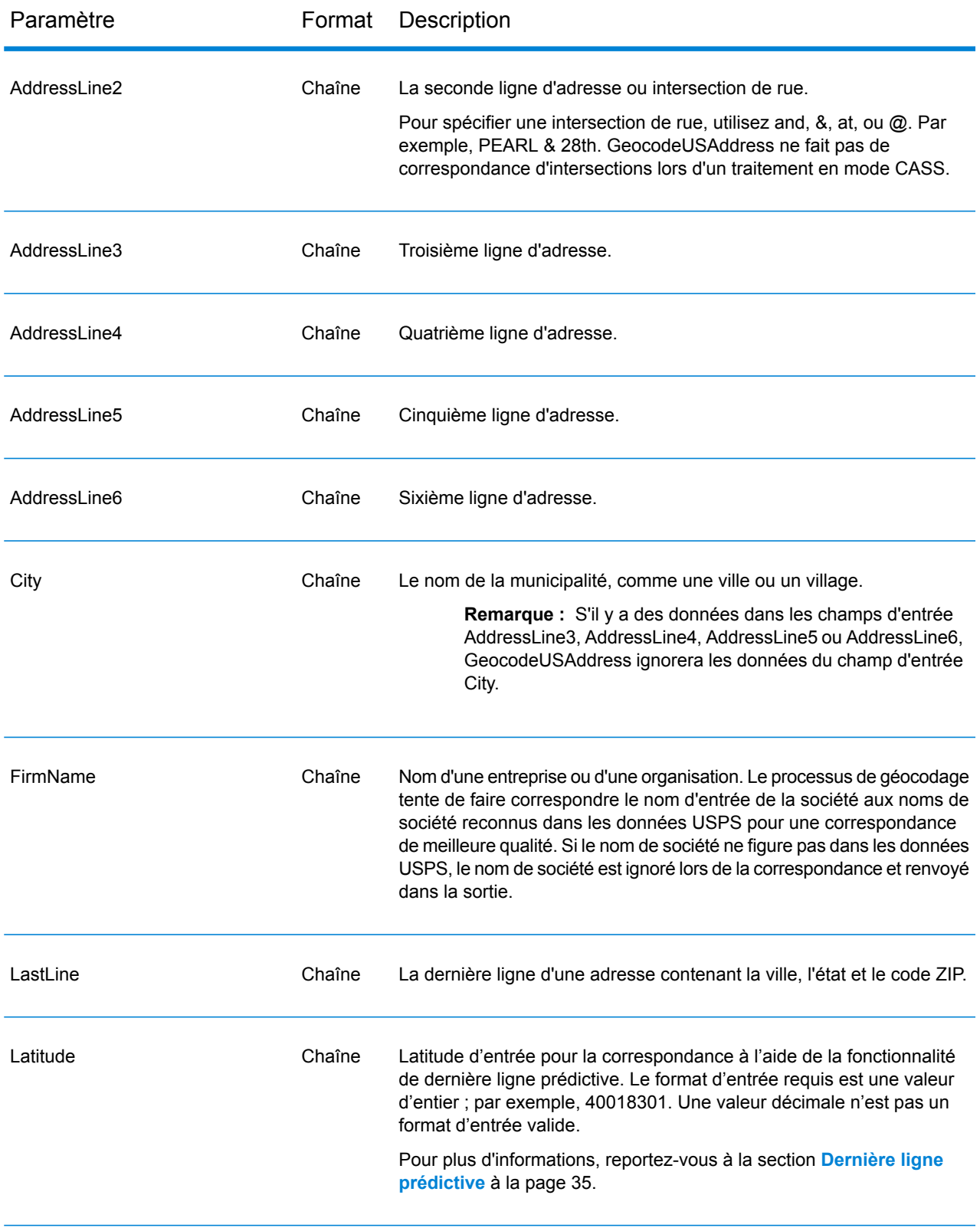

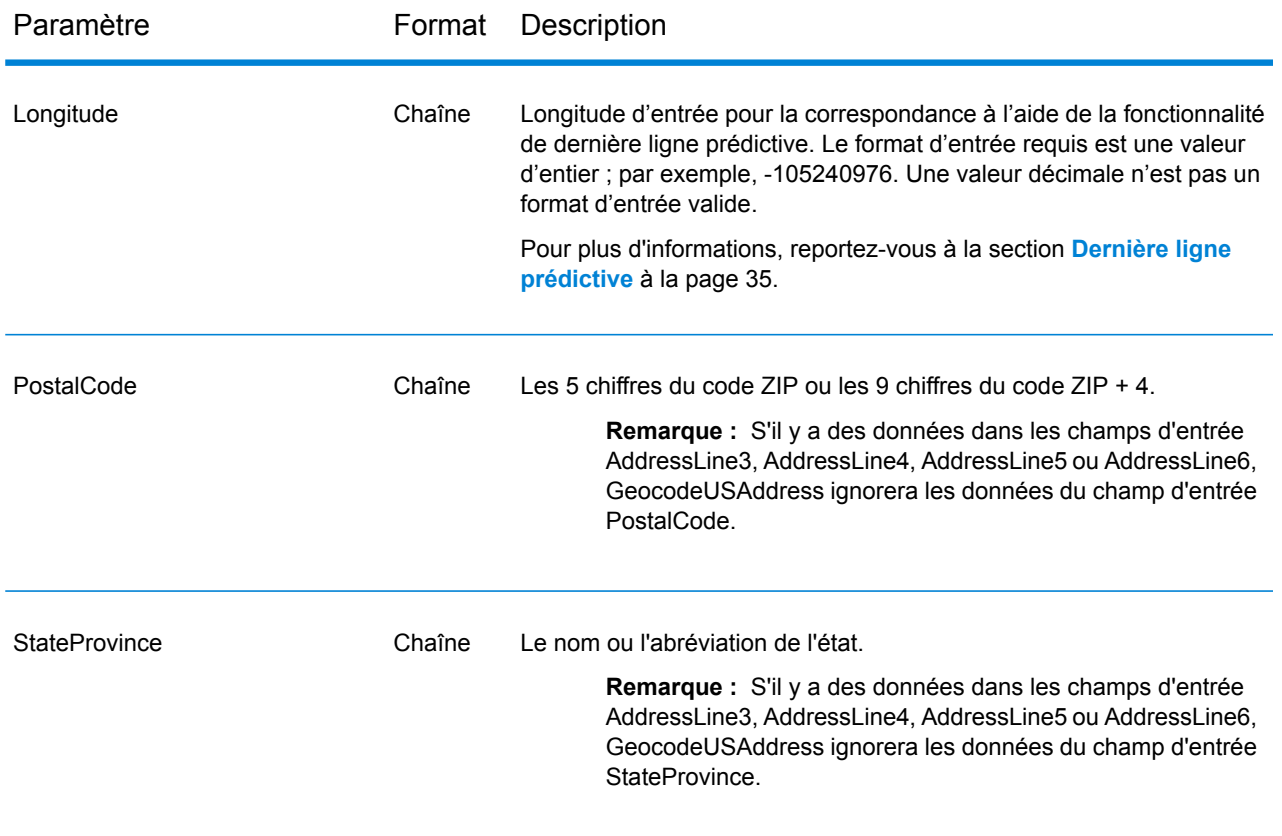

#### **Comment GeocodeUSAddress traite-t-il les adresses ?**

GeocodeUSAddress traite les adresses dans l'ordre suivant :

1. Il analyse les éléments d'adresse.

GeocodeUSAddress analyse les données d'adresse d'entrée en simples éléments. L'analyse a lieu sur les données dans l'ordre dans lequel vous avez chargé les données. Même s'il manque un élément dans une adresse valide, GeocodeUSAddress peut trouver une correspondance. Quelques éléments, comme les éléments pré-directionnels, peuvent ne pas être des éléments décisifs de certaines adresses. En comparant une adresse en tant qu'entrée à toutes les adresses connues dans une zone de recherche , GeocodeUSAddress peut habituellement déterminer si l'un de ces éléments manque ou est incorrect.

2. Trouve toutes les correspondances possibles dans la zone de recherche.

GeocodeUSAddress utilise les derniers éléments d'une adresse pour déterminer une zone de recherche. Vous pouvez spécifier si vous désirez que la zone de recherche soit basée sur une zone de finance ou sur une zone définie par la ville, l'état et le code ZIP (Une zone de finance est une collection de codes ZIP au sein d'une région géographique contiguë.) Si la ville et l'état ne sont pas dans le code ZIP, GeocodeUSAddress effectue des recherches séparées pour le code ZIP et la ville.

Une fois que GeocodeUSAddress a déterminé la zone de recherche, il essaie de faire correspondre les éléments d'une ligne d'adresse de rue aux enregistrements des fichiers de données standardisées et fait ce qui suit :

- Il vérifie s'il manque des tirets ou s'ils sont mal placés dans les plages d'adresse d'entrée, et si les séquences sont correctes dans les plages alphanumériques.
- Il fait une recherche des mots mal épelés et des abréviations standards. Par exemple, GeocodeUSAddress peut reconnaitre Mane pour Main et KC pour Kansas City.
- Il recherche les correspondances d'alias dans les données USPS et dans les données spatiales (TIGER et TomTom). Par exemple, GeocodeUSAddress reconnait que Boulder, CO Highway 36 est connu pour être la 28<sup>éme</sup> rue.
- Il recherche tous les noms de Sociétés USPS connus pour une vérification de correspondance supplémentaire.
- Il recherche les correspondances d'intersections de rue. Une correspondance à une intersection est extrêmement utile lorsque vous utilisez une correspondance d'adresse pour obtenir un géocode.
- Il recherche les lignes d'adresse contenant un numéro de maison et un numéro d'unité comme étant le même élément. Par exemple, GeocodeUSAddress reconnait l'entrée 4750-200 Walnut Street et effectue une recombinaison pour sortir 4750 WALNUT ST STE 200.

**Remarque :** Le USPS ne considère pas les intersections comme des adresses valides pour les livraisons postales. Par conséquent, GeocodeUSAddress ne fais pas de correspondance d'intersections lors d'un traitement en mode CASS.

3. Il score chaque correspondance possible par rapport à l'entrée analysée.

GeocodeUSAddress compare chaque élément dans l'adresse d'entrée à l'élément correspondant dans les candidats , et leur assigne un niveau de confiance. GeocodeUSAddress évalue le niveau de confiance de tous les éléments dans les candidats correspondants, et assigne un score final à la somme.

**Remarque :** GeocodeUSAddress utilise un système de scoring de pénalité. Si un élément ne correspond pas exactement à un élément dans le candidat correspondant, GeocodeUSAddress ajoute une pénalité au score du candidat correspondant. Par conséquent, les scores ayant les nombres les plus bas sont les meilleures correspondances.

4. Il détermine la correspondance.

GeocodeUSAddress donne une priorité à chaque candidat correspondant en se basant sur le score de confiance et renvoie le candidat correspondant ayant le score le plus bas.

Le mode de correspondance que vous choisissez détermine la plage que GeocodeUSAddress autorise pour chaque correspondance. GeocodeUSAddress ne renvoie une correspondance que si le score de l'adresse ciblée tombe dans la plage désignée par le mode de correspondance sélectionné.

Dans certains cas, plusieurs candidats de correspondance peuvent avoir le score le plus bas. Dans cette occurrence, GeocodeUSAddress ne peut pas déterminer par lui-même quel est l'enregistrement correct, et renvoie un statut indiquant plusieurs correspondances.

**Remarque :** Si vous avez activé le traitement par Validation de point de distribution (DPV), GeocodeUSAddress essaie automatiquement de résoudre les correspondances multiples à l'aide de DPV.

En même temps qu'une adresse normalisée, GeocodeUSAddress renvoie également ce qui suit :

- Géocode—Longitude et latitude de l'adresse
- Code de correspondance—Informations sur la correspondance de l'entrée de l'adresse d'entrée dans les données de référence
- Code d'emplacement—Niveau de précision d'un géocode
- Parité—Le côté de la rue où se trouve la correspondance.

GeocodeUSAddress ne renvoie pas de parité lors d'un traitement en mode non-retenu. Pour plus d'informations sur la sortie de GeocodeUSAddress, reportez-vous à la section **en [sortie](#page-65-0)** à la page 66.

#### <span id="page-33-0"></span>**Correspondance de la dernière ligne Ville uniquement**

La correspondance de dernière ligne Ville uniquement permet de faire correspondre une adresse avec une ville uniquement dans la dernière ligne d'entrée. La ville doit être fournie en utilisant soit les champs d'entrée AddressLine1(à l'aide de l'entrée d'adresse sur une seule ligne), AddressLine2,LastLine soit City.

Avec l'entrée de la dernière ligne Ville uniquement, tous les états dans lesquels la ville d'entrée existe seront recherchés. Par conséquent, il existe la possibilité d'une augmentation des correspondances multiples (renvoi de code de correspondance E023 ou E030) lors d'une mise en correspondance avec une entrée Ville uniquement au lieu d'une entrée Ville + État.

#### **Restrictions :**

- La mise en correspondance de l'entrée de dernière ligne Ville uniquement n'est pas prise en charge en mode CASS.
- La dernière ligne Ville uniquement n'est pas prise en charge lors de la mise en correspondance sur les dictionnaires Utilisateur.
- Lors de la mise en correspondance à l'aide de la dernière ligne Ville uniquement, le paramètre PreferZipCodeOverCity est ignoré.
- Il est vivement recommandé de ne pas utiliser la mise en correspondance de la dernière ligne Ville uniquement en mode de correspondance approximative, pour éviter le renvoi de correspondances de faux-positifs.

#### <span id="page-34-0"></span>**Correspondance de plage d'adresse**

L'emplacement de certaines Sociétés commerciales est identifié par une plage d'adresses. Par exemple, un centre commercial peut avoir l'adresse 10-12 Front St. Il s'agit de la manière dont un courrier commercial est généralement envoyé un tel emplacement d'entreprise. Ces plages d'adresse peuvent être géocodées au point du milieu interpolé de la plage.

Les plages d'adresses sont différentes des adresses à trait d'union (avec un tiret) se produisant dans certaines zones métropolitaines. Par exemple, une adresse avec tiret dans le comté de Queens (Ville de New York) peut être 243-20 147 Ave. Ceci représente un seul lieu de résidence (plutôt qu'une plage d'adresse) et est géocodé comme étant une seule adresse. Si une adresse avec des tirets renvoie une correspondance exacte, GeocodeUSAddress ne tente pas d'obtenir une correspondance de plage d'adresses.

Une correspondance de plage d'adresses n'est pas disponible pour les modes Exact ou CASS, puisqu'une plage d'adresses n'est pas une adresse USPS® effective, atteignable par courrier. Les champs suivants ne sont pas renvoyés par un géocodage de plage d'adresse :

- ZIP +  $4^{\circledast}$  (en cas de segments multiples)
- Point de livraison
- numéro de vérification
- Route de service de livraison postale
- Type d'enregistrement
- Unité multiple
- Indicateur par défaut

La correspondance de plage d'adresse fonctionne avec les directives suivantes :

- Il doit y avoir deux numéros séparés par un tiret.
- Le premier numéro doit être inférieur au second.
- Les deux numéros doivent être de la même parité (pairs ou impairs) à moins que la plage d'adresse elle-même ne comporte un mélange d'adresses paires et impaires.
- Les numéros doivent être sur le même segment de rue ou sur deux segments différents. Les segments n'ont pas besoin d'êtres contigus.
- Si les deux numéros sont sur le même segment de rue, le point géocodé est interpolé vers le milieu approximatif de la plage.
- <span id="page-34-1"></span>• Si les numéros sont sur deux segments différents, le point géocodé est basé sur le dernier numéro de maison valide du premier segment. Les codes ZIP et FIPS sont basés sur le premier segment.
- Dans tous les cas, la parité pair/impair est évaluée pour placer le point du côté correct de la rue.

#### **Dernière ligne prédictive**

La fonction Dernière ligne prédictive vous permet de faire correspondre une adresse lorsque seules une adresse postale et les coordonnées de latitude/longitude sont fournies en entrée, au lieu de l'adresse postale traditionnelle avec l'entrée de la dernière ligne. Par exemple, une entrée de 4750 Walnut avec les coordonnées de latitude/longitude qui se trouvent à Boulder, renvoie des informations d'adresse complète.

#### *Informations supplémentaires sur les fonctionnalités*

- La fonctionnalité Dernière ligne prédictive utilise un rayon de recherche de 150 pieds.
- Par défaut, la fonctionnalité Dernière ligne prédictive est désactivée.
- Quand la dernière ligne prédictive n'est pas activée, si une adresse sur une seule ligne est fournie, toute les valeurs de latitude et de longitude d'entrée sont ignorées et l'adresse d'entrée est géocodée.
- Si les coordonnées de latitude/longitude d'entrée se situent près des frontières de plusieurs villes, le module Enterprise Geocoding traite toutes les villes et renvoie les résultats de la meilleure correspondance. Si les résultats sont déterminés comme égaux, alors une correspondance multiple est renvoyée.
- Dernière ligne prédictive ne nécessite pas de licence pour le géocodage inverse.
- Cette fonction est compatible avec n'importe quel type de jeu de données.

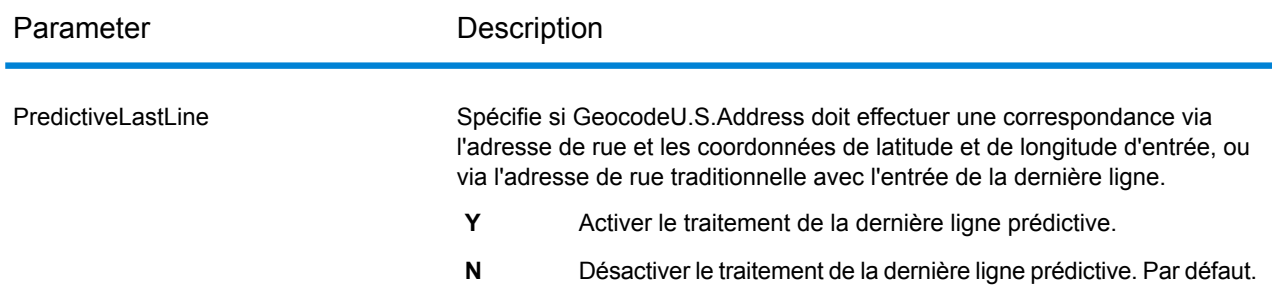

#### *Activation de la dernière ligne prédictive*

La procédure suivante décrit comment activer et configurer la fonction de dernière ligne prédictive.

- 1. Définissez PredictiveLastLine = Y
- 2. Définissez Latitude = valeur entière
- 3. Définissez Longitude = valeur entière
- 4. Définissez AddressLine1 = adresse de rue d'entrée

## <span id="page-35-0"></span>Paramètres d'entrée

#### **Options de géocodage**

#### *Options de géocodage de GeocodeUSAddress*

La table suivante énumère les options qui contrôlent la façon dont les coordonnées d'emplacement sont déterminées.
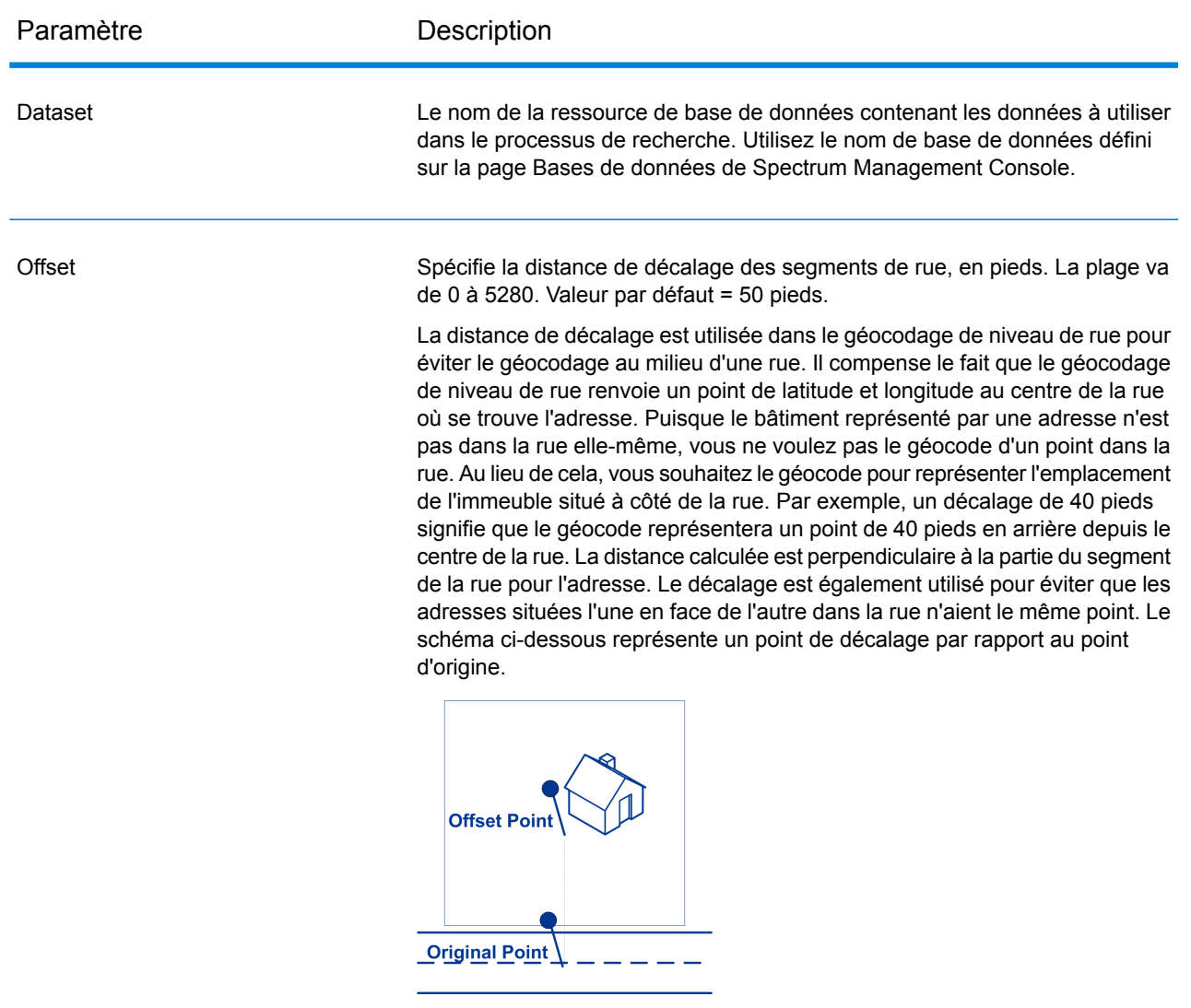

Les coordonnées de rue ont une précision à 10/10 000 de degré et les points interpolés ont une précision au millionième de degré.

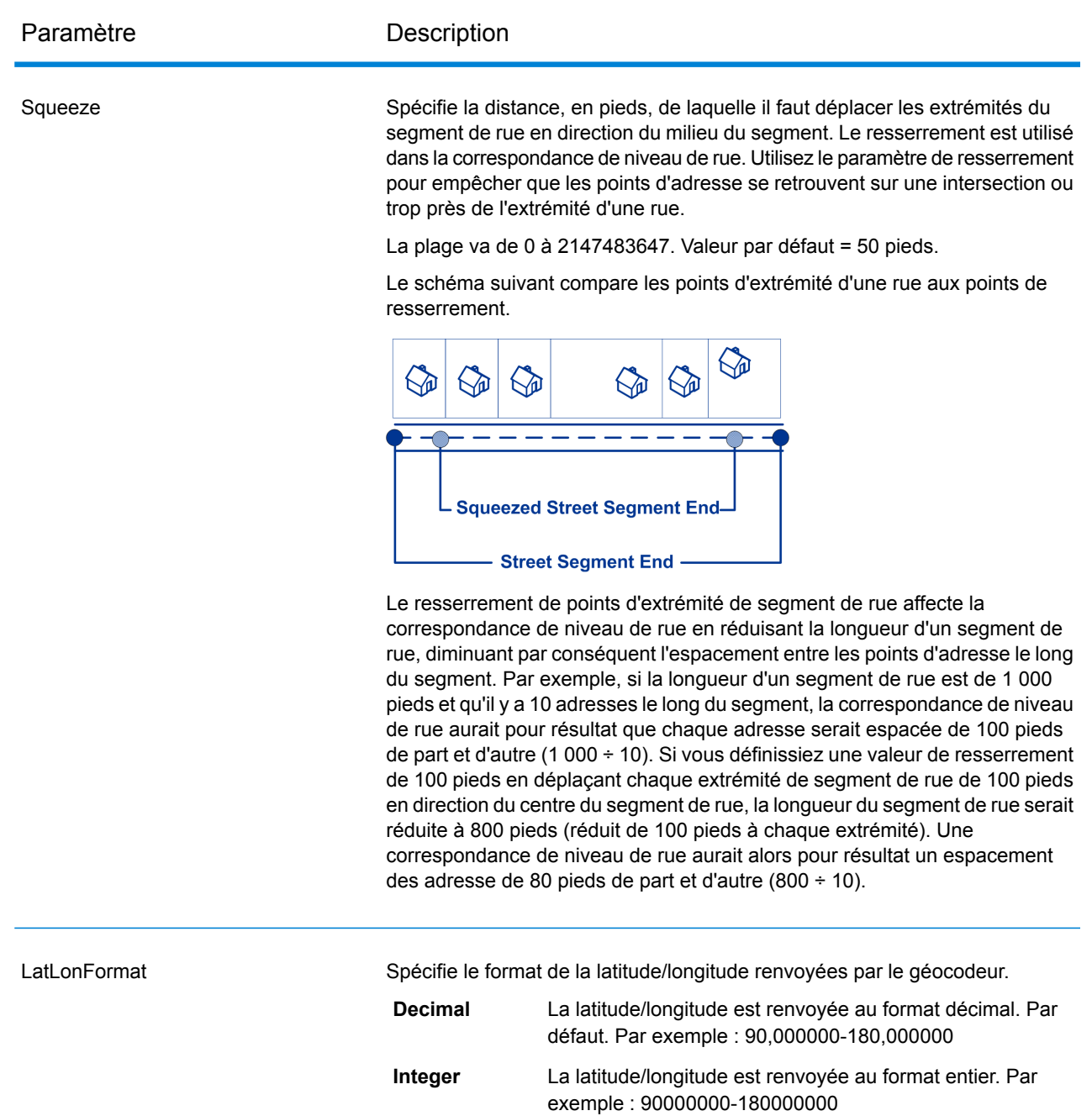

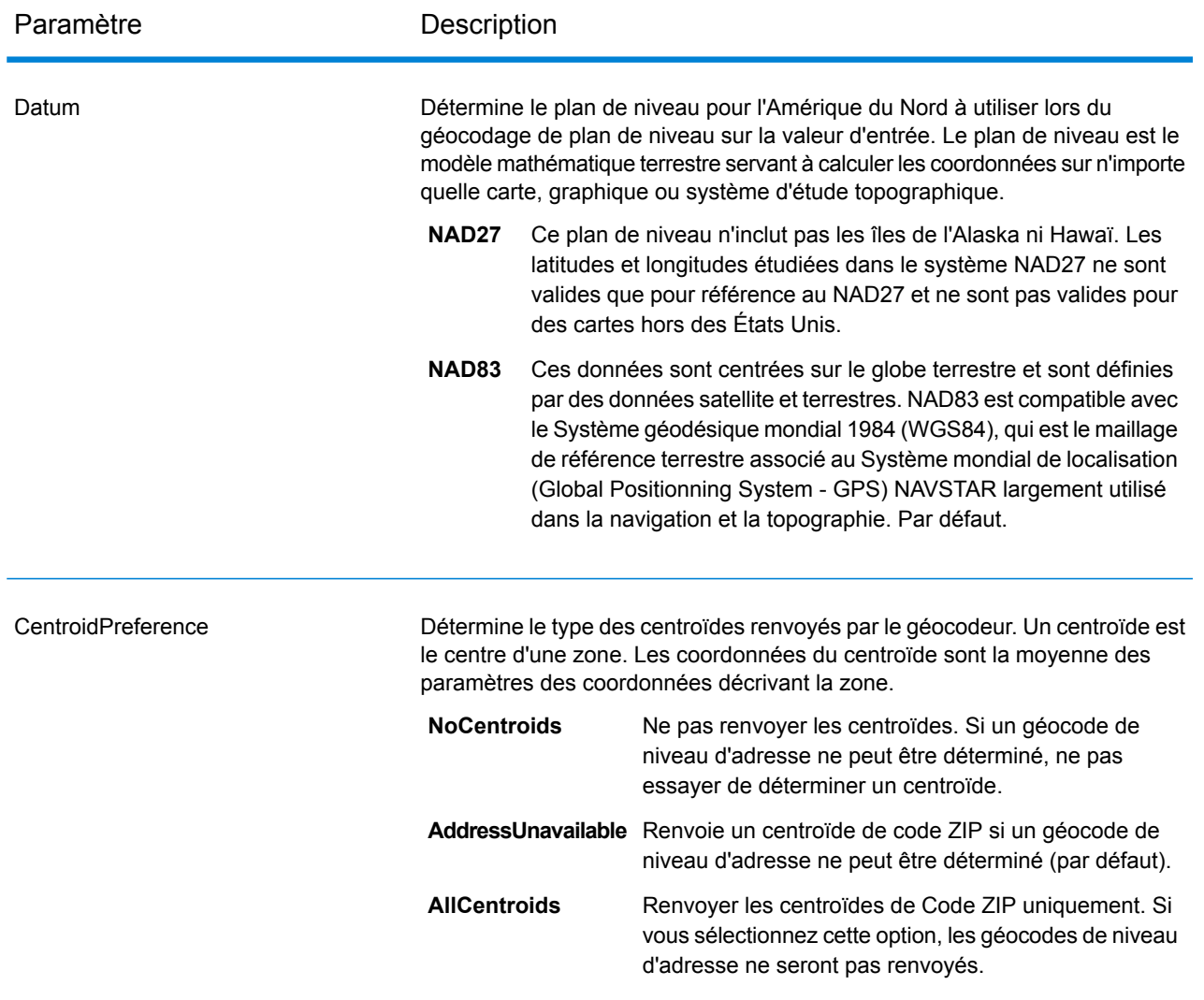

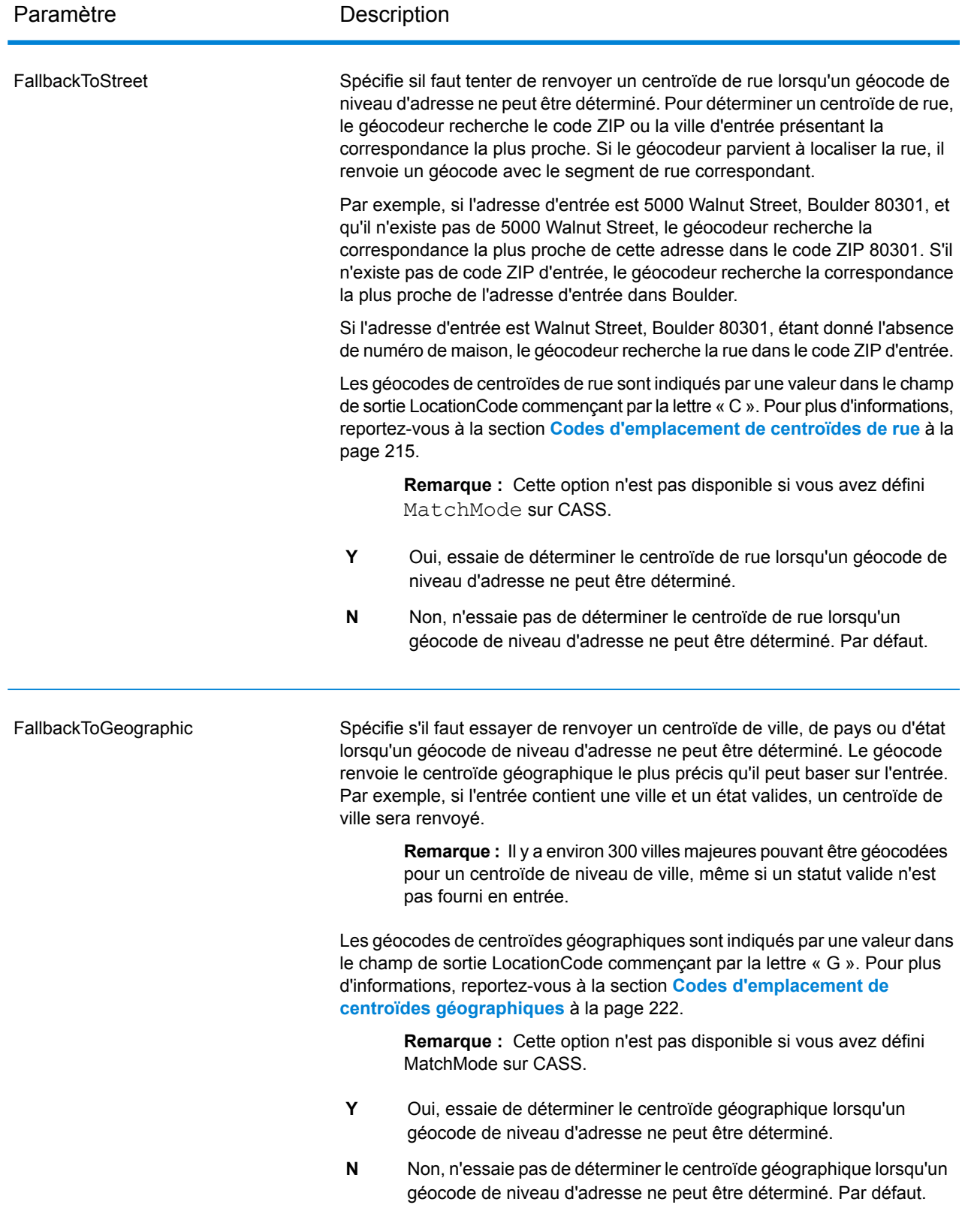

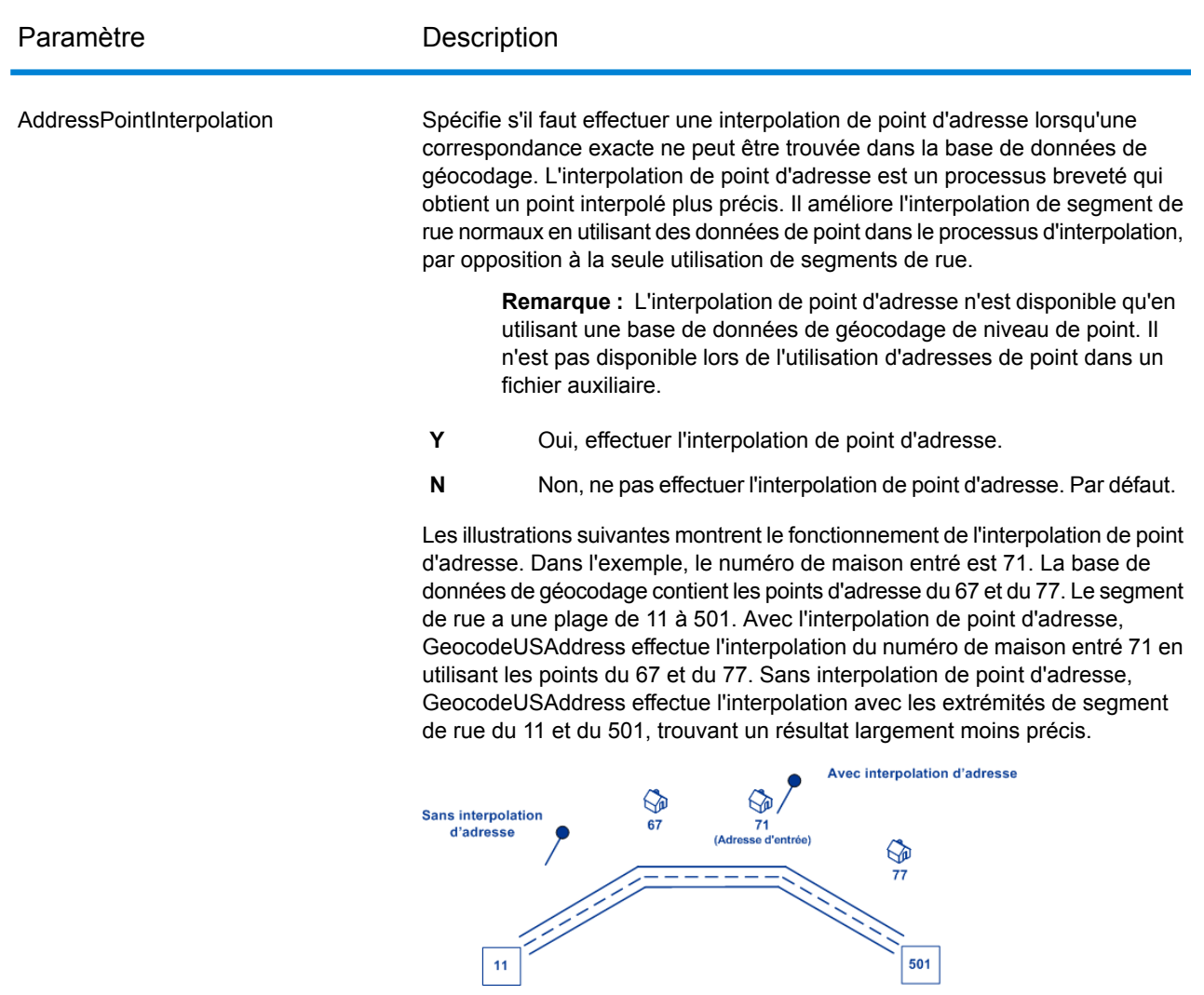

501

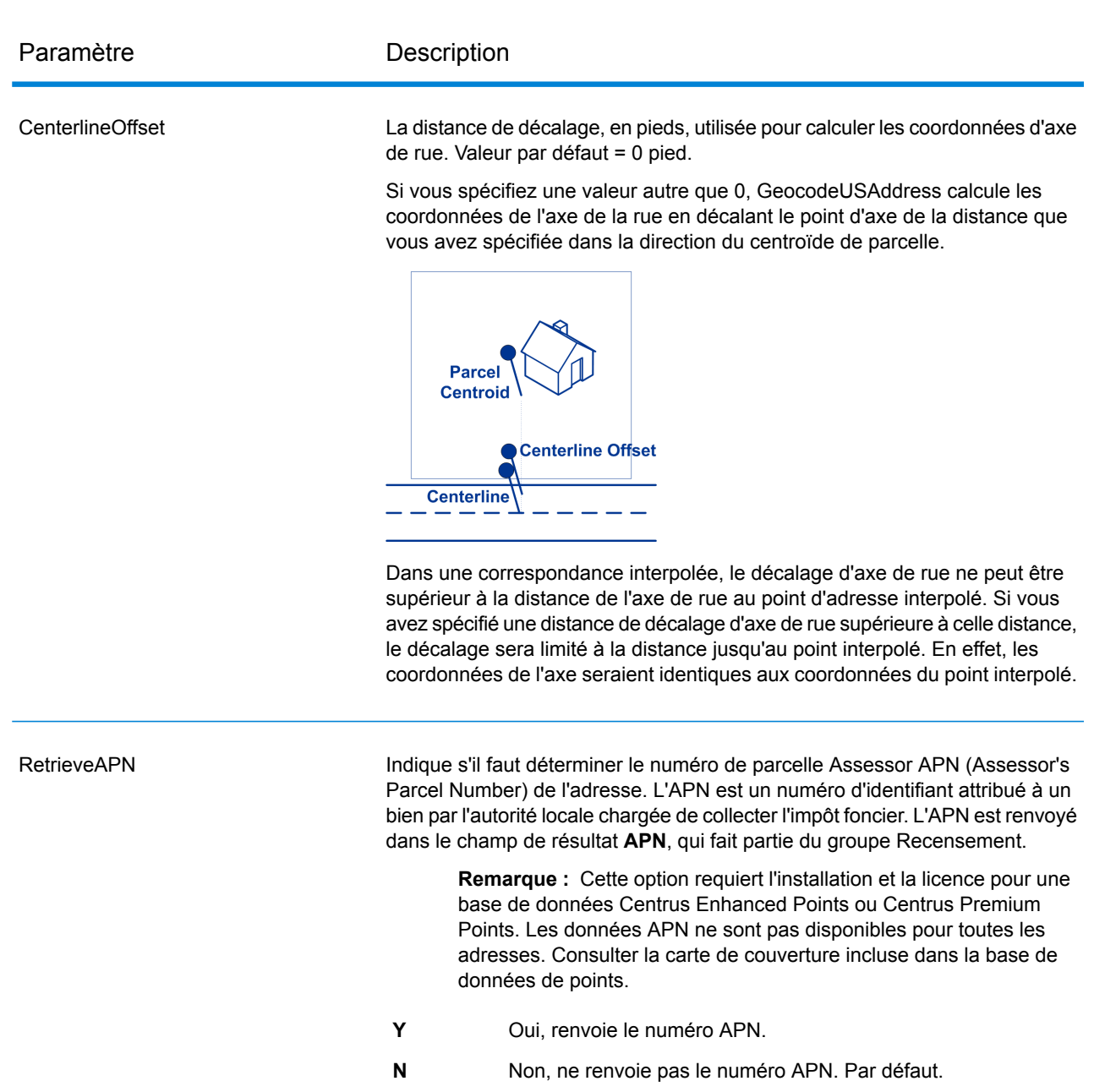

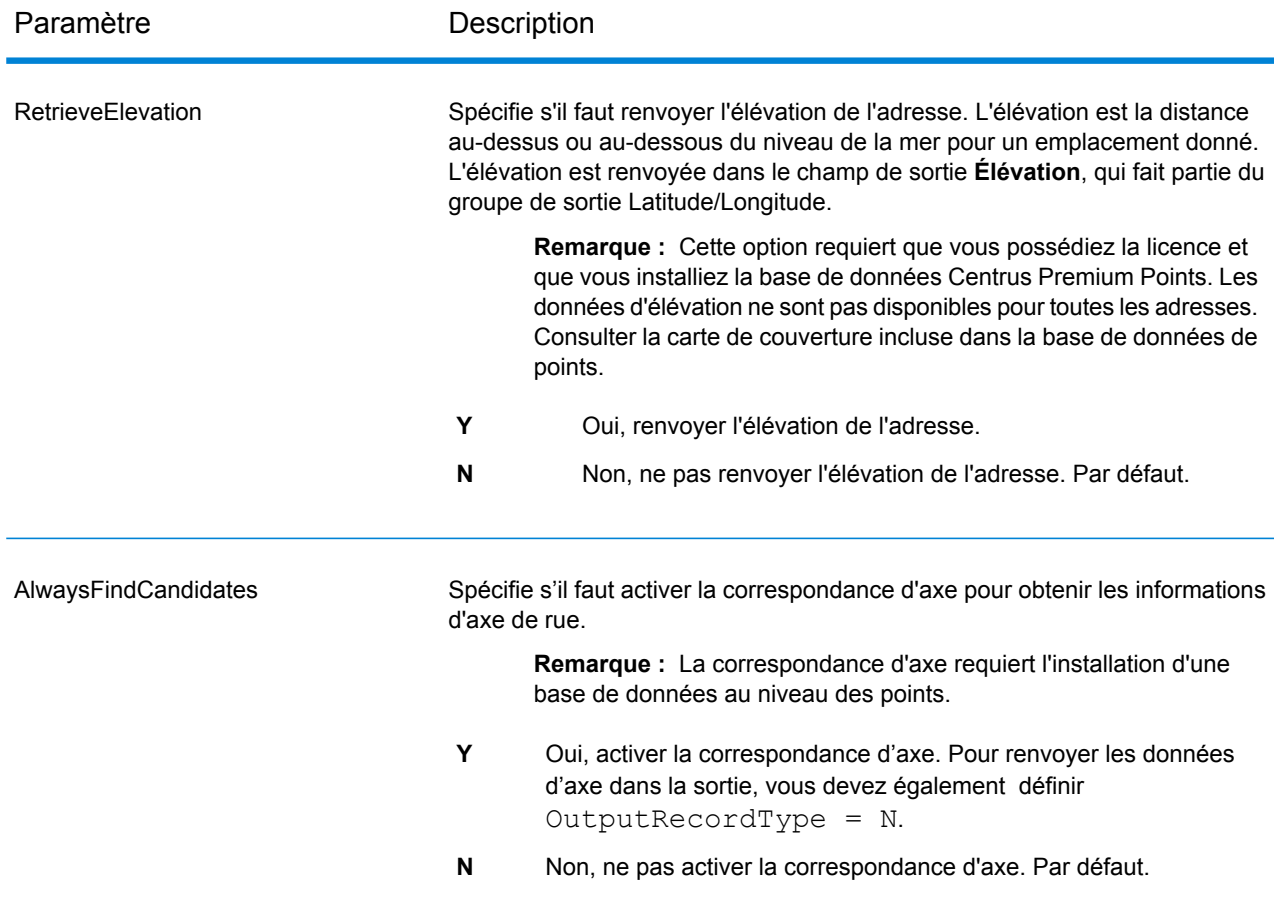

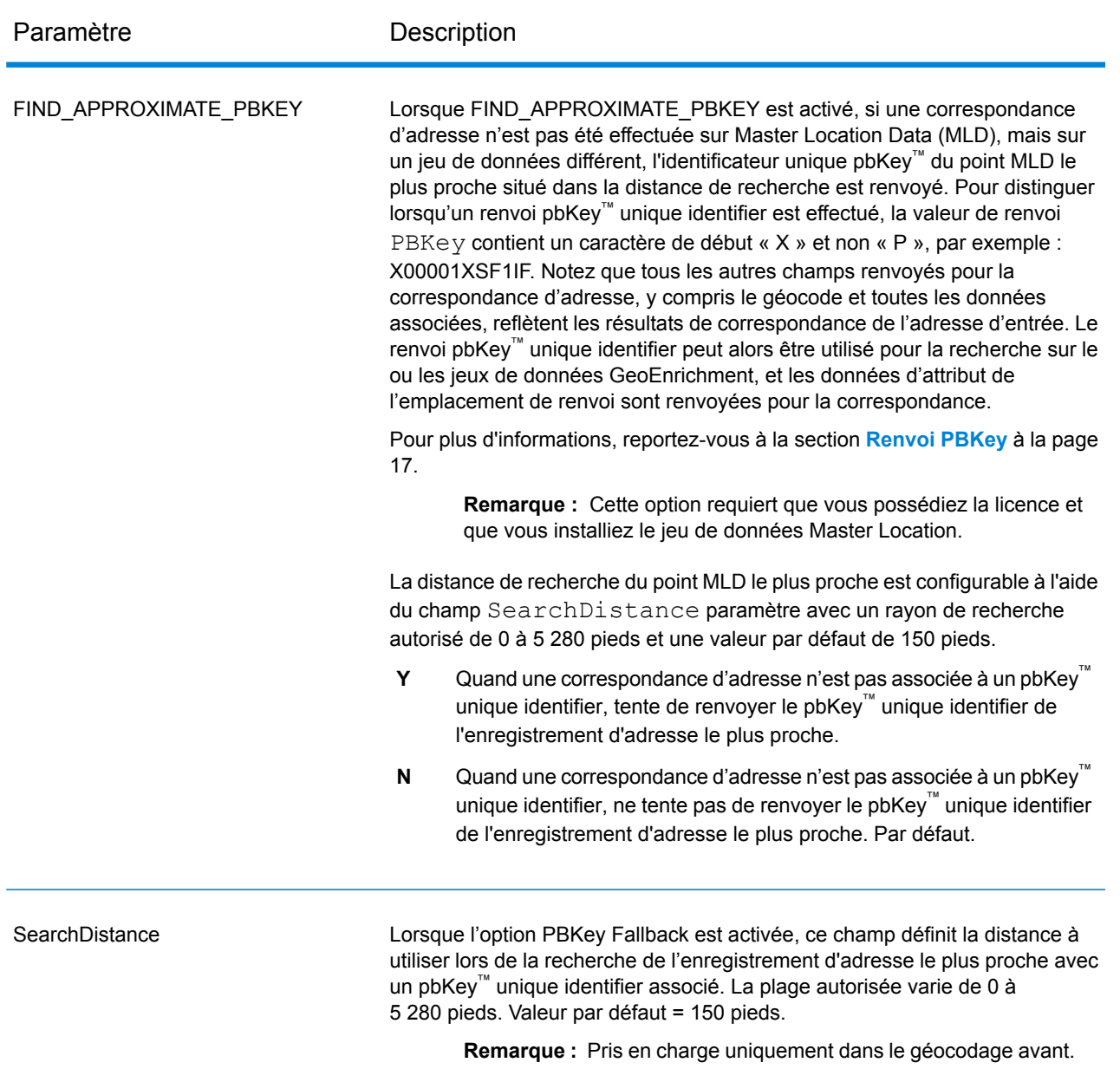

#### **Options de rapprochement**

#### *Options de rapprochement de GeocodeUSAddress*

Les options de correspondance servent à déterminer la manière dont les recherches d'adresses sont effectuées. Elle vous permettent de définir des préférences, des critères et des restrictions de rapprochement et plusieurs paramètres de rapprochement pour que la correspondance puisse être stricte ou souple, selon vos besoins.

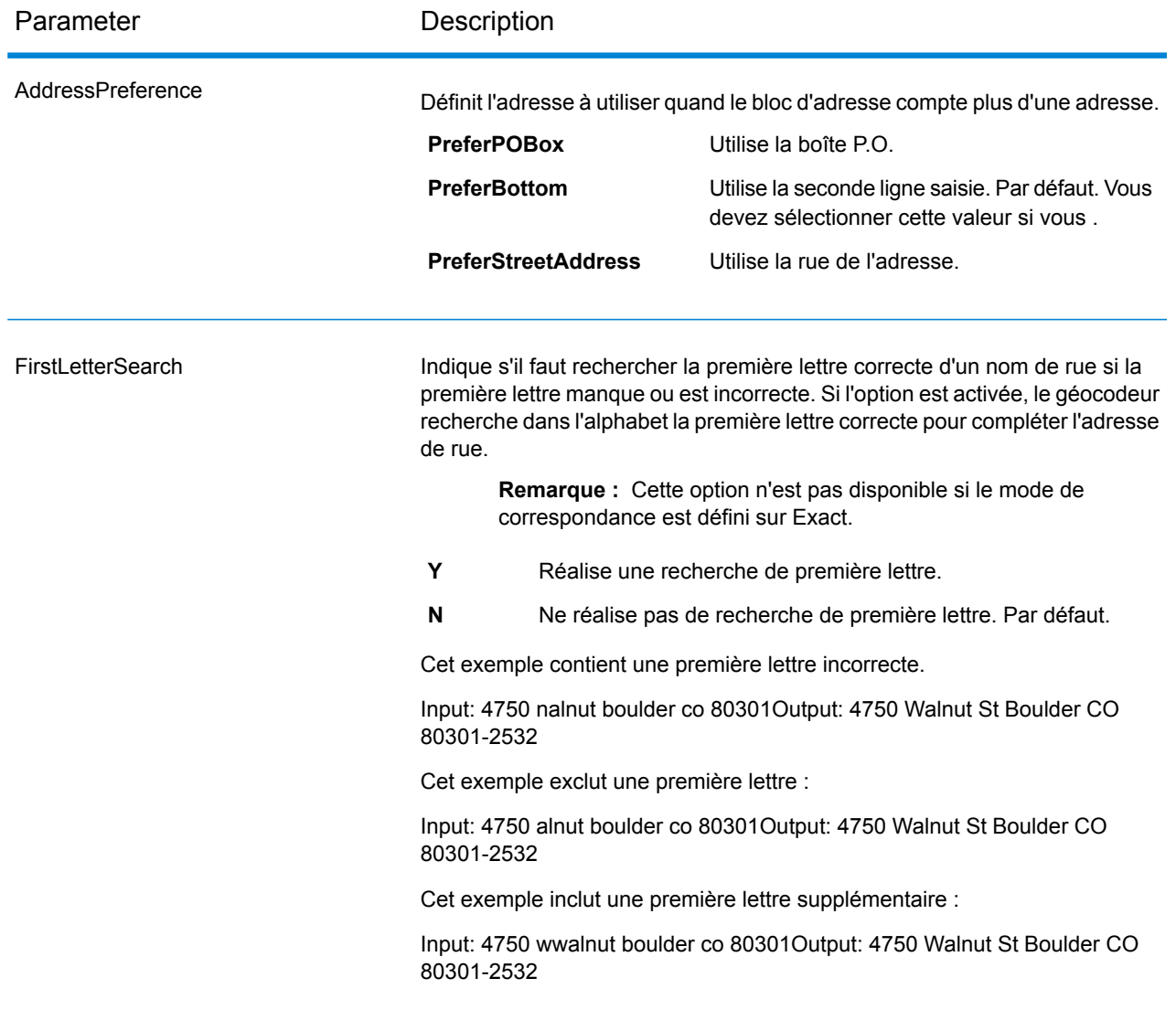

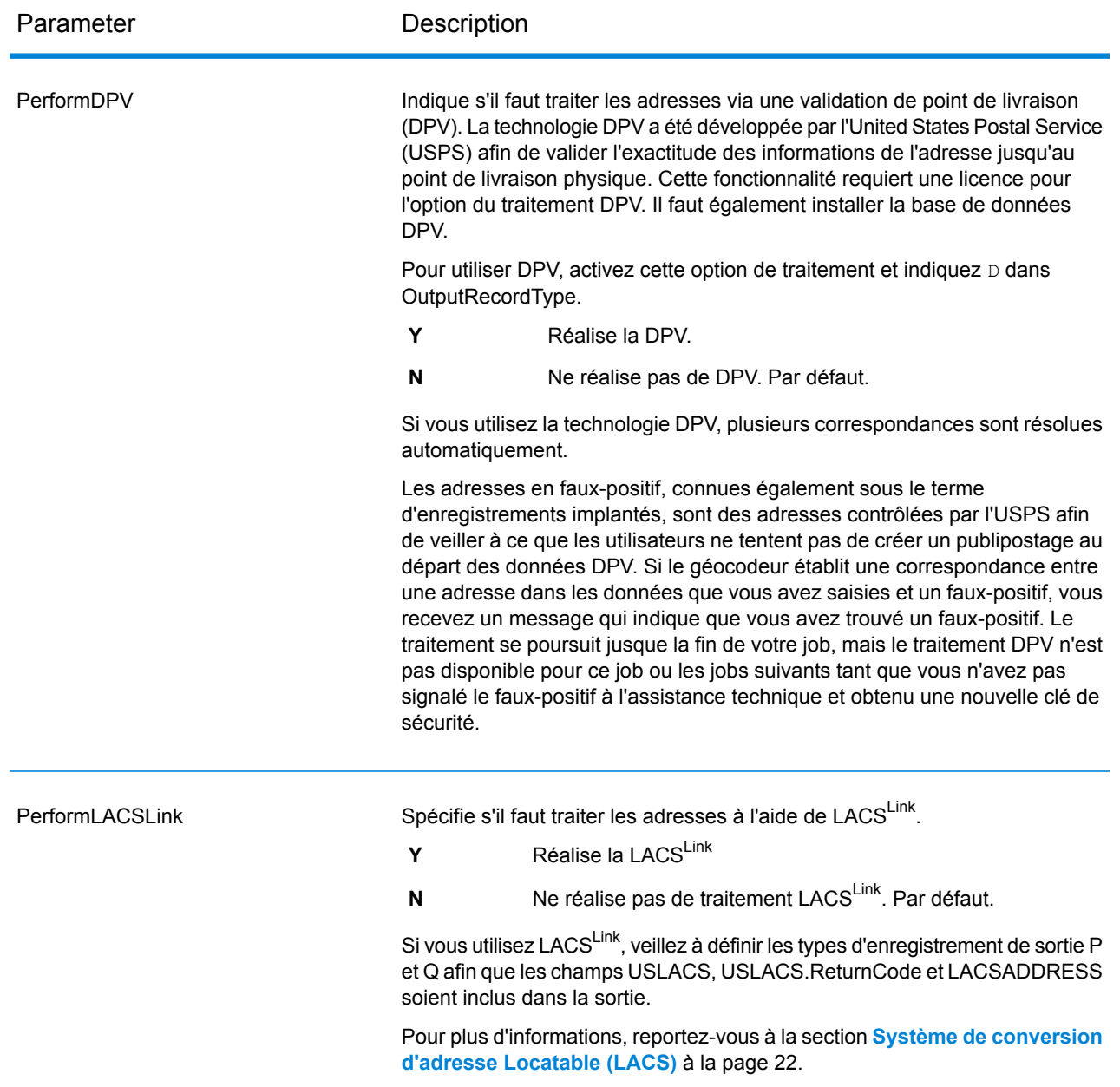

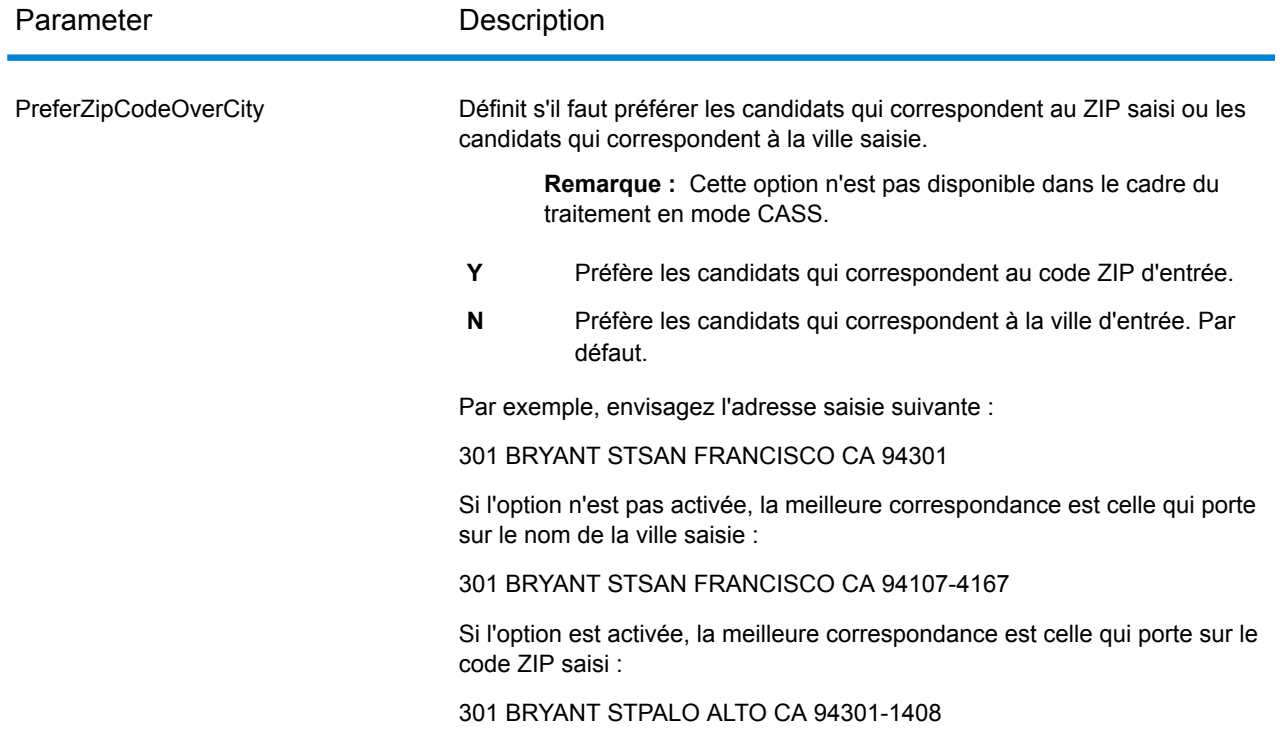

# *Mise en correspondance de bâtiment, de raison sociale et de point d'intérêt*

#### *Recherche de nom de société*

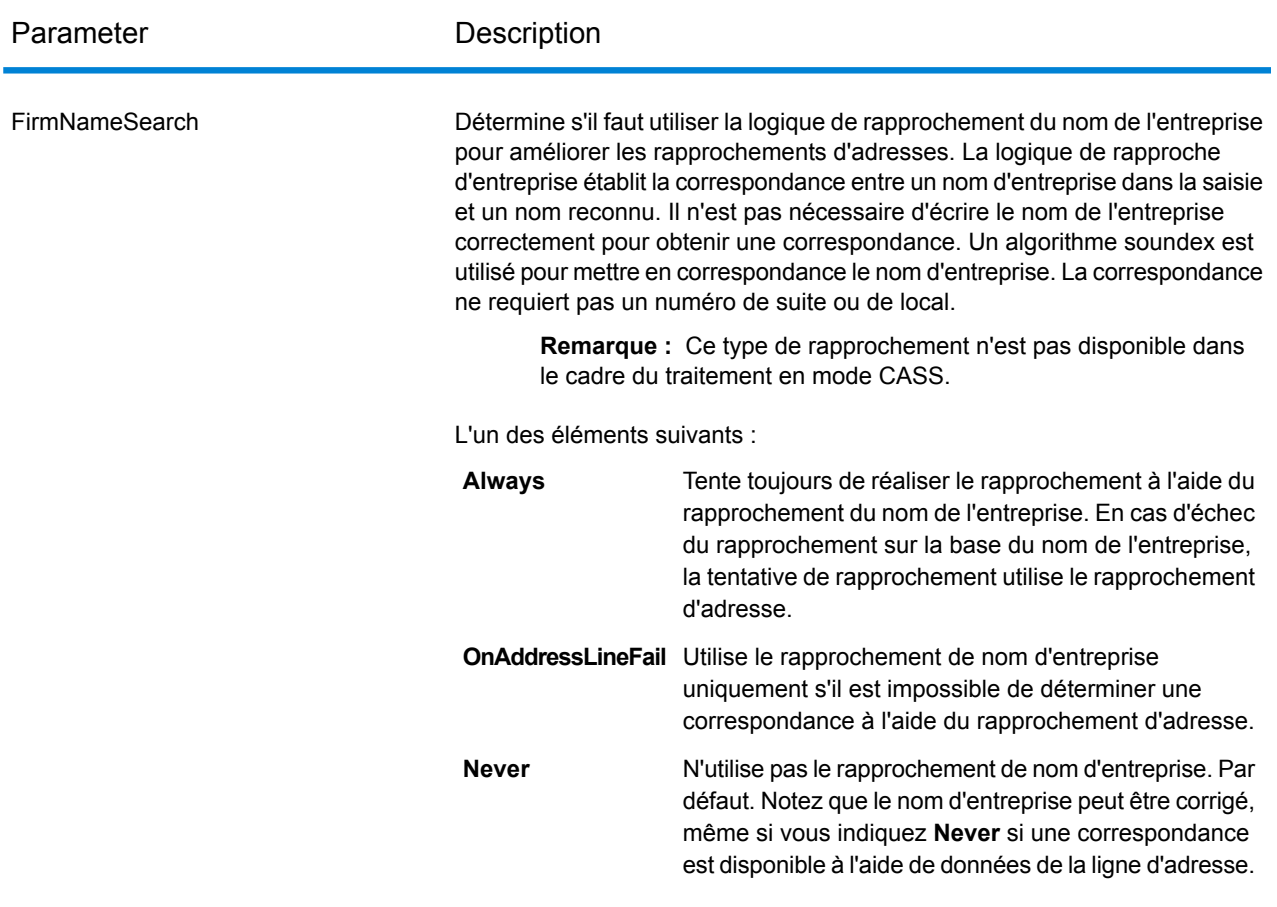

#### *Recherche de bâtiment*

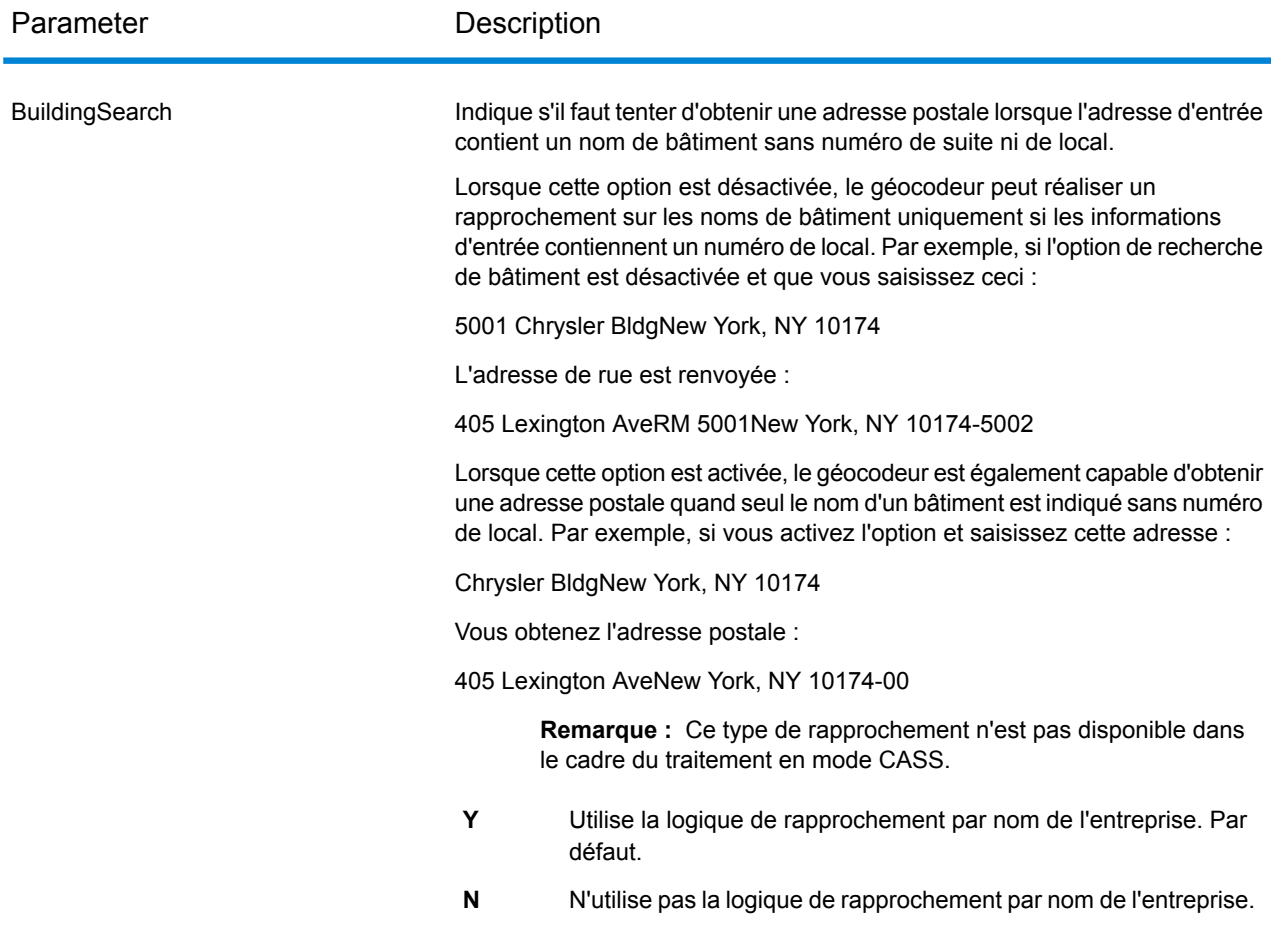

#### *Mise en correspondance des points d'intérêt*

Le fichier d'index de points d'intérêt (POI) facultatif (poi.gsi) inclus avec les jeux de données d'adresses de points Master Location Data et HERE fournit une prise en charge étendue en matière de correspondance des noms d'alias.

Pour activer la correspondance de POI :

- 1. Ajoutez les données d'adresses de points MLD ou HERE comme ressource de base de données.
- 2. Définissez BuildingSearch sur Y. Le fichier d'index de POI sera automatiquement recherché lorsque cette option est activée et qu'un nom de société, de bâtiment ou de POI est spécifié dans le champ d'entrée AddressLine1.
- 3. Si une correspondance d'alias est établie avec le fichier d'index de POI, le champ de sortie IsAlias ou, dans le cas d'une correspondance d'axe, le champ CenterlineIsAlias, renvoie A11. Pour activer le renvoi de ces champs, définissez respectivement OutputRecordType =  $Q$  et  $N$ .

#### *Dernière ligne prédictive*

La fonction Dernière ligne prédictive vous permet de faire correspondre une adresse lorsque seules une adresse postale et les coordonnées de latitude/longitude sont fournies en entrée, au lieu de l'adresse postale traditionnelle avec l'entrée de la dernière ligne. Par exemple, une entrée de 4750 Walnut avec les coordonnées de latitude/longitude qui se trouvent à Boulder, renvoie des informations d'adresse complète.

#### *Informations supplémentaires sur les fonctionnalités*

- La fonctionnalité Dernière ligne prédictive utilise un rayon de recherche de 150 pieds.
- Par défaut, la fonctionnalité Dernière ligne prédictive est désactivée.
- Quand la dernière ligne prédictive n'est pas activée, si une adresse sur une seule ligne est fournie, toute les valeurs de latitude et de longitude d'entrée sont ignorées et l'adresse d'entrée est géocodée.
- Si les coordonnées de latitude/longitude d'entrée se situent près des frontières de plusieurs villes, le module Enterprise Geocoding traite toutes les villes et renvoie les résultats de la meilleure correspondance. Si les résultats sont déterminés comme égaux, alors une correspondance multiple est renvoyée.
- Dernière ligne prédictive ne nécessite pas de licence pour le géocodage inverse.
- Cette fonction est compatible avec n'importe quel type de jeu de données.

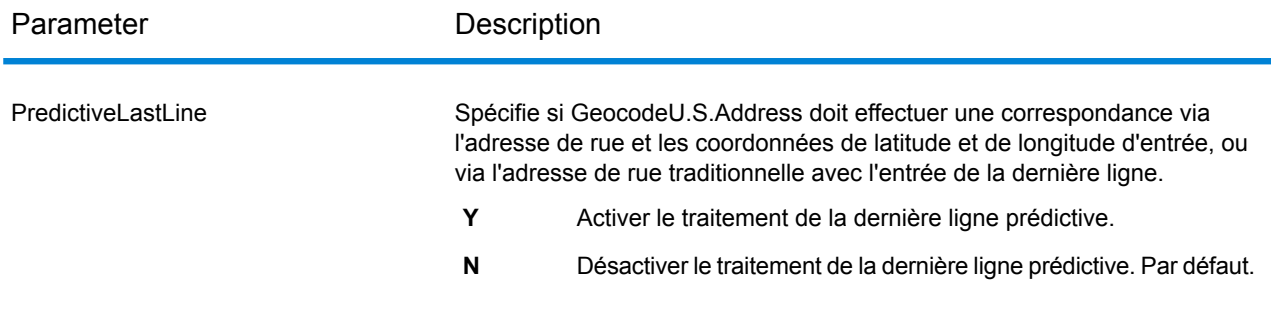

#### *Activation de la dernière ligne prédictive*

La procédure suivante décrit comment activer et configurer la fonction de dernière ligne prédictive.

- 1. Définissez PredictiveLastLine = Y
- 2. Définissez Latitude = valeur entière
- 3. Définissez Longitude = valeur entière
- 4. Définissez AddressLine1 = adresse de rue d'entrée

#### *Zone de recherche*

Les options de la zone de recherche définissent les contraintes de recherche à utiliser lors de la mise en correspondance, telles que pour une ville, une zone financière ou à une distance de rayon de recherche spécifiée qui peut être limitée à l'état d'entrée. Les options de la zone de recherche

peuvent faciliter la recherche d'une correspondance lorsque l'adresse d'entrée contient des informations de ville ou de code ZIP limitées ou incorrectes.

L'exemple suivant illustre les résultats de correspondance différents pour une adresse d'entrée qui contient un code ZIP incorrect lors de la définition de la zone de recherche sur la ville, puis sur la zone financière.

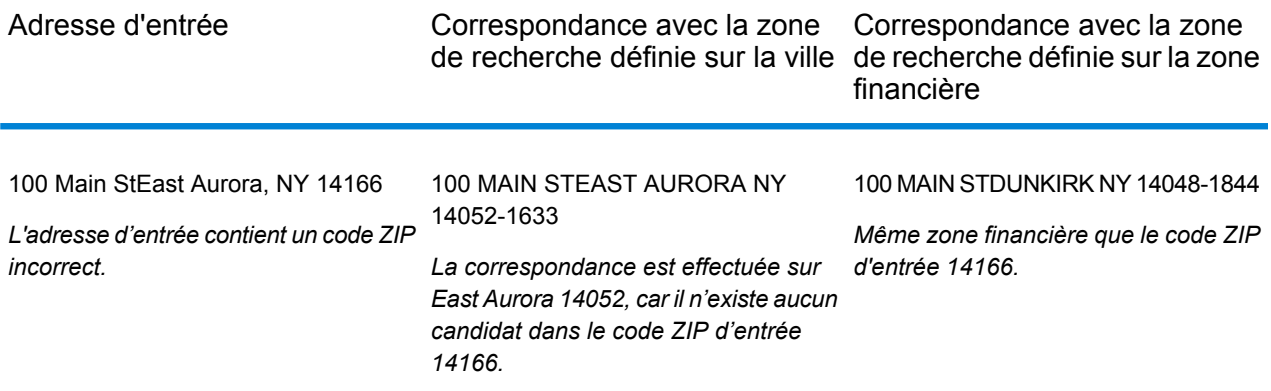

### *Options de zone et de distance de recherche*

Parameter Description

FIND\_SEARCH\_AREA

Parameter Description

**Remarque :** En mode de correspondance CASS, seules les options de zone de recherche décrites dans

FIND SEARCH AREA DEFAULT sont disponibles.

#### **FIND\_SEARCH\_AREA\_DEFAULT**

L'impact de l'option du paramètre FIND\_SEARCH\_AREA\_DEFAULT dépend du mode de correspondance que vous utilisez pour la correspondance.

#### Lorsque

FIND\_SEARCH\_AREA\_DEFAULT est activé et que vous effectuez une correspondance à l'aide du mode de correspondance CASS ou Relaxed, la zone de recherche est déterminée en fonction du paramètre

CentroidPreference :

- Si CentroidPreference = AllCentroids est utilisé, la zone de recherche FIND SEARCH AREA CITY est utilisée.
- Si CentroidPreference est défini sur NoCentroids ou AddressUnavailable, la zone de recherche FIND\_SEARCH\_AREA\_FINANCE est utilisée.

#### Lorsque

FIND SEARCH AREA DEFAULT est activé et que vous effectuez une correspondance à l'aide de tout autre mode de correspondance – Custom, Exact, Close ou Interactive – la zone de recherche FIND\_SEARCH\_AREA\_FINANCE est utilisée. Recherche les rues possibles dans la zone fiscale. **FIND\_SEARCH\_AREA\_FINANCE Remarque :** Cette option n'a aucun effet lors de l'exécution d'une correspondance de centroïde ZIP ou d'un géocode géographique.

#### **FIND\_SEARCH\_AREA\_CITY** Recherche de la ville spécifiée.

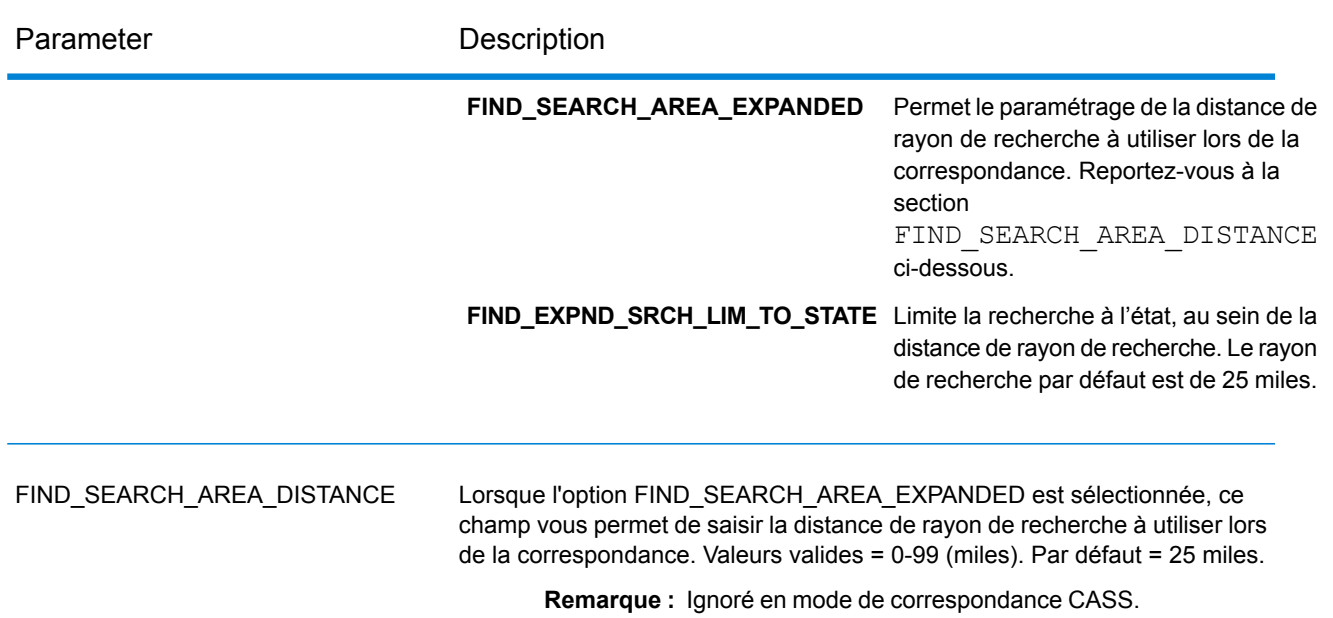

# *Correspondances multiples/Candidats*

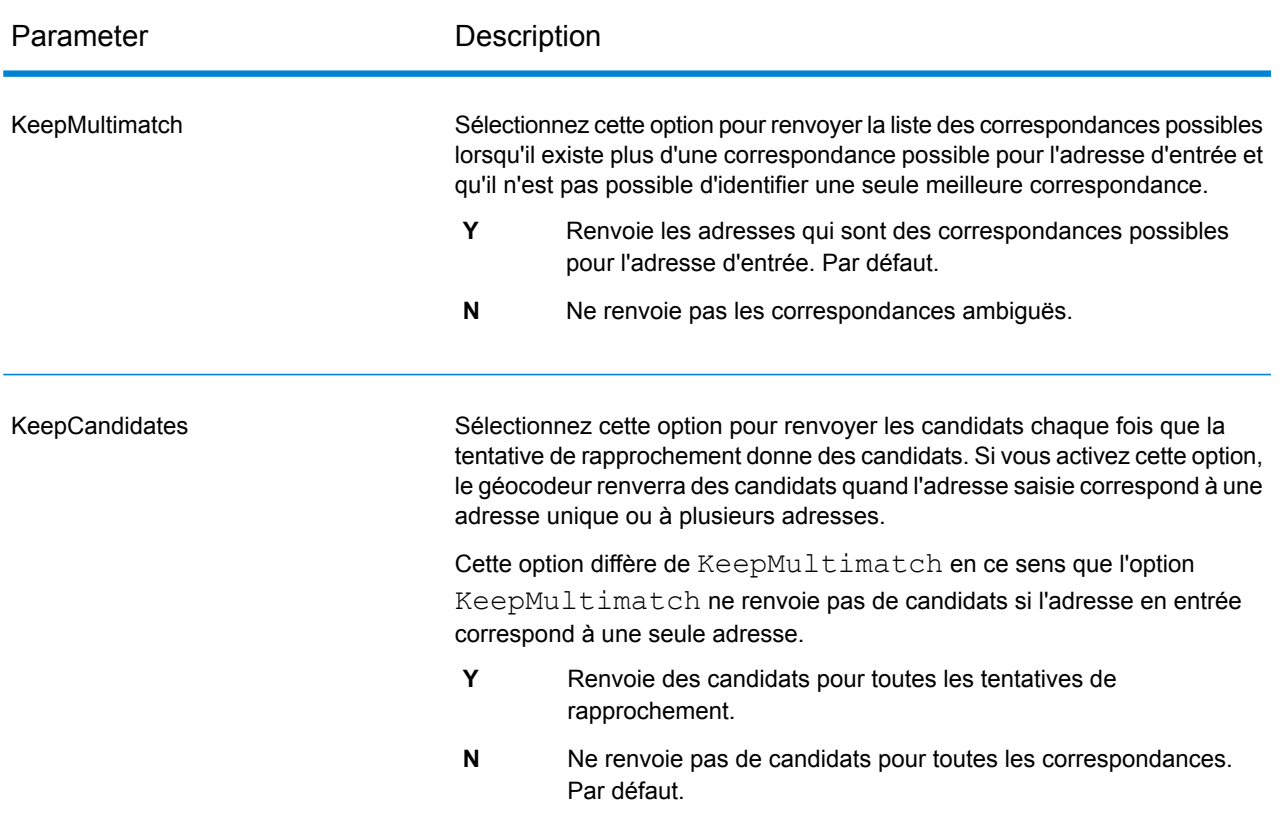

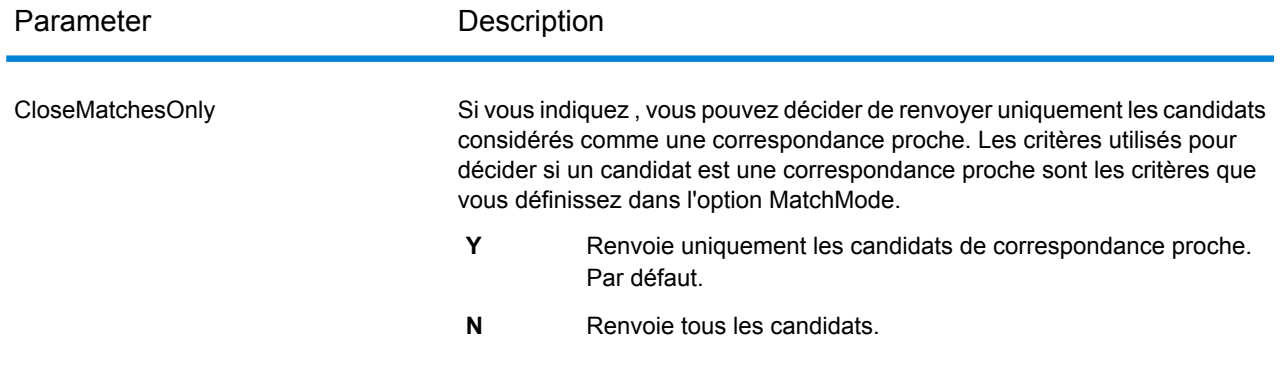

#### *Modes de correspondance*

Les modes de correspondance déterminent la tolérance utilisée pour effectuer une correspondance entre votre entrée et les données Centrus. Sélectionnez un mode de correspondance en fonction de la qualité de votre entrée et de la sortie de votre choix. Par exemple, si vous disposez d'une base de données d'entrée qui a tendance à faire des erreurs, vous pouvez sélectionner le mode de correspondance approximative.

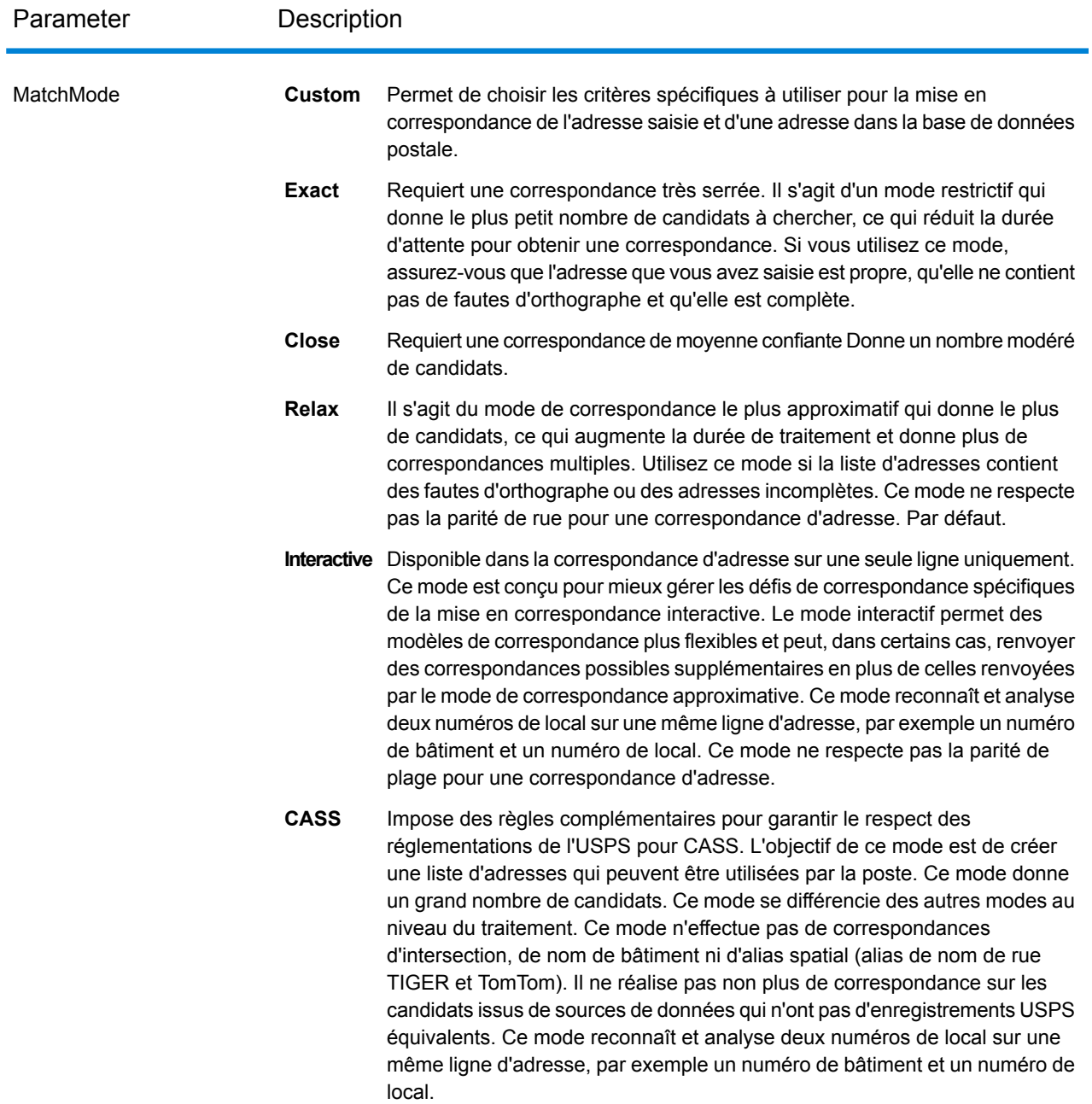

#### *Mode de correspondance interactif*

Le mode Interactif est conçu pour les applications web/mobiles interactives. Dans ce cas, il est prévu que les utilisateurs puissent entrer des adresses sur une seule ligne qui contiennent des informations mal orthographiées, inexactes et/ou manquantes ; par conséquent, cette entrée est traitée en utilisant un ensemble plus souple de critères de correspondance que les autres modes de correspondance. Par conséquent, la sortie de correspondance peut comprendre plusieurs candidats correspondants. La liste des correspondances peut être présentée à l'utilisateur qui

sélectionnera ensuite le candidat correspondant de son choix. Si une correspondance exacte est trouvée, ce candidat correspondant unique est renvoyé ; il n'est pas présenté un mélange de résultats précis et inexacts.

Fonctionnalités et restrictions :

- Le mode de correspondance interactif permet aux utilisateurs de décomposer la règle des cardinaux : si l'utilisateur saisit 123 S Main et qu'il existe seulement 123 N Main, une correspondance est trouvée et un code correspondant est renvoyé qui reflète le cardinal modifié.
- Le mode de correspondance interactif gère les cas où les utilisateurs transposent des éléments prédirectionnels avec des éléments postdirectionnels sans pénalité.
- Le mode de correspondance interactif ignore le paramètre « Préférer le code postal à la ville ». Quand la ville et le code postal ne correspondent pas correctement, le meilleur résultat de géocodage est renvoyé en se basant sur une analyse de tous les éléments d'adresse d'entrée.
- En mode interactif, dans les cas où le résultat d'une adresse de point ou d'une adresse de rue interpolée ne peut être déterminé, les centroïdes ZIP-9 ou ZIP-7 peuvent être renvoyées.

Le tableau suivant montre une comparaison des résultats correspondants lors de l'exécution du mode Interactif par rapport au mode Proche ou Relâché.

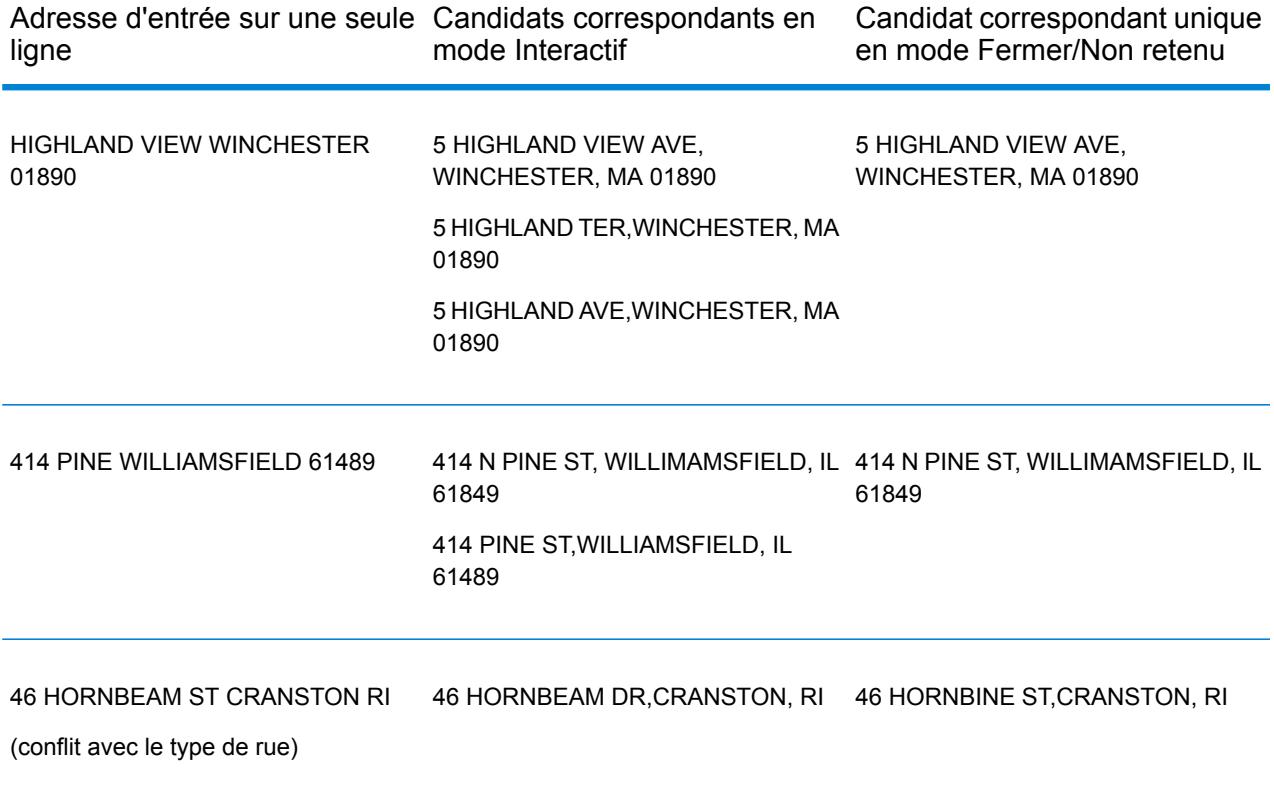

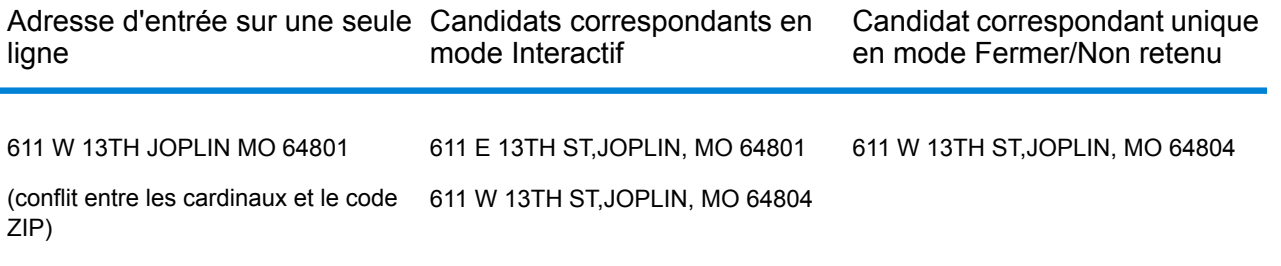

#### <span id="page-57-0"></span>*Code de correspondance*

#### *Codes de correspondance étendus*

L'option Codes de correspondance étendus permet le renvoi d'informations supplémentaires sur les modifications apportées aux champs de numéro de maison, de numéro d'unité et de type d'unité. En outre, elle peut indiquer s'il existe des informations d'adresse qui ont été ignorées. Le Code de correspondance étendu n'est renvoyé que pour les correspondances au niveau des adresses (codes de correspondance commençant par A, G, H, J, Q, R, S, T ou U), auquel cas un troisième chiffre hexadécimal est ajouté au code de correspondance (reportez-vous à la section **[Codes](#page-196-0) de [correspondance](#page-196-0)** à la page 197).

**Remarque :** Un code de correspondance classique contient jusqu'à 4 caractères : un caractère alphabétique suivi de deux ou trois chiffres hexadécimaux. Le troisième chiffre hexadécimal n'est renseigné que pour les correspondances d'intersection ou en tant que partie du Code de correspondance étendu.

Pour plus d'informations sur les valeurs du troisième chiffre hexadécimal pour :

- Les correspondances d'intersection, reportez-vous à la section **[Définitions](#page-198-0) des 1ère-3ème valeurs de codes de [correspondance](#page-198-0) à chiffres hexadécimaux** à la page 199
- Les Codes de correspondance étendus, reportez-vous à la section **[Définitions](#page-200-0) des Codes de [correspondance](#page-200-0) étendus (valeurs du troisième chiffre hexadécimal)** à la page 201

« Informations d'adresse ignorées » est spécifié lorsque d'une des conditions suivantes s'applique :

- L'adresse de sortie présente du contenu dans le champ AdditionalInputData.
- L'adresse de sortie contient une deuxième ligne d'adresse (AddressLine2).
- L'adresse d'entrée est une adresse double (deux adresses complètes dans l'adresse d'entrée). Par exemple, « 4750 Walnut St. P.O Box 50 ».
- La dernière ligne d'entrée comporte des informations supplémentaires qui ne sont pas une ville, un état ou un code postal et qui sont ignorées. Par exemple, « Boulder, CO 80301 USA », où « USA » est ignoré lors de la correspondance.

Le tableau suivant fournit des descriptions des valeurs de renvoi du troisième chiffre hexadécimal des Codes de correspondance étendus.

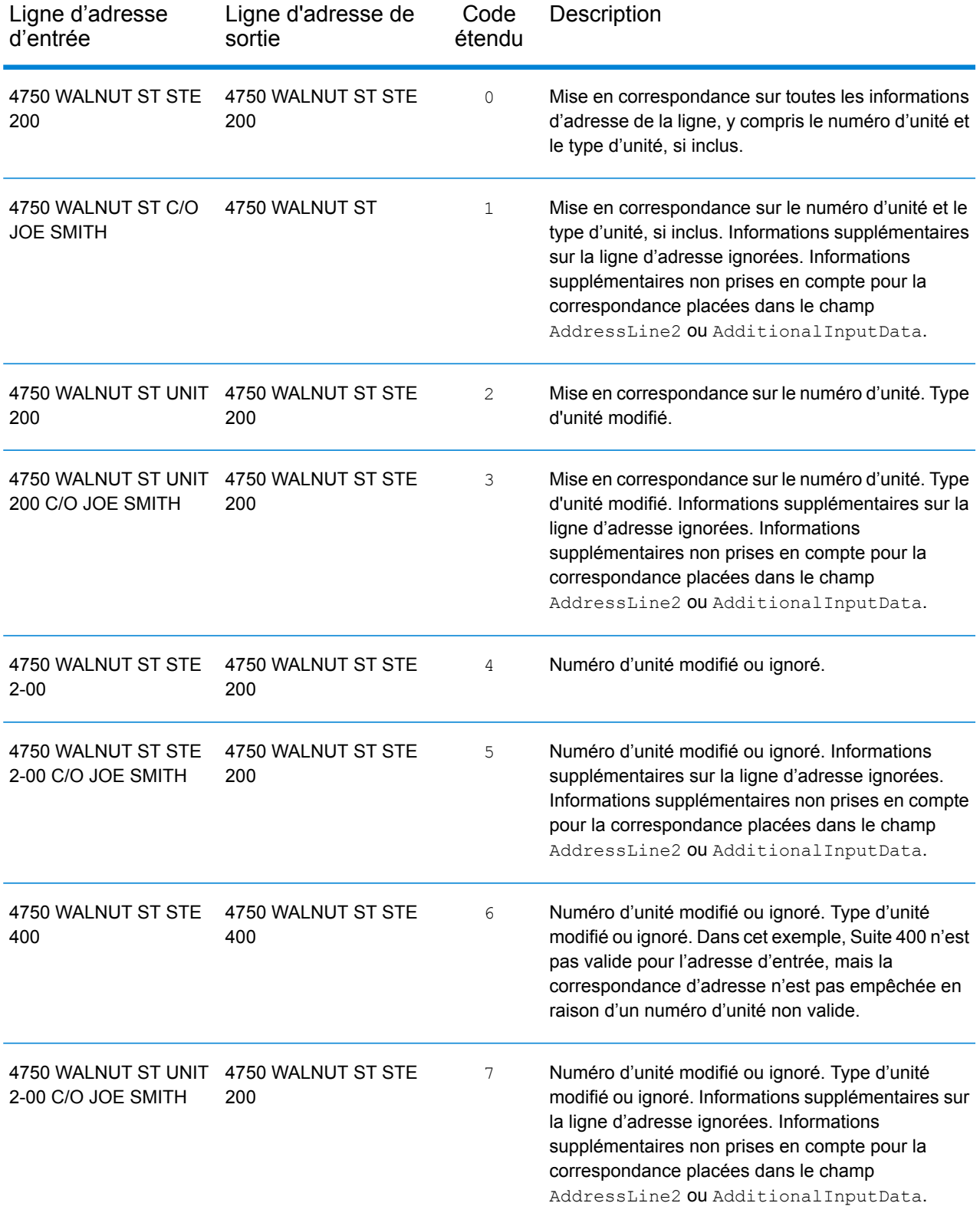

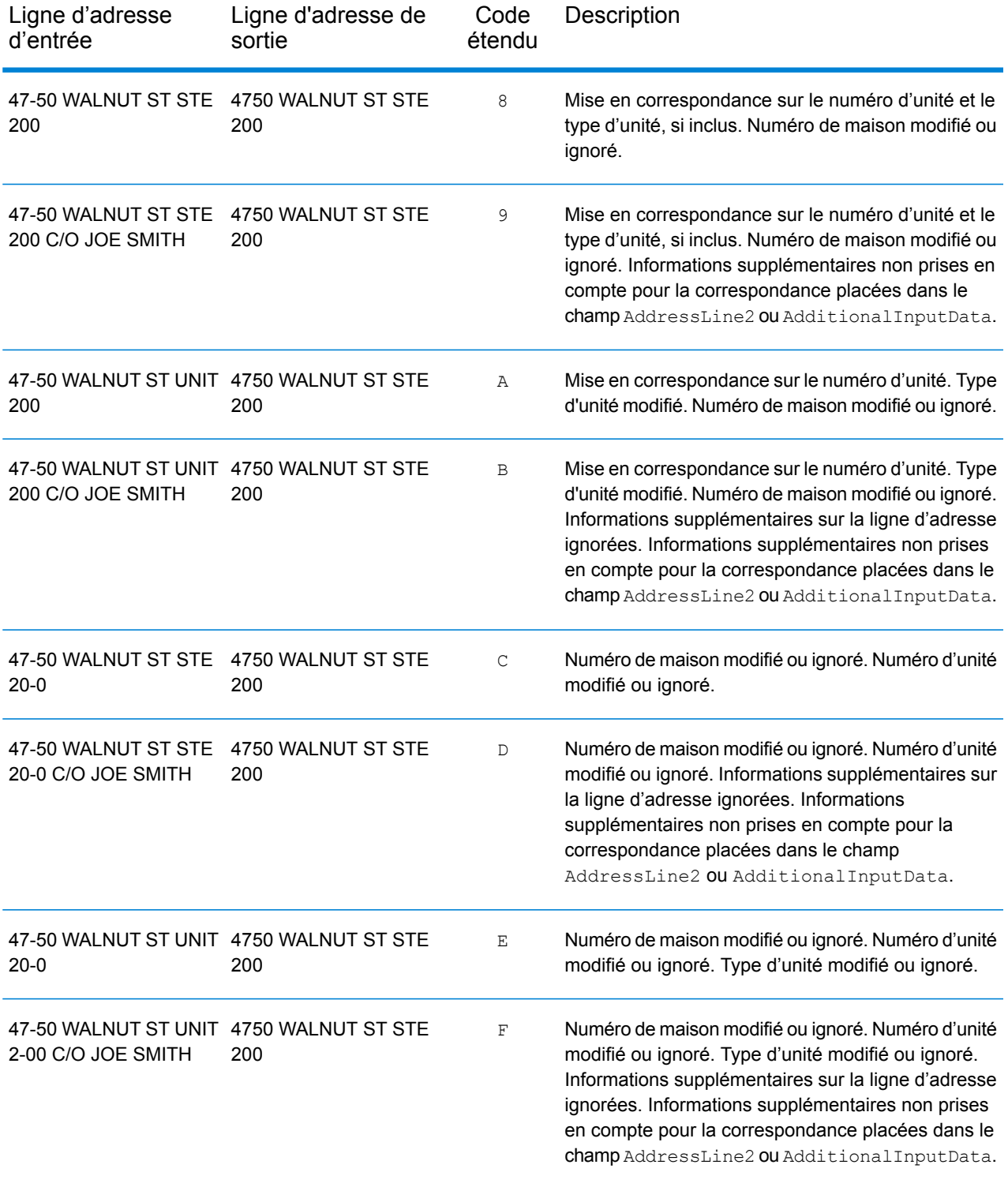

#### *Option de code de correspondance*

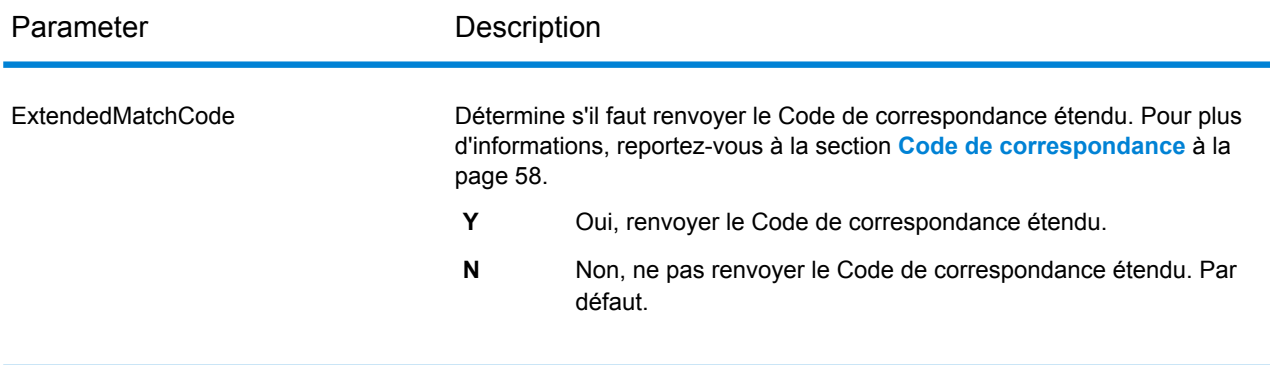

#### *Critères de correspondance personnalisés*

#### *Différence entre les critères de correspondance pour le géocodage américain et non américain*

Les « critères de correspondance obligatoire » utilisés en mode de correspondance personnalisé de Geocode US Address fonctionnent différemment des « critères de correspondance proche » des géocodeurs non américains. Pour Geocode US Address, le critère de correspondance personnalisé définit les éléments de l'adresse qui doivent correspondre à la base de données de référence pour que la correspondance soit renvoyée en tant que candidat. Tous les candidats renvoyés par Geocode US Address correspondront aux éléments que vous définissez pour autant que ces éléments soient disponibles dans la base de données de référence. Toutefois, dans les géocodeurs non américains, les critères de « correspondance proche » servent à déterminer les candidats qui sont des correspondances proches et ceux qui n'en sont pas. Les géocodeurs non américains peuvent renvoyer les candidats proches et non, en fonction de l'activation ou non de l'option CloseMatchesOnly. En résumé, les critères de « correspondance obligatoire » utilisés par Geocode US Address limitent automatiquement les candidats renvoyés, tandis que les « critères de correspondance proche » utilisés par les géocodeurs non-américains ne limitent pas les candidats renvoyés.

#### *Options de critères de correspondance personnalisés*

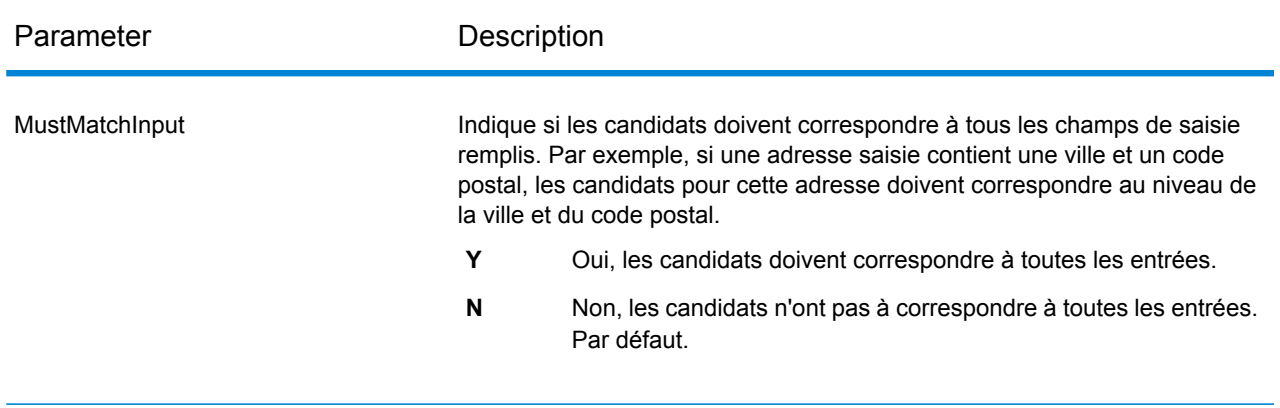

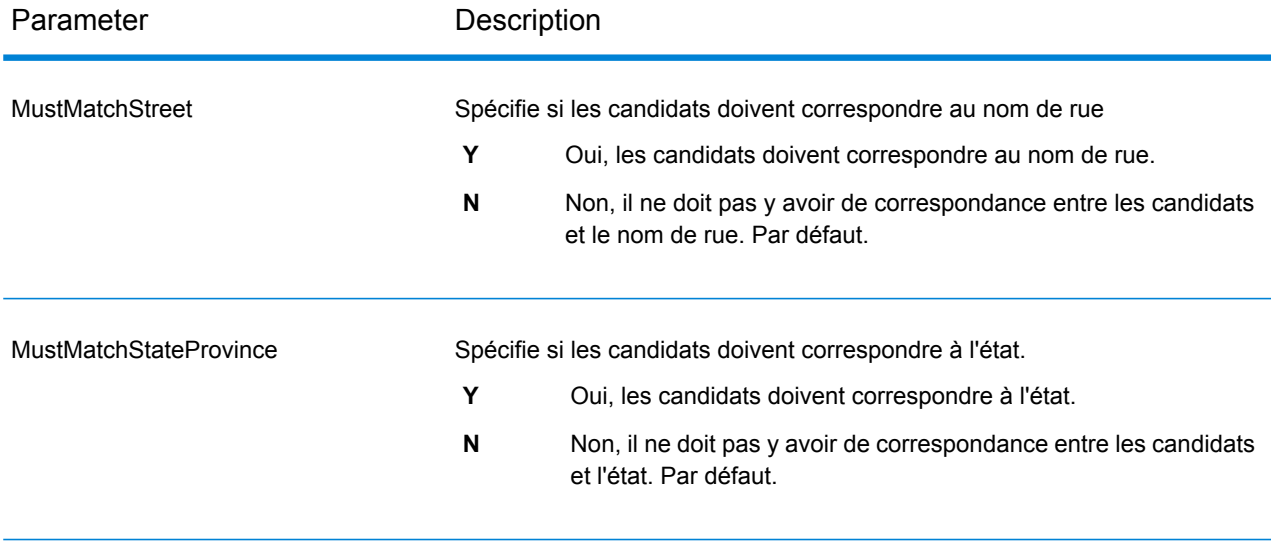

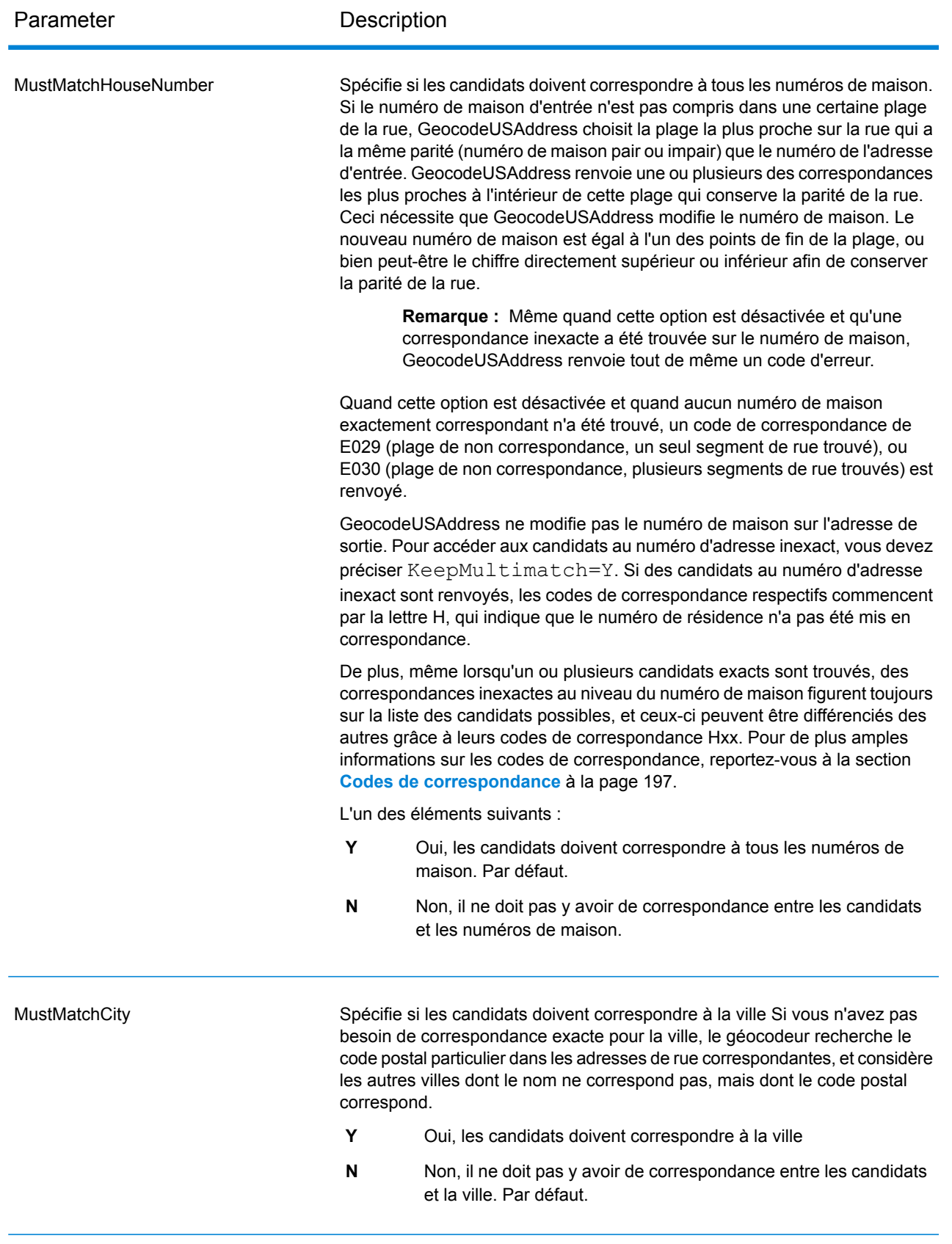

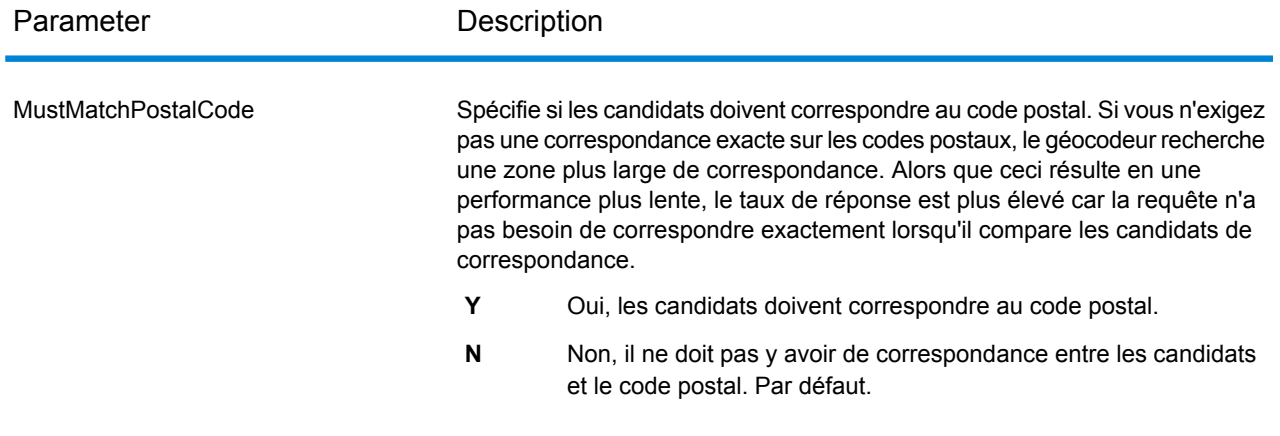

#### **Sortie Données**

#### *Options des données de sortie de GeocodeUSAddress*

Le tableau suivant reprend les options de GeocodeUSAddress qui définissent les données que GeocodeUSAddress renvoie dans les résultats.

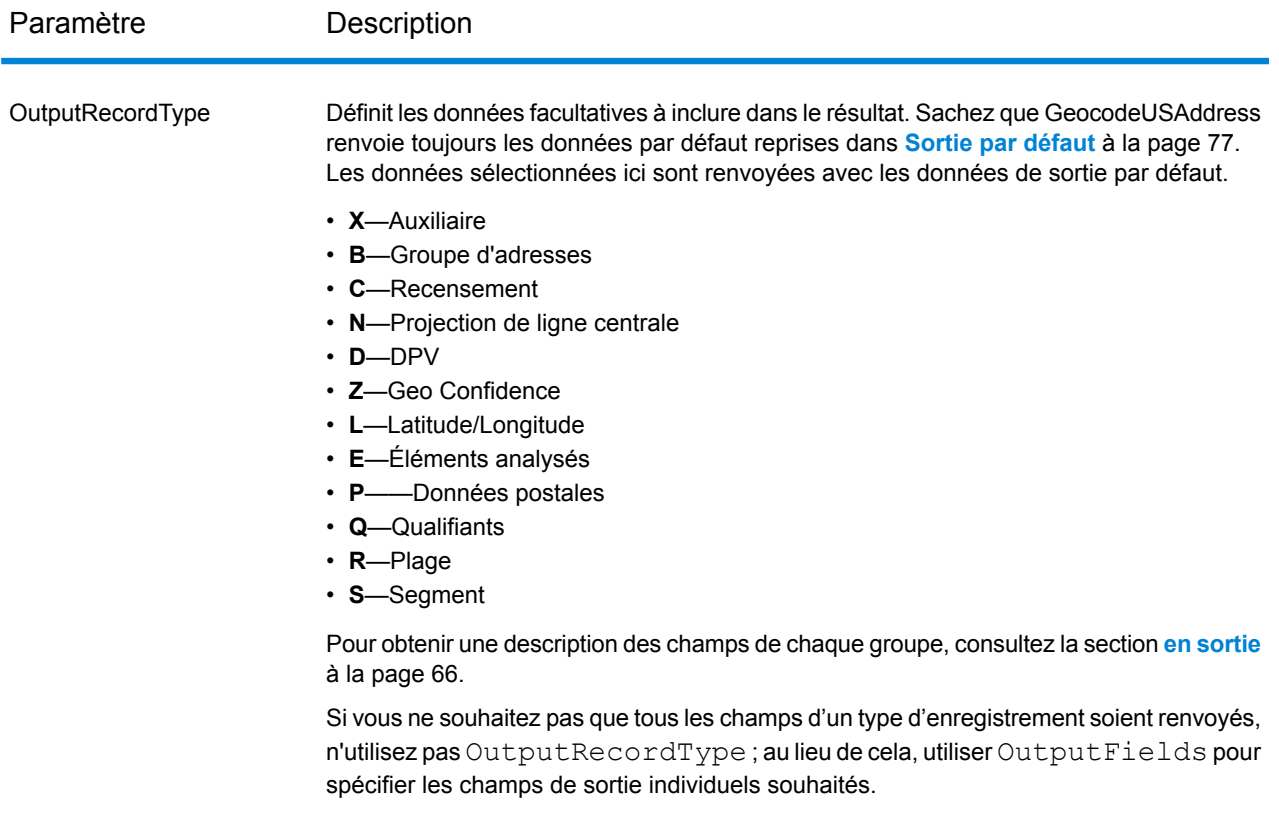

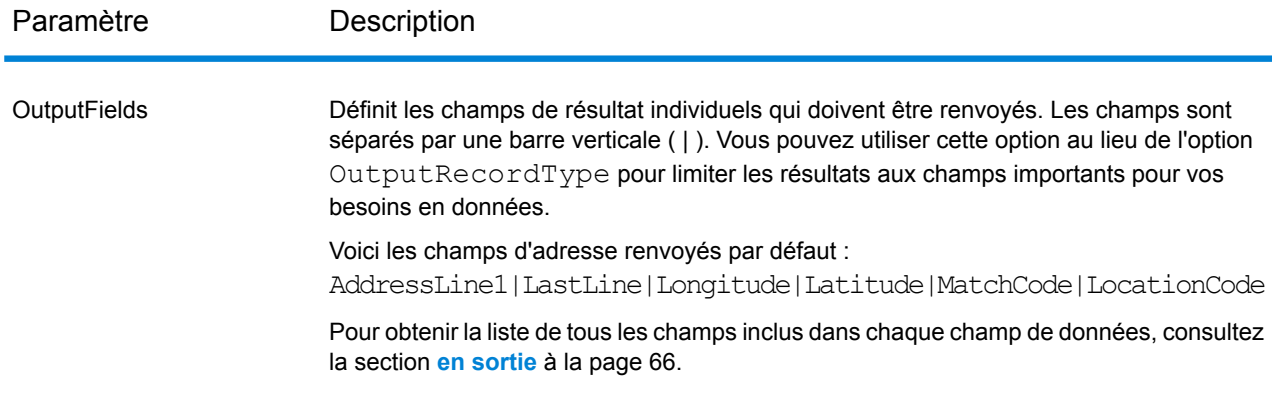

#### *Format de sortie*

# *Options de format de sortie de GeocodeUSAddress*

Le tableau suivant répertorie les options de GeocodeUSAddress qui définissent le format de la sortie.

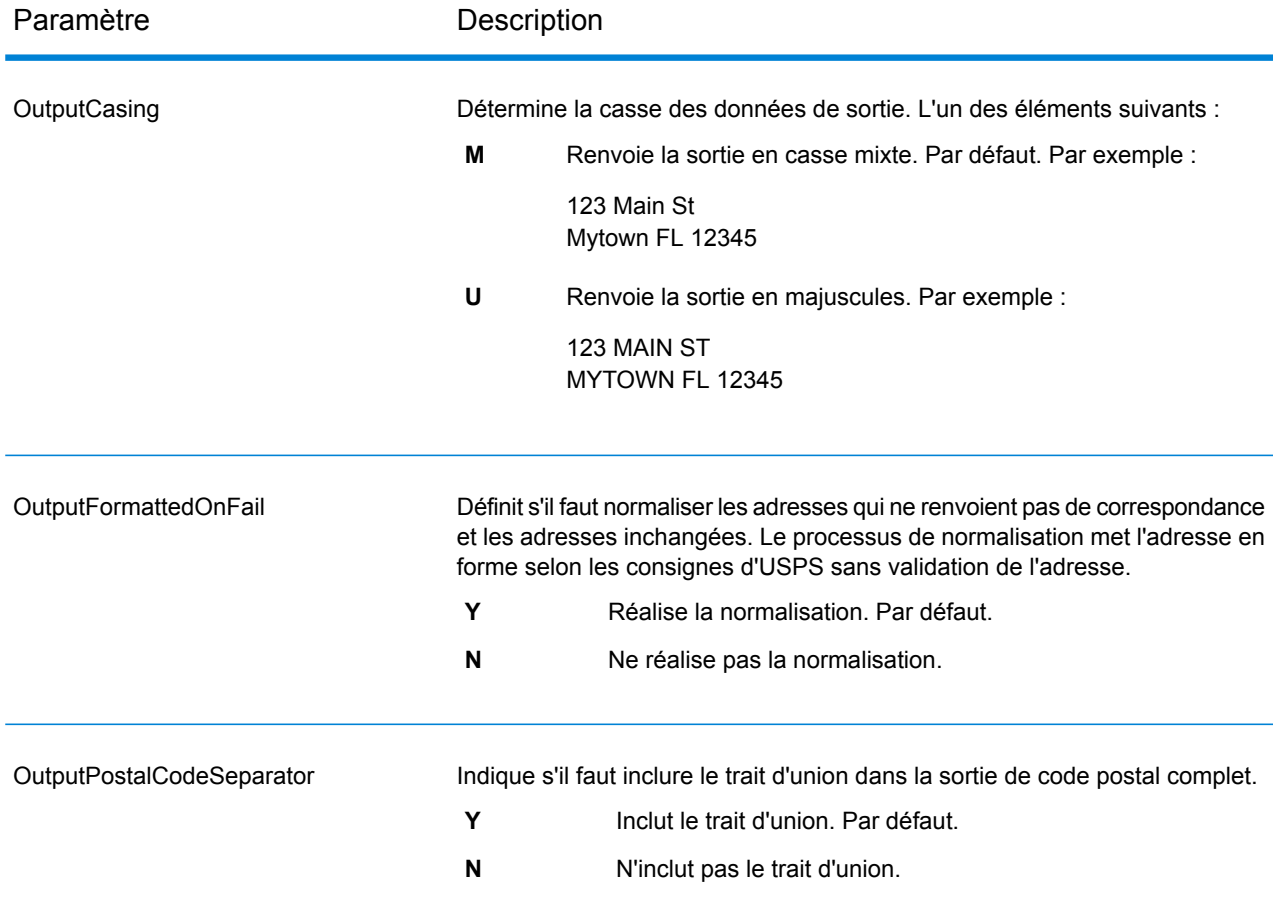

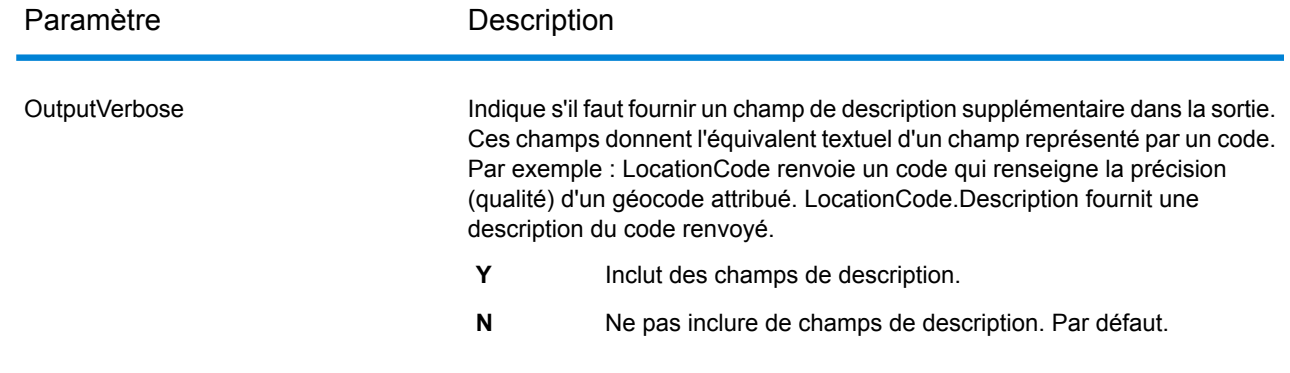

# <span id="page-65-0"></span>en sortie

GeocodeUSAddress renvoie toujours un ensemble de champs définis par défaut contenant les adresses standardisées de latitude/longitude, et des indicateurs de résultat. Pour des informations sur ces champs, reportez-vous à la section **Sortie par [défaut](#page-76-0)** à la page 77. Vous pouvez aussi choisir d'inclure les catégories de données de sortie en option.

# **Auxiliaire**

Les champs de sortie de données auxiliaires contiennent des informations sur une correspondance par rapport à un fichier auxiliaire. Pour plus d'informations sur l'utilisation d'un fichier auxiliaire, reportez-vous à la section **Aperçu du fichier [auxiliaire](#page-186-0)** à la page 187. GeocodeUSAddress ne renvoie des valeurs que s'il réalise une correspondance par rapport à un fichier auxiliaire. Pour inclure des champs de données auxiliaires dans la sortie, définissez OutputRecordType =  $X$ .

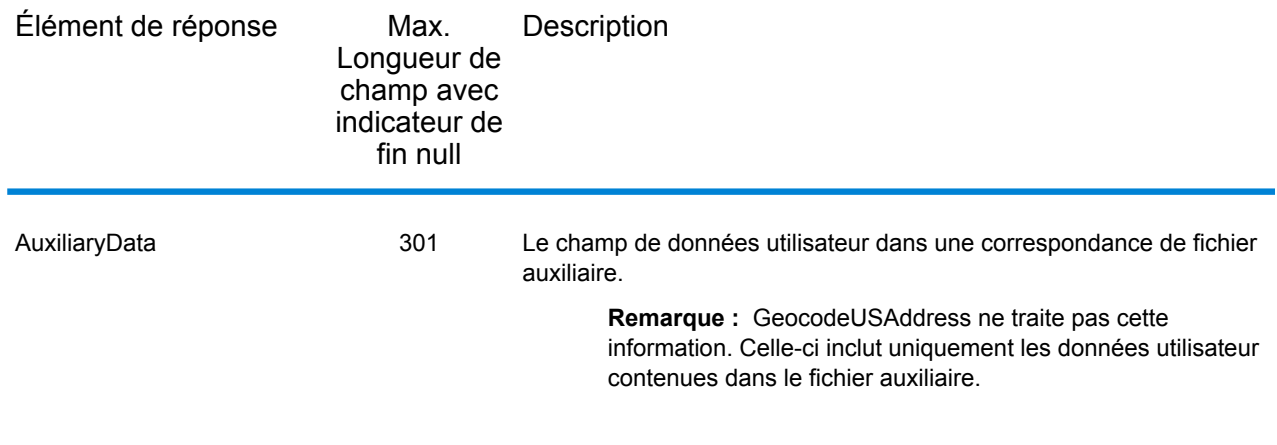

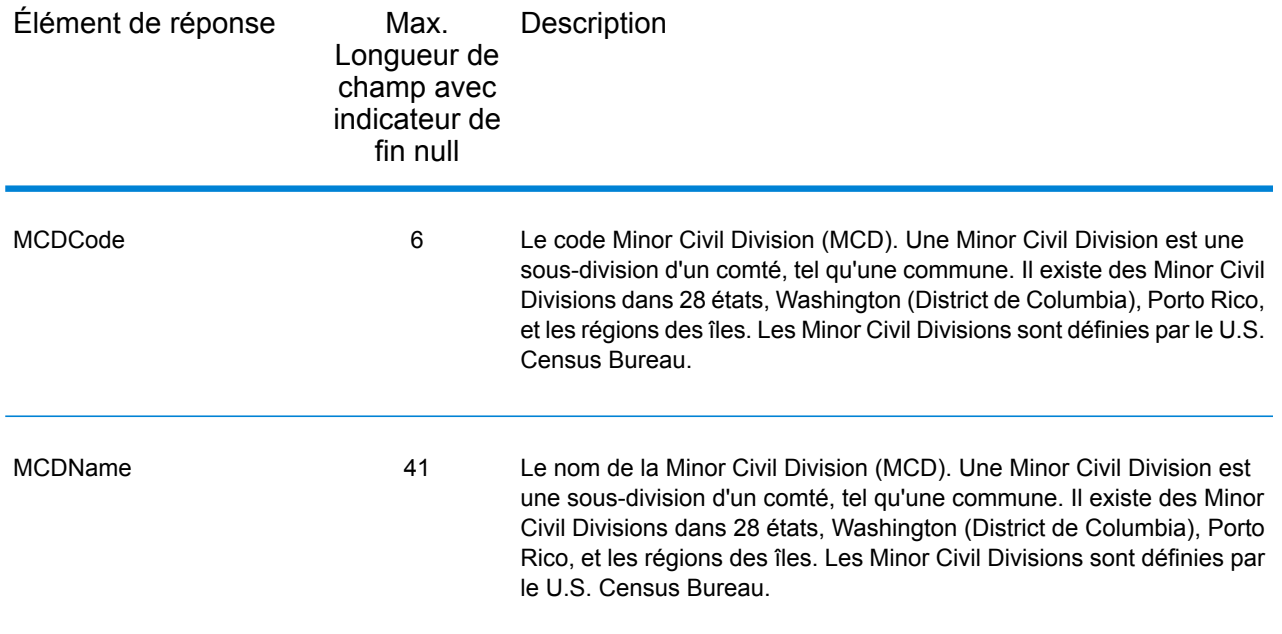

# Adresse de bloc

Les champs de sortie BlockLine<1-6> sont renseignés par les champs AddressLine<1-6> d'entrée lorsqu'une correspondance n'est pas effectuée et que les données de sortie **Adresse de bloc** sont activées.

Pour inclure des données de bloc dans la sortie, définissez OutputRecordType = B.

S'il se trouve des lignes vides dans les champs d'entrée allant de AddressLine1 à AddressLine6, GeocodeUSAddress déplace les lignes de sortie sur le premier champ de sortie BlockLine vide, éliminant ainsi toute ligne vide.

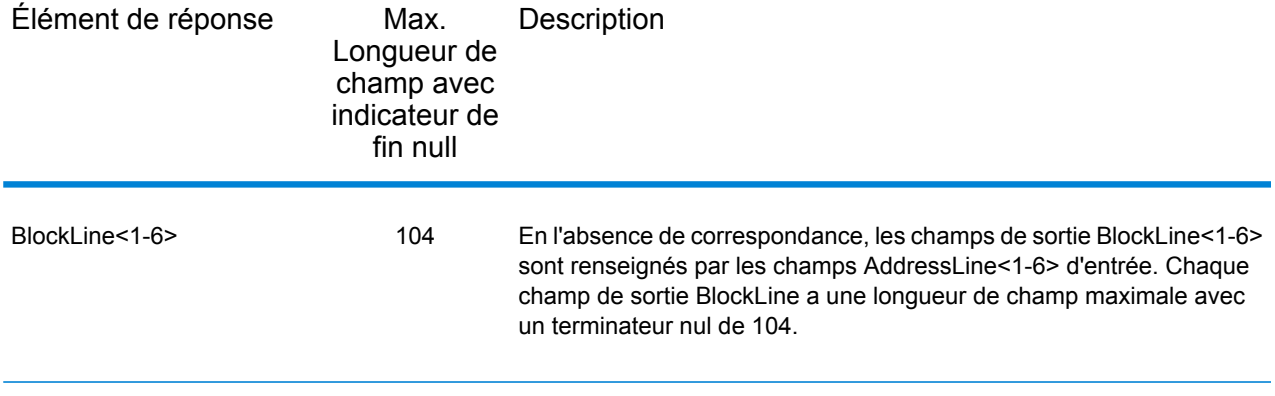

# Recensement

Les champs de recensement contiennent des informations du U.S. Census sur l'adresse. Pour inclure des données de recensement dans la sortie, définissez OutputRecordType = C.

Remarque : Les champs de sortie de recensement suivants : CBSADivisionName, CBSAName,CSAName et USCountyName sont renvoyés uniquement lorsque vous définissez l'option OutputVerbose=Y .

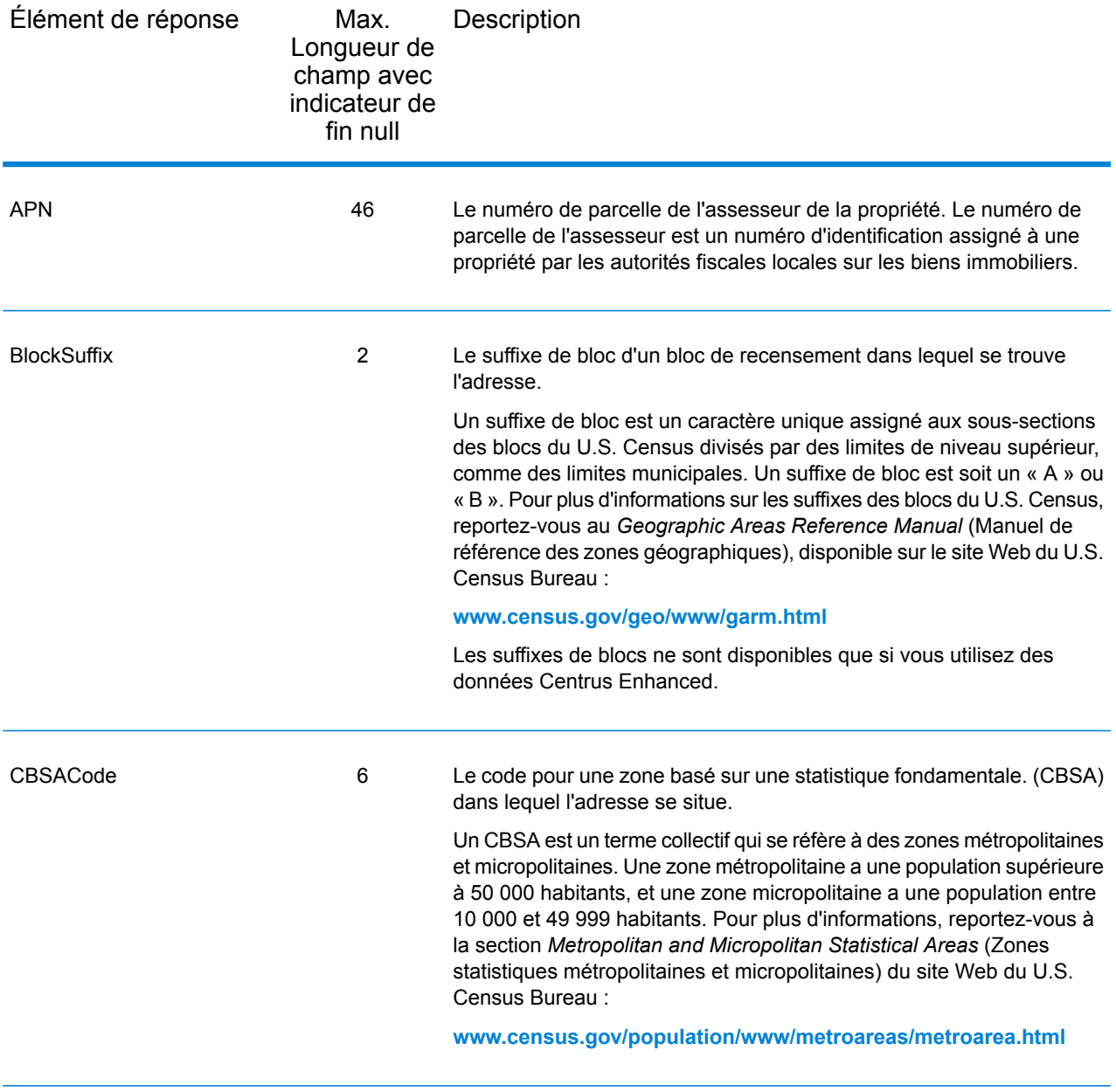

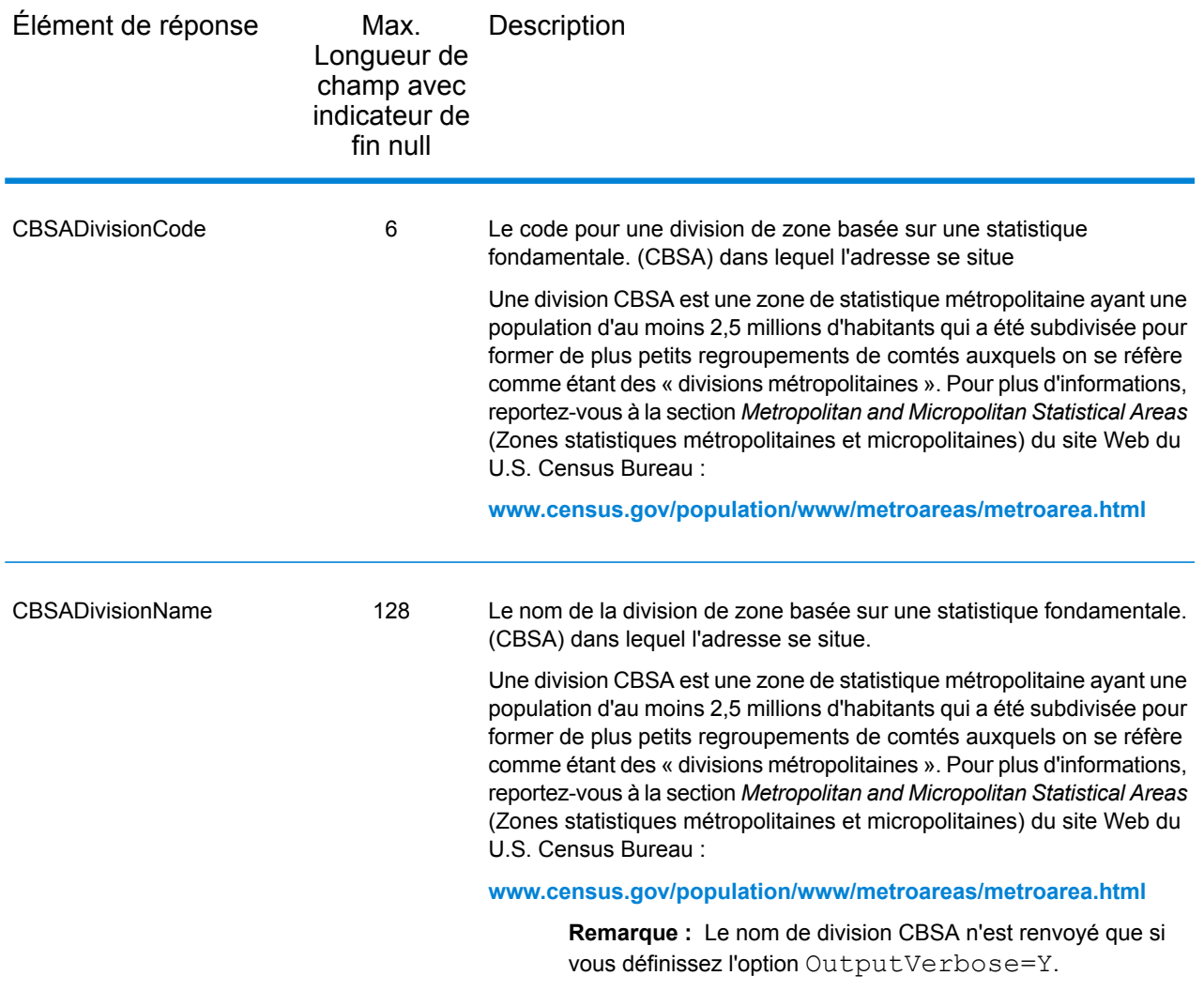

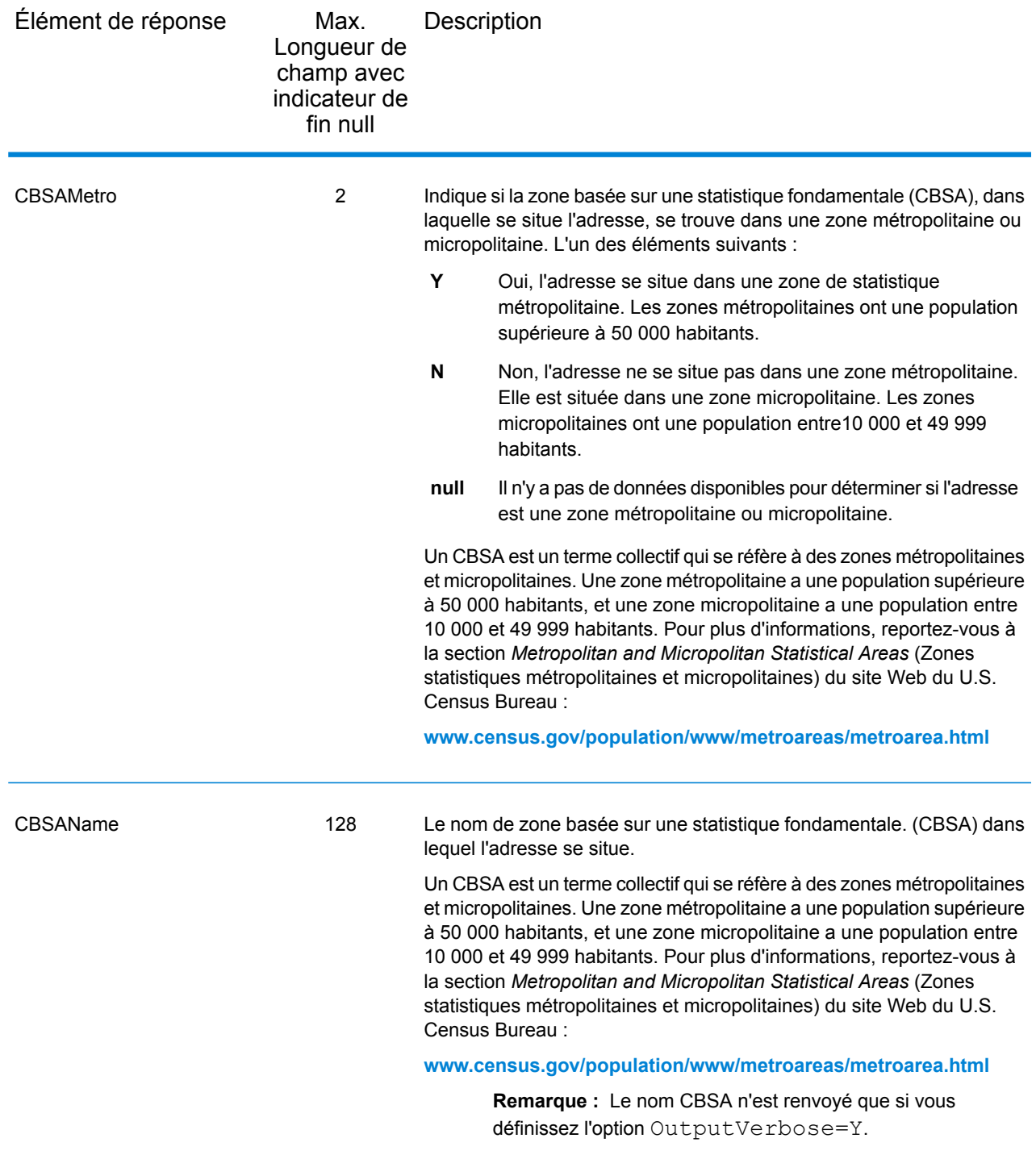

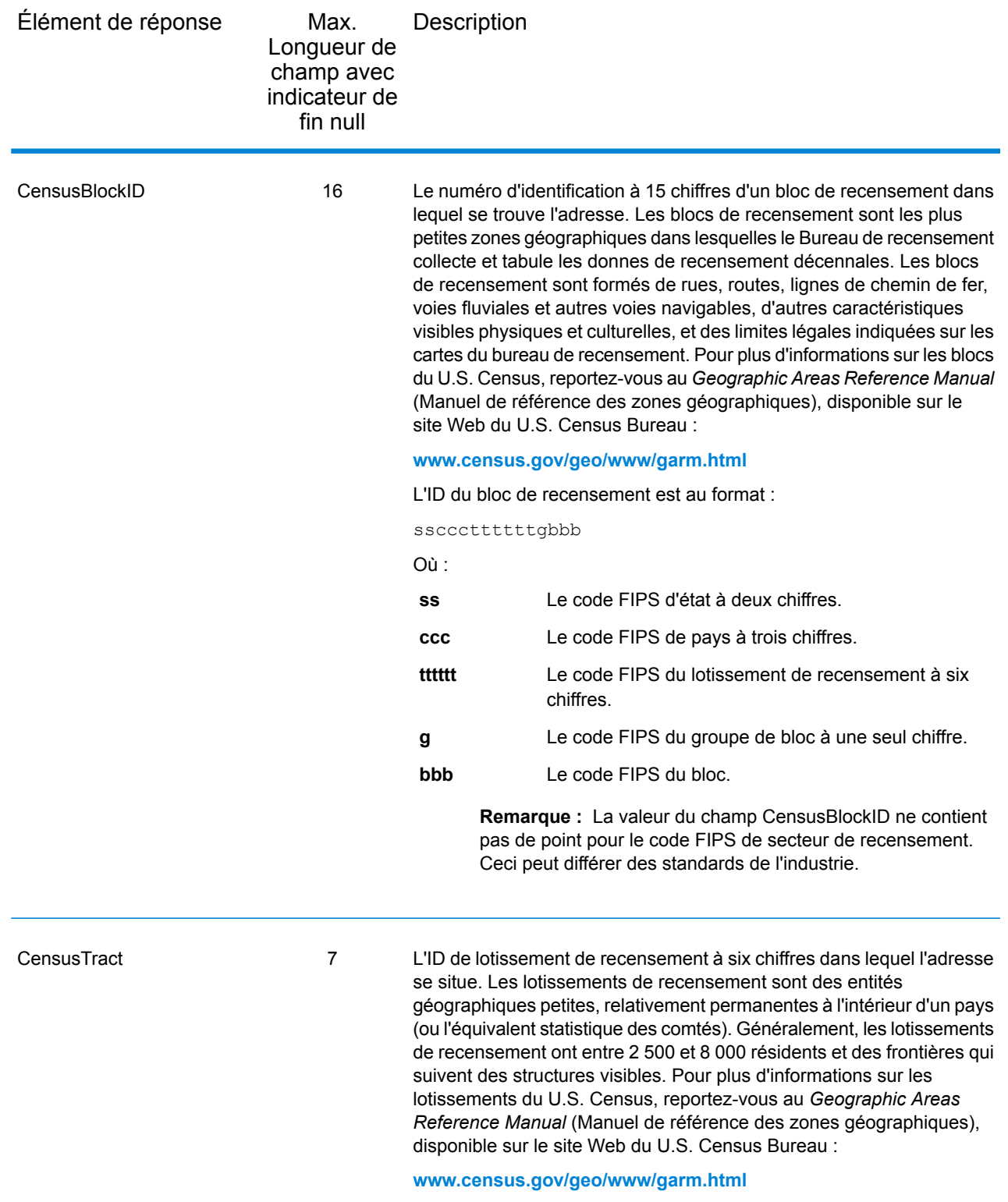

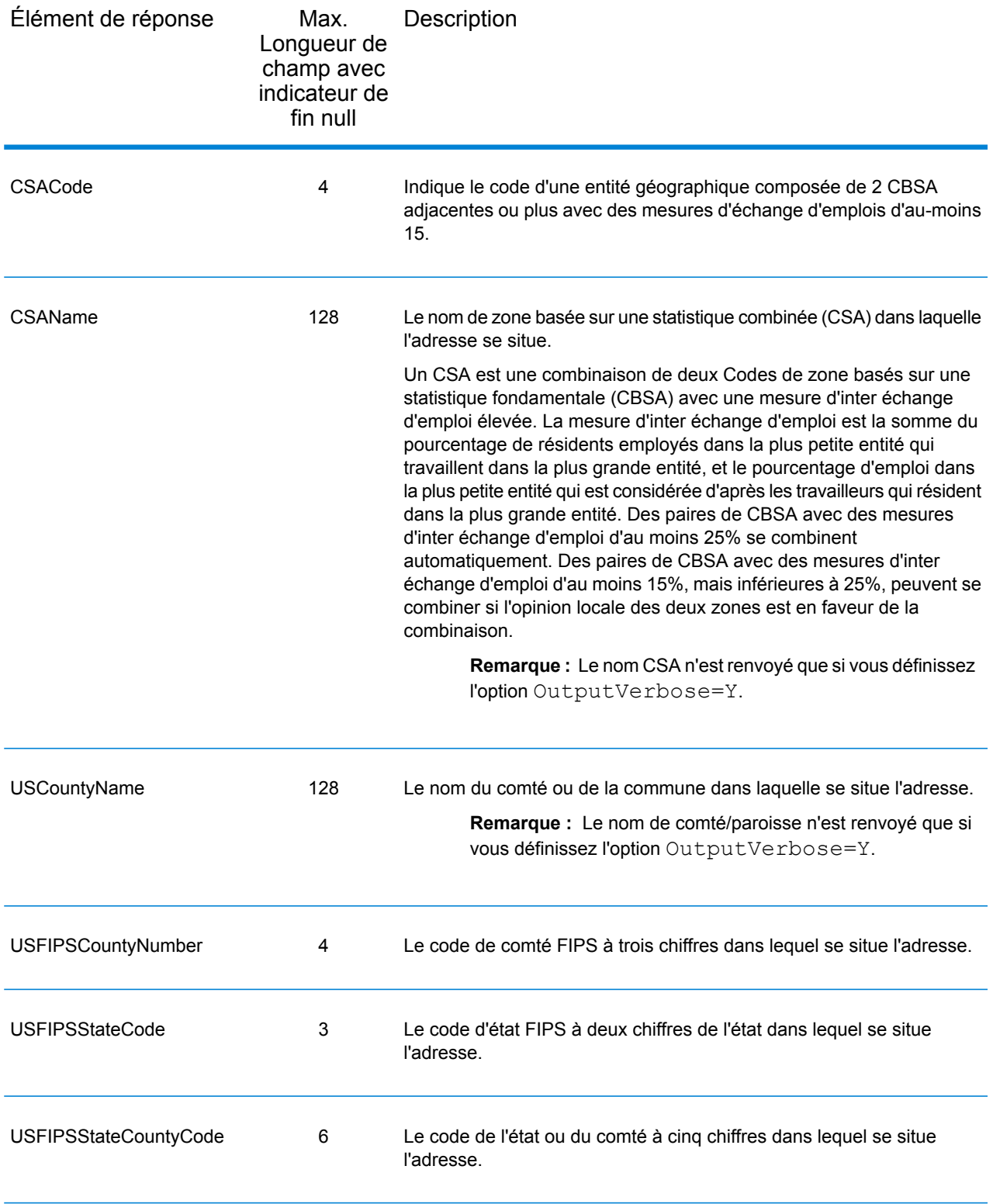
### Ligne centrale

### *Champs de sortie Ligne centrale*

Les champs de sortie Ligne centrale contiennent des informations spécifiques à une correspondance d'axe. Pour plus d'informations sur la configuration de la correspondance d'axe, reportez-vous à la section **Options de [géocodage](#page-35-0)** à la page 36. Pour inclure des champs d'axe dans la sortie, définissez OutputRecordType = N.

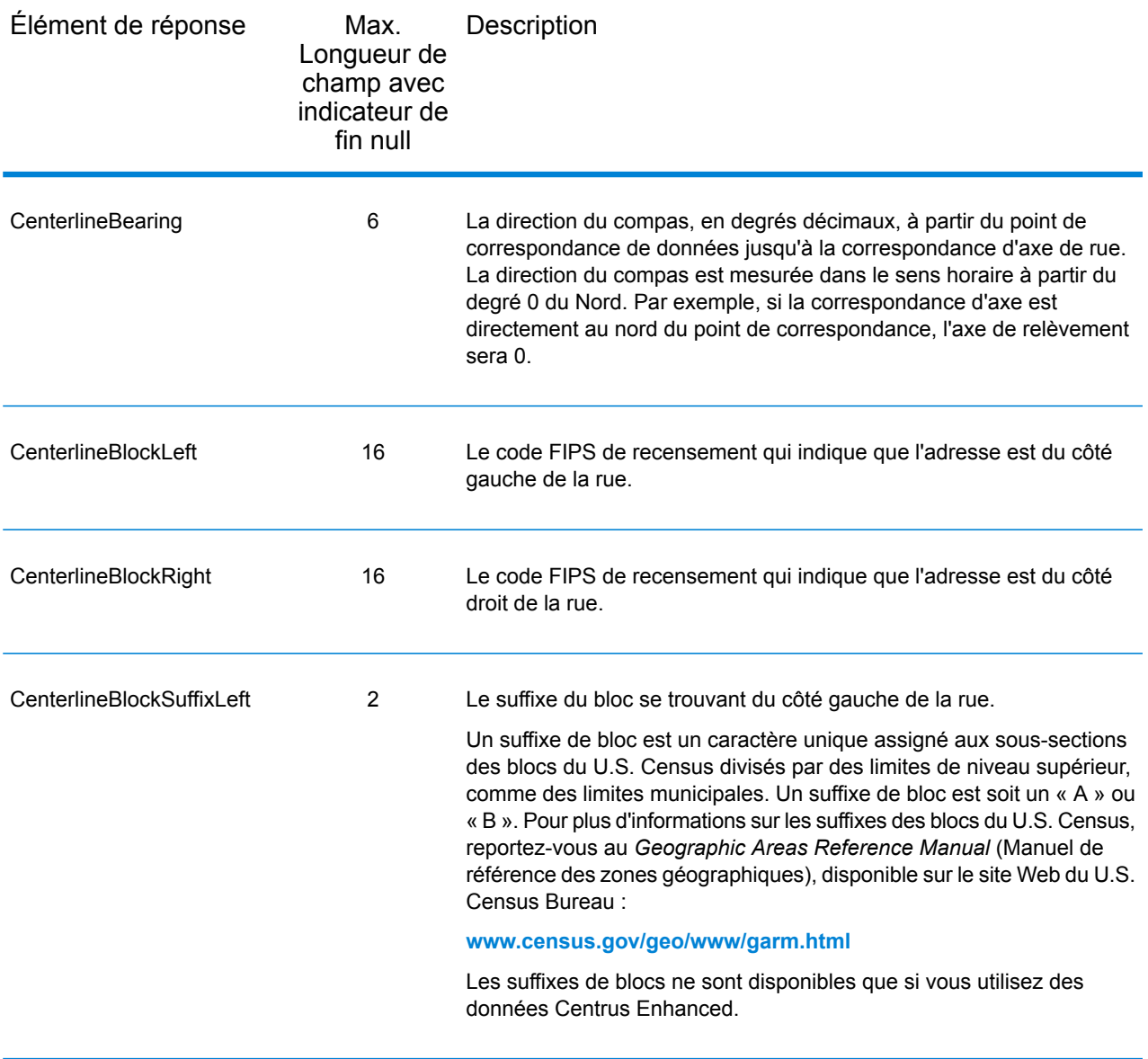

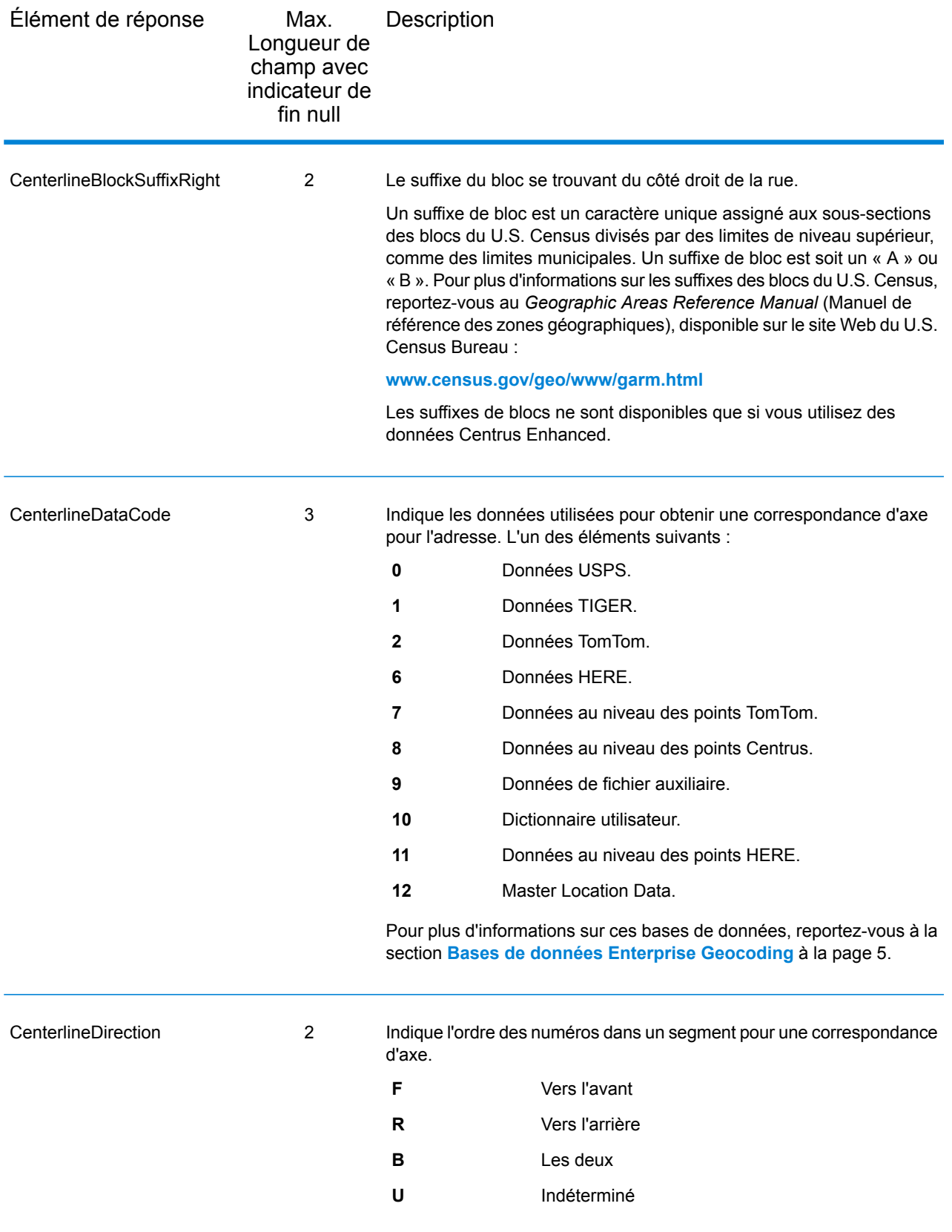

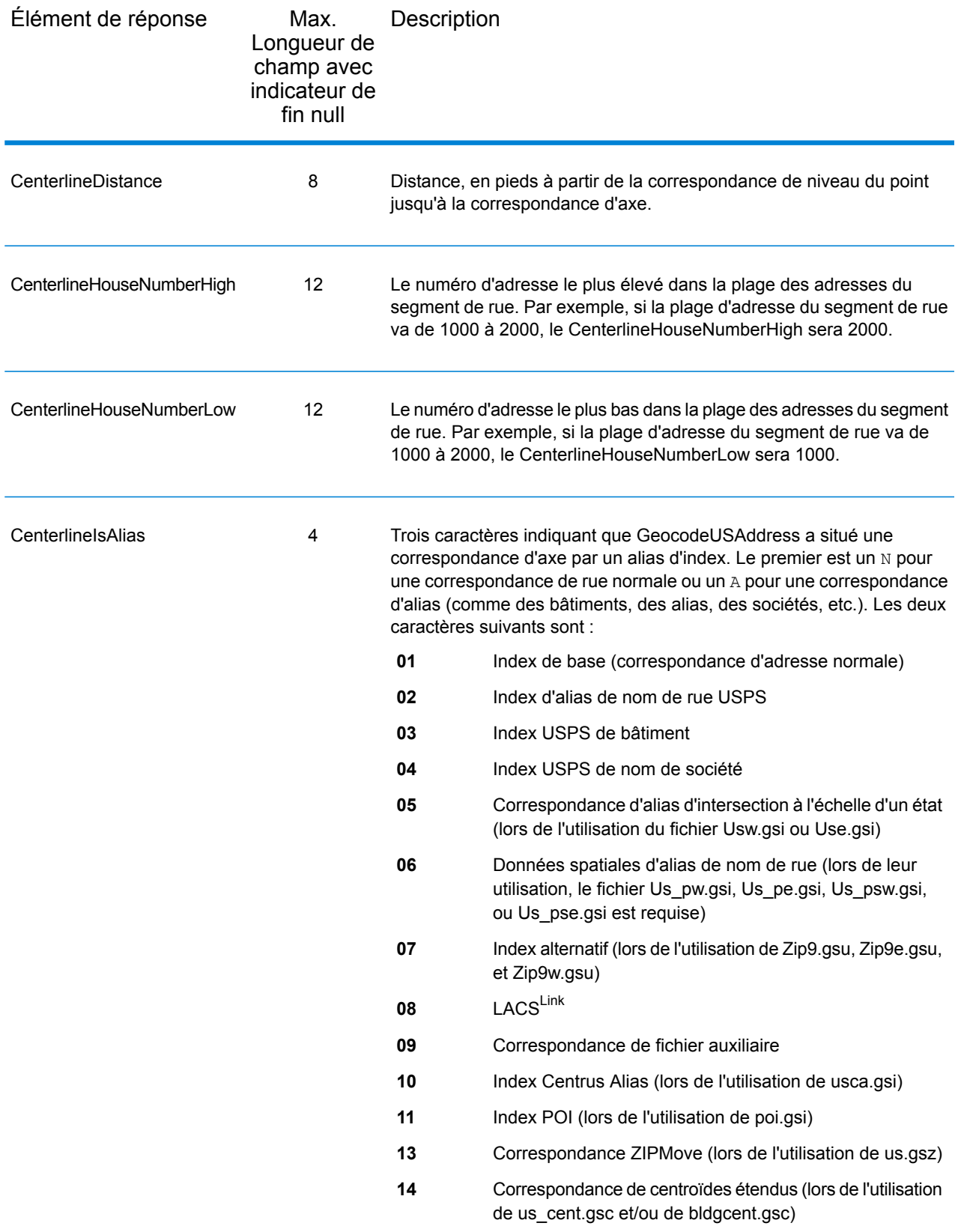

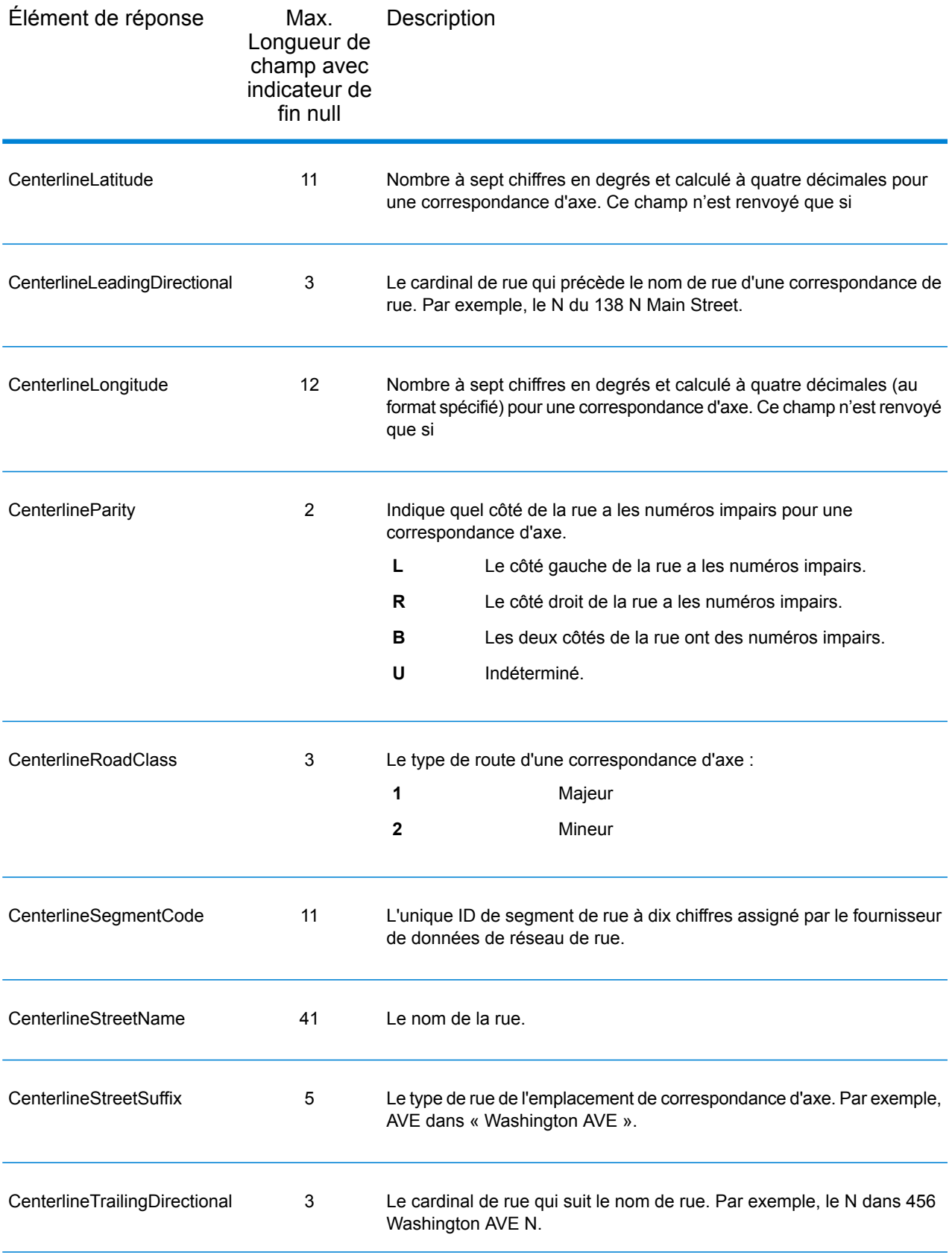

### Sortie par défaut

### *Champs de sortie par défaut*

Le géocodeur renvoie toujours des champs contenant la latitude/longitude, l'adresse normalisée et les indicateurs de résultat. Les indicateurs de résultat décrivent à quel point le géocodeur a pu faire correspondre l'adresse d'entrée à une adresse connue et attribuer un lieu. Les indicateurs de résultat décrivent aussi le statut global d'une tentative de correspondance.

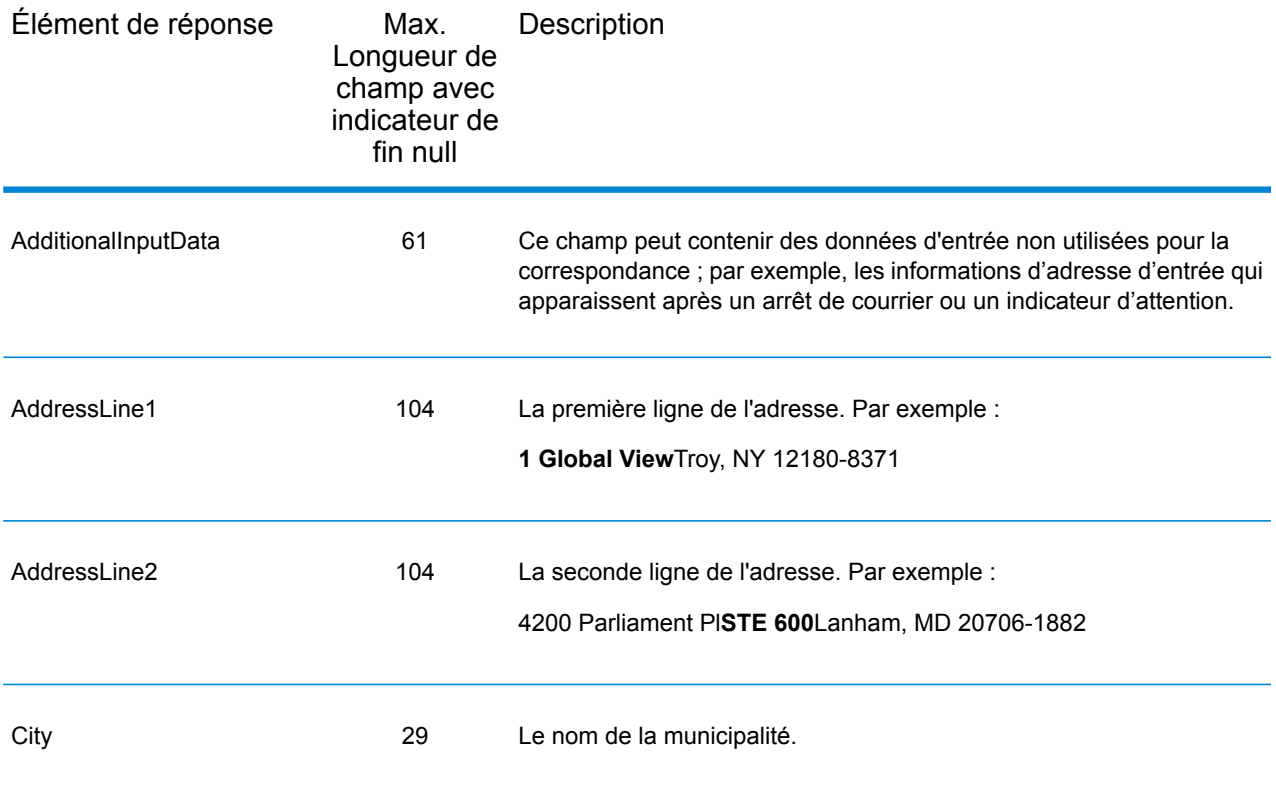

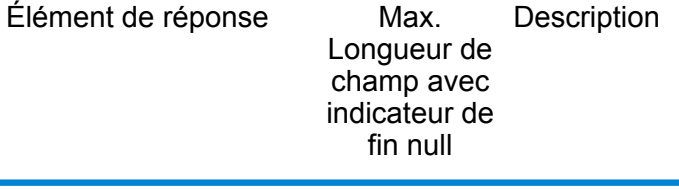

Confidence 4

### Élément de réponse

Max. Description Longueur de champ avec indicateur de fin null

> Indique la confiance dans la sortie fournie, de 0 à 100. Plus le score est élevé, plus la probabilité que le score soit correcte est grande. Si la première correspondance est exacte, le score de confiance est 100. Pour toutes les autres correspondances, le score de confiance est calculé en se basant sur les portions de l'adresse d'entrée qui ont dues être modifiées pour obtenir une correspondance. Plus précisément, le score de confiance est calculé en soustrayant les valeurs de 100, comme suit :

- Si l'état est modifié pour obtenir une correspondance :
	- Ajouté l'état -3,75
	- Pas d'état -7,5
- Si la ville est modifiée pour obtenir une correspondance :
	- Ajouté la ville -2,5
	- Pas de ville -5,0
- Si le numéro de maison est modifié pour obtenir une correspondance :
	- Ajouté le numéro de maison -3,75
	- Pas de numéro de maison -7,5
- Si le nom de rue est modifié pour obtenir une correspondance :
	- Ajouté le nom de ville -3,75
	- Pas de nom de ville -7,5
- Si le cardinal de fin est modifié pour obtenir une correspondance :
	- Ajouté un suffixe cardinal -1,25
	- Pas de suffixe cardinal -2,5
- Si le cardinal de début est modifié pour obtenir une correspondance :
	- Ajouté un préfixe cardinal -1,25
	- Pas de préfixe cardinal -2,5
- Si le suffixe de rue est modifié pour obtenir une correspondance :
	- Ajouté le suffixe de rue -1,25
	- Pas de suffixe de rue -2,5
- Si le code postal est modifié pour obtenir une correspondance :

Si vous avez activé l'option pas de centroïde de retour, la valeur de confiance indique le type de centroïde renvoyé :

- 60 pour un centroïde de rue
- 50 pour un centroïde de code postal
- 35 pour un centroïde de ville

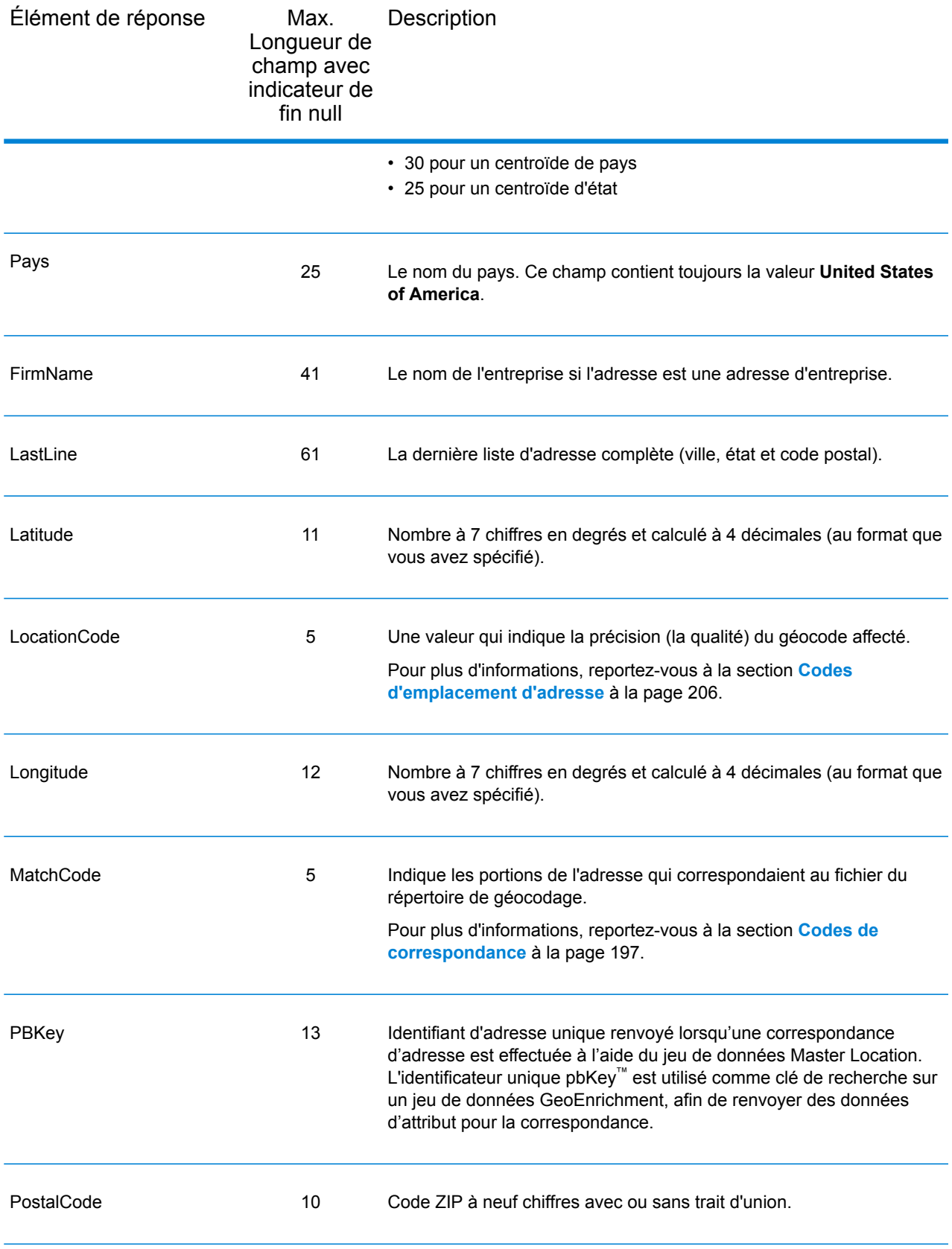

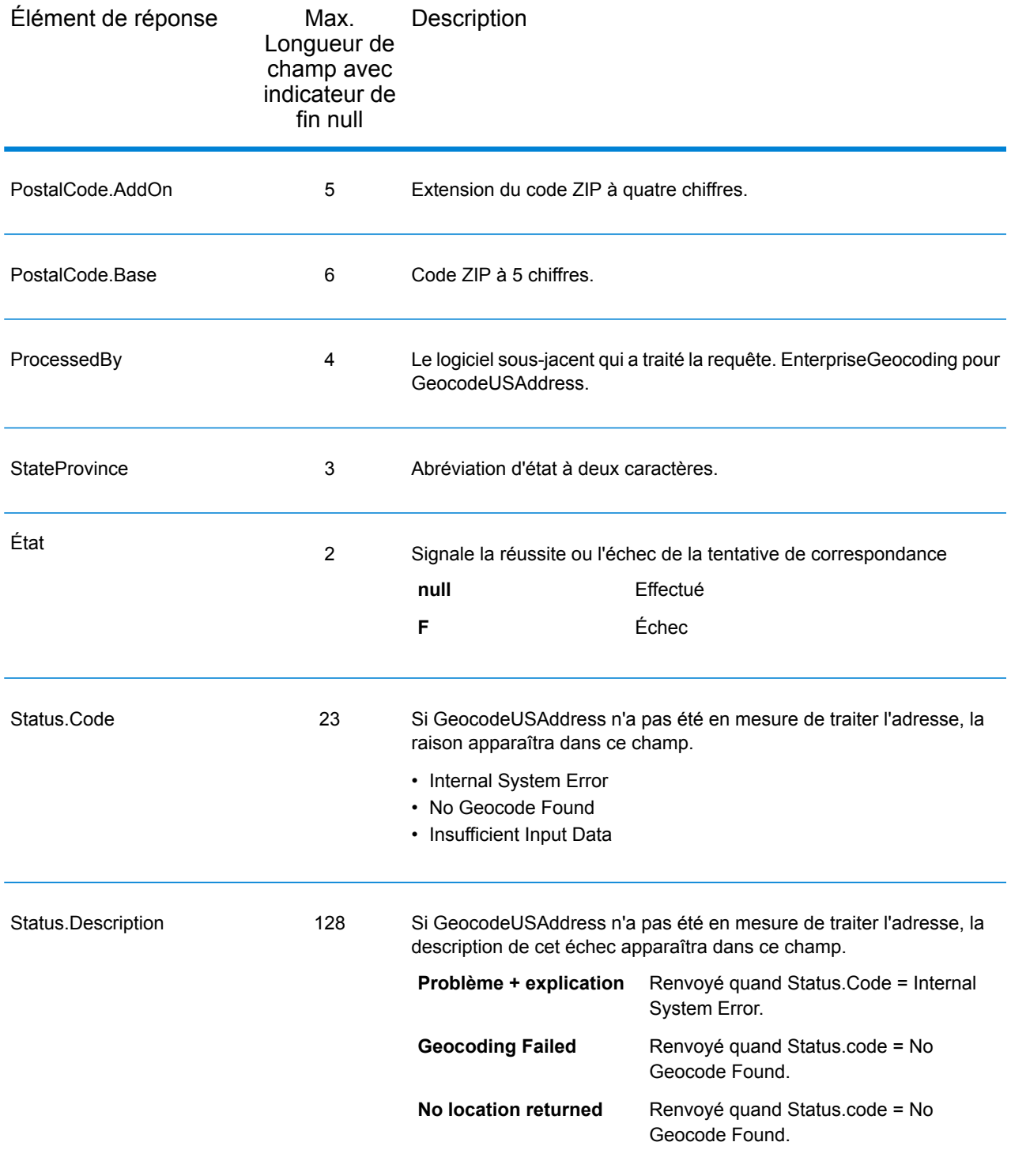

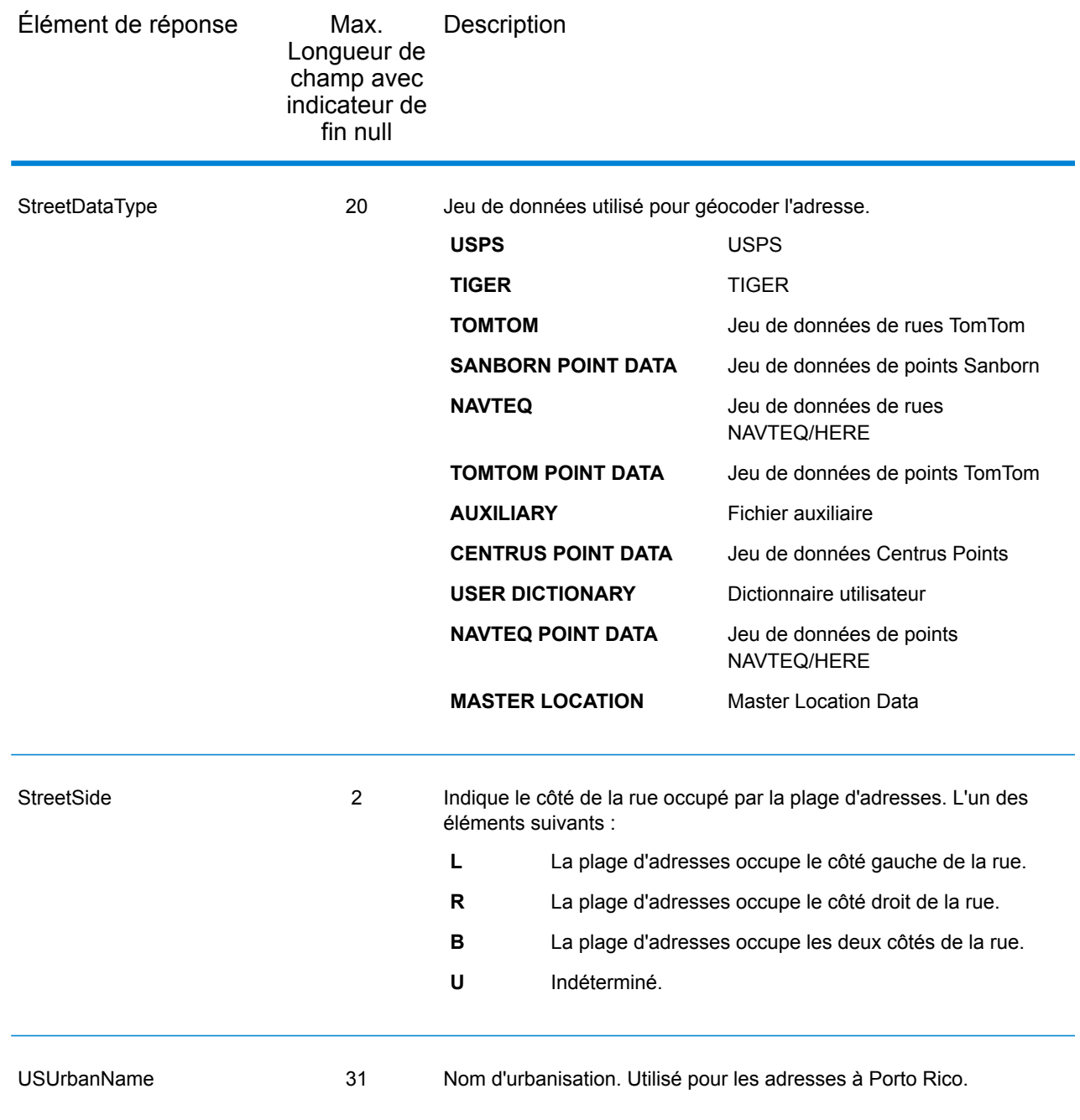

### **DPV**

Les champs de sortie de données DPV contient des informations sur une correspondance utilisant des données DPV. GeocodeUSAddress ne renvoie des valeurs que lorsqu'elles correspondent à des données DPV. Pour inclure des données DPV dans la sortie, définissez OutputRecordType  $=$  D.

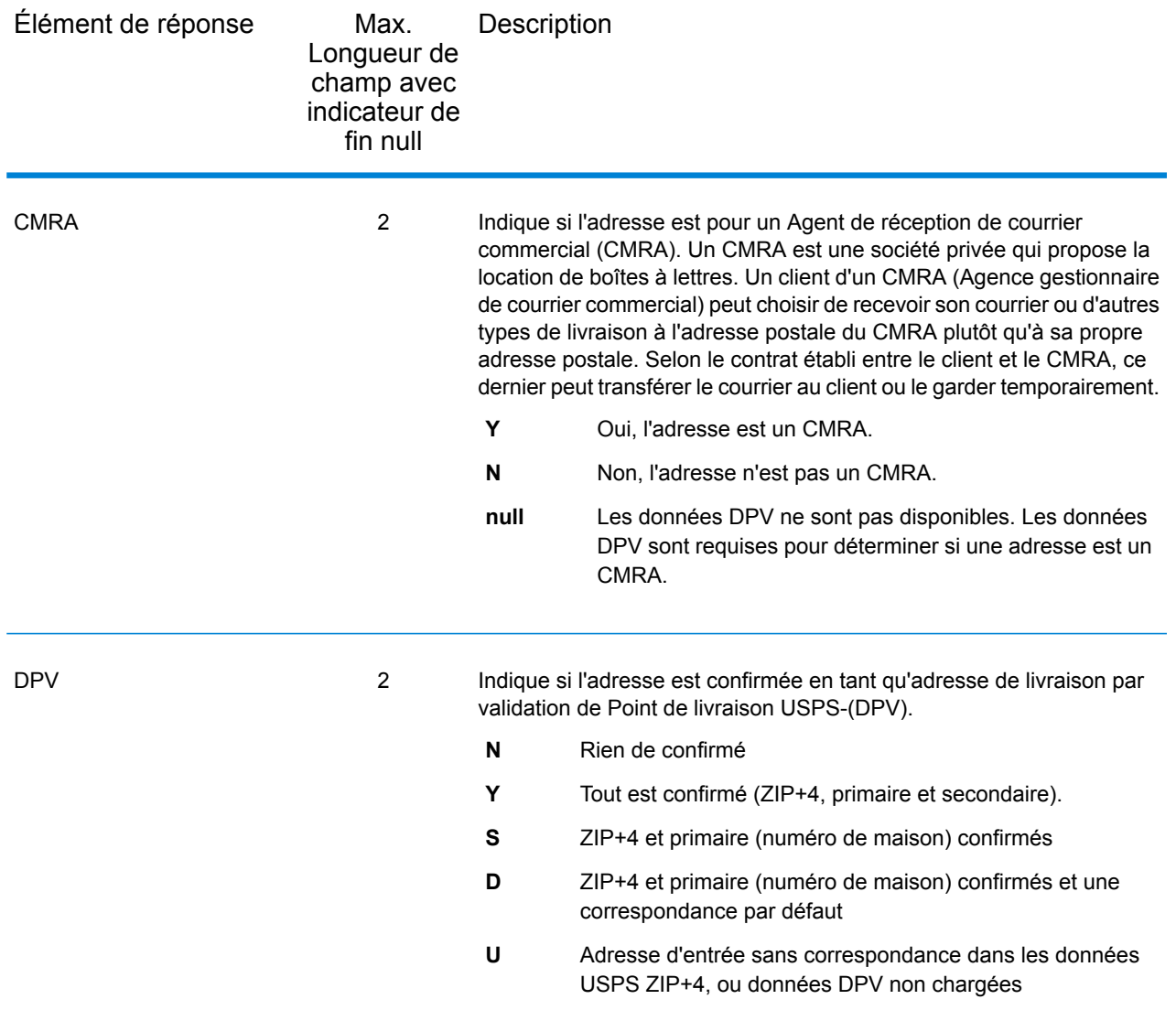

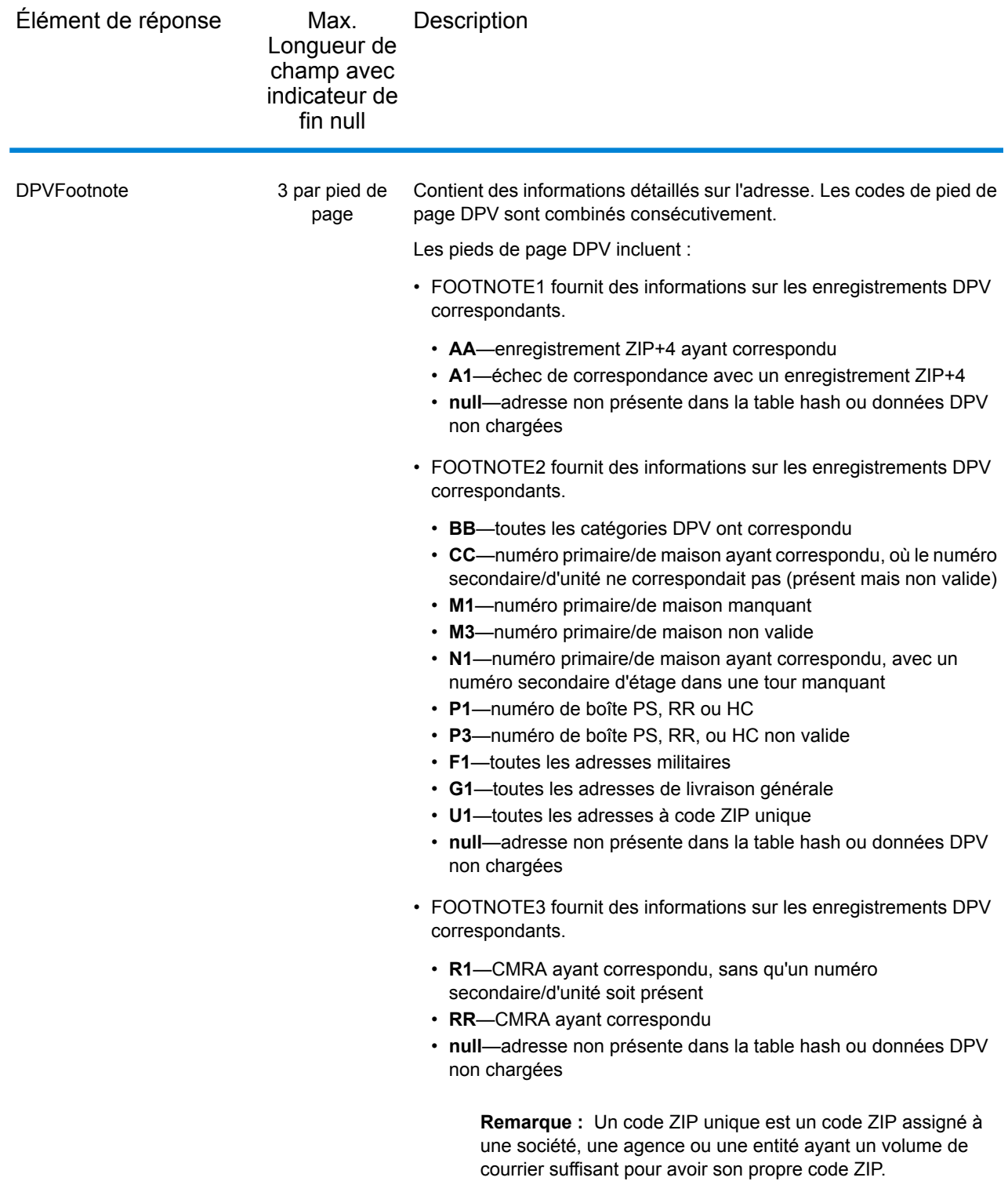

## **Géoconfiance**

Les champs de sortie de données géoconfiance contiennent des informations sur le type de polygone de géoconfiance renvoyé. Pour inclure des champs de géoconfiance dans la sortie, définissez OutputRecordType = Z.

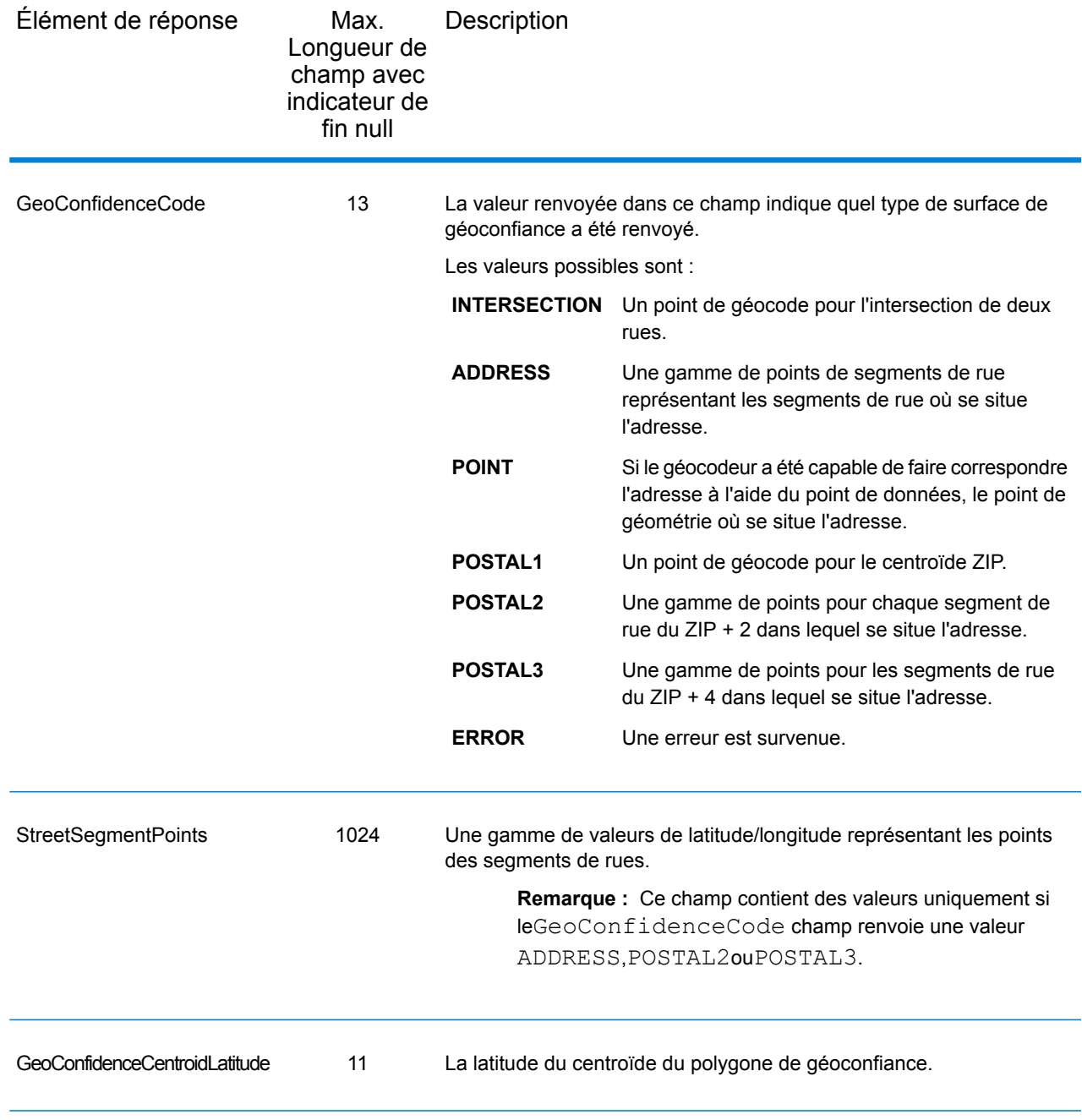

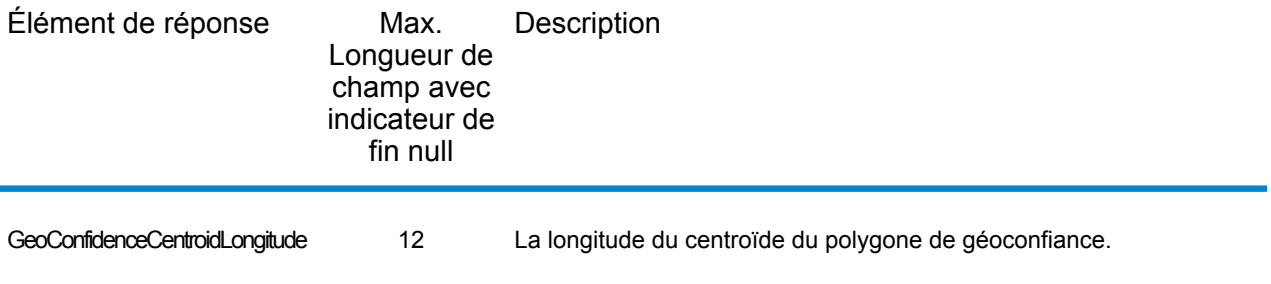

## Latitude/Longitude

Les champs de sortie de latitude/longitude contiennent les coordonnées géographiques de l'adresse. Pour inclure des champs de sortie latitude/longitude dans la sortie, définissez OutputRecordType  $=$  L.

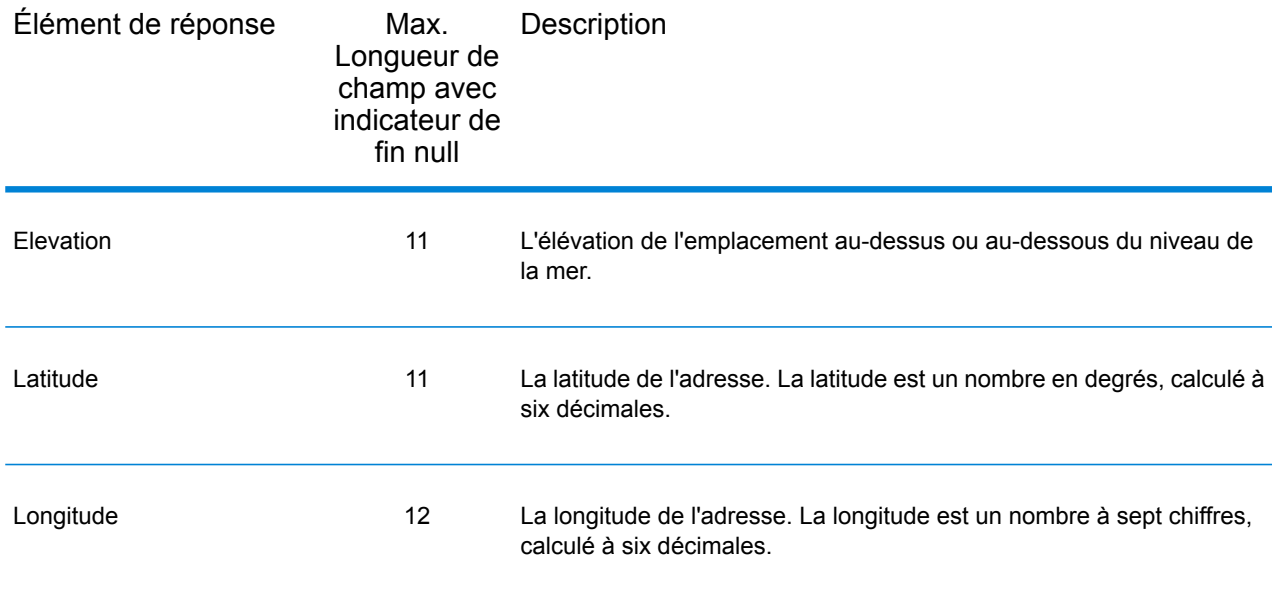

## Éléments analysés

Les champs de sortie d'éléments analysés contiennent les informations d'adresse standard sous forme d'unités individuelles, telles que des suffixes de rue (par exemple AVE, ST, ou RD) et les cardinaux de début (par exemple N et SE). Pour inclure des éléments analysés dans la sortie, définissez OutputRecordType = E.

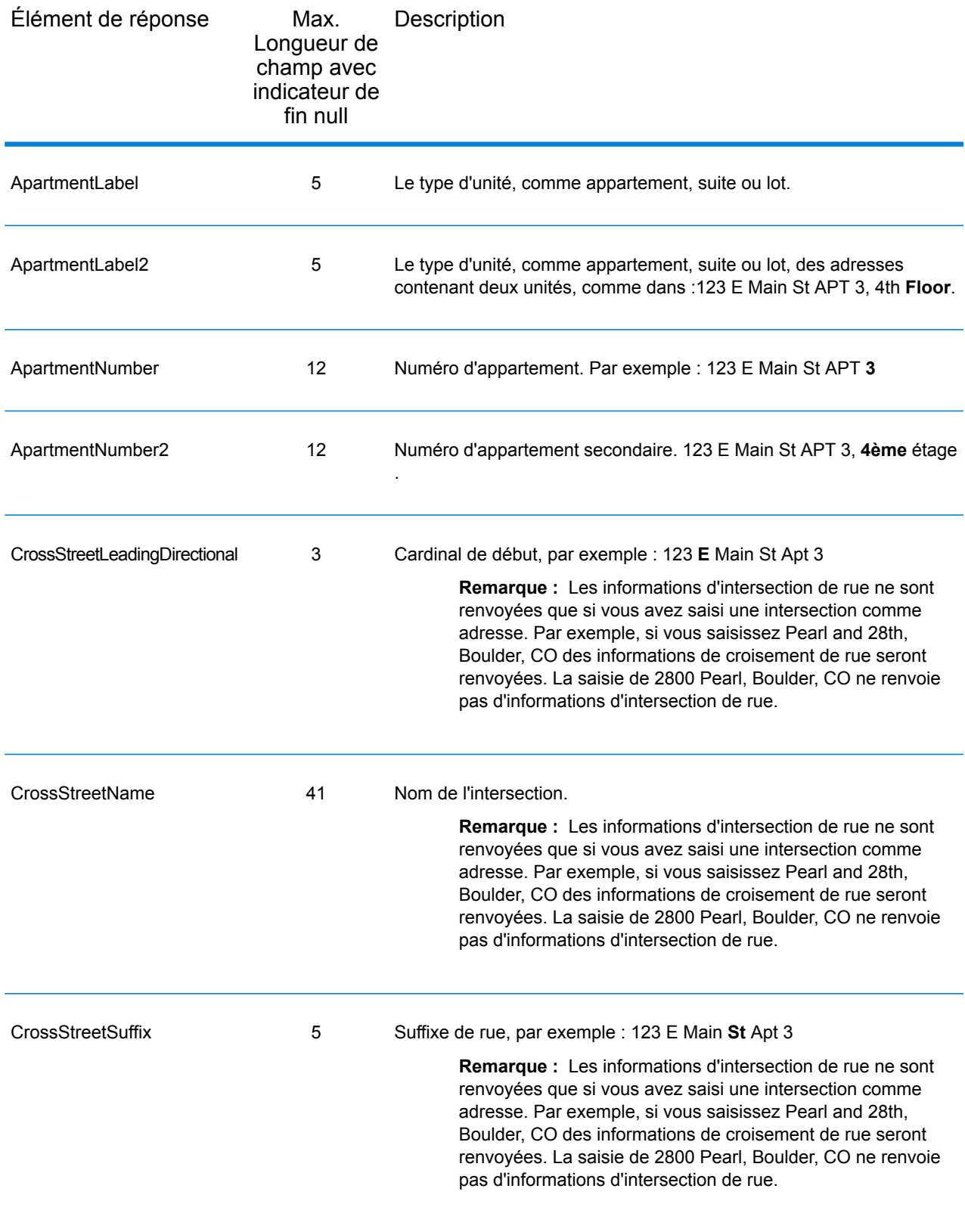

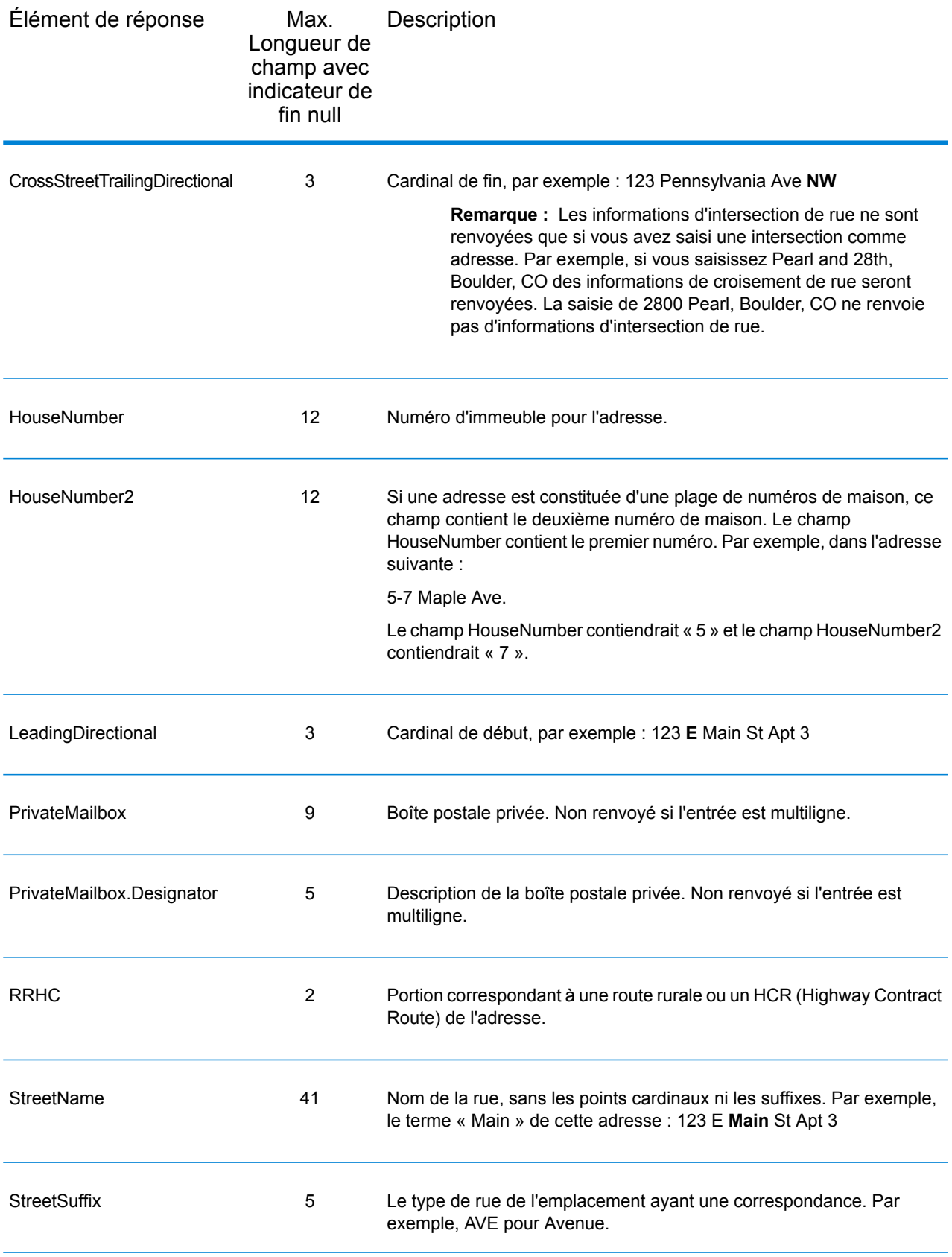

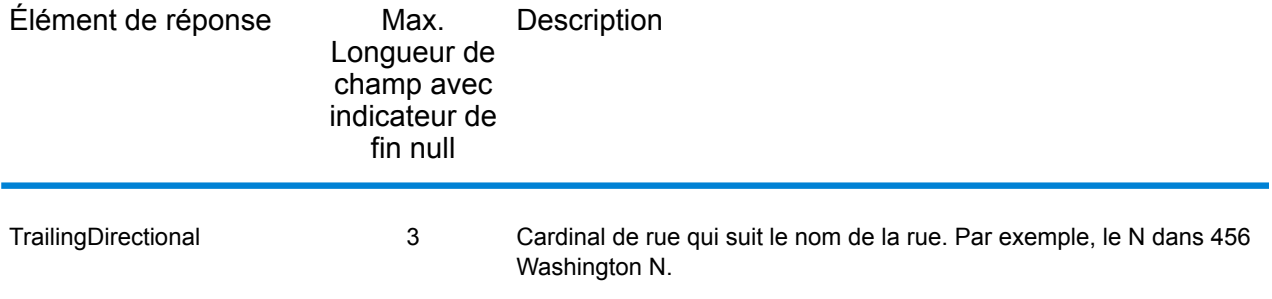

## Données postales

Les champs de sortie de données postales contiennent des informations postales détaillées pour l'adresse, comme le nom de ville préféré et l'itinéraire de distribution US. Pour inclure des champs de données postales dans la sortie, définissez OutputRecordType = P.

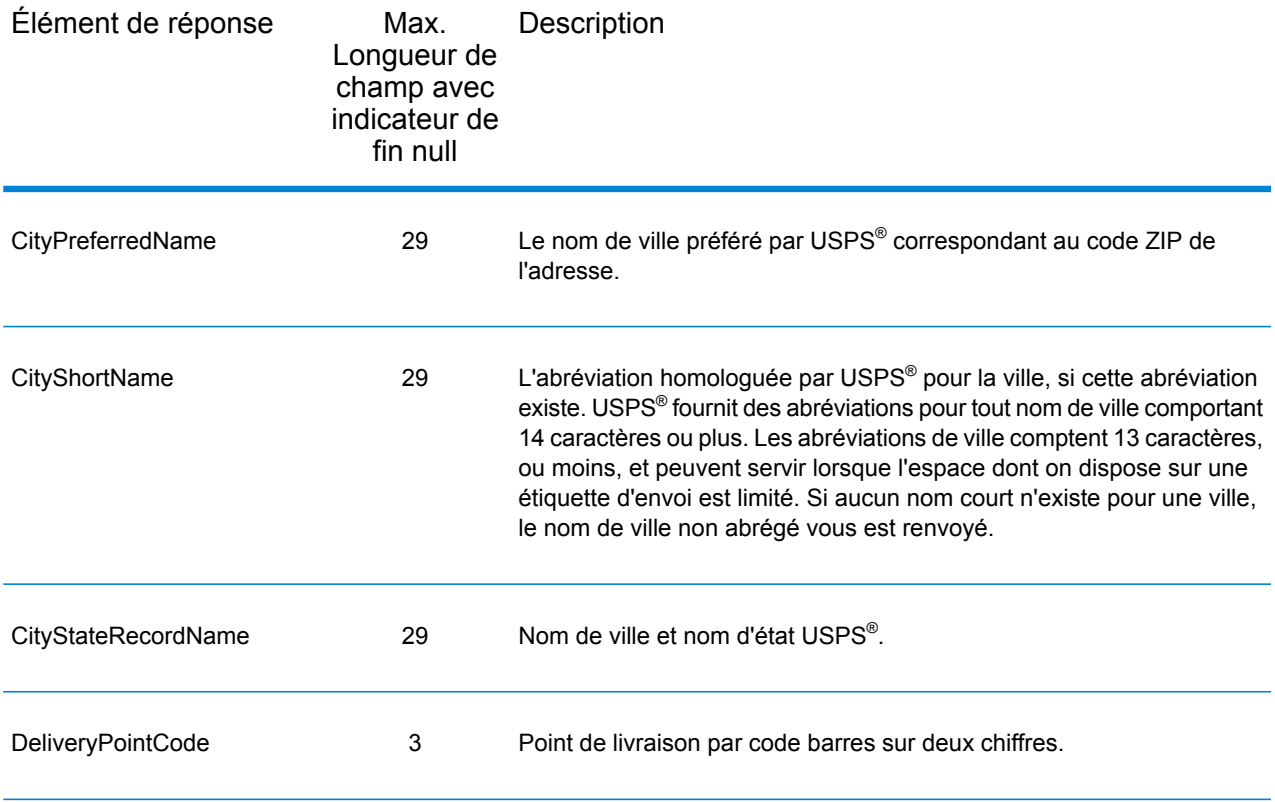

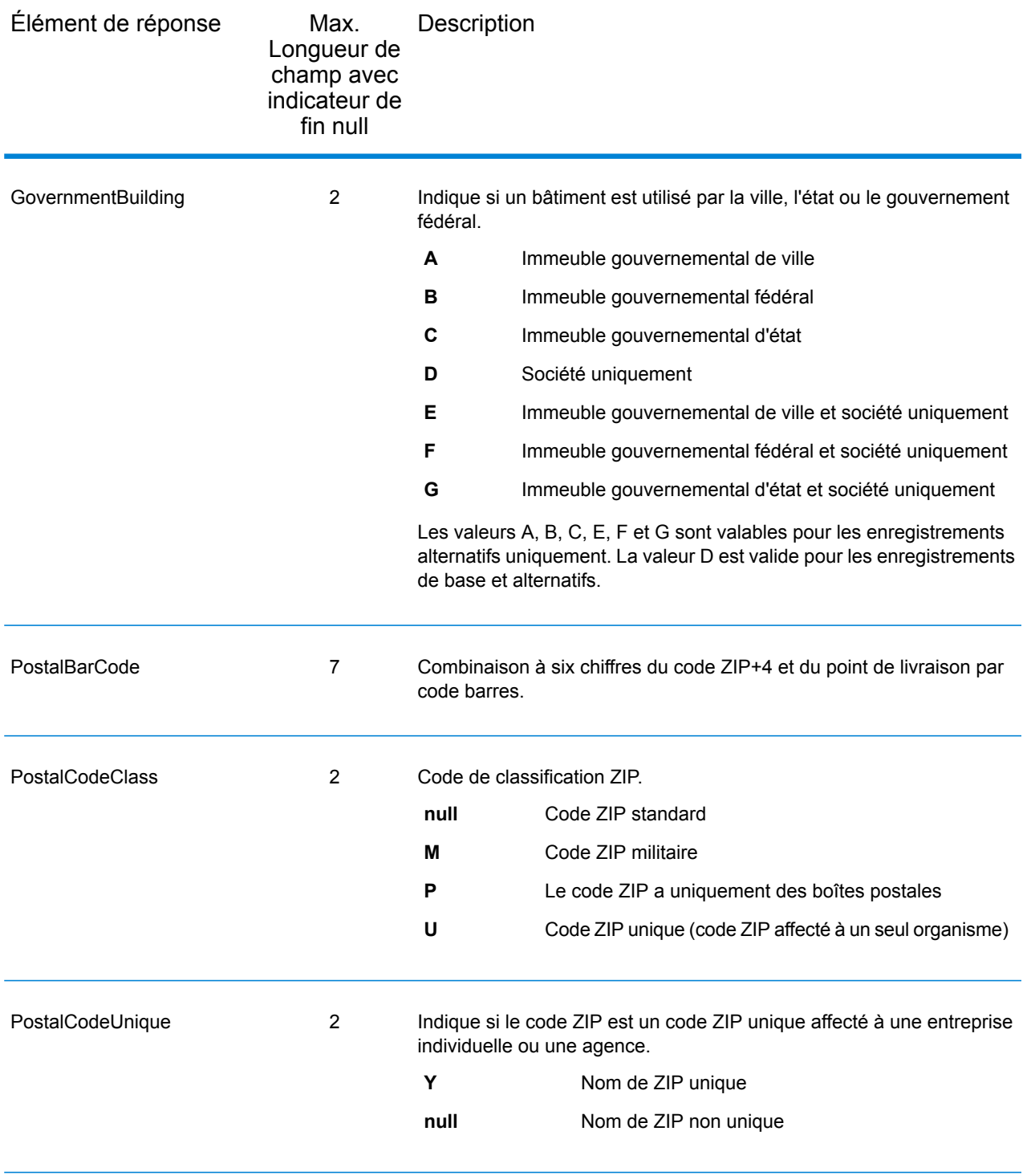

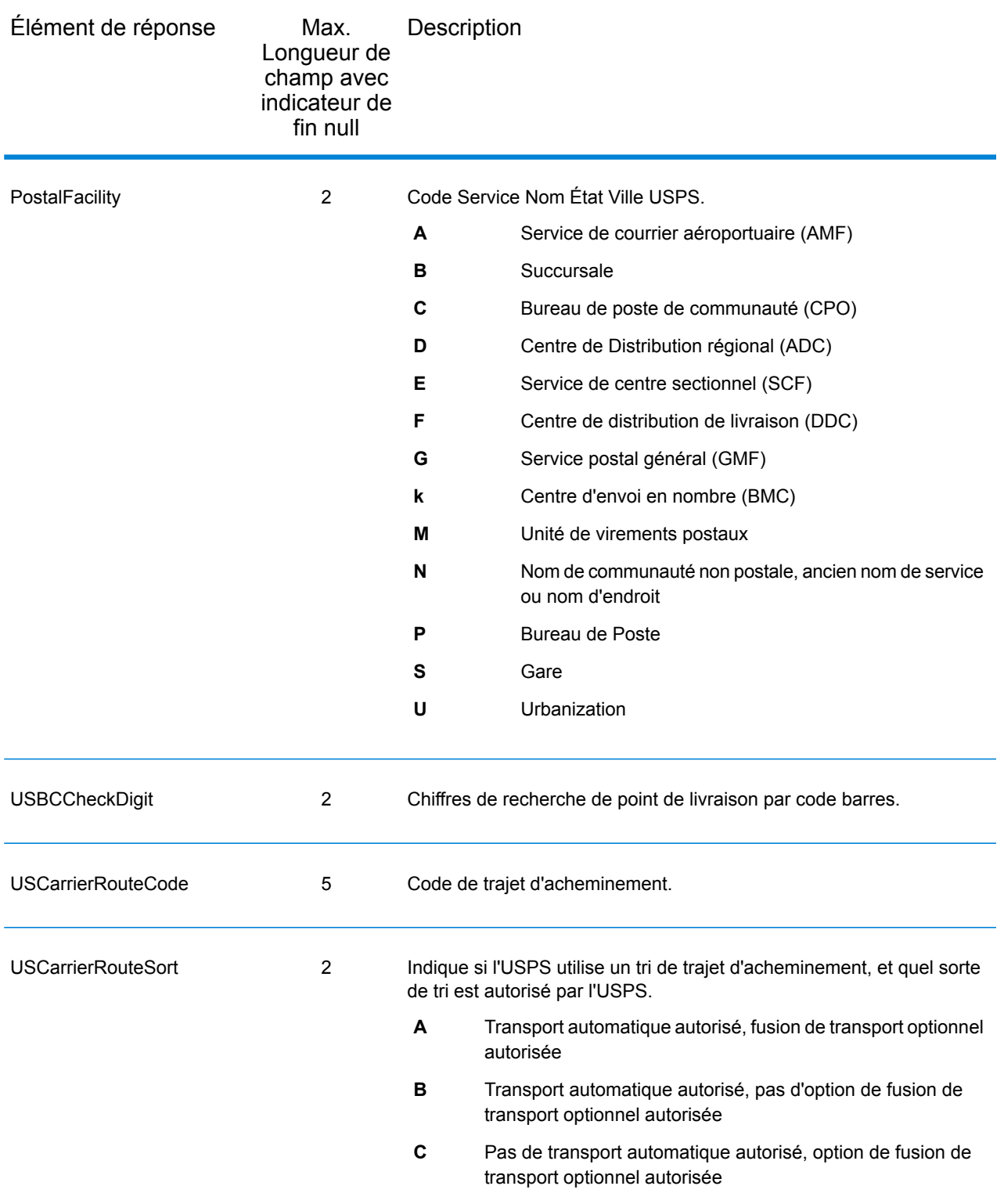

Pas de transport automatique autorisé, pas d'option de fusion de transport optionnel autorisée **D**

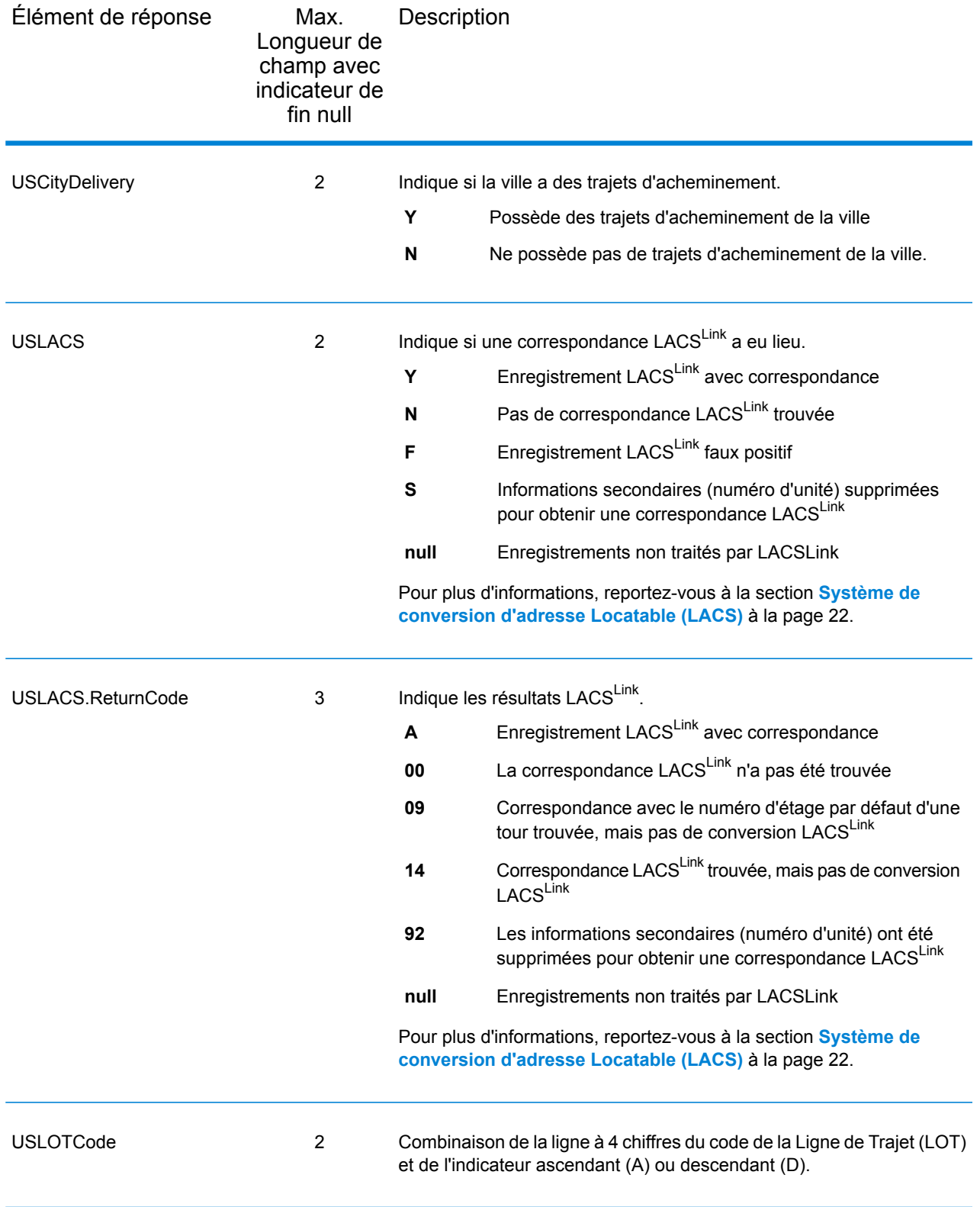

## **Qualificateurs**

Les champs de sortie qualifiants contiennent les informations de qualification sur la correspondance, telles que le code d'emplacement et le code de correspondance. Pour inclure des champs de données postales dans la sortie, définissez OutputRecordType = Q.

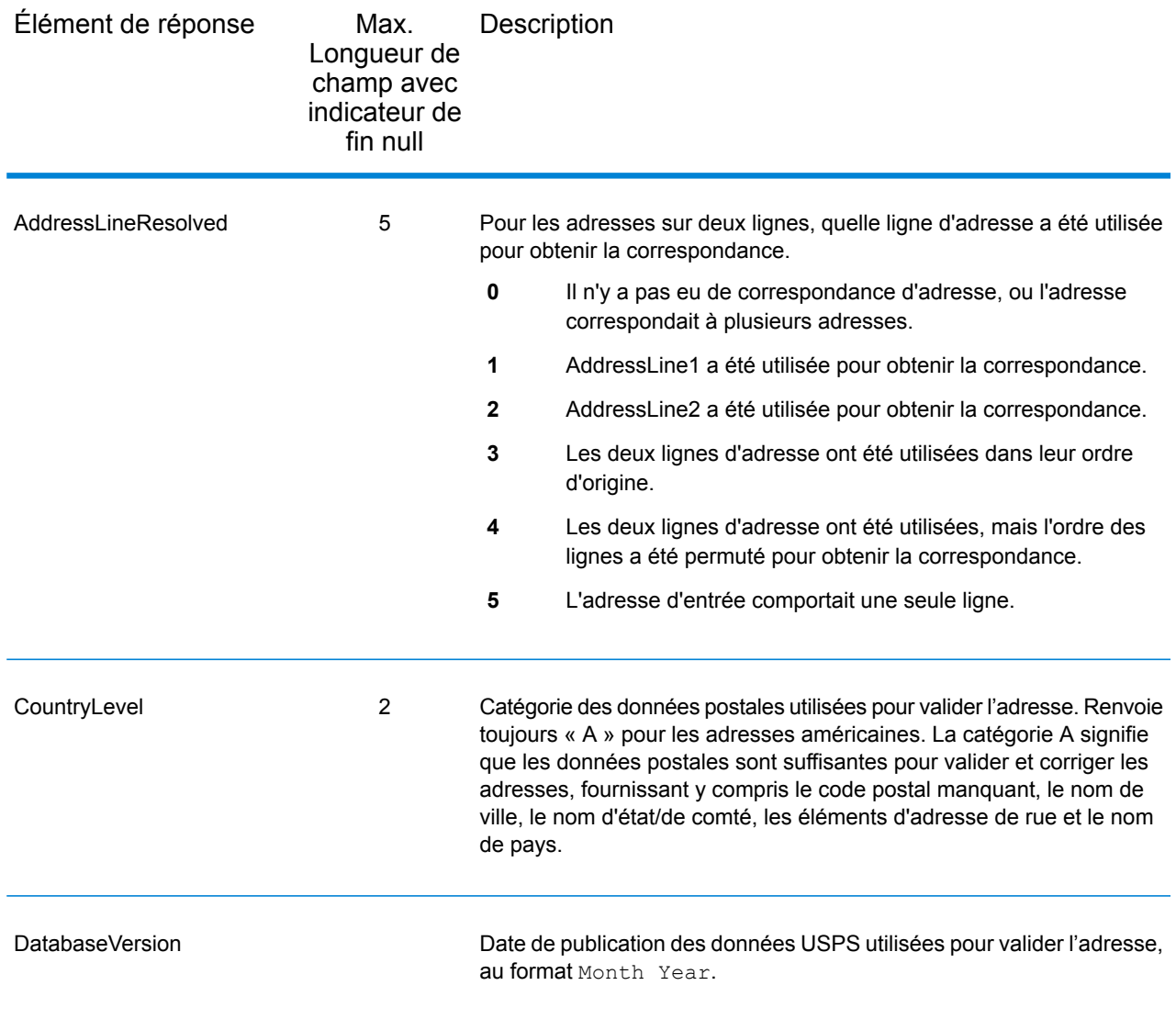

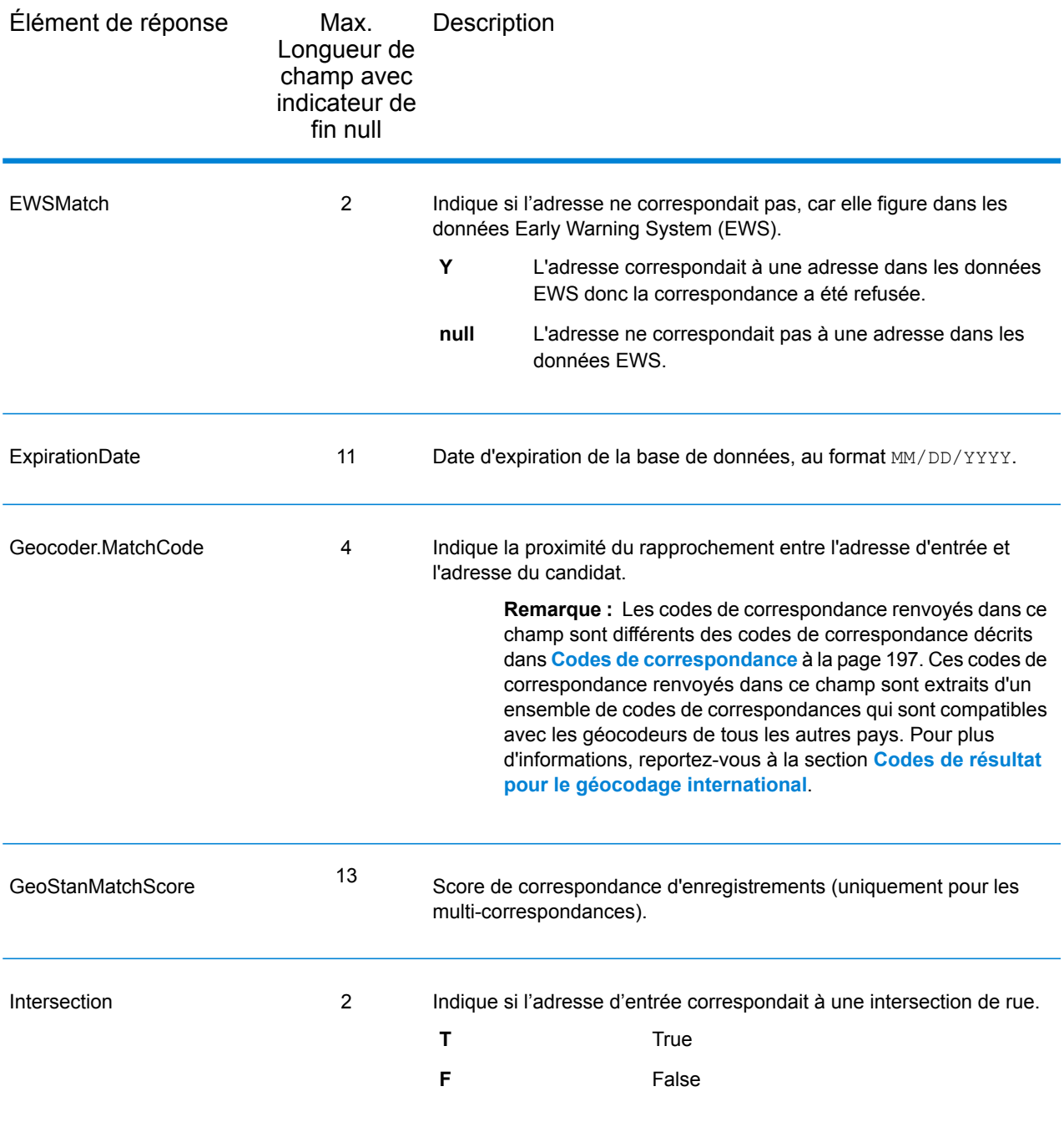

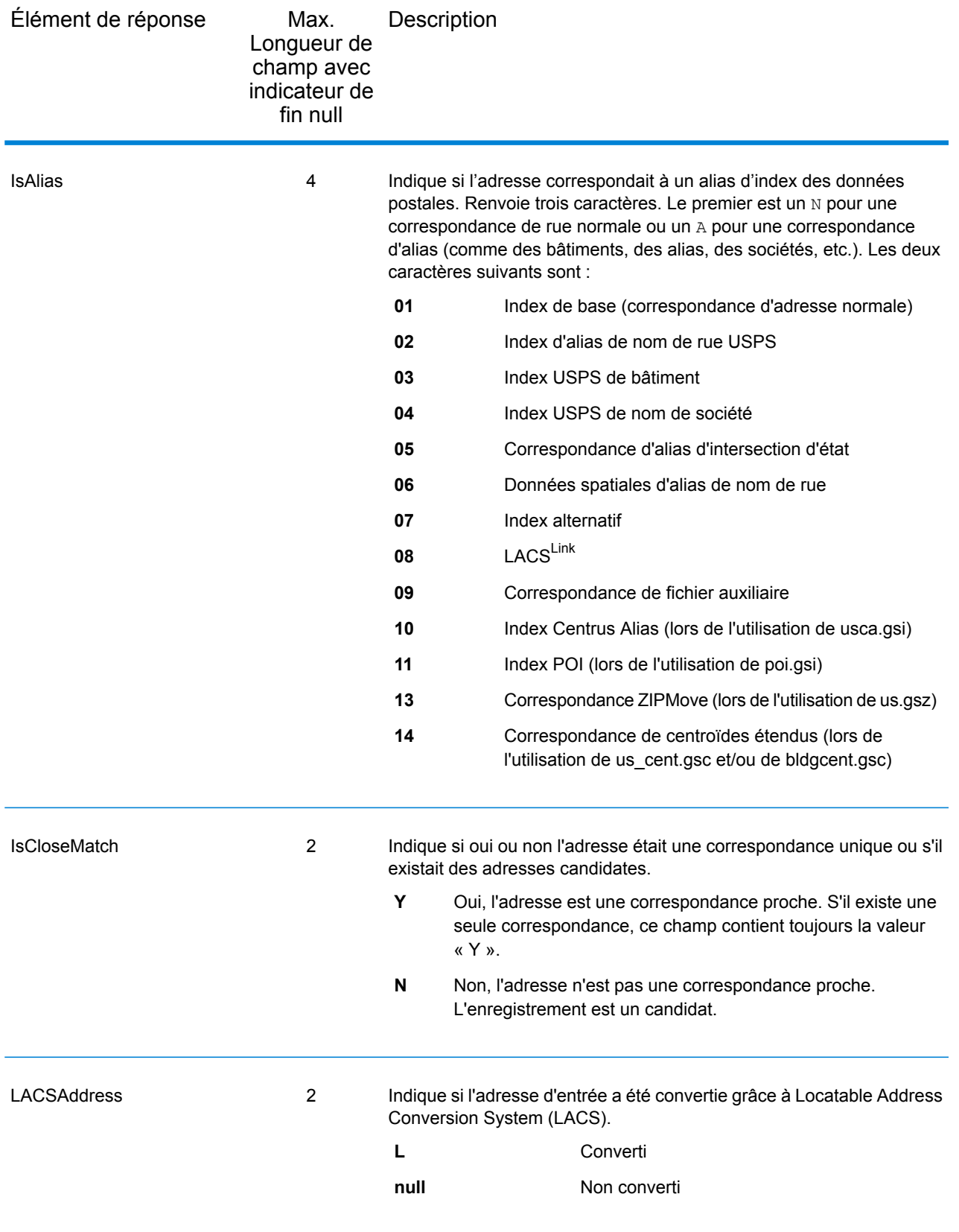

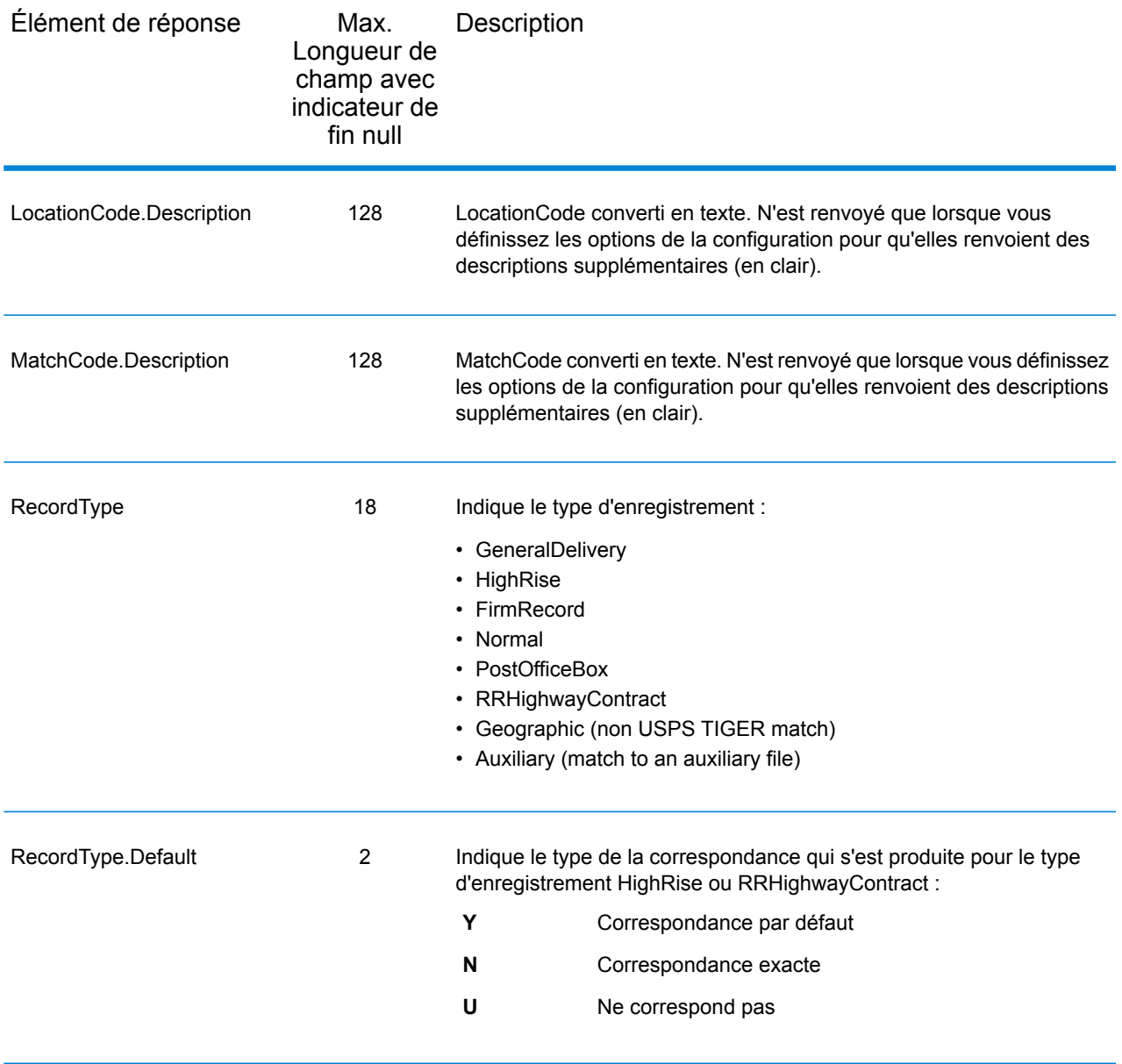

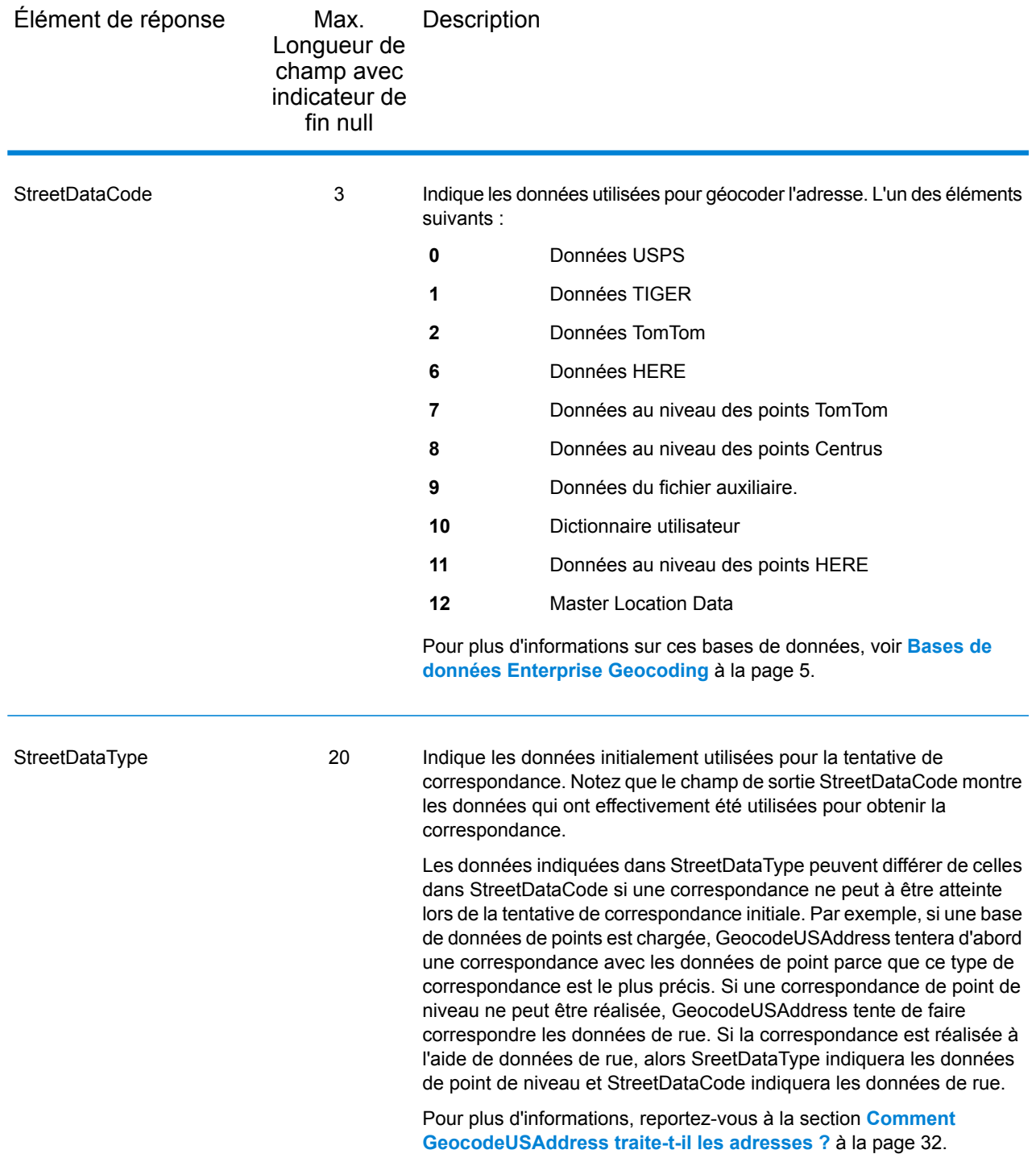

## Plage

Les champs de sortie de plage contiennent des informations sur la plage de rues, comme les numéros d'unité hauts et bas. Pour inclure des champs de données de plage dans la sortie, définissez OutputRecordType = R.

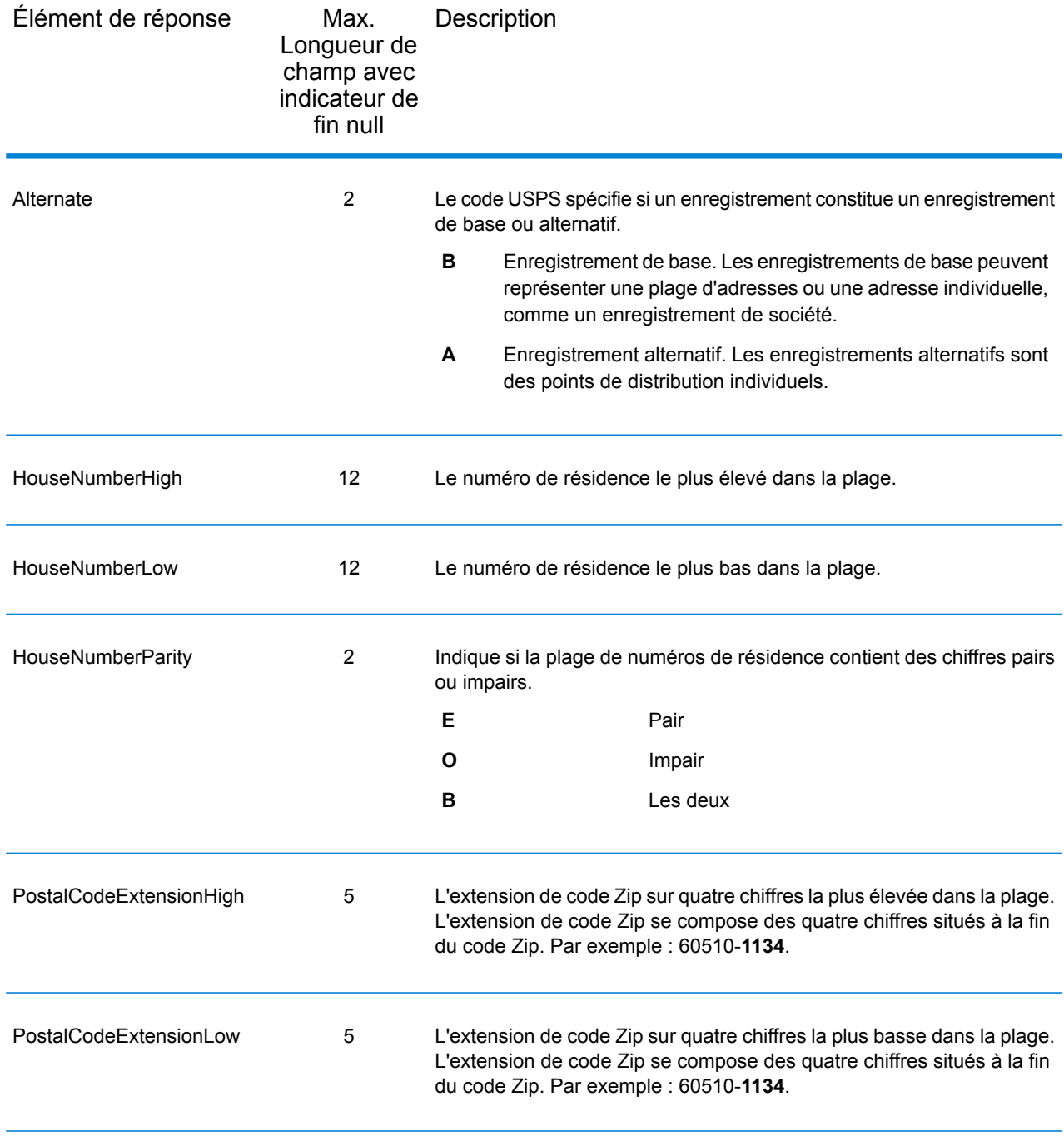

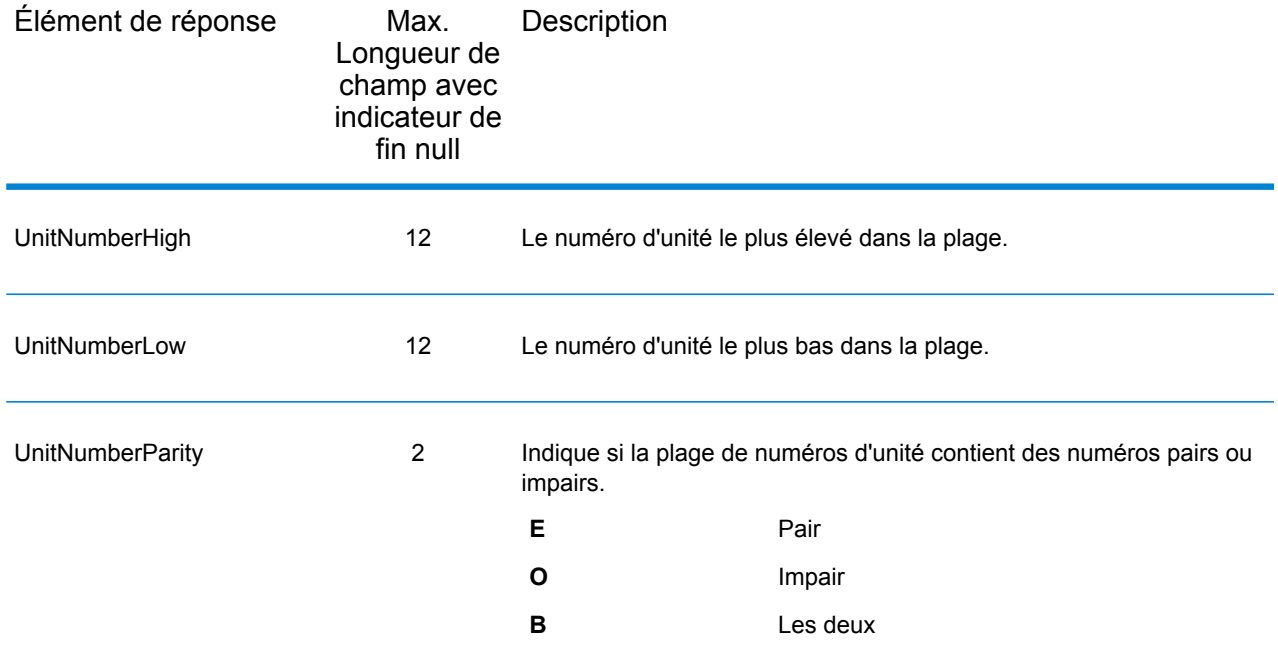

## **Segment**

Les champs de sortie de segment contiennent des informations sur le segment de rue identifié par le fournisseur de données. Pour inclure des champs de données de segment dans la sortie, définissez OutputRecordType = S.

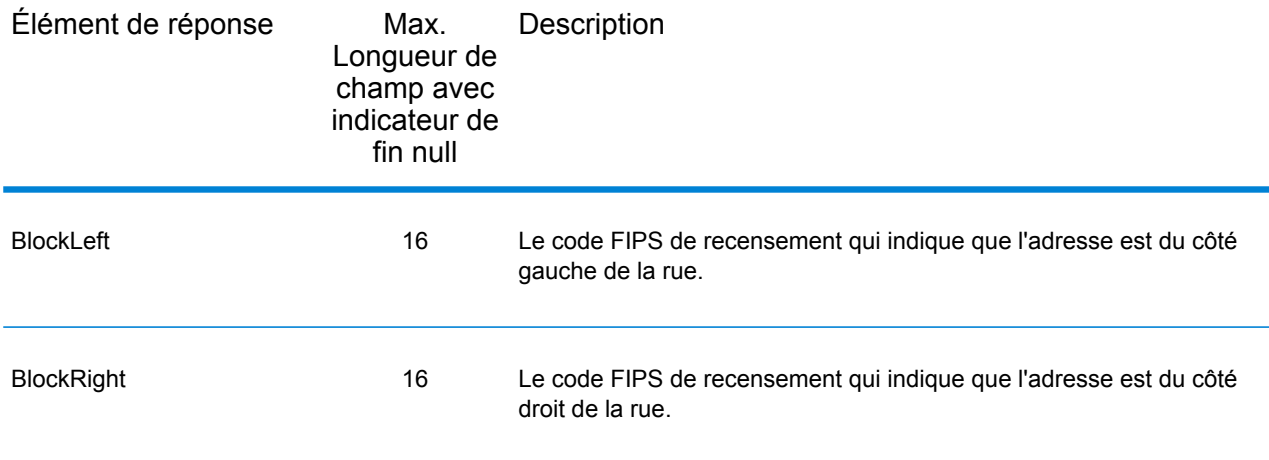

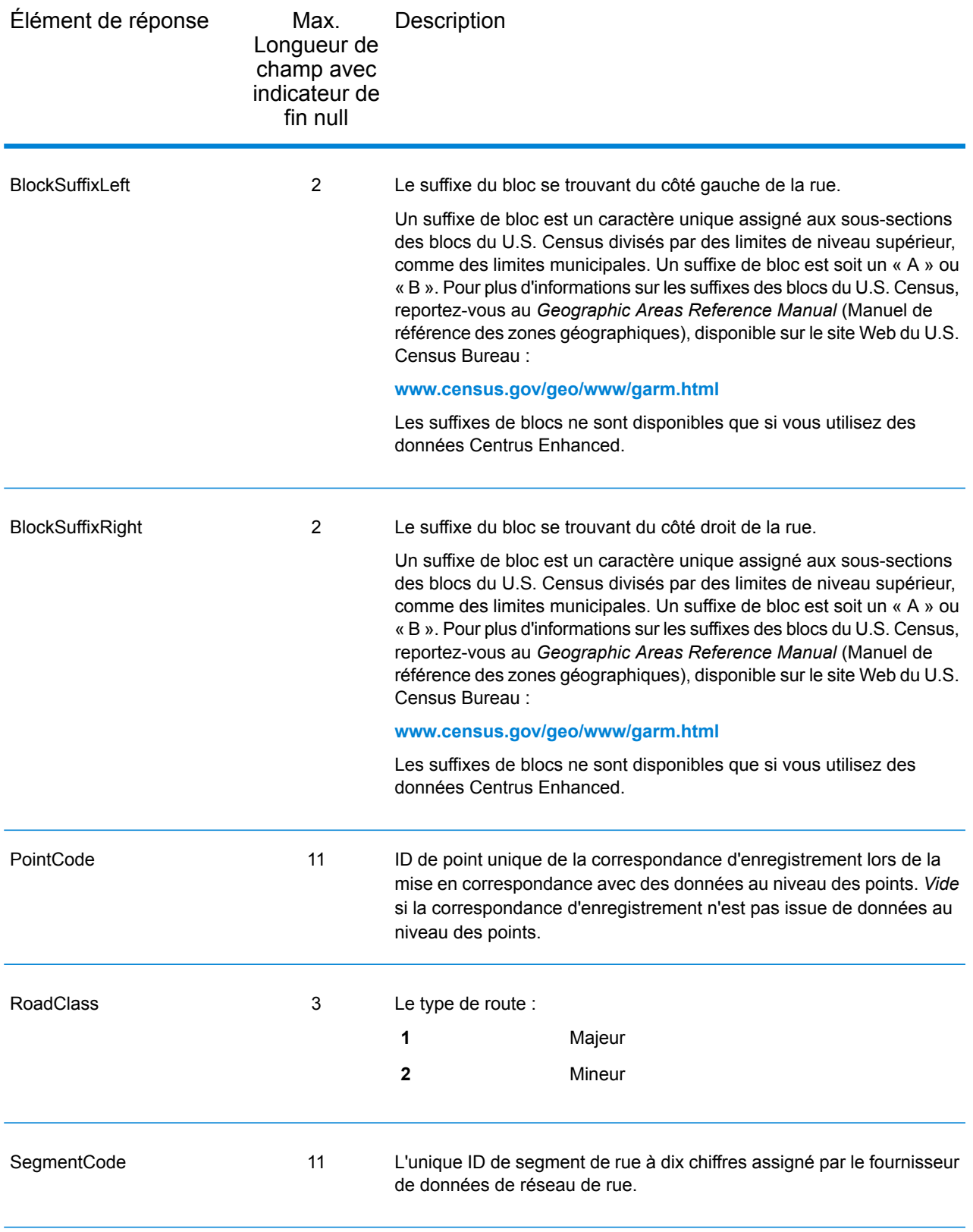

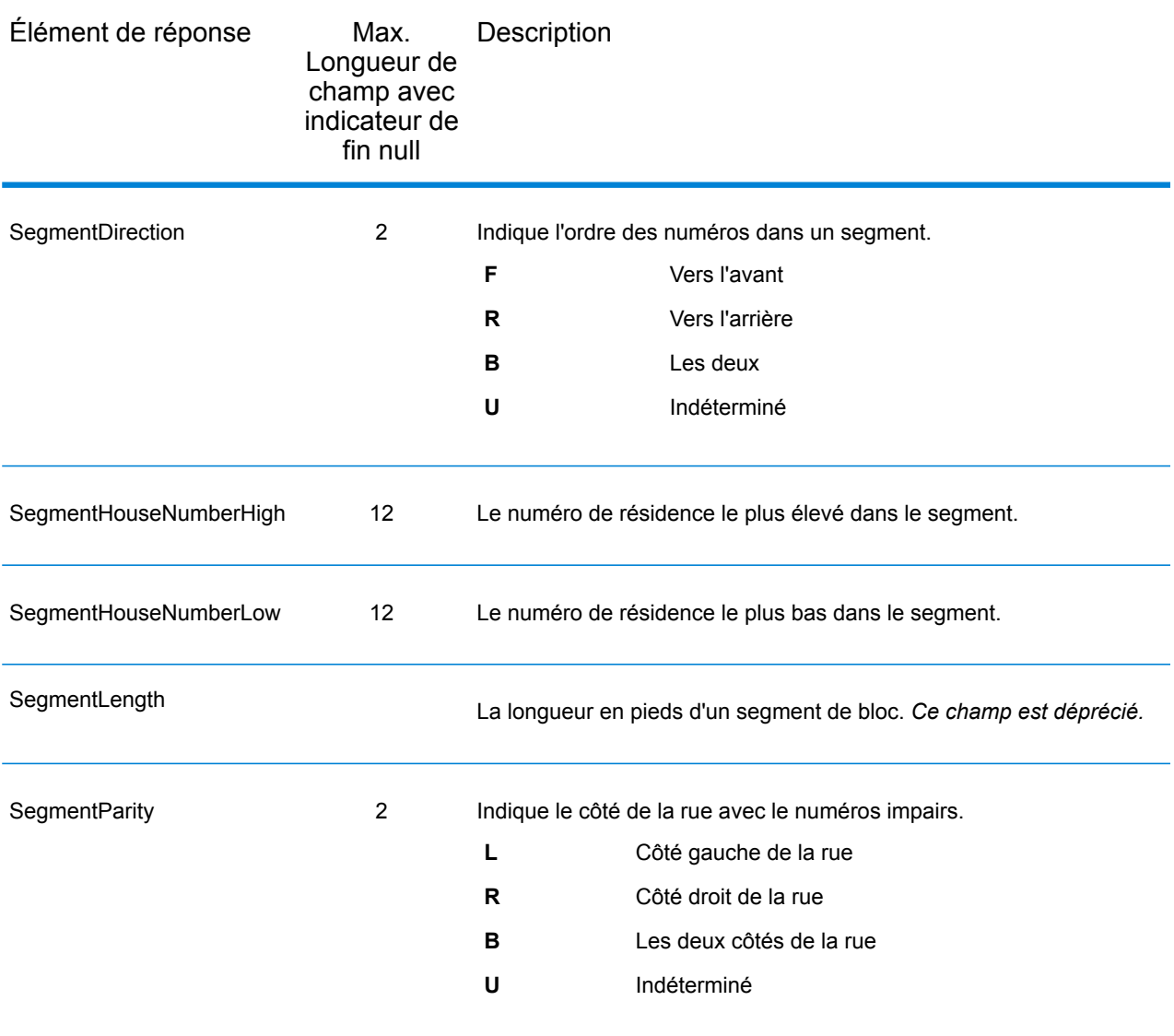

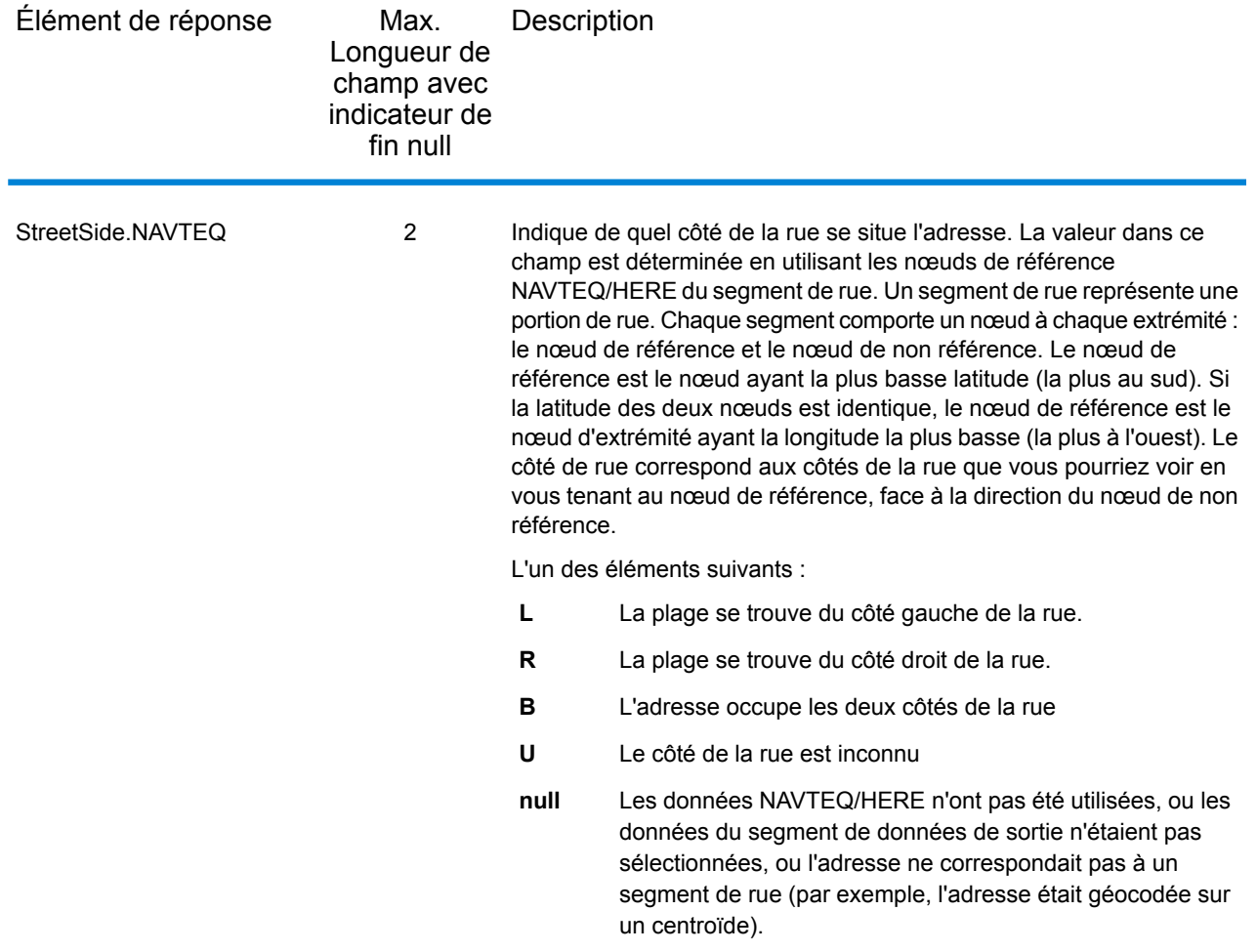

# 3 - ReverseAPNLookup

ReverseAPNLookup vous permet de rechercher une adresse à l'aide de :

- Un numéro de colis d'un assesseur (APN). Un APN est un numéro d'ID assigné à un territoire par un Assesseur de comté. Un APN est unique seulement au sein d'un comté.
- Un code de comté FIPS. Un code Fédéral des Standards de traitement de l'information (FIPS) est un numéro d'ID assigné à un comté par le gouvernement fédéral américain.
- Un code d'État FIPS. Un code d"état FIPS est un numéro d'ID assigné à chaque état par le gouvernement fédéral américain.

Ces trois informations, utilisées ensemble, peuvent identifier uniquement un colis spécifique. Vous devez utiliser ces trois informations pour effectuer une recherche à l'aide de ReverseAPNLookup.

**Remarque :** ReverseAPNLookup ne fonctionne qu'avec des adresses américaines pour lesquelles des données APN sont disponibles, telles que Centrus Enhanced ou Centrus Premium Points. Consulter la carte de couverture dans laquelle sont inclus les points de base de données pour plus d'informations.

ReverseAPNLookup. fait partie du module Enterprise Geocoding. Pour plus d'informations sur le module Enterprise Geocoding, reportez-vous à la section **Module Enterprise [Geocoding](#page-3-0)** à la page 4.

### In this section

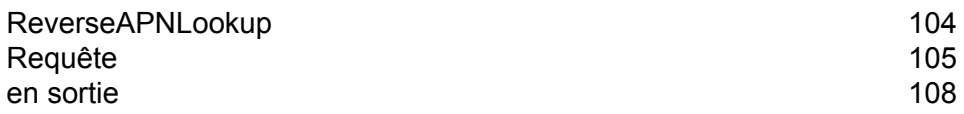

# <span id="page-103-0"></span>ReverseAPNLookup

### *URL de la ressource*

```
http://server:port/soap/ReverseAPNLookup
```
### *Exemple*

Voici une demande SOAP :

```
<soapenv:Envelope
xmlns:soapenv="http://schemas.xmlsoap.org/soap/envelope/"
xmlns:rev="http://www.pb.com/spectrum/services/ReverseAPNLookup">
   <soapenv:Header/>
   <soapenv:Body>
      <rev:ReverseAPNLookupRequest>
         <rev:input_port>
            \langlerev:Input>
               <rev:APN>12-21-405-011</rev:APN>
               <rev:USFIPSStateCode>17</rev:USFIPSStateCode>
               <rev:USFIPSCountyNumber>089</rev:USFIPSCountyNumber>
            \langle/rev:Input>
         </rev:input_port>
      </rev:ReverseAPNLookupRequest>
   </soapenv:Body>
</soapenv:Envelope>
```
### Voici la réponse :

```
<soap:Envelope xmlns:soap="http://schemas.xmlsoap.org/soap/envelope/">
   <soap:Body>
     <ns3:ReverseAPNLookupResponse xmlns:ns2="http://spectrum.pb.com/"
xmlns:ns3="http://www.pb.com/spectrum/services/ReverseAPNLookup">
         <ns3:output_port>
            <ns3:Address>
               <ns3:USFIPSCountyNumber>089</ns3:USFIPSCountyNumber>
               <ns3:USFIPSStateCode>17</ns3:USFIPSStateCode>
               <ns3:Latitude>41.846399</ns3:Latitude>
               <ns3:Longitude>-88.325771</ns3:Longitude>
               <ns3:StreetSide>L</ns3:StreetSide>
               <ns3:Distance/>
               <ns3:PercentGeocode/>
               <ns3:FirmName/>
               <ns3:AddressLine1>1012 Main St</ns3:AddressLine1>
               <ns3:AddressLine2/>
               <ns3:LastLine>Batavia, IL 60510-1602</ns3:LastLine>
               <ns3:AdditionalInputData/>
```

```
<ns3:City>Batavia</ns3:City>
               <ns3:StateProvince>IL</ns3:StateProvince>
               <ns3:PostalCode.Base>60510</ns3:PostalCode.Base>
               <ns3:PostalCode.AddOn>1602</ns3:PostalCode.AddOn>
               <ns3:PostalCode>60510-1602</ns3:PostalCode>
               <ns3:USUrbanName/>
               <ns3:Country>United States of America</ns3:Country>
               <ns3:LocationCode>AP02</ns3:LocationCode>
               <ns3:MatchCode>P01</ns3:MatchCode>
               <ns3:StreetDataType>CENTRUS POINT
DATA</ns3:StreetDataType>
               <ns3:APN>12-21-405-011</ns3:APN>
               <ns3:Confidence>95</ns3:Confidence>
               <ns3:ProcessedBy>KGL</ns3:ProcessedBy>
               <ns3:Status/>
               <ns3:Status.Code/>
               <ns3:Status.Description/>
               <ns3:user_fields/>
            \langle/ns3:Address>
         </ns3:output_port>
      </ns3:ReverseAPNLookupResponse>
   </soap:Body>
</soap:Envelope>
```
# <span id="page-104-0"></span>Requête

### Input

### *Données d'entrée de Reverse APNLookup*

ReverseAPNLookup prend un APN, un code de comté FIPS et un code d'état FIPS comme entrée. Le tableau suivant fournit des informations sur le format et la mise en forme de l'entrée.

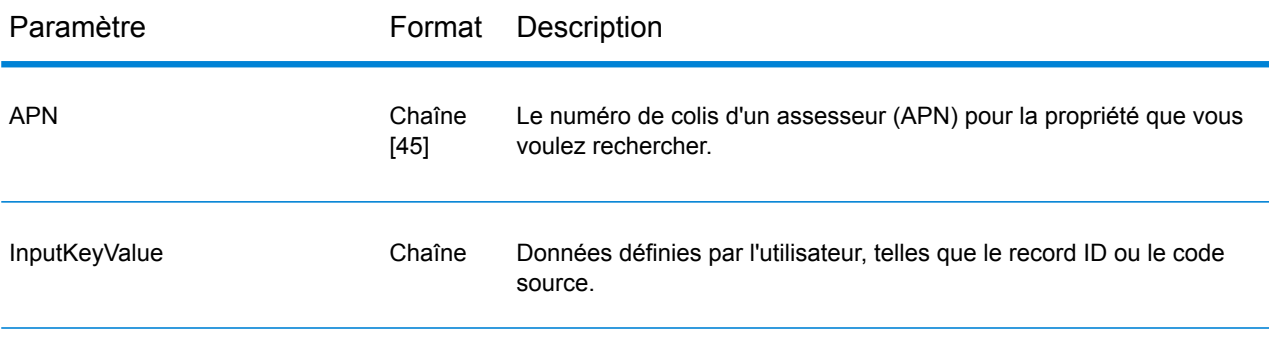

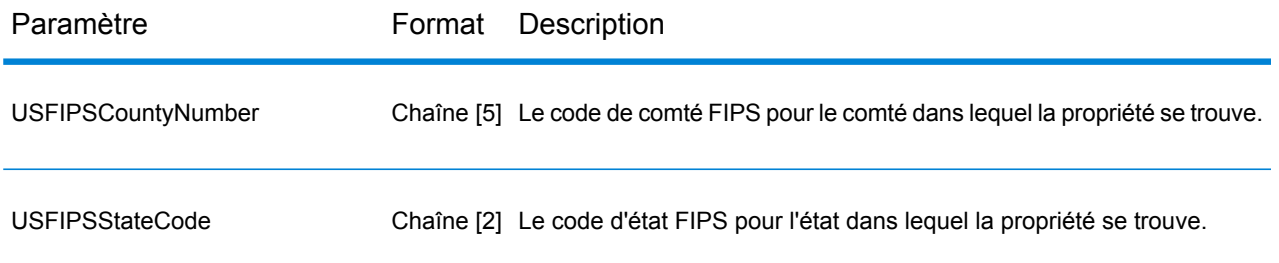

### Paramètres d'entrée

Le tableau suivant présente les options qui contrôlent le traitement ReverseAPNLookup.

**Remarque :** Comme le module Enterprise Geocoding transfère ses tâches administratives à Management Console sur le Web, les noms des options peuvent utiliser des termes différents de ceux que vous voyez dans Enterprise Designer. Il n'existe aucune différence de comportement.

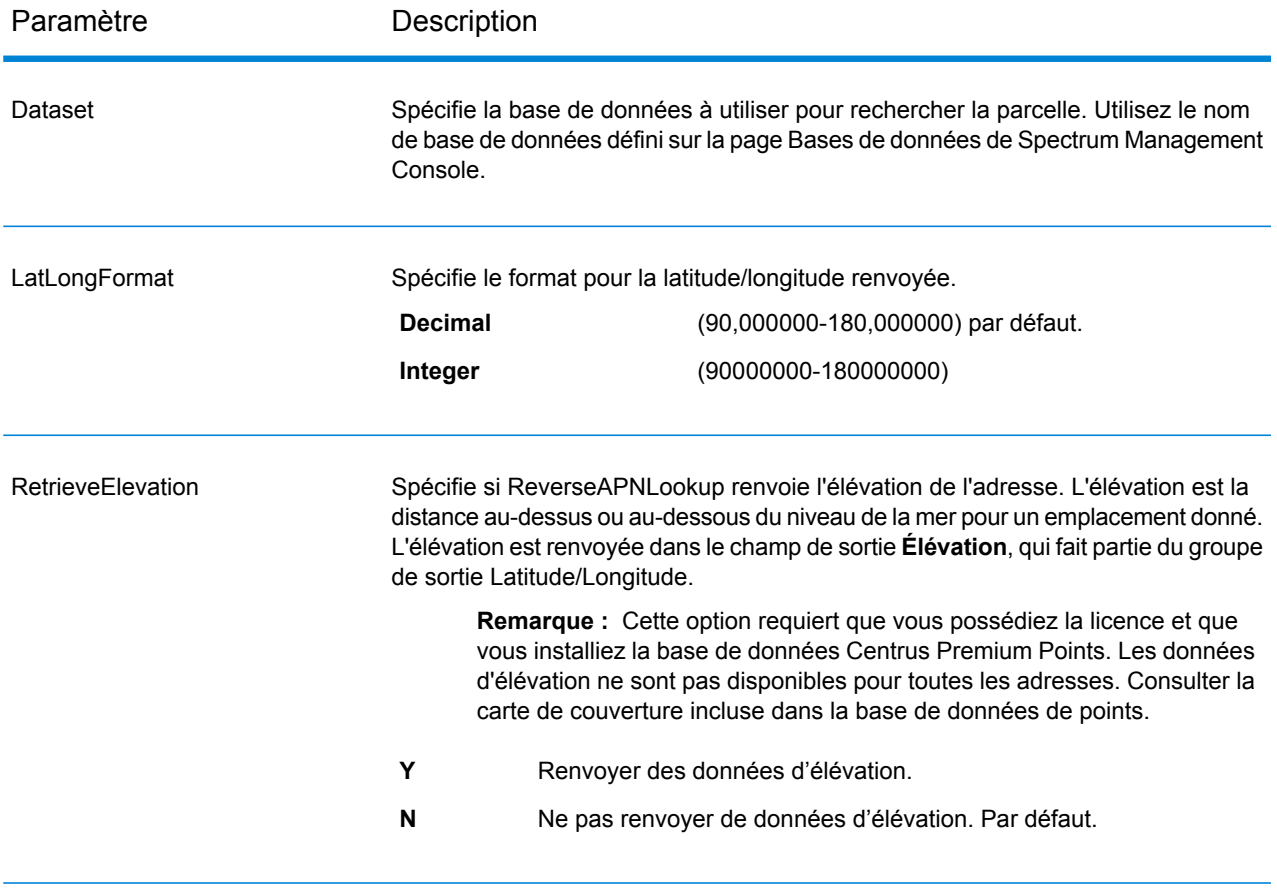

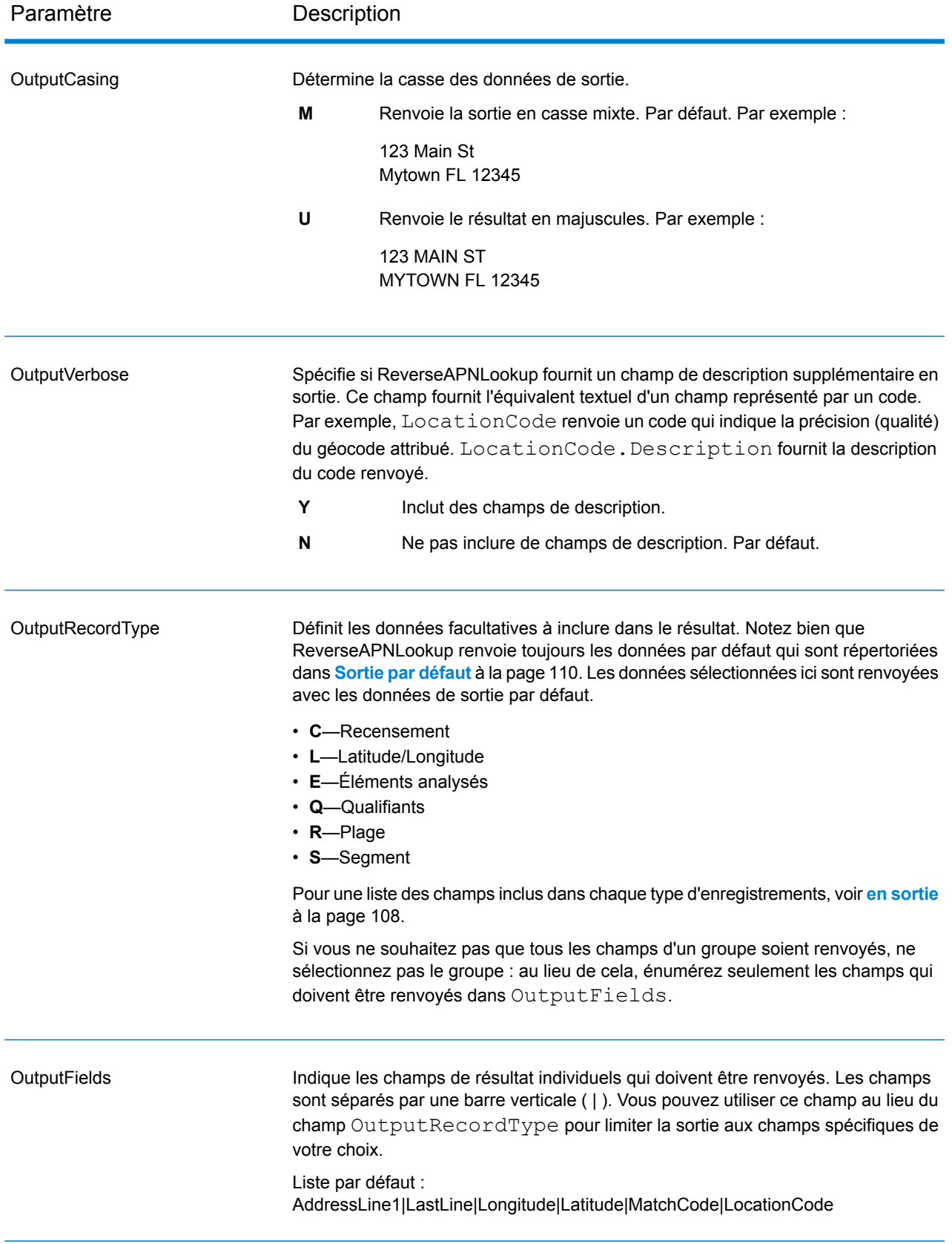

## <span id="page-107-0"></span>en sortie

ReverseAPNLookup renvoie toujours un ensemble de champs de sortie par défaut contenant l'adresse, le géocode et les indicateurs de résultat. Pour des informations sur ces champs, reportez-vous à la section **Sortie par [défaut](#page-109-0)** à la page 110. Vous pouvez aussi choisir d'inclure les catégories de données de sortie en option.

### Recensement

Les champs de recensement contiennent des informations du U.S. Census sur l'adresse. Pour inclure des données de recensement dans la sortie, définissez OutputRecordType = C.

**Remarque** : Les champs de sortie de recensement suivants : CBSADivisionName, CBSAName, CSAName etUSCountyName sont renvoyés uniquement lorsque vous définissez l'option OutputVerbose=Y.

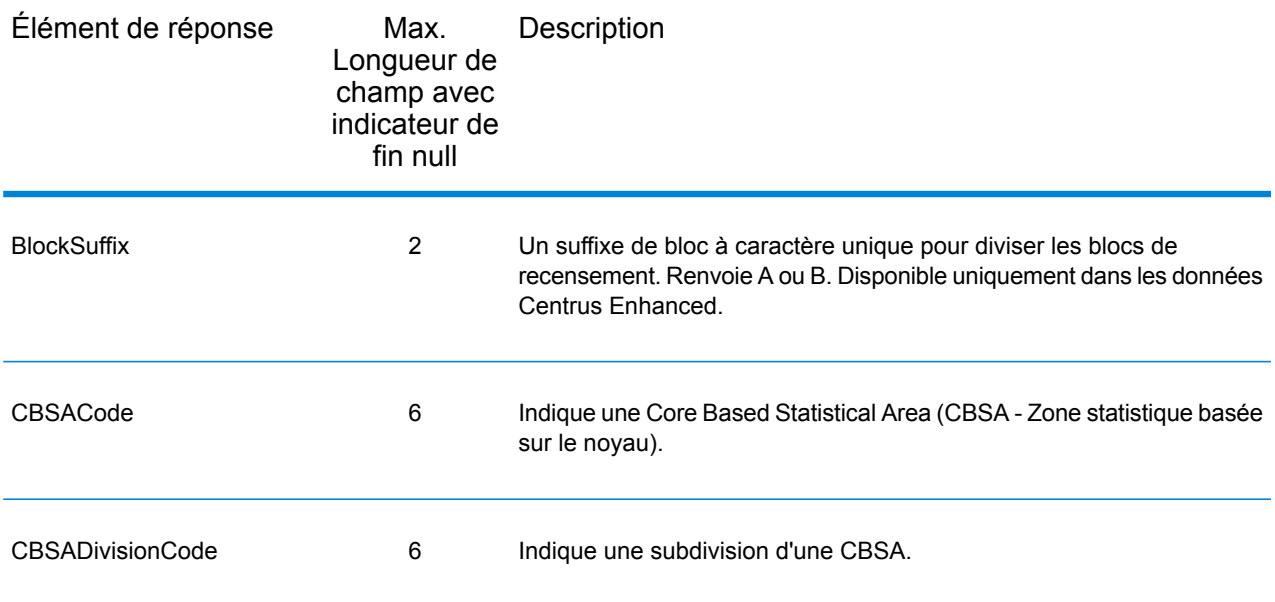
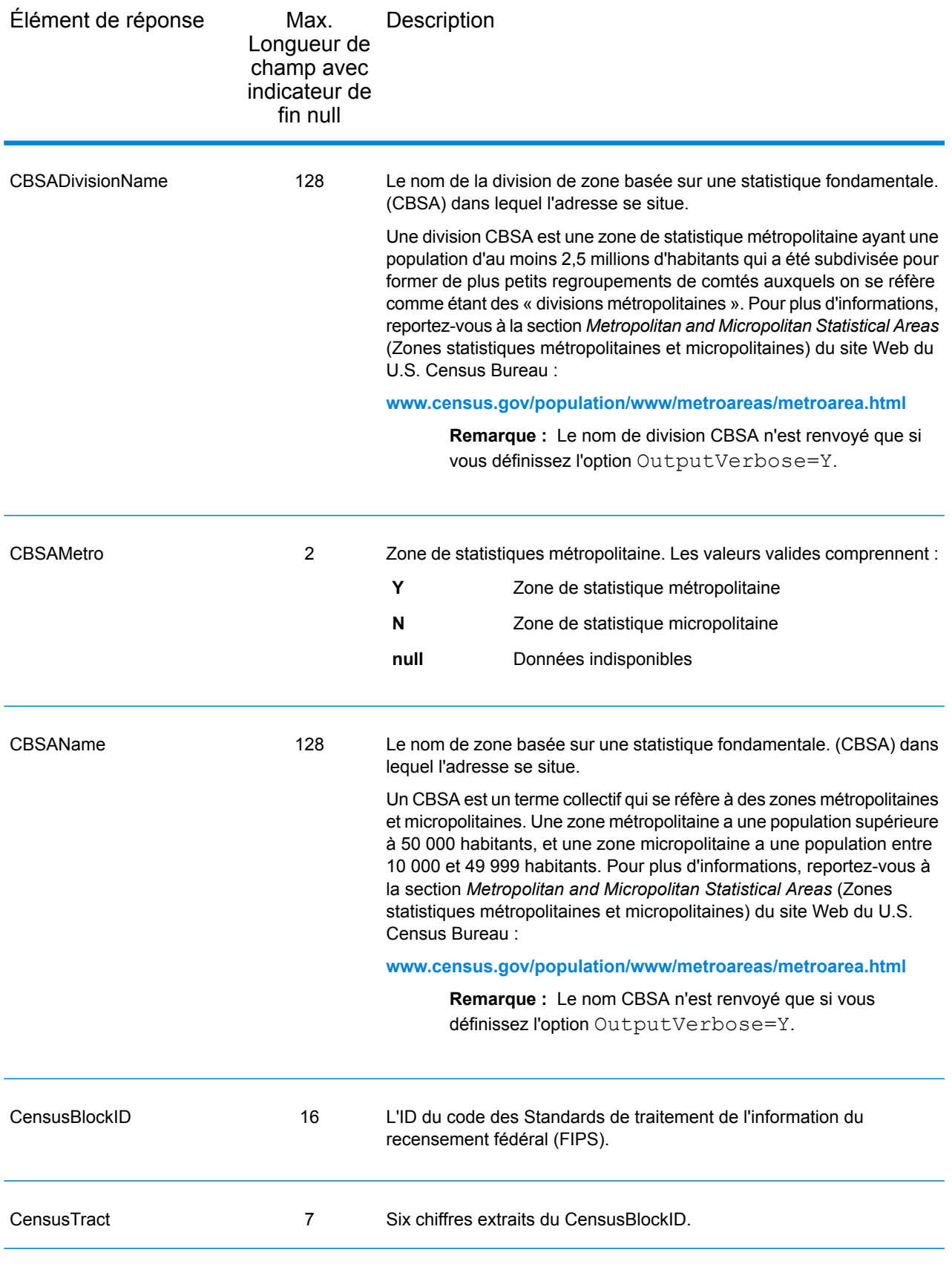

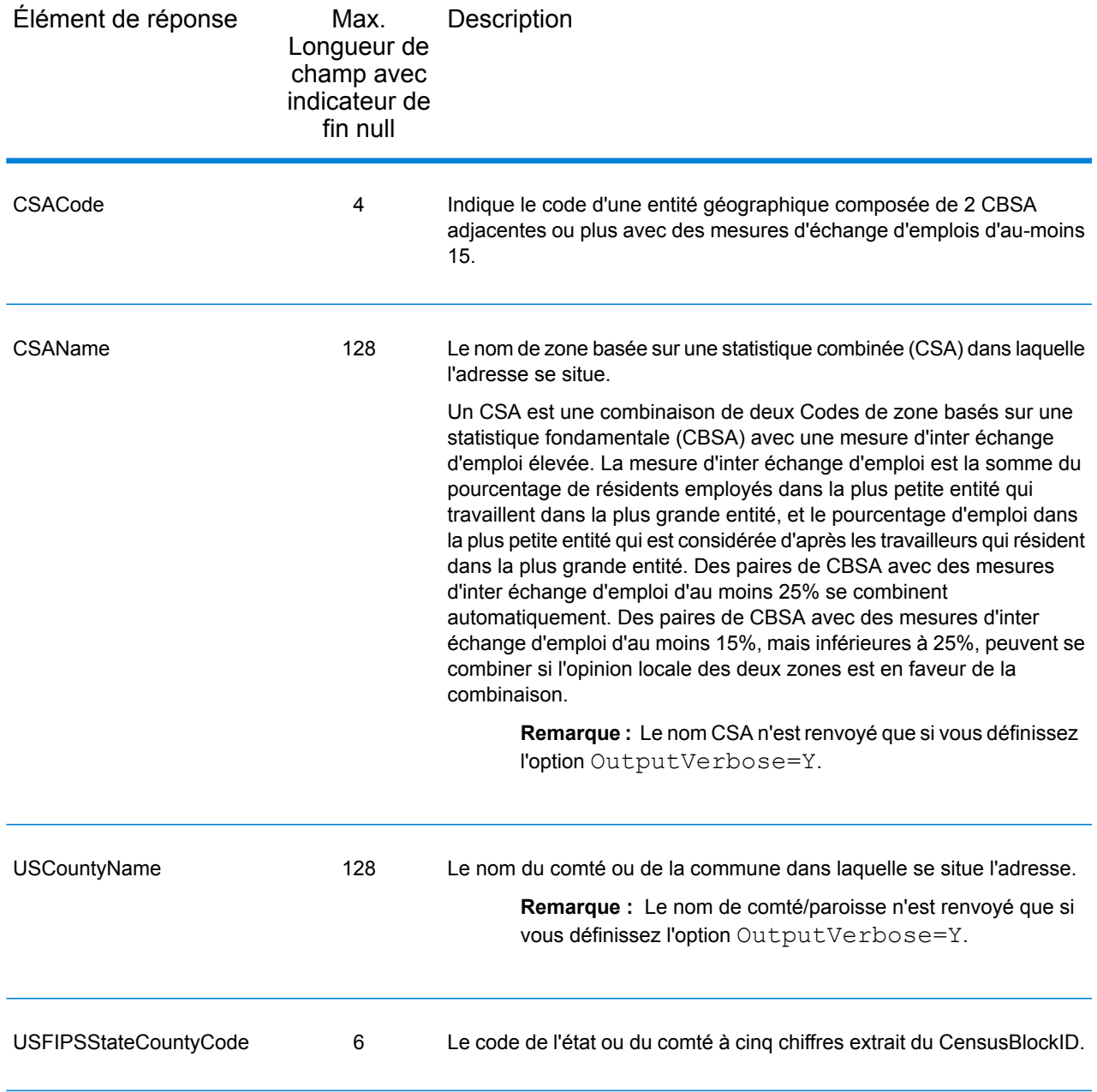

## Sortie par défaut

### *Champs de sortie par défaut*

ReverseAPNLookup renvoie toujours l'adresse, le géocode et les indicateurs de résultat.

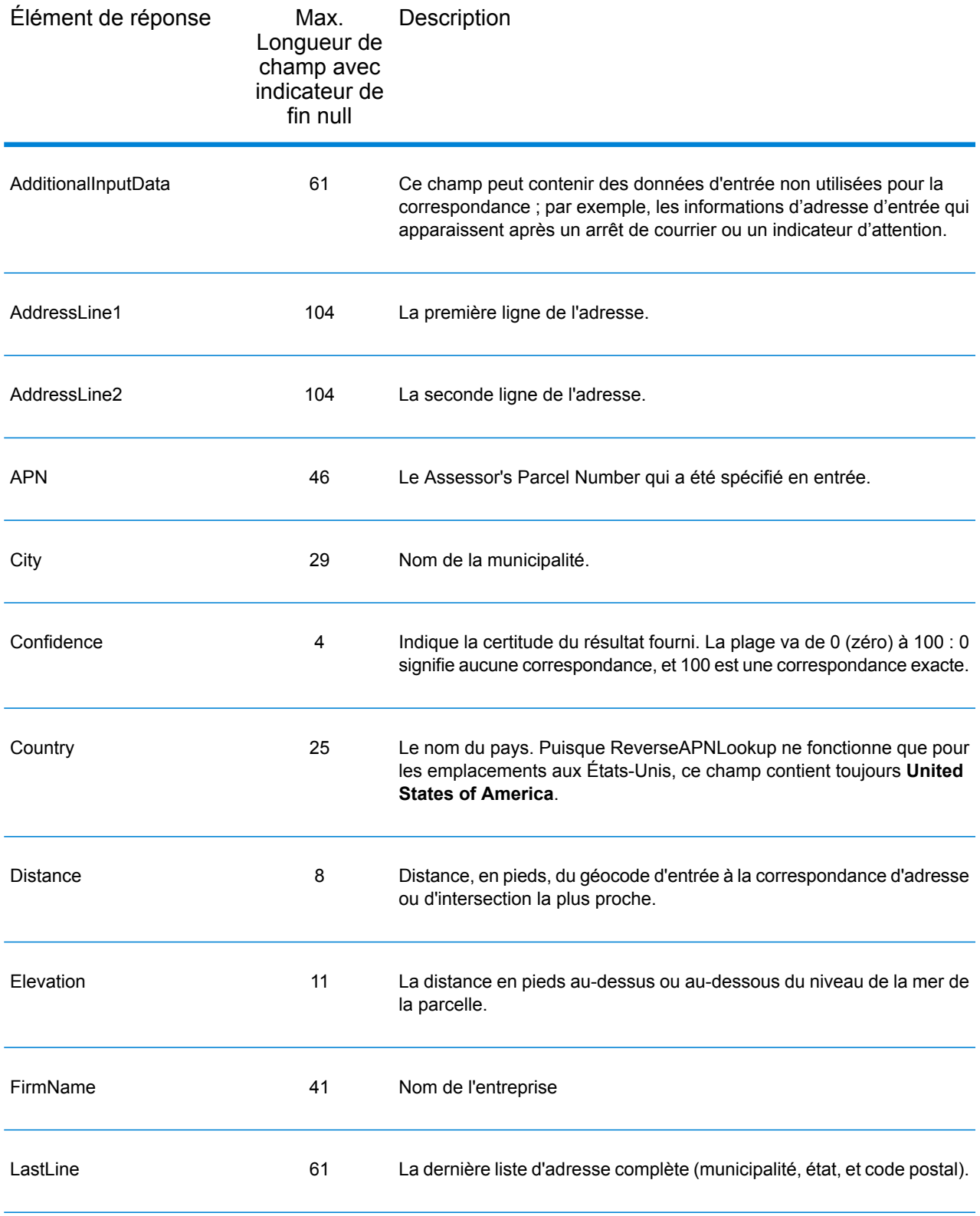

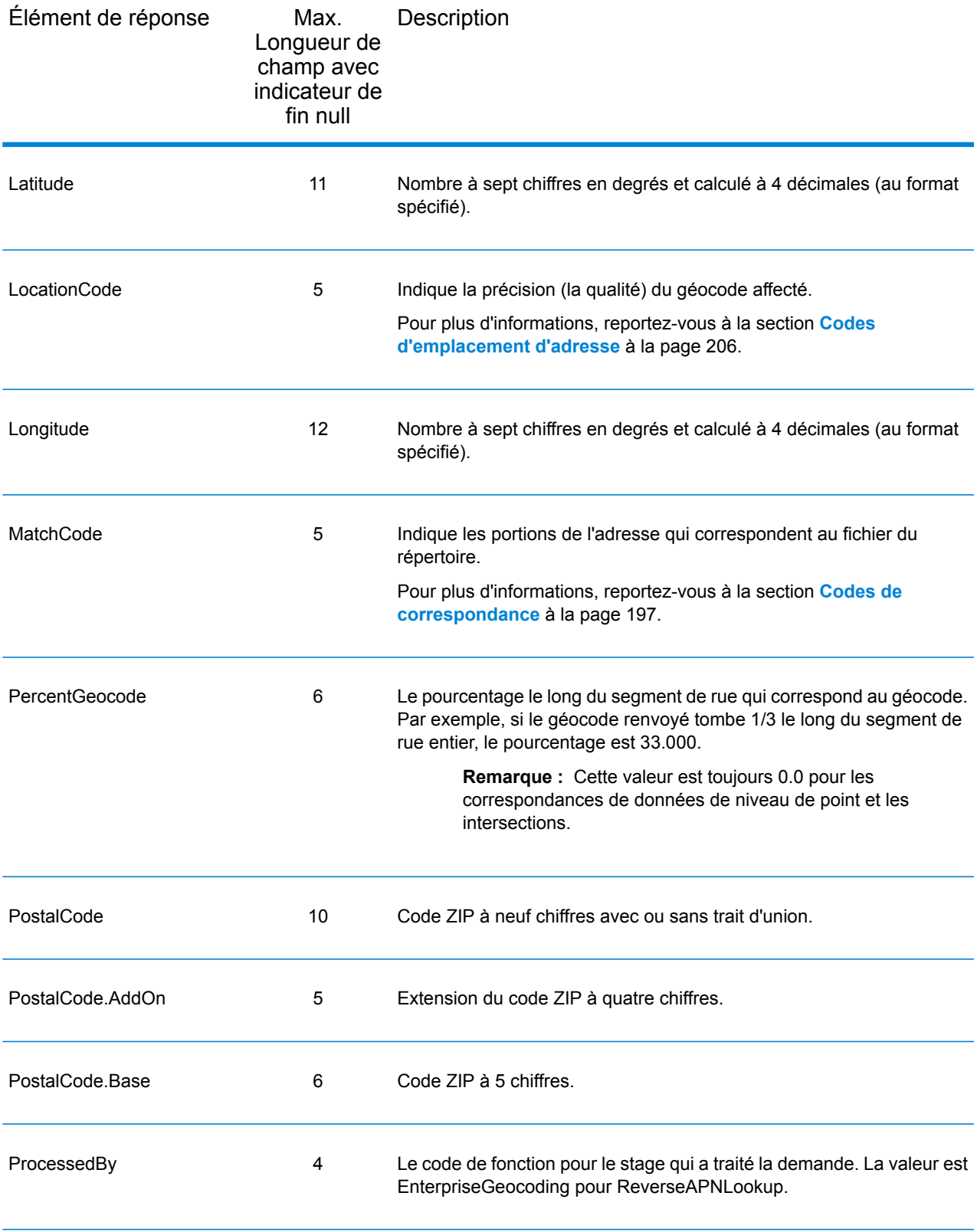

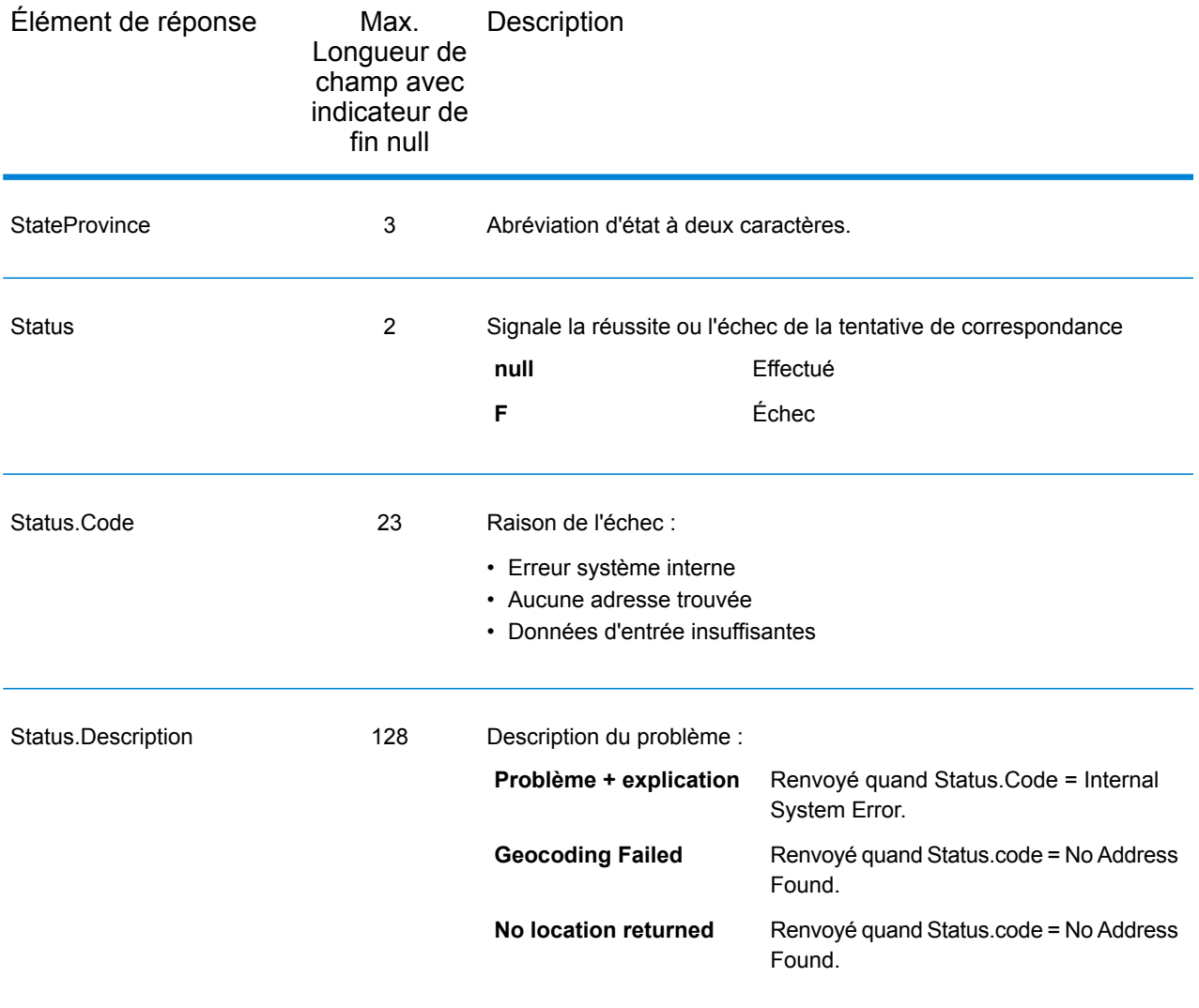

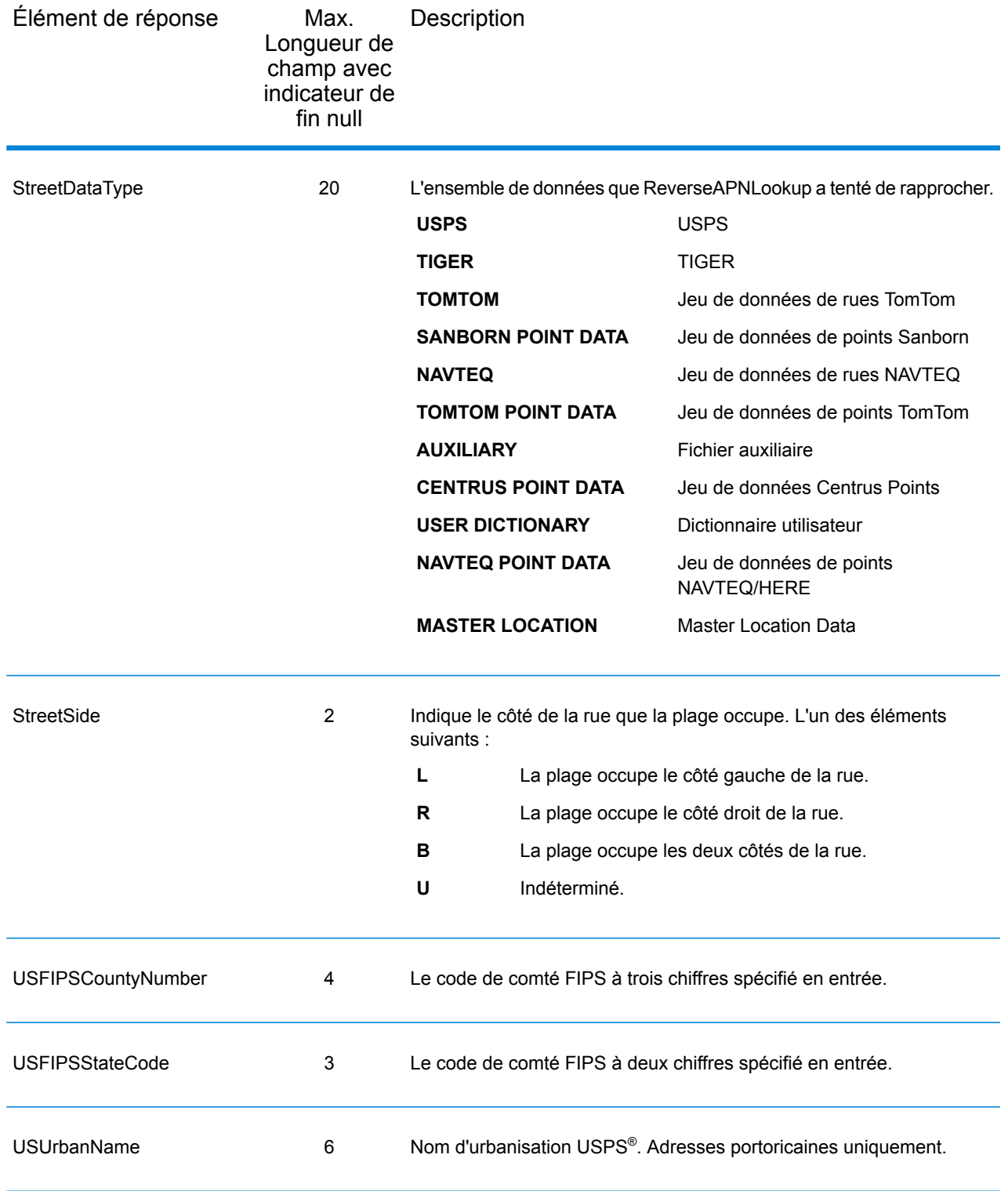

## Latitude/Longitude

Les champs de sortie de latitude/longitude contiennent les coordonnées géographiques de l'emplacement. Pour inclure des champs de sortie latitude/longitude dans la sortie, définissez OutputRecordType = L.

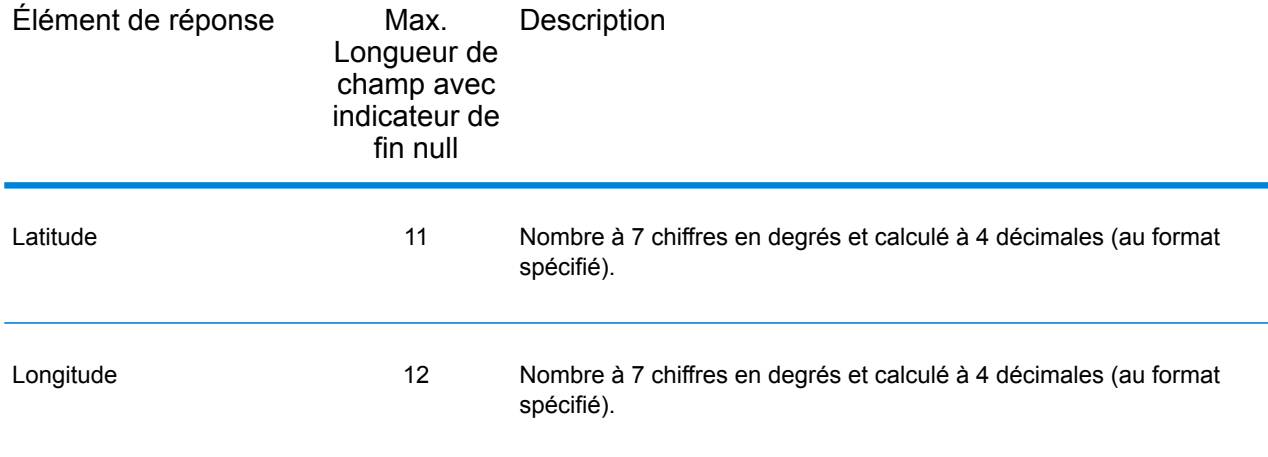

## Éléments analysés

es champs de sortie d'éléments analysés contiennent les informations d'adresse standard sous forme d'unités individuelles, telles que des suffixes de rue (AVE) et les cardinaux de début (N et SE). Pour inclure des éléments analysés dans la sortie, définissez OutputRecordType = E.

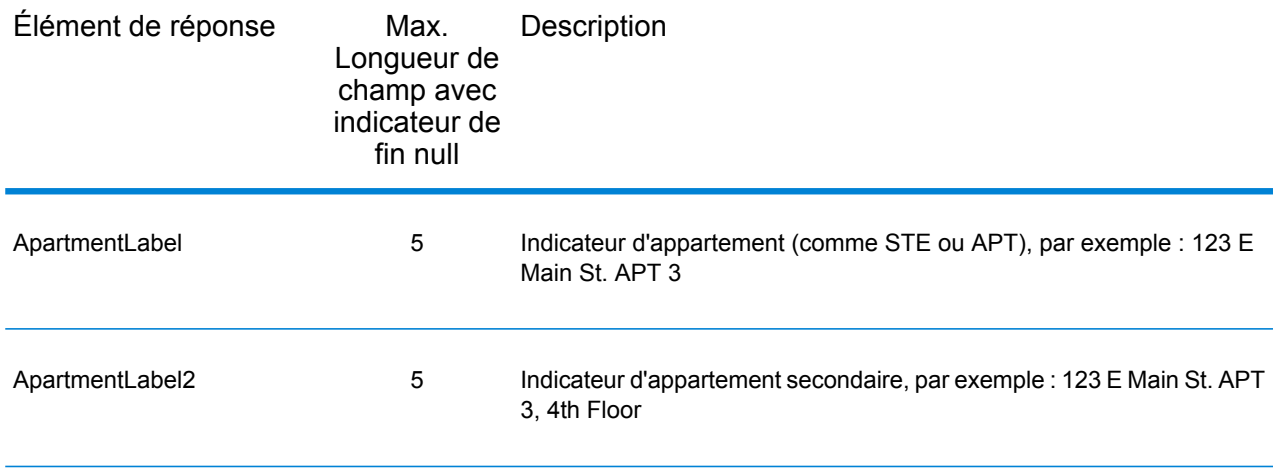

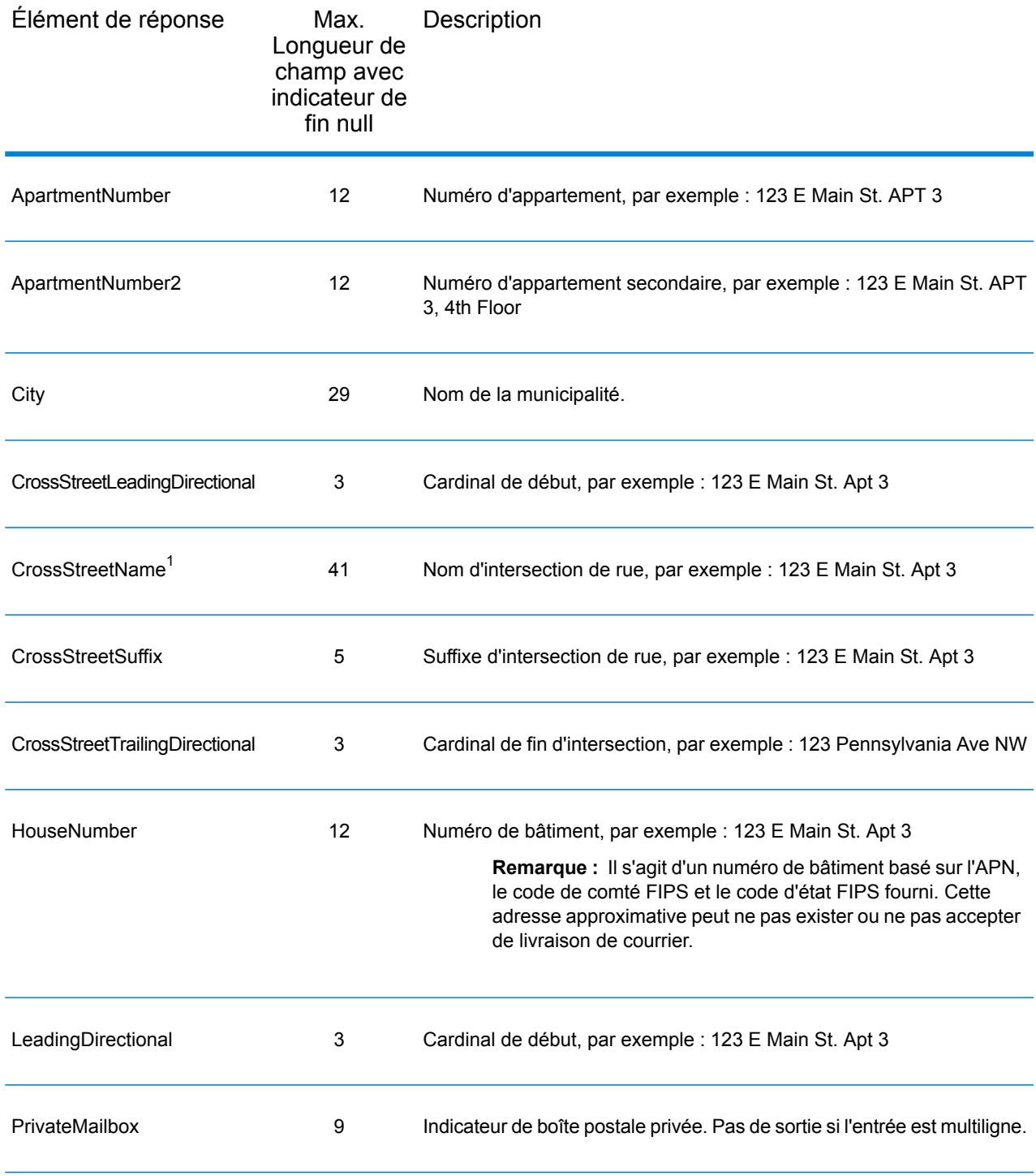

 $1$  ReverseAPNLookup only returns Cross street outputs if you entered an intersection as an address. For example, entering Pearl and 28th, Boulder, CO returns cross street information. Entering 2800 Pearl, Boulder, CO does NOT return cross street information.

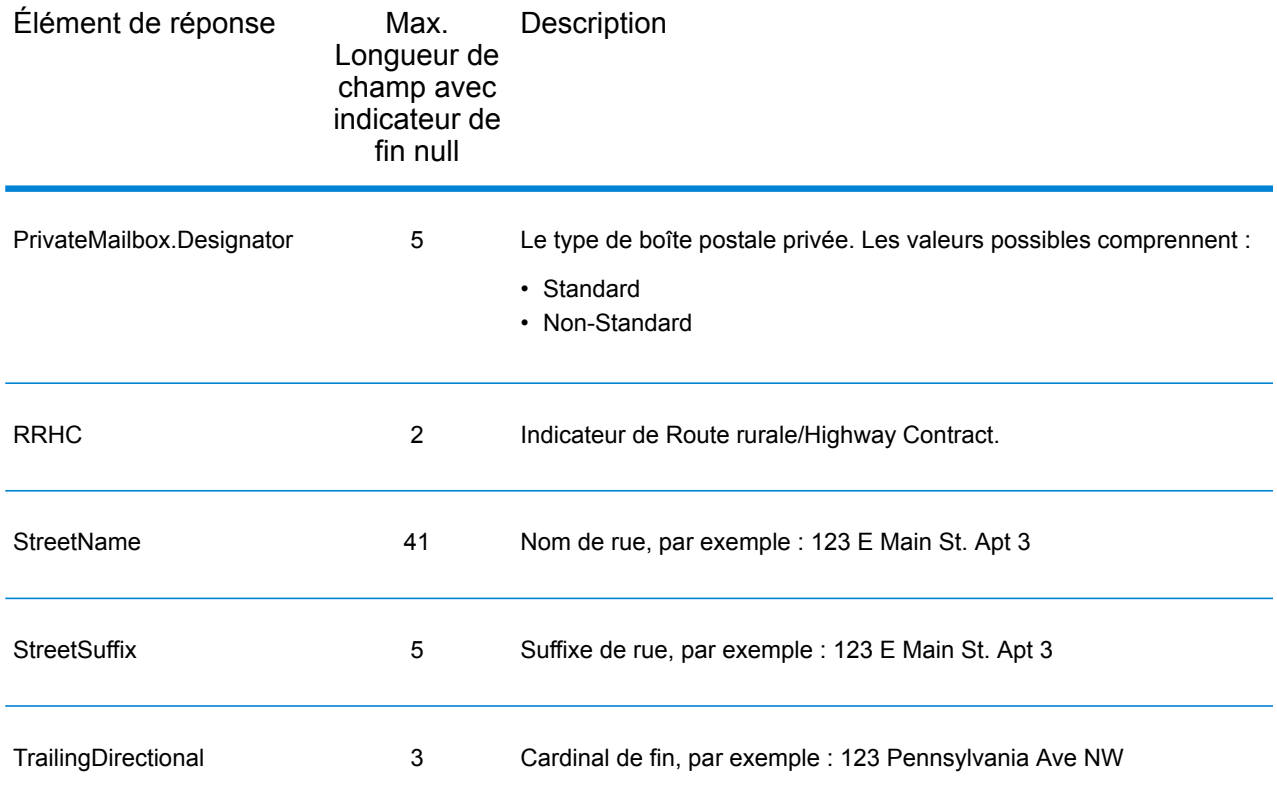

## Données postales

Les champs de sortie de données postales contiennent des informations postales détaillées pour l'adresse, comme le nom de ville préféré et l'itinéraire de distribution US. Pour inclure des champs de données postales dans la sortie, définissez OutputRecordType = P.

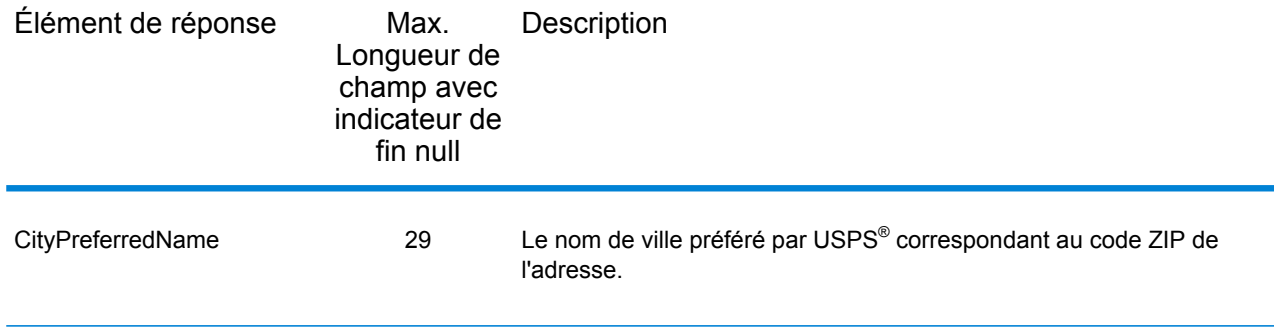

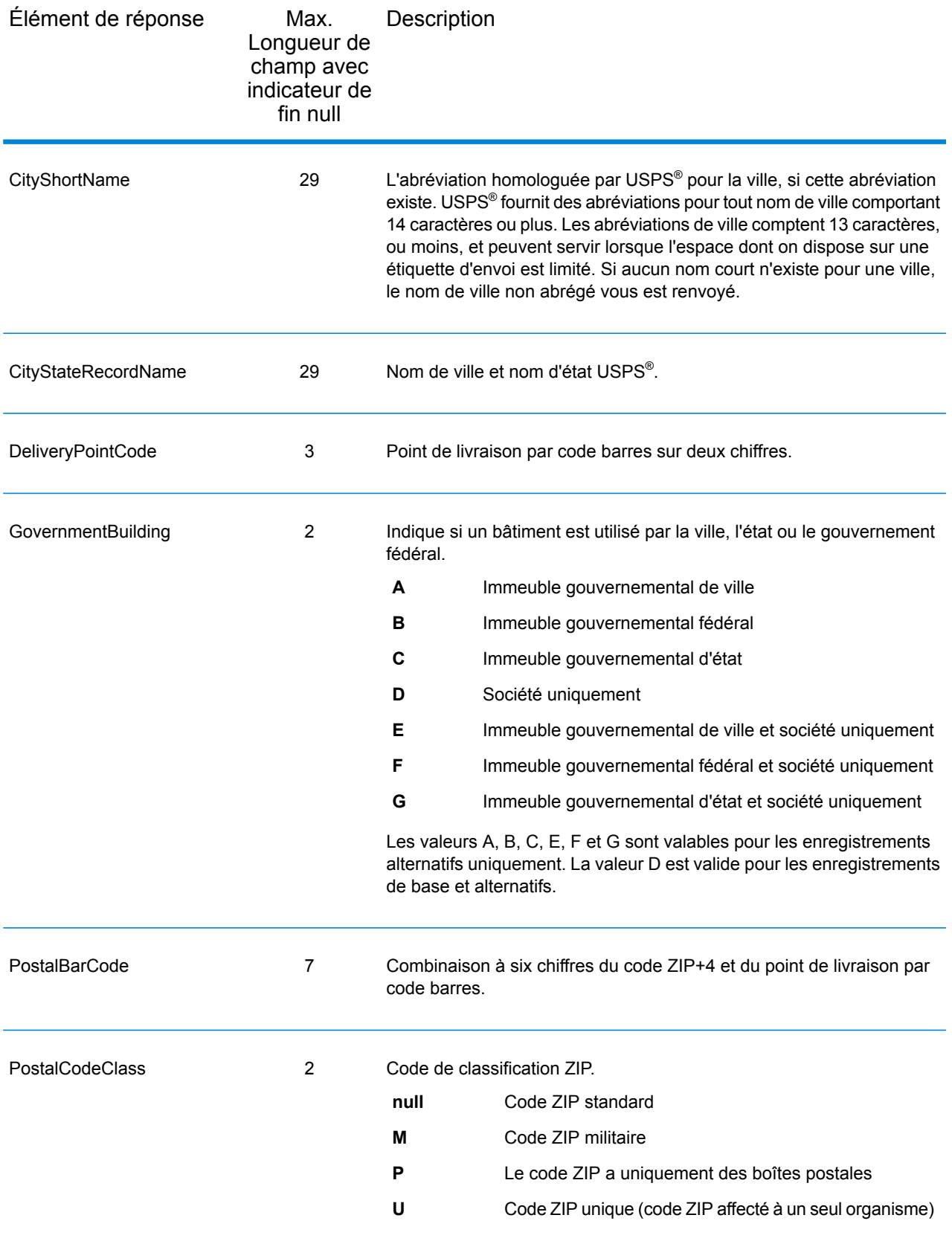

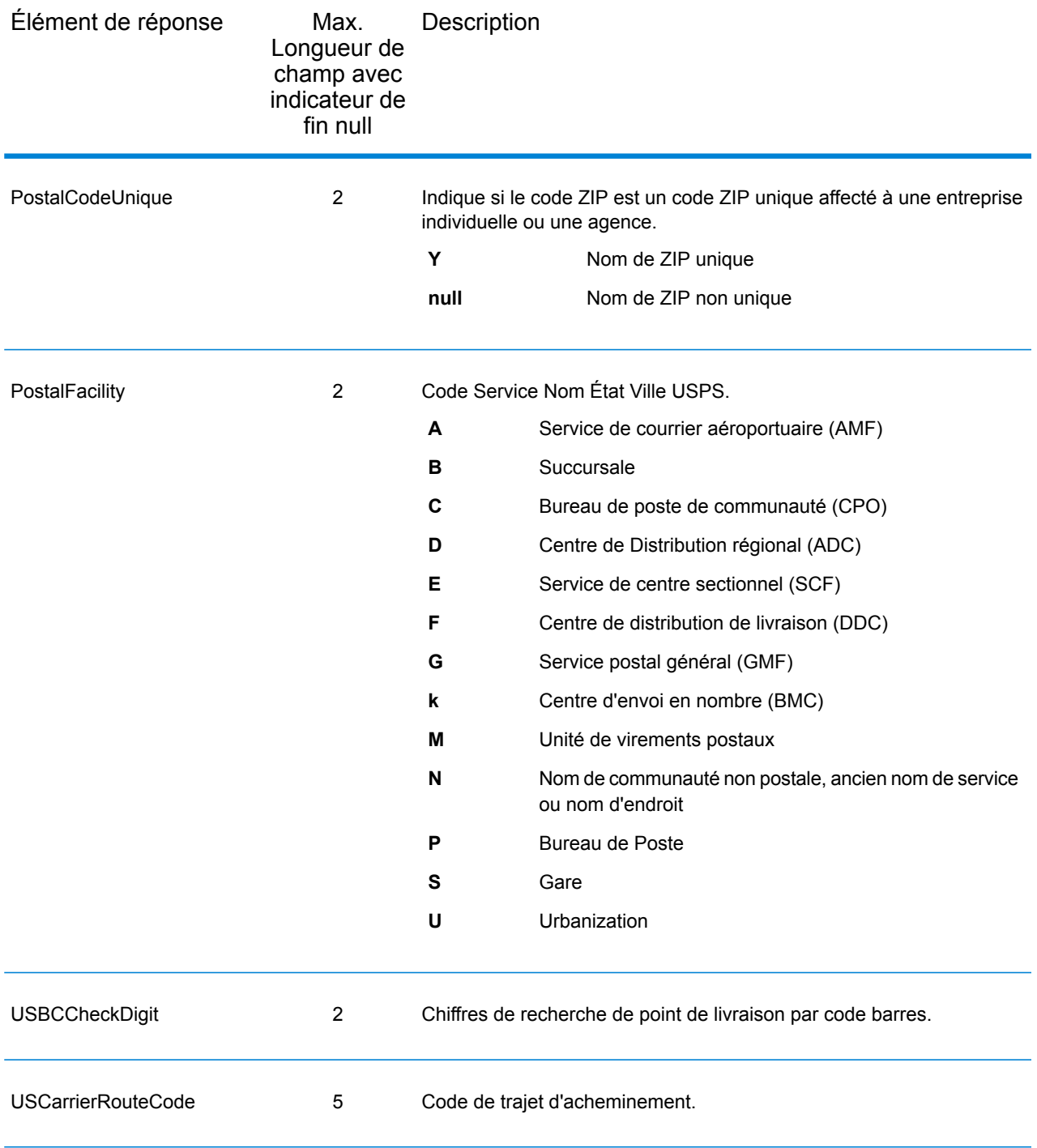

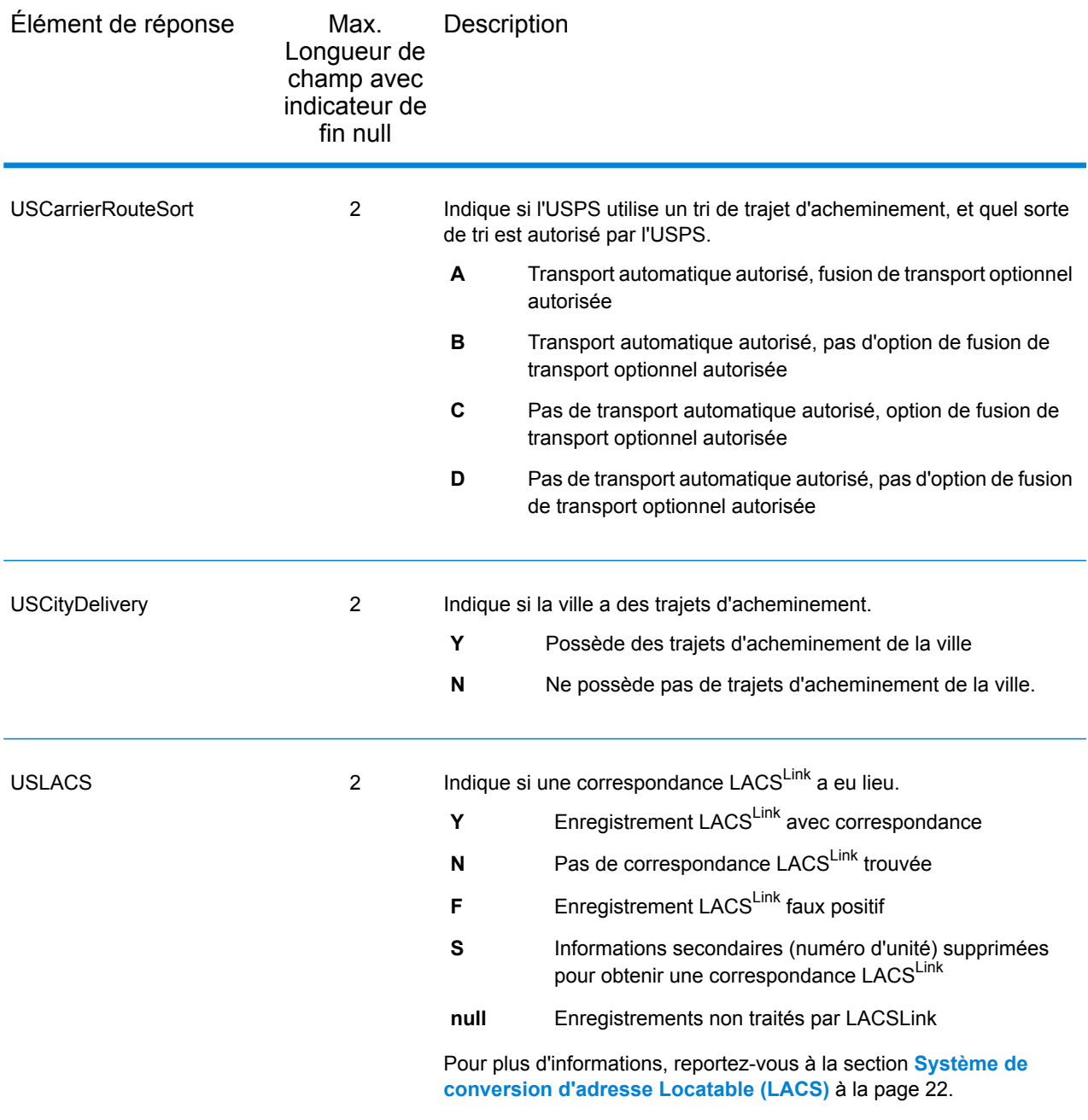

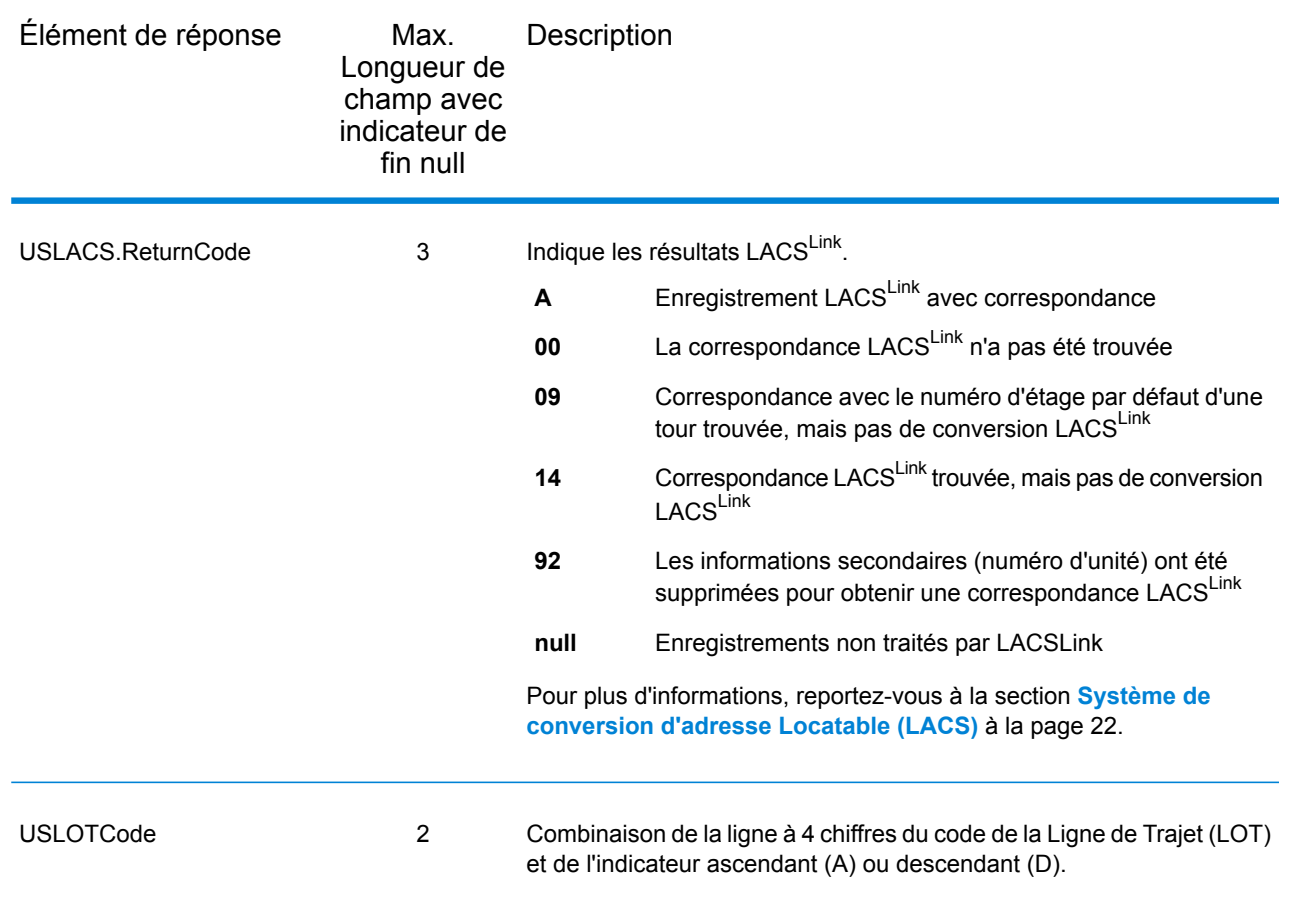

## **Qualificateurs**

Les champs de sortie qualifiants contiennent les informations de qualification sur la correspondance, telles que le code d'emplacement et le code de correspondance. Pour inclure des champs de sortie de qualificateur dans la sortie, définissez OutputRecordType =  $Q$ .

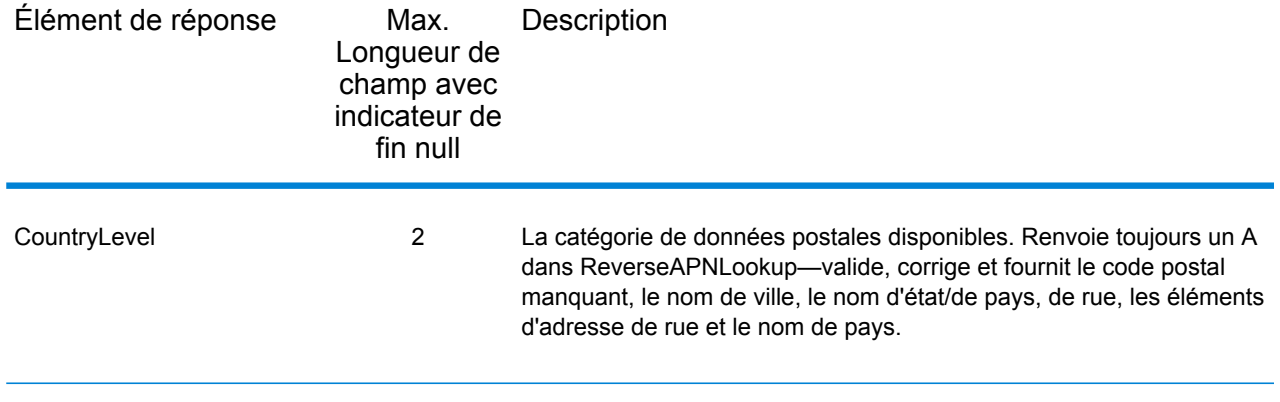

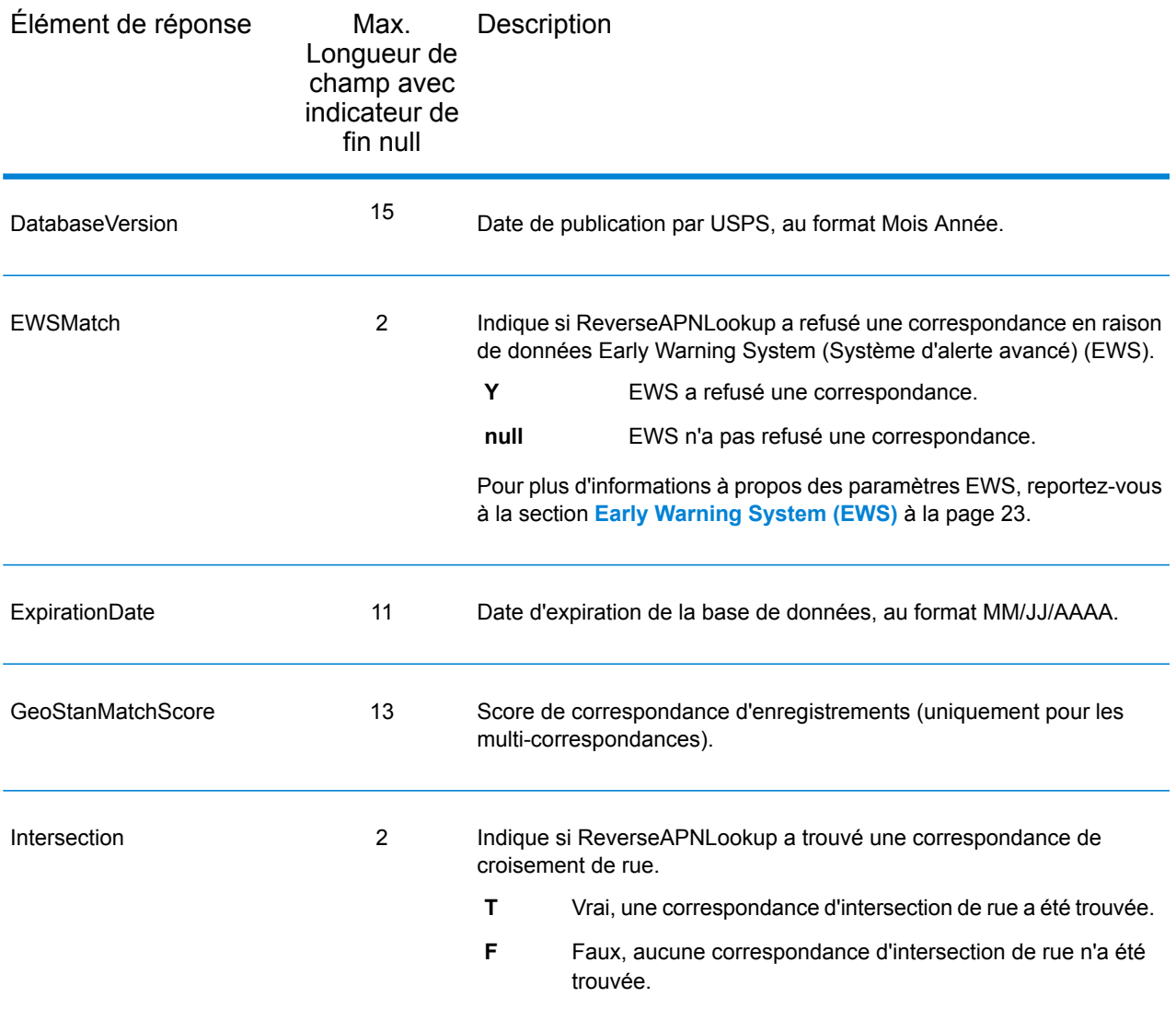

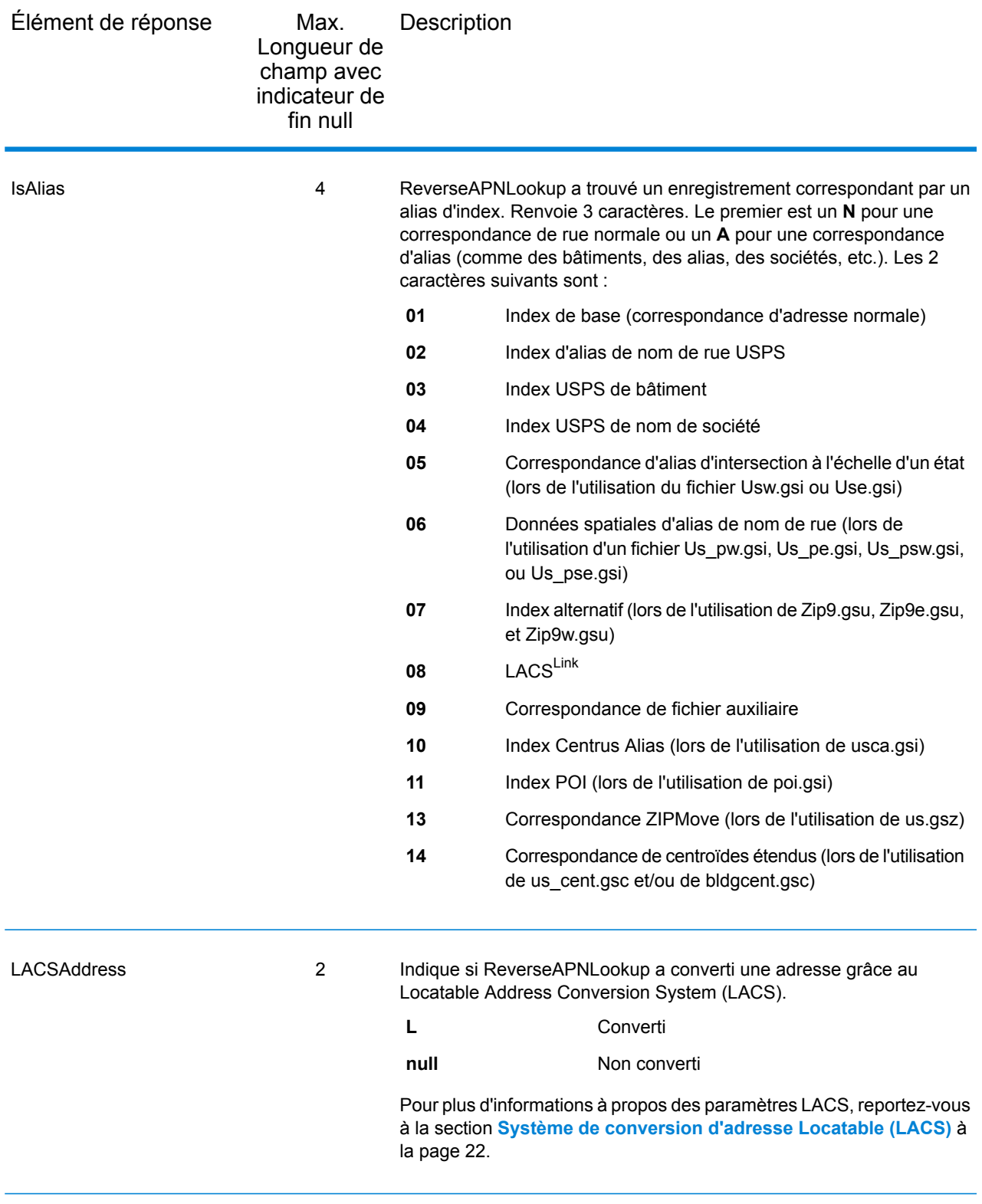

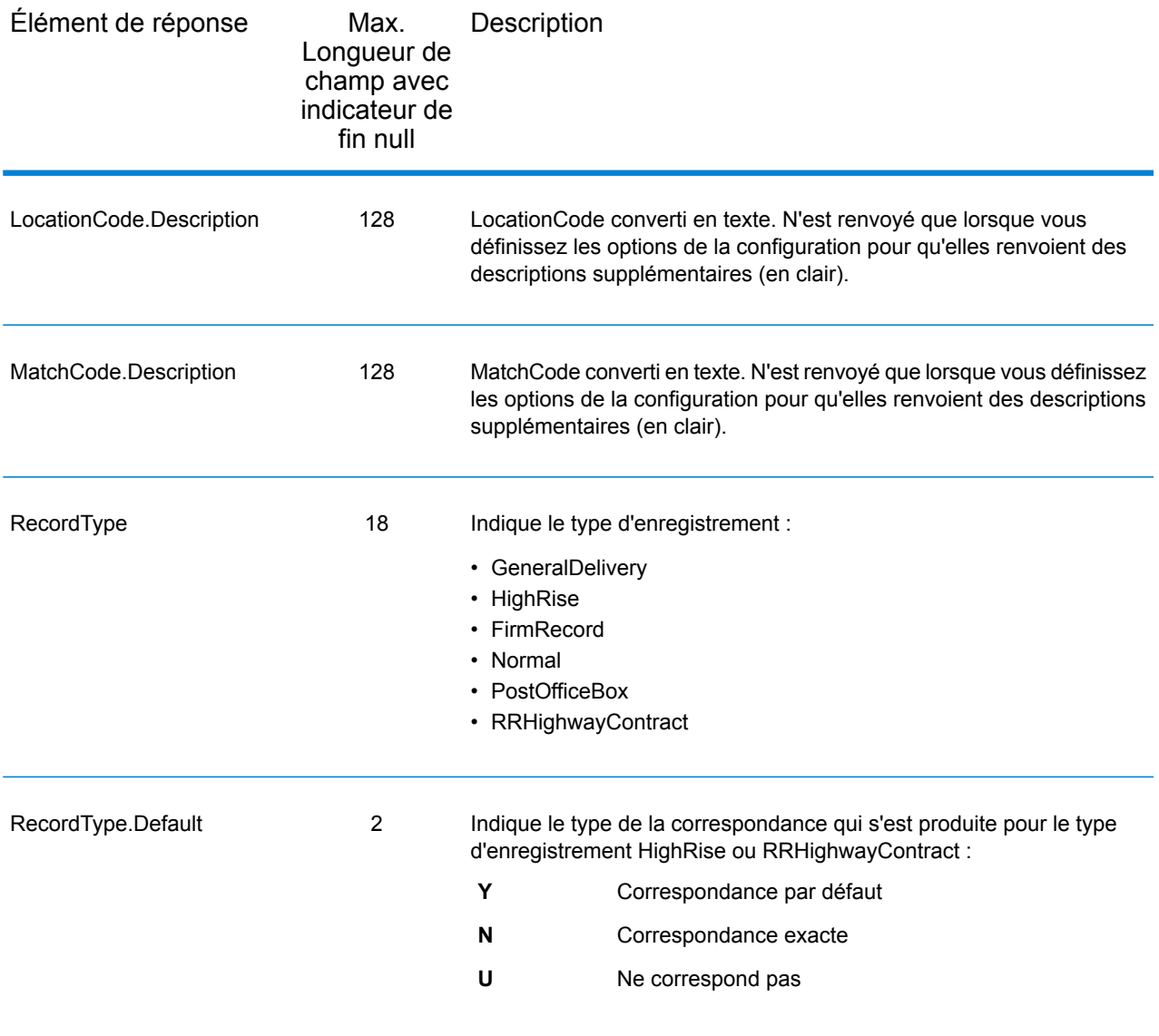

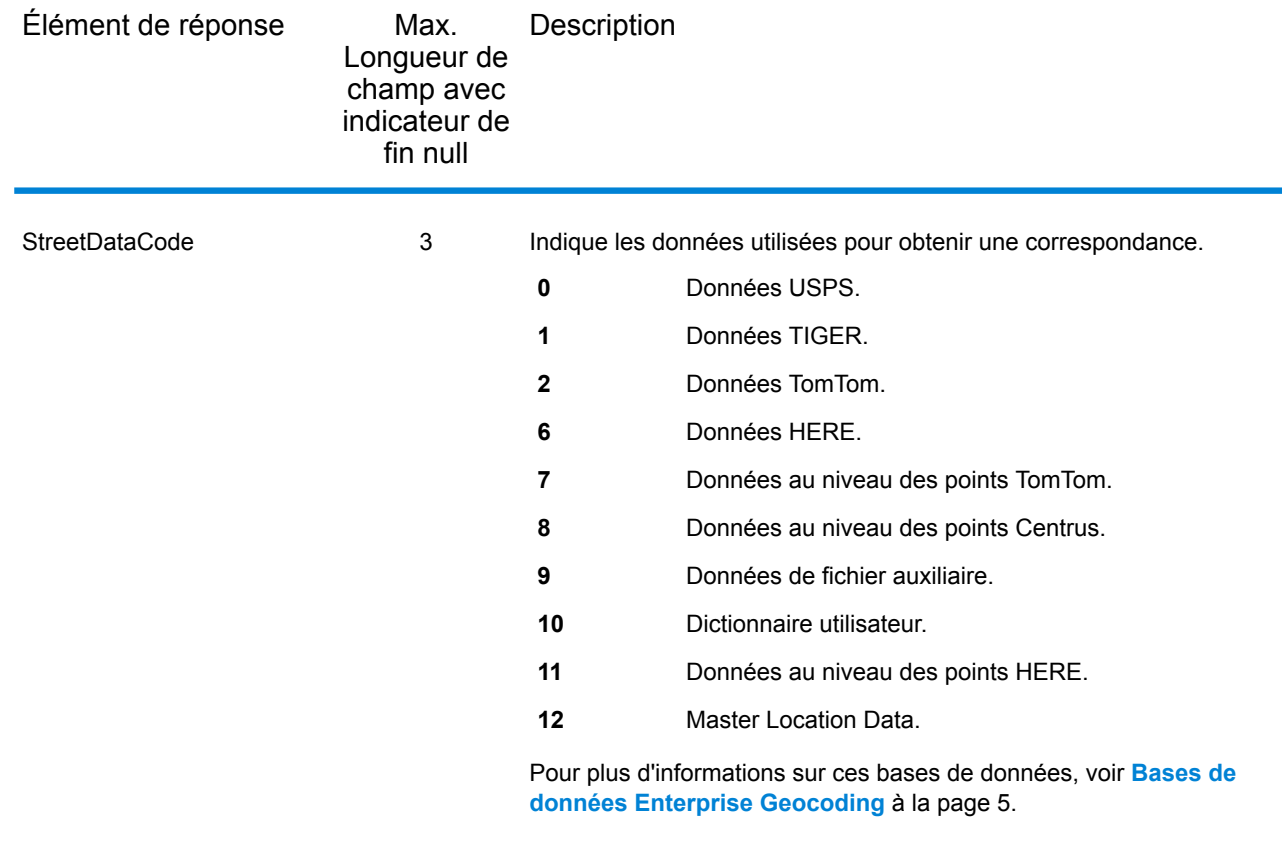

## Plage

Les champs de sortie de plage contiennent des informations sur la plage de rues, comme les numéros d'unité hauts et bas. Pour inclure des champs de données de plage dans la sortie, définissez OutputRecordType = R.

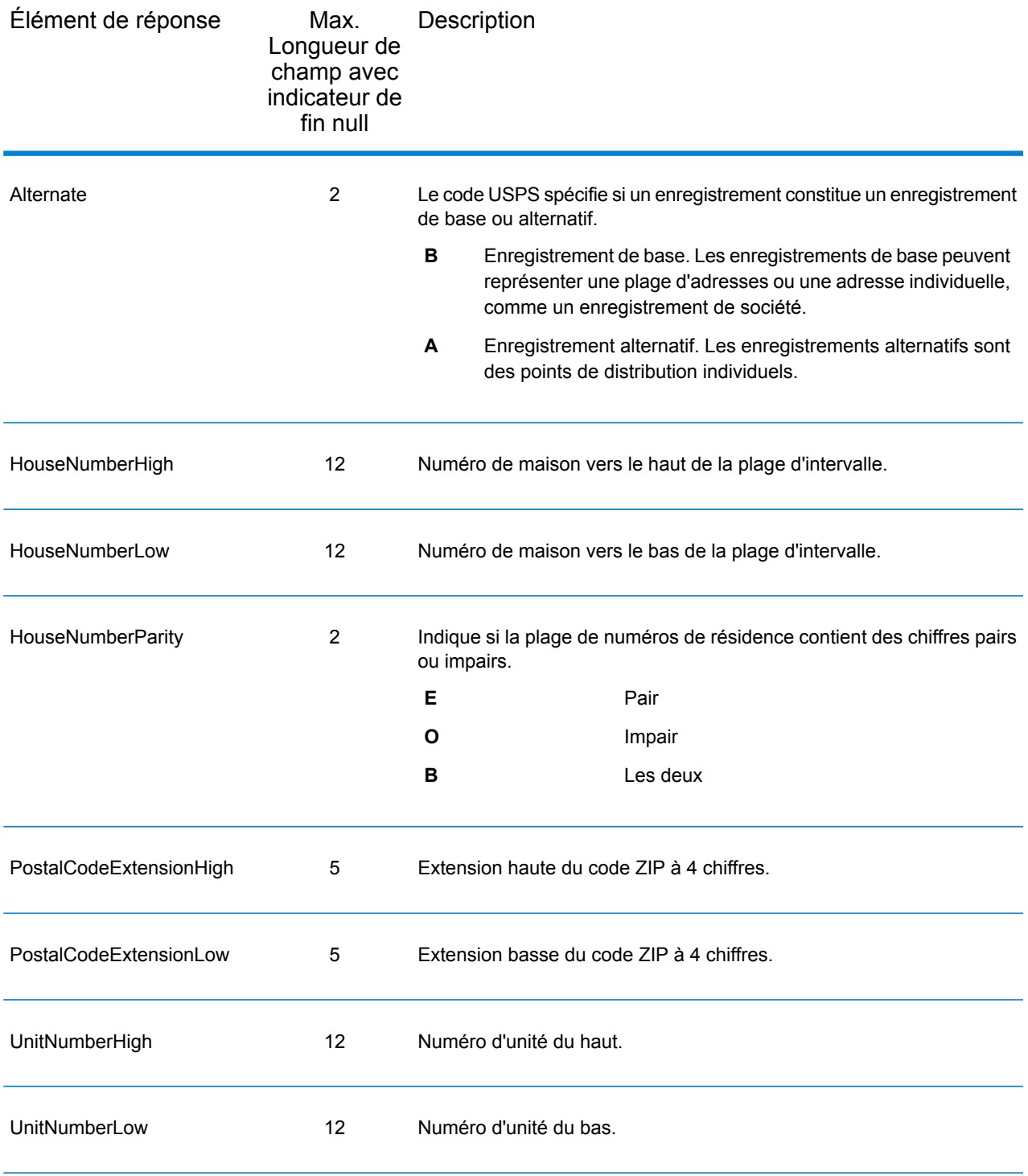

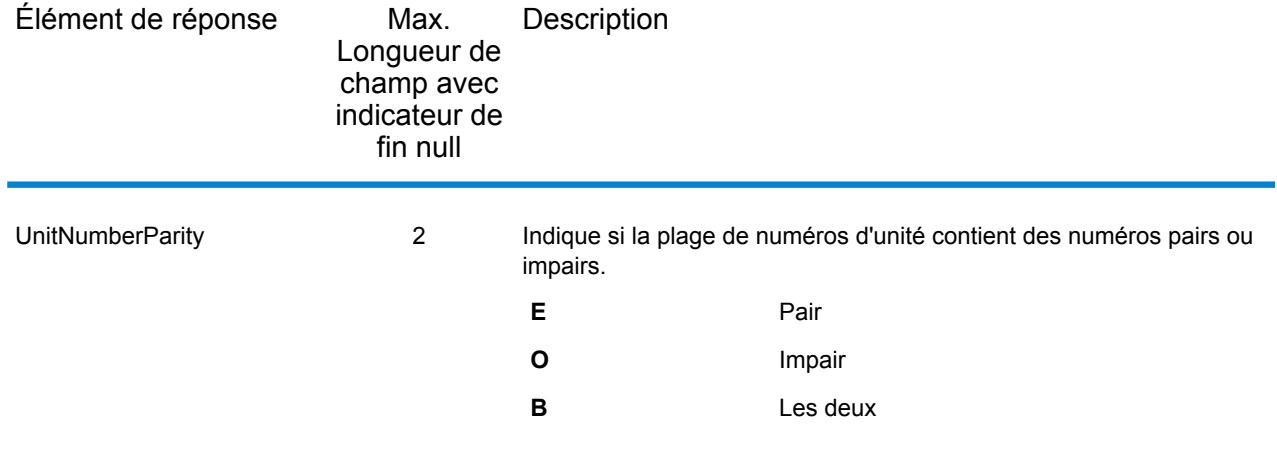

## **Segment**

Les champs de sortie de segment contiennent des informations sur le segment de rue identifié par le fournisseur de données. Pour inclure des champs de données de segment dans la sortie, définissez OutputRecordType = S.

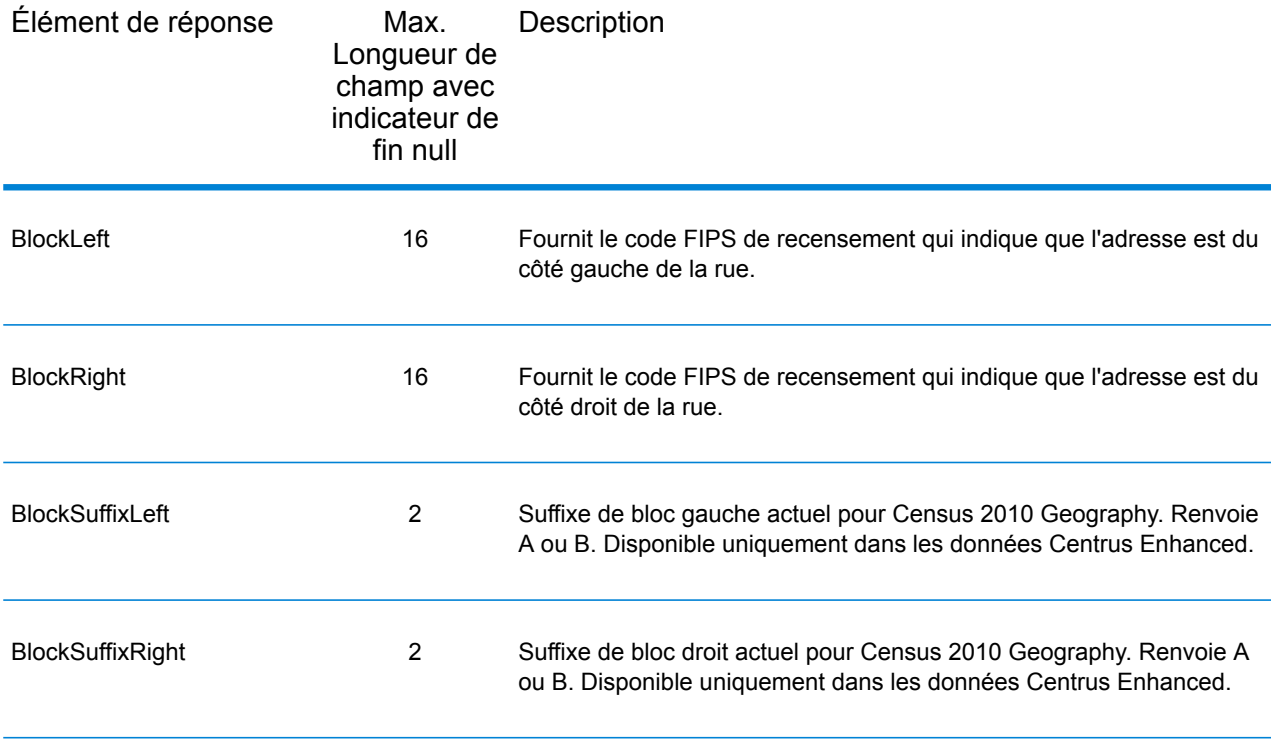

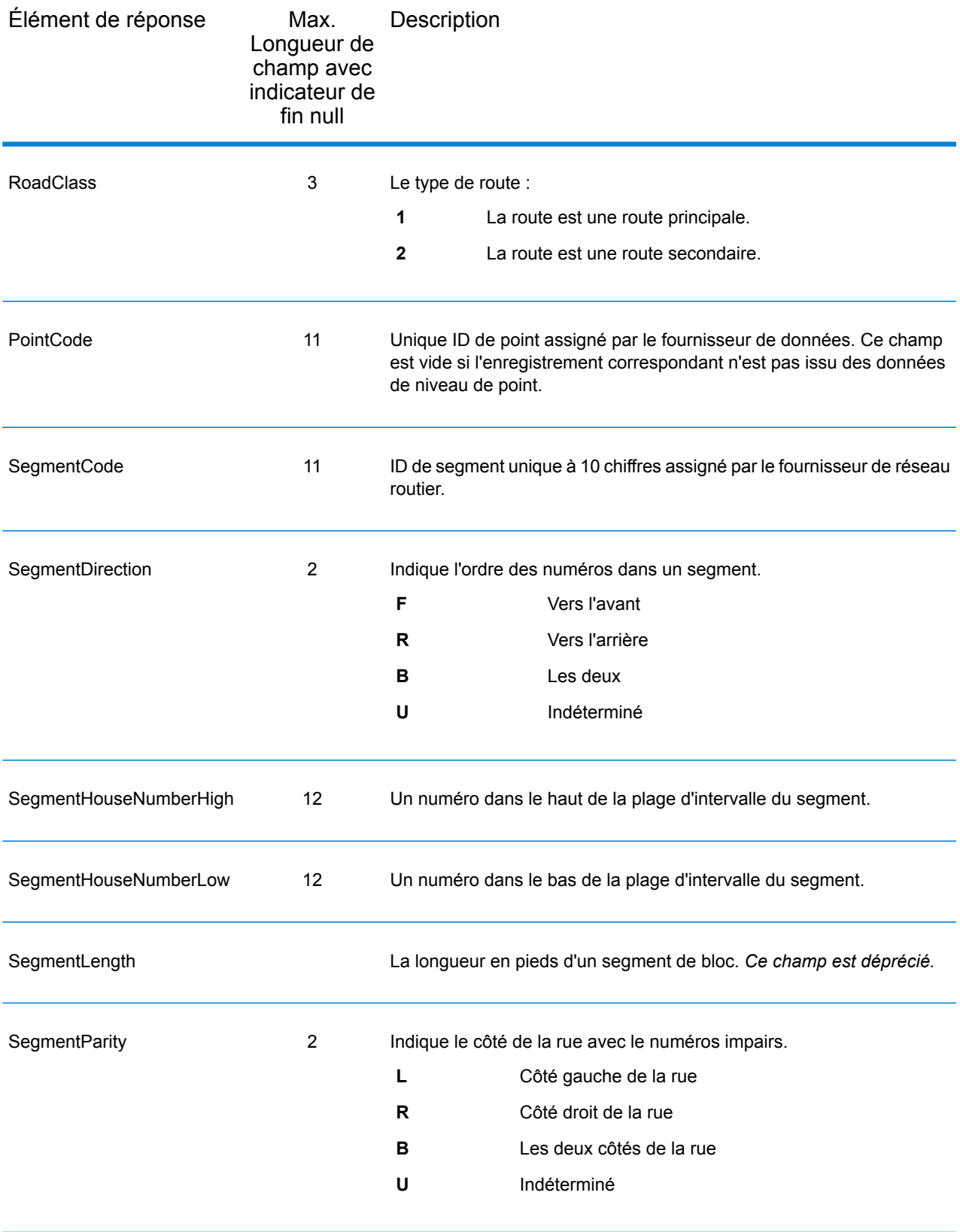

# 4 - ReverseGeocodeUSLocation

ReverseGeocodeUSLocation prend un point de longitude et de latitude comme entrée et renvoie l'adresse qui est la meilleure correspondance pour ce point.

ReverseGeocodeUSLocation fait partie du module Enterprise Geocoding.

## In this section

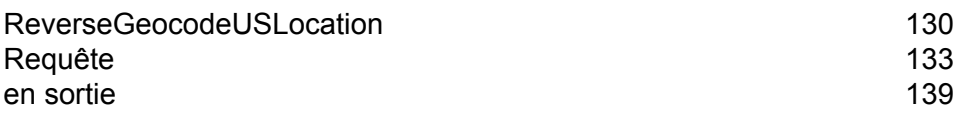

# <span id="page-129-0"></span>ReverseGeocodeUSLocation

ReverseGeocodeUSLocation prend un point de longitude et de latitude comme entrée et renvoie l'adresse qui est la meilleure correspondance pour ce point. Par exemple, vous pouvez entrer les informations suivantes :

Longitude: -105239771 Latitude : 40018912 Search Distance : 150 feet

Cette entrée aurait pour résultat la sortie suivante :

```
4750 WALNUT ST BOULDER, CO 80301-2538
MatchCode = NS0
LocCode = AS0
Lon = -105239773Lat = 40018911Distances:
Search = 150Offset = 50Squeeze = 50Nearest = 50.0Pct Geocode = 94.0
SegID = 472881795
PtID = GDTBlock = 080130122032066
County Name = BOULDER COUNTY
DPBC = 50
```
**Remarque :** L'adresse renvoyée est une adresse approximative basée sur la latitude et la longitude fournies. Cette adresse approximative peut ne pas exister ou ne pas accepter de livraison de courrier.

ReverseGeocodeUSLocation traite les géocodes dans l'ordre suivant :

- 1. ReverseGeocodeUSLocation définit un petit rectangle basé sur votre géocode d'entrée et la distance de recherche.
- 2. ReverseGeocodeUSLocation calcule la distance entre chaque segment de rue et l'emplacement d'entrée.
- 3. Si un segment est le plus proche, ReverseGeocodeUSLocation trouve le décalage et le pourcentage interpolé (à l'aide du facteur squeeze) et le côté de la rue. Il calcule ensuite un numéro de maison approximatif basé sur ces informations.

S'il y a plusieurs segments à égale proximité de l'emplacement d'entrée, une multi-occurrence se produit. ReverseGeocodeUSLocation renvoie les informations pour tous les segments d'égale proximité pour que vous puissiez déterminer le segment applicable.

4. ReverseGeocodeUSLocation renvoie les informations d'adresse, comprenant la plage de segments, le numéro de maison approximatif et la parité de la plage ainsi que d'autres informations d'adresse standard.

**Remarque :** Bien que de nombreuses sorties de correspondance d'adresses standard s'appliquent à l'option de géocodage inverse, plusieurs sorties sont indisponibles (comme les informations LACS<sup>Link</sup> et les numéros d'unité). ReverseGeocodeUSLocation renvoie ces sorties en blanc. ReverseGeocodeUSLocation comporte aussi des sorties spécifiques au traitement géocode inverse, comme des codes de correspondance spécifiques et la distance entre l'emplacement d'entrée et le segment correspondant.

Pour pouvoir utiliser ReverseGeocodeUSLocation, vous avez besoin de fichiers de données supplémentaires, nommés fichiers GSX. Une option pour installer ces fichiers est disponible lors de l'installation des bases de données de géocodage. Les fichiers GSX doivent être installés dans le sous-répertoire de base de données du géocodage. Si vous installez la base de données Centrus Enhanced Points , Centrus Premium Points ou TomTom Points, vous devez recréer les fichiers GSX. Si vous avez besoin de davantage d'informations sur les fichiers GSX, contactez le support technique Pitney Bowes Software.

#### *URL de la ressource*

http://*server*:*port*/soap/ReverseGeocodeUSLocation

#### *Exemple*

Voici une demande SOAP :

```
<soapenv:Envelope
xmlns:soapenv="http://schemas.xmlsoap.org/soap/envelope/"
xmlns:rev="http://www.pb.com/spectrum/services/ReverseGeocodeUSLocation">
   <soapenv:Header/>
   <soapenv:Body>
      <rev:ReverseGeocodeUSLocationRequest>
         <rev:input_port>
            <rev:Coordinate>
               <rev:Longitude>-73549161</rev:Longitude>
               <rev:Latitude>41071067</rev:Latitude>
            </rev:Coordinate>
         </rev:input_port>
      </rev:ReverseGeocodeUSLocationRequest>
   </soapenv:Body>
</soapenv:Envelope>
```
#### Voici la réponse :

```
<soap:Envelope xmlns:soap="http://schemas.xmlsoap.org/soap/envelope/">
  <soap:Body>
     <ns3:ReverseGeocodeUSLocationResponse
```

```
xmlns:ns2="http://spectrum.pb.com/"
xmlns:ns3="http://www.pb.com/spectrum/services/ReverseGeocodeUSLocation">
         <ns3:output_port>
            <ns3:Address>
               <ns3:Latitude>41.071067</ns3:Latitude>
               <ns3:Longitude>-73.549161</ns3:Longitude>
               <ns3:StreetSide>R</ns3:StreetSide>
               <ns3:Distance>50.4</ns3:Distance>
               <ns3:PercentGeocode>50.0</ns3:PercentGeocode>
               <ns3:FirmName<ns3:AddressLine1>2995 Summer St</ns3:AddressLine1>
               <ns3:AddressLine2/>
               <ns3:LastLine>Stamford, CT 06905</ns3:LastLine>
               <ns3:AdditionalInputData/>
               <ns3:City>Stamford</ns3:City>
               <ns3:StateProvince>CT</ns3:StateProvince>
               <ns3:PostalCode.Base>06905</ns3:PostalCode.Base>
               <ns3:PostalCode.AddOn/>
               <ns3:PostalCode>06905</ns3:PostalCode>
               <ns3:USUrbanName/>
               <ns3:Country>United States of America</ns3:Country>
               <ns3:LocationCode>AS0</ns3:LocationCode>
               <ns3:MatchCode>NS1</ns3:MatchCode>
               <ns3:StreetDataType>TOMTOM</ns3:StreetDataType>
               <ns3:Confidence>100.0</ns3:Confidence>
               <ns3:ProcessedBy>KGL</ns3:ProcessedBy>
               <ns3:PBKey/>
               <ns3:Status/>
               <ns3:Status.Code/>
               <ns3:Status.Description/>
               <ns3:user_fields/>
            </ns3:Address>
         </ns3:output_port>
      </ns3:ReverseGeocodeUSLocationResponse>
   </soap:Body>
</soap:Envelope>
```
# <span id="page-132-0"></span>Requête

## Input

#### *Données d'entrée ReverseGeocodeUSLocation*

ReverseGeocodeUSLocation prend en entrée les informations de longitude et de latitude. Le tableau suivant fournit des informations sur le format et la mise en forme de l'entrée.

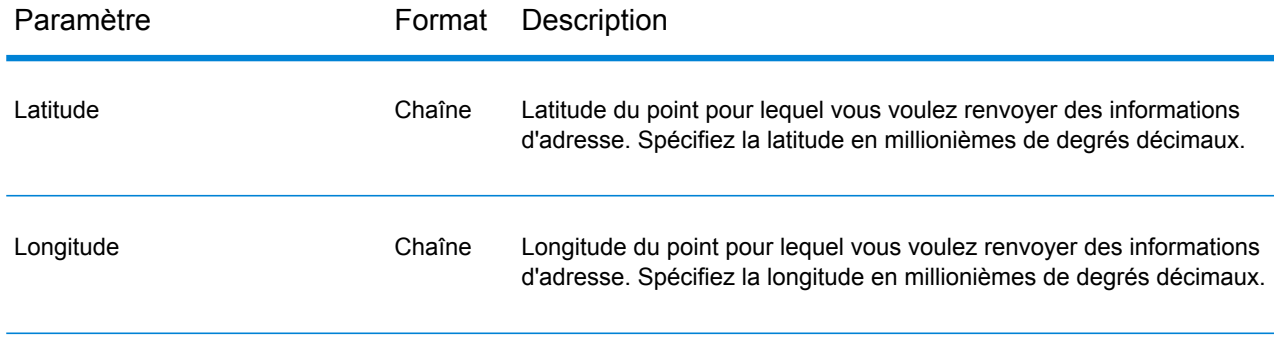

## Paramètres d'entrée

#### **Options de configuration**

#### *Options de configuration de ReverseGeocodeUSLocation*

Le tableau suivant répertorie les options de configuration pour ReverseGeocodeUSLocation.

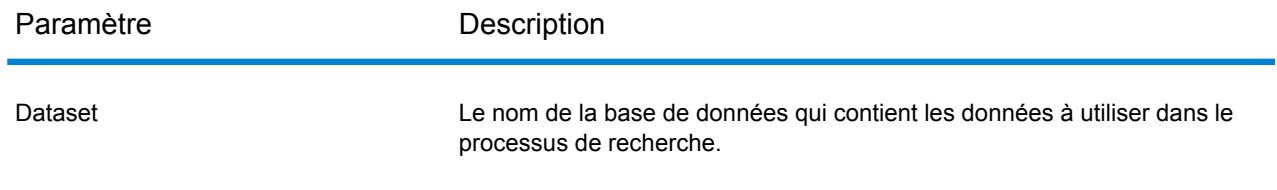

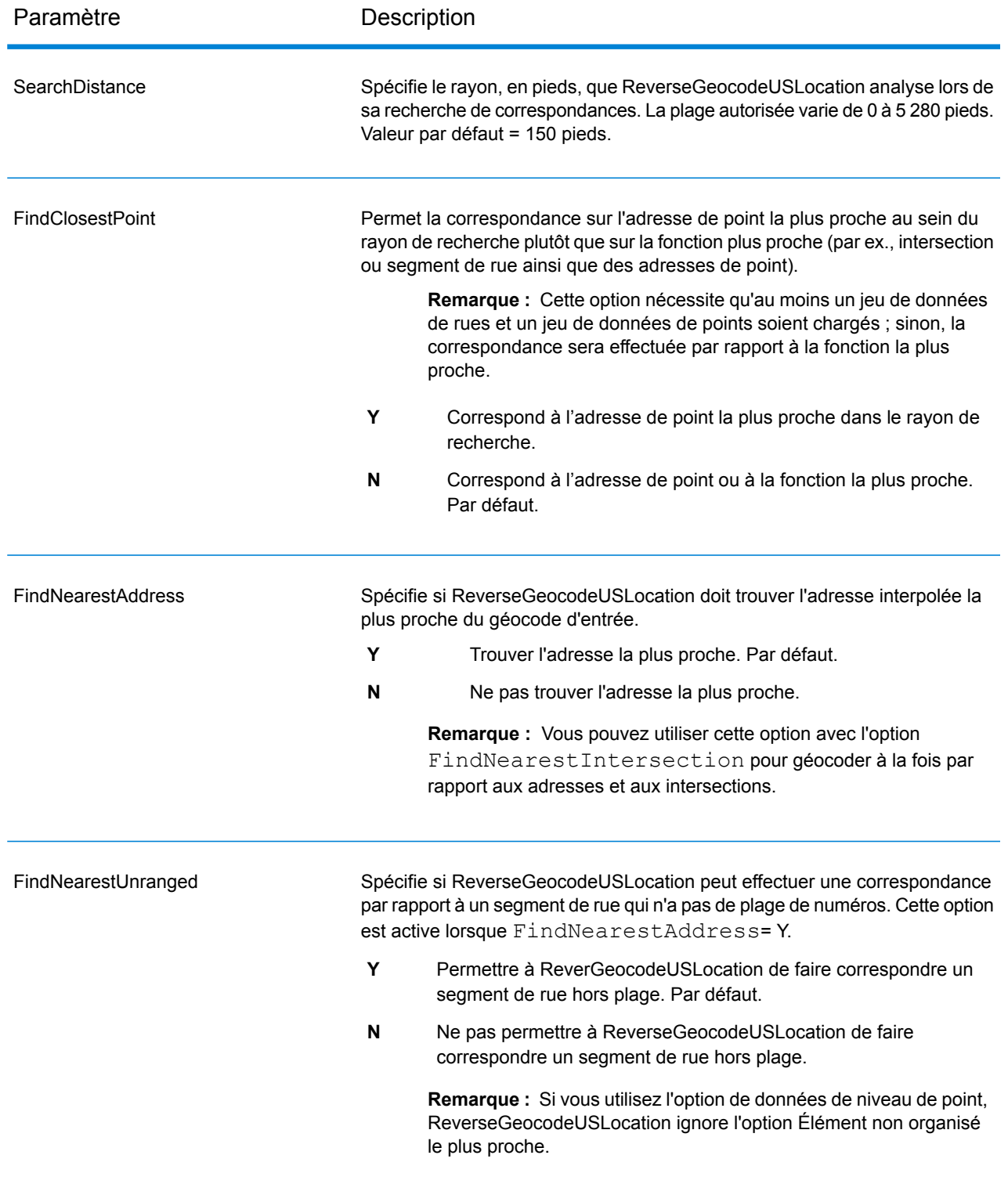

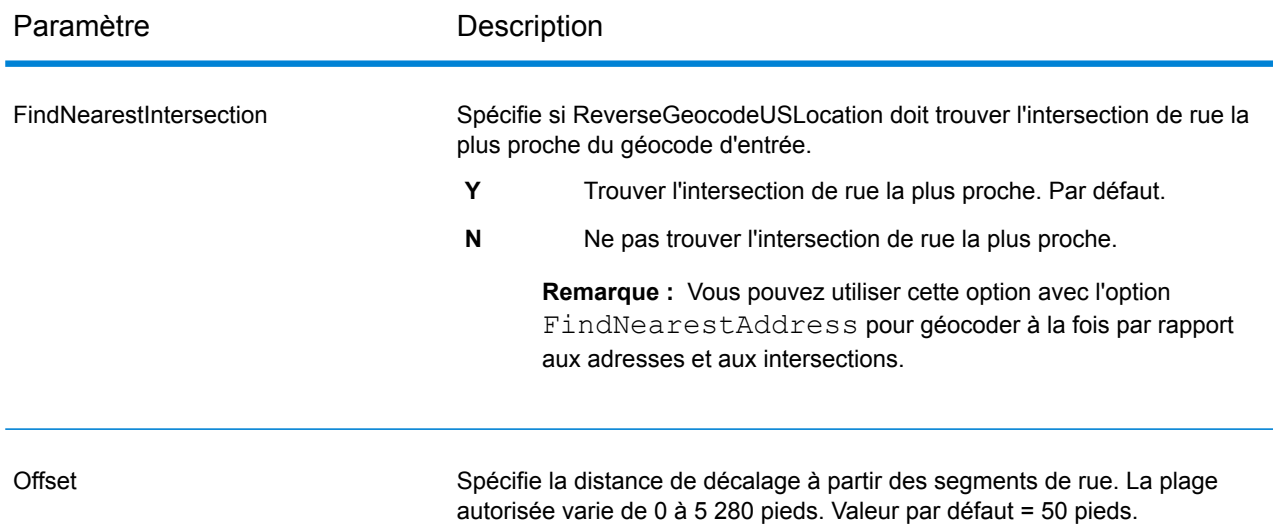

La distance de décalage est utilisée dans le géocodage de niveau de rue pour éviter le géocodage au milieu d'une rue. Il compense le fait que le géocodage de niveau de rue renvoie un point de latitude et longitude au centre de la rue où se trouve l'adresse. Puisque le bâtiment représenté par une adresse n'est pas dans la rue elle-même, vous ne voulez pas le géocode d'un point dans la rue. Au lieu de cela, vous souhaitez le géocode pour représenter l'emplacement de l'immeuble situé à côté de la rue. Par exemple, un décalage de 40 pieds signifie que le géocode représentera un point de 40 pieds en arrière depuis le centre de la rue. La distance calculée est perpendiculaire à la partie du segment de la rue pour l'adresse. Le décalage est également utilisé pour éviter que les adresses situées l'une en face de l'autre dans la rue n'aient le même point. Le schéma ci-dessous représente un point de décalage par rapport au point d'origine.

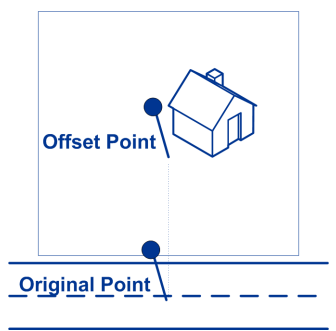

Les coordonnées de rue ont une précision à 1/10 000 de degré et les points interpolés ont une précision au millionième de degré.

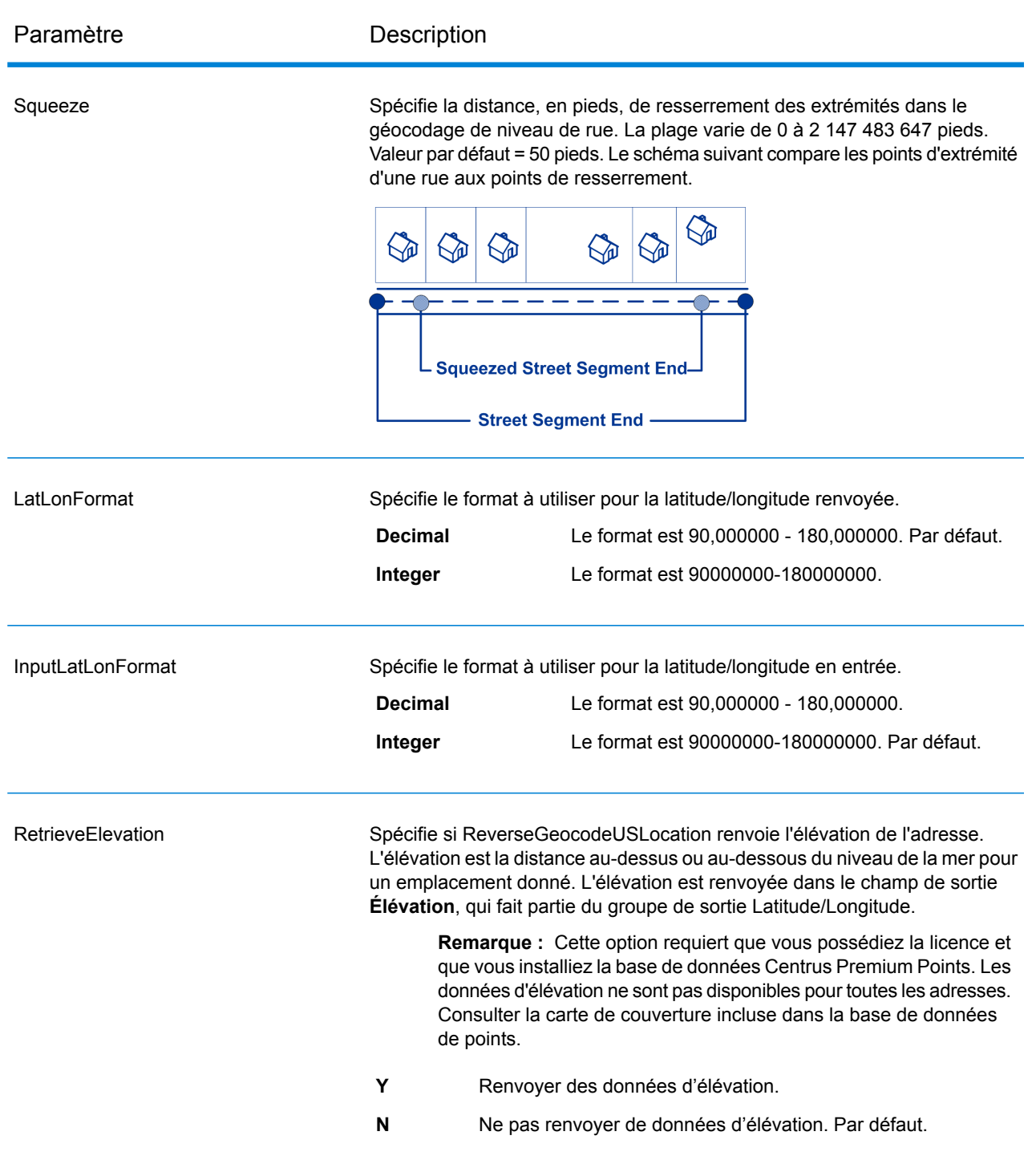

#### ReverseGeocodeUSLocation

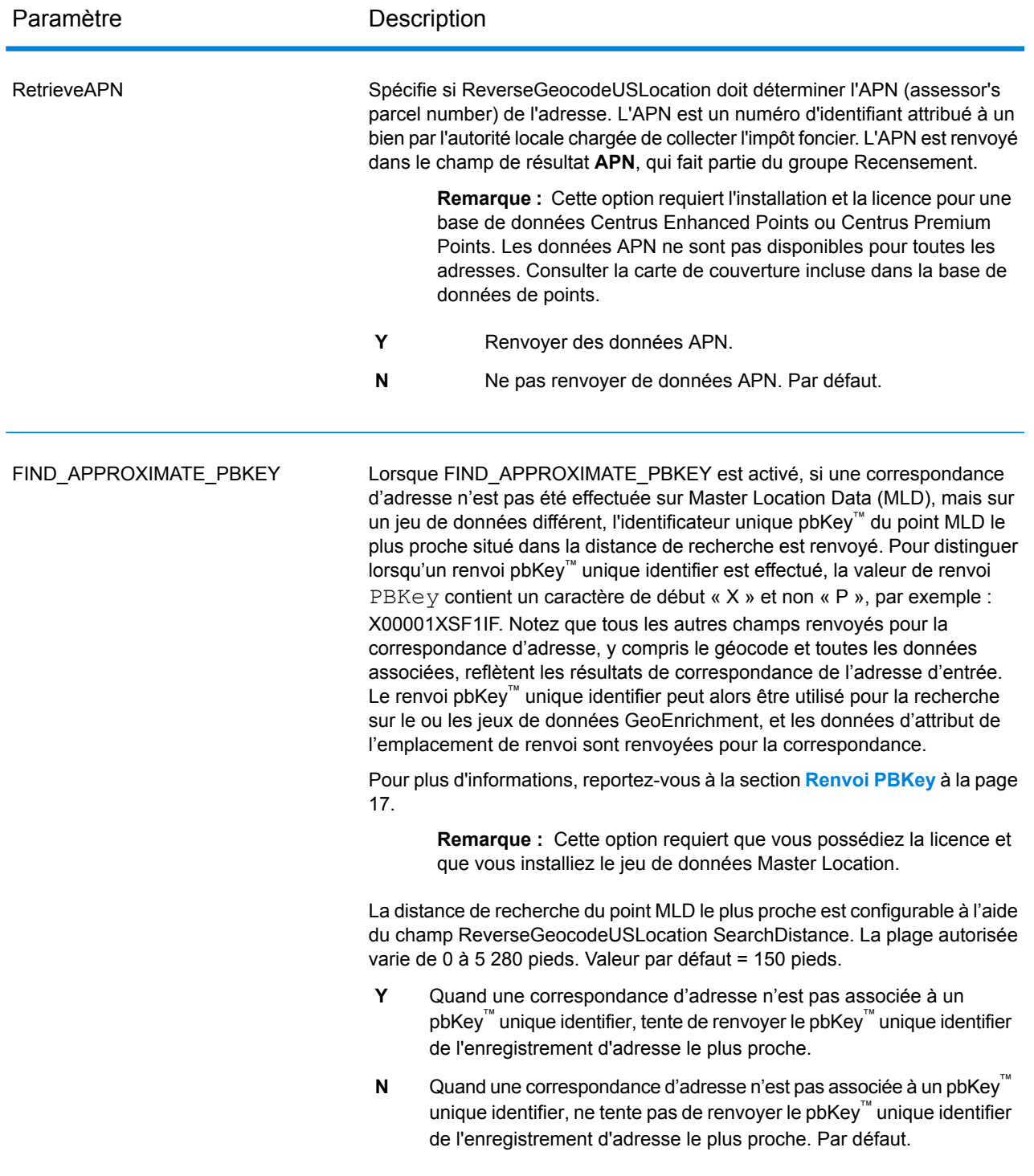

#### **Format de sortie**

#### *Options de format de sortie de ReverseGeocodeUSLocation*

Le tableau suivant répertorie les options qui commandent le format de la sortie.

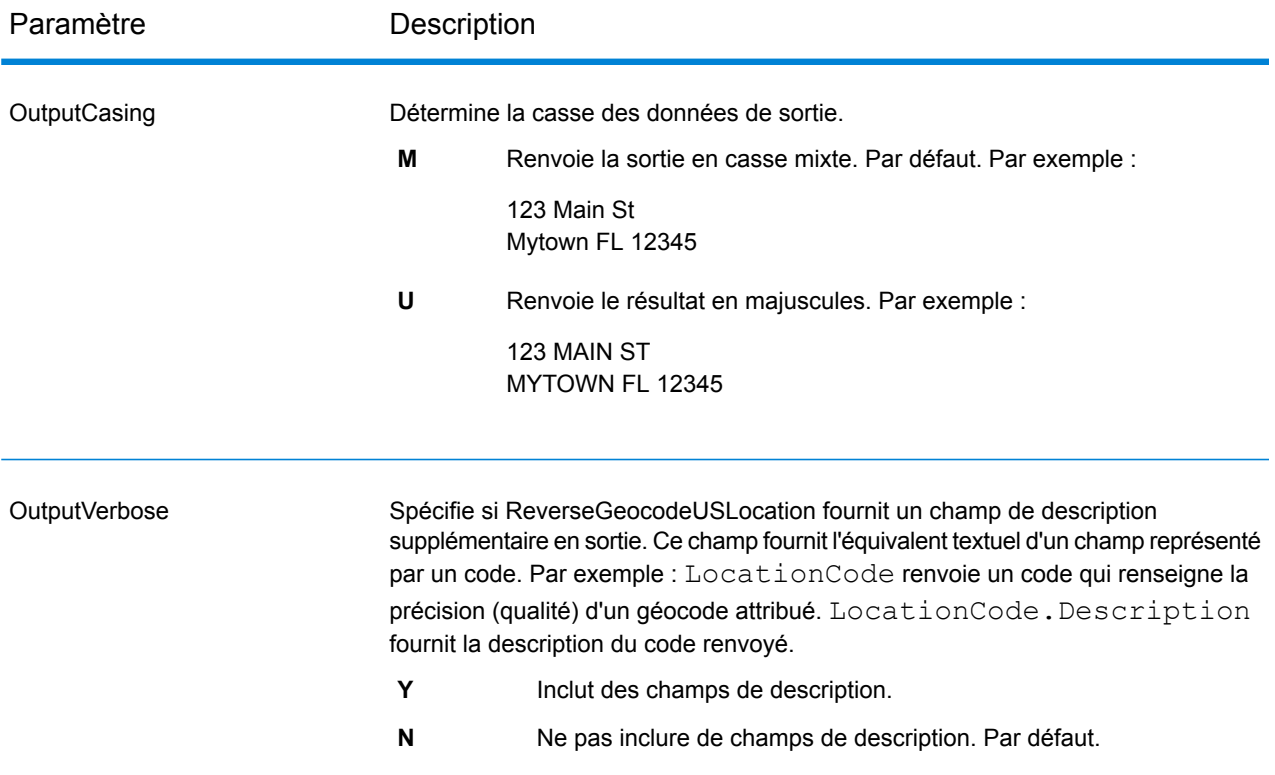

#### **Données de sortie**

### *Options des données de sortie de ReverseGeocodeUS*

Le tableau suivant énumère les options qui contrôlent les données à renvoyer par ReverseGeocodeUSLocation.

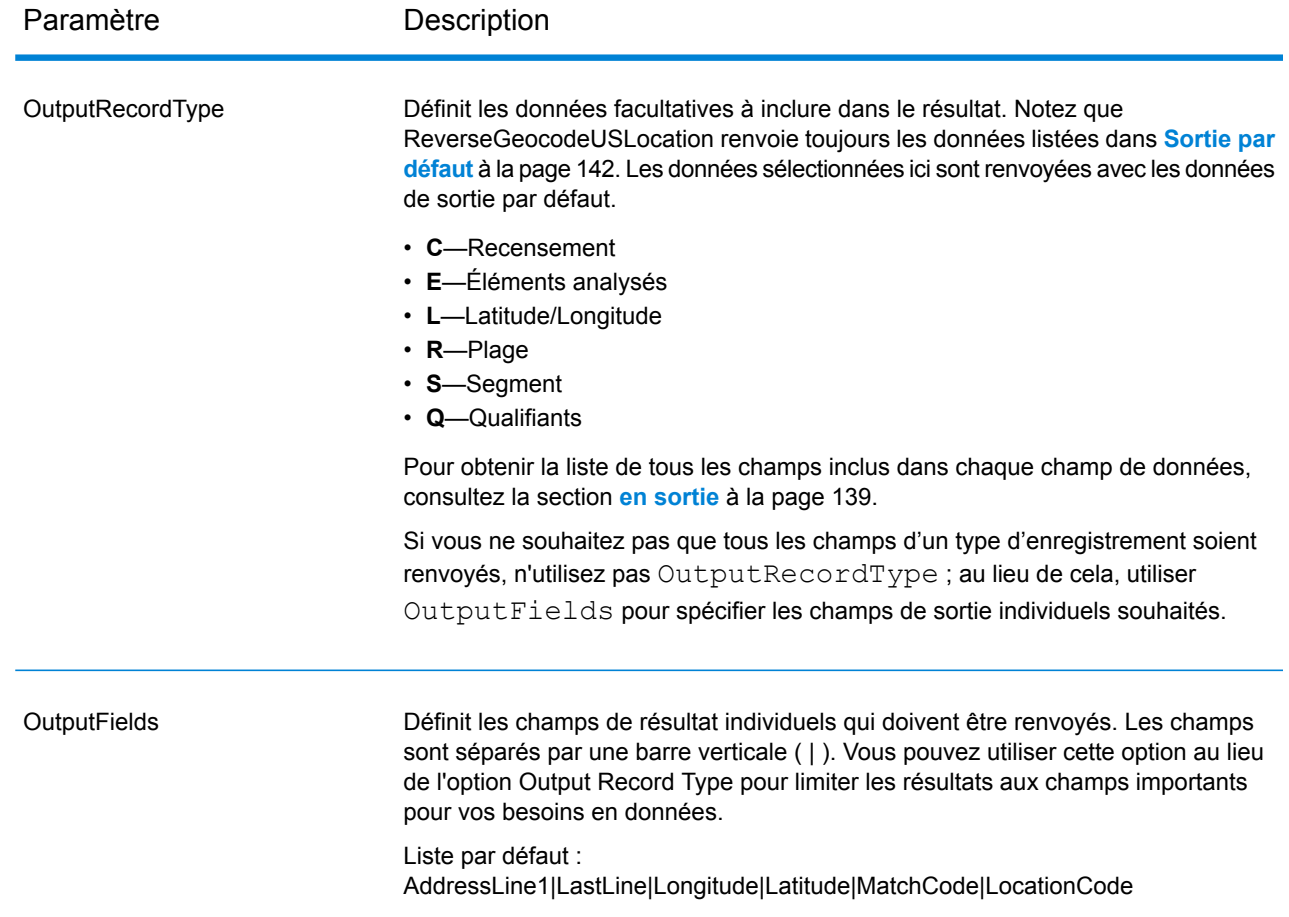

# <span id="page-138-0"></span>en sortie

ReverseGeocodeUSLocation renvoie toujours un ensemble de champs de sortie par défaut contenant l'adresse, le géocode et les indicateurs de résultat. Pour des informations sur ces champs, reportez-vous à la section **Sortie par [défaut](#page-141-0)** à la page 142. Vous pouvez aussi choisir d'inclure les catégories de données de sortie en option.

## Recensement

Les champs de recensement contiennent des informations du U.S. Census sur l'adresse. Pour inclure des données de recensement dans la sortie, définissez OutputRecordType = C.

**Remarque** : Les champs de sortie de recensement suivants : CBSADivisionName, CBSAName, CSAName et USCountyName sont renvoyés uniquement lorsque vous définissez l'option OutputVerbose=Y .

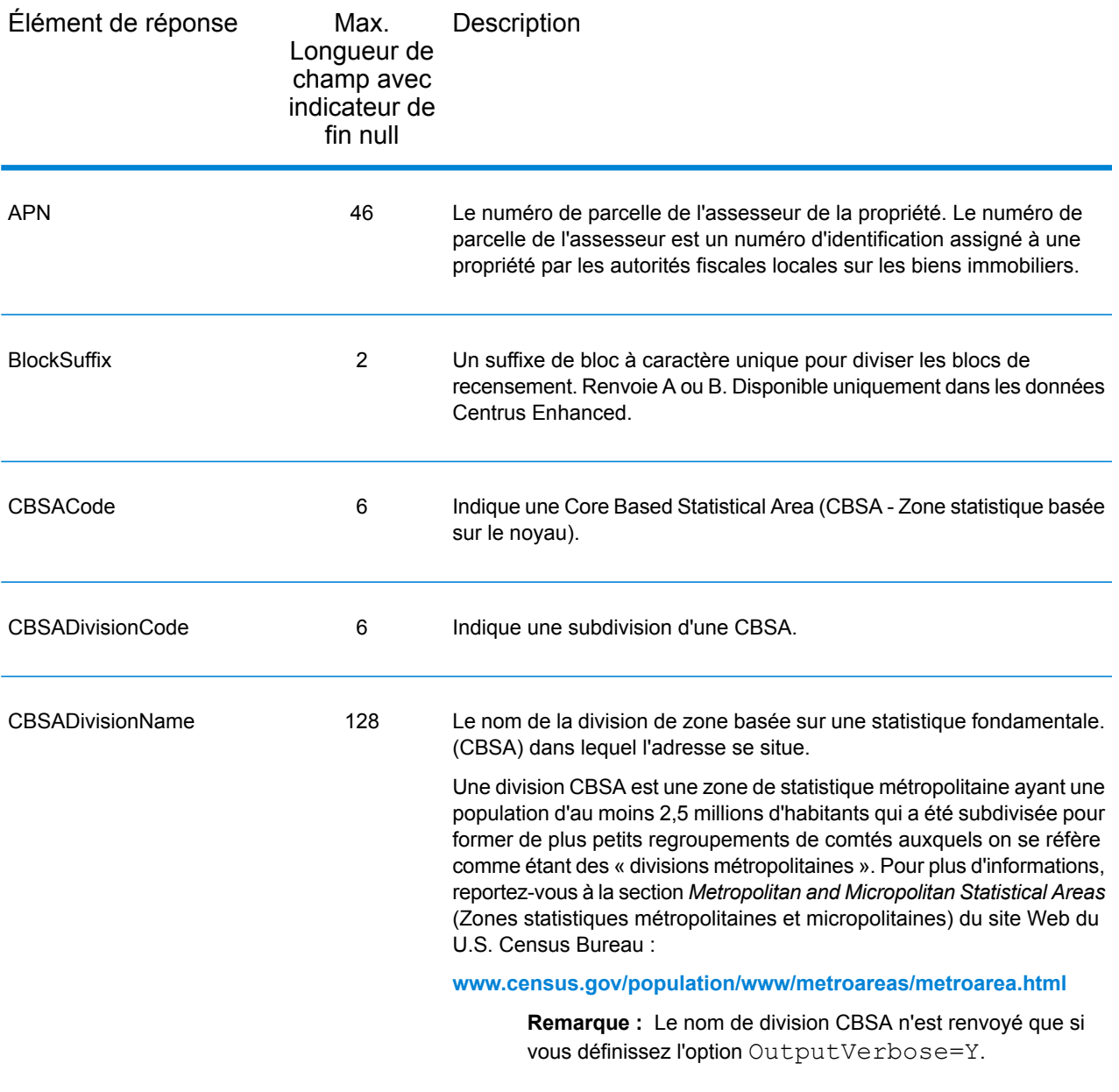

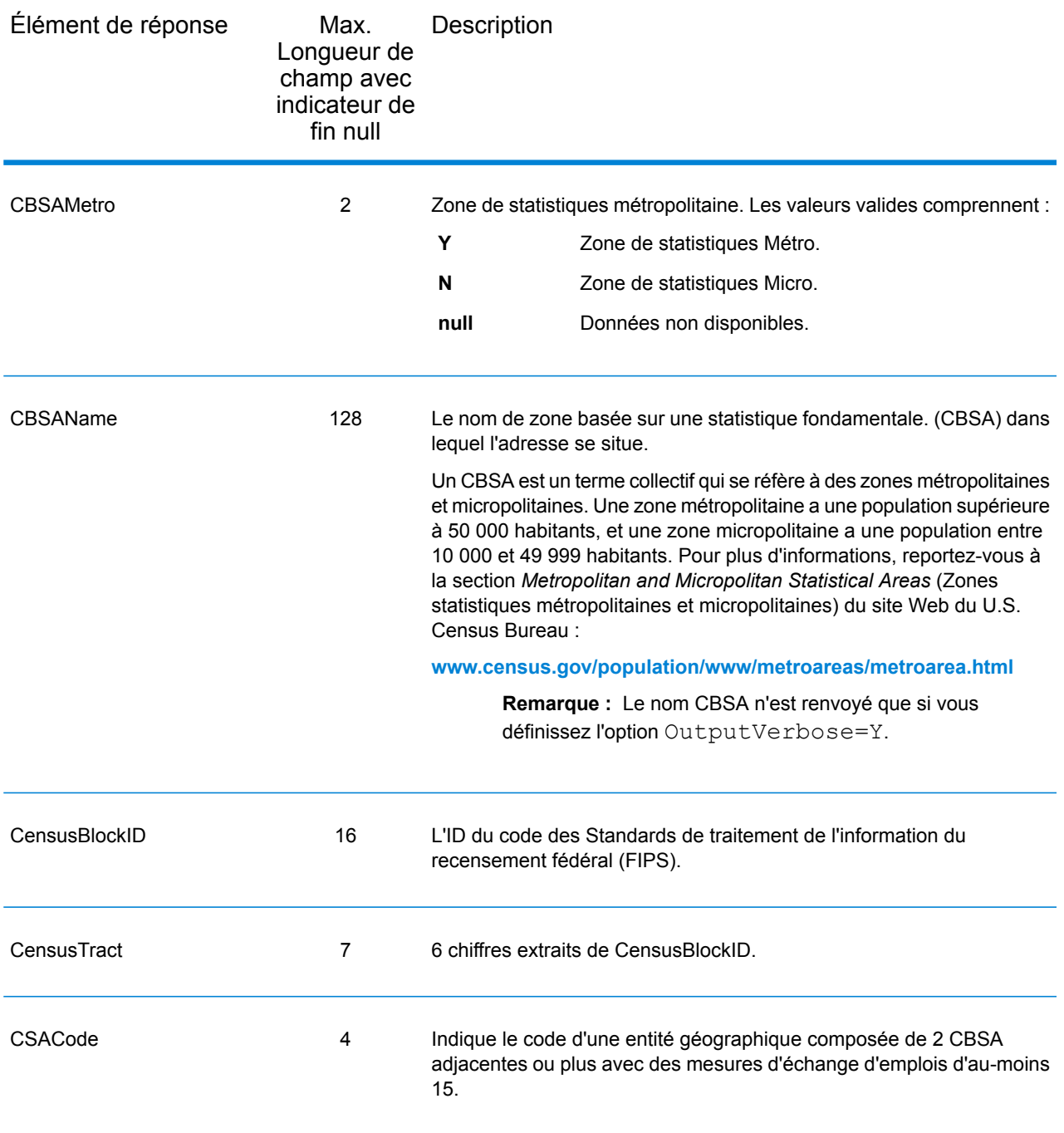

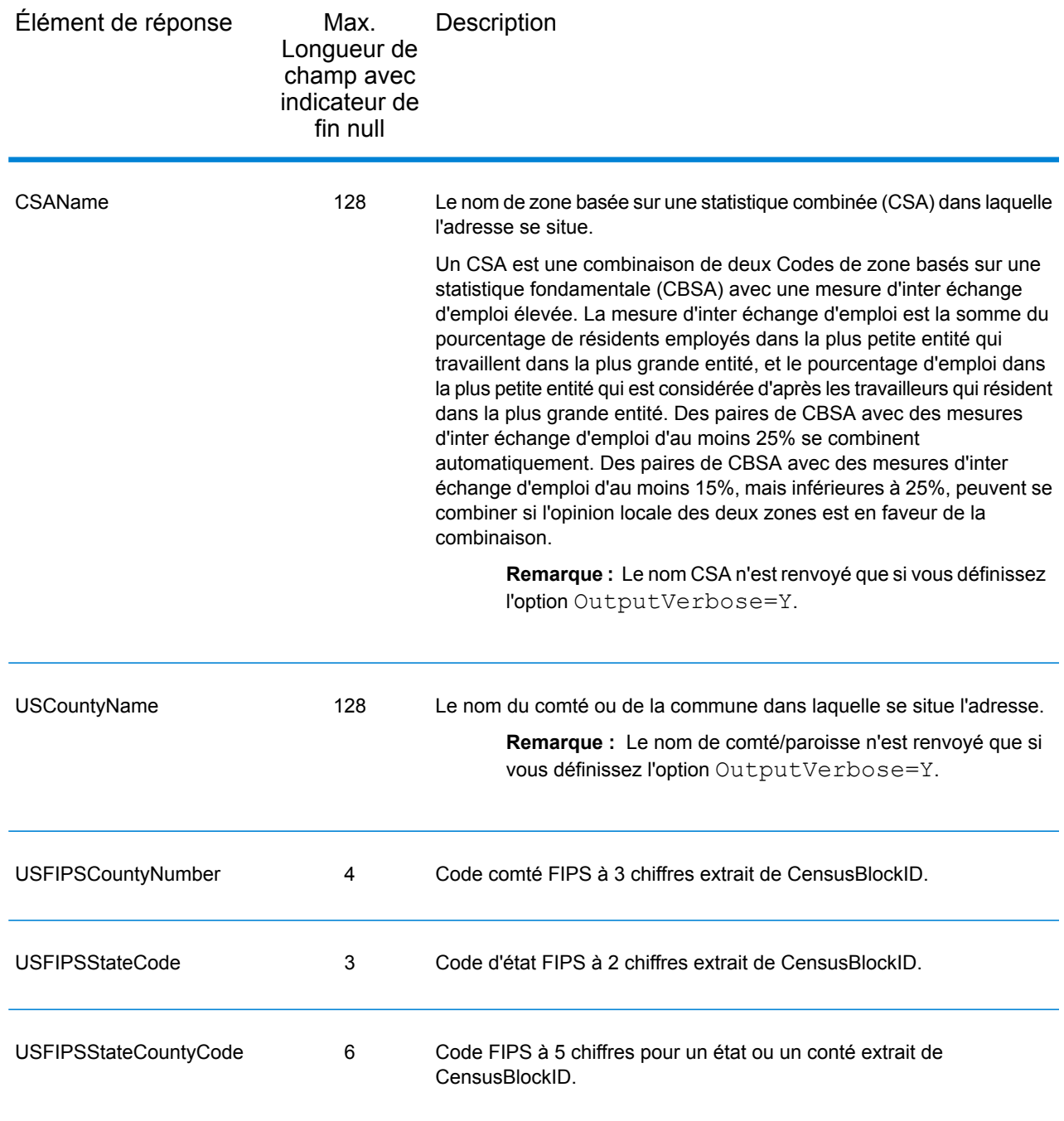

## <span id="page-141-0"></span>Sortie par défaut

ReverseGeocodeUSAddress comprend toujours les champs suivants dans la sortie.

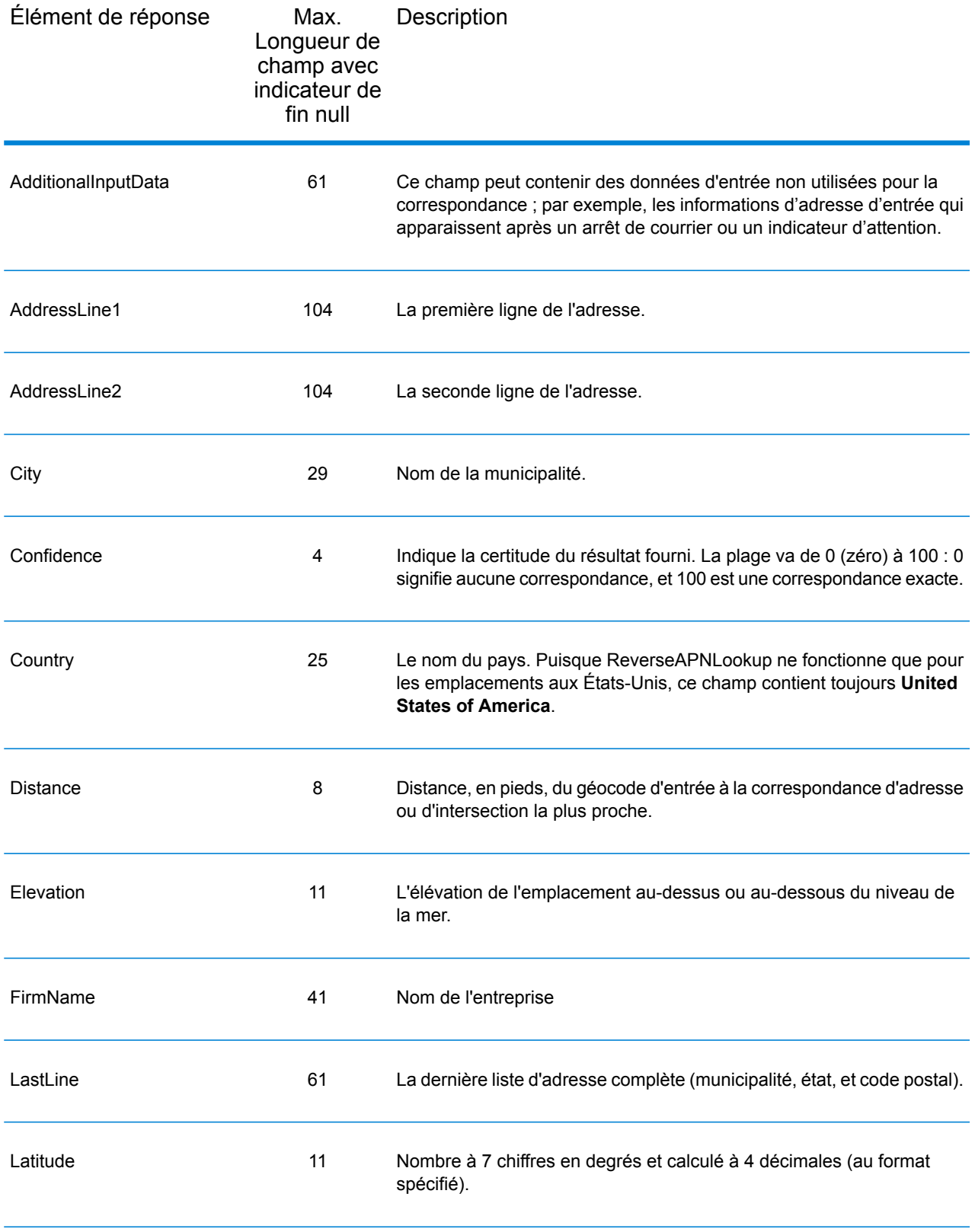

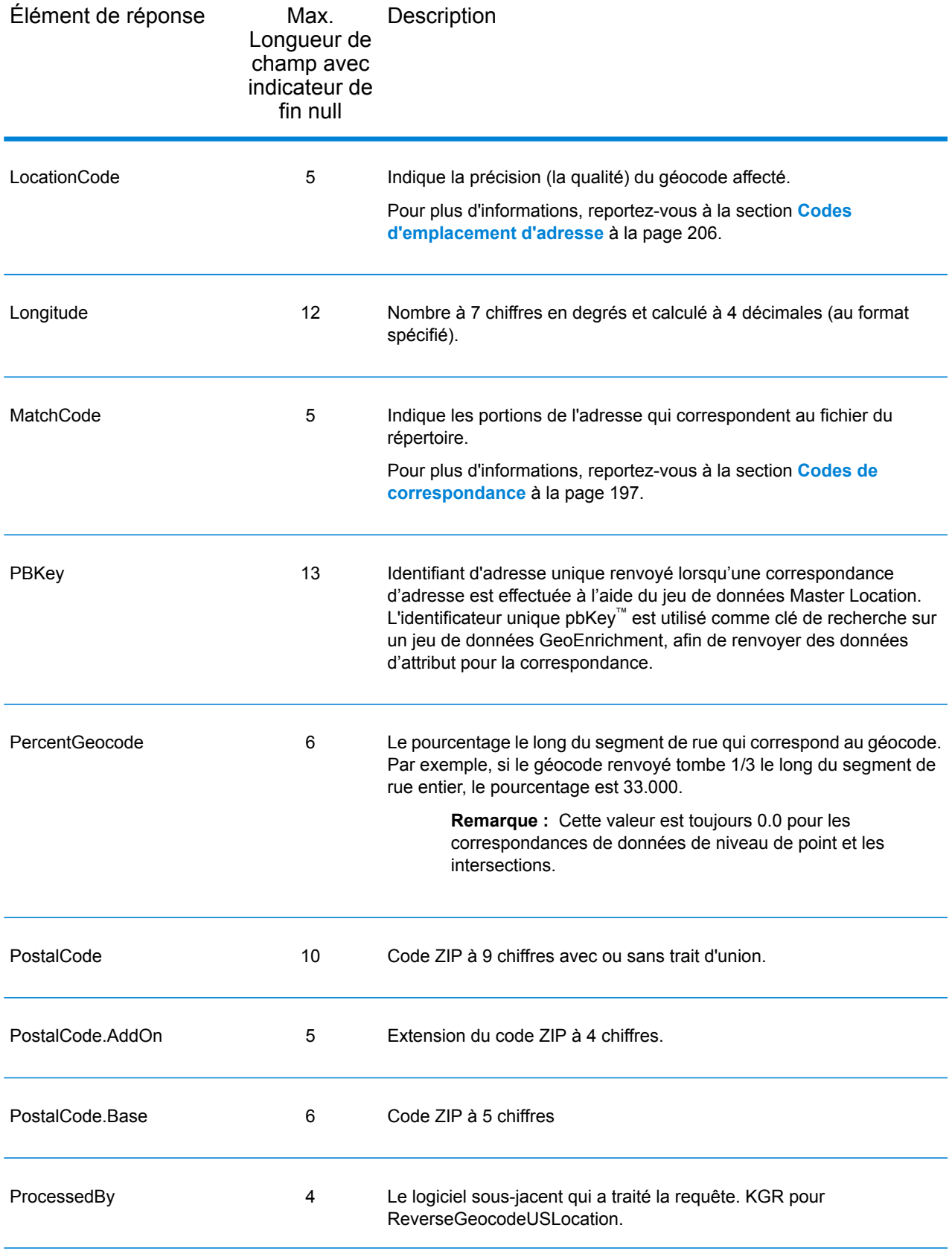
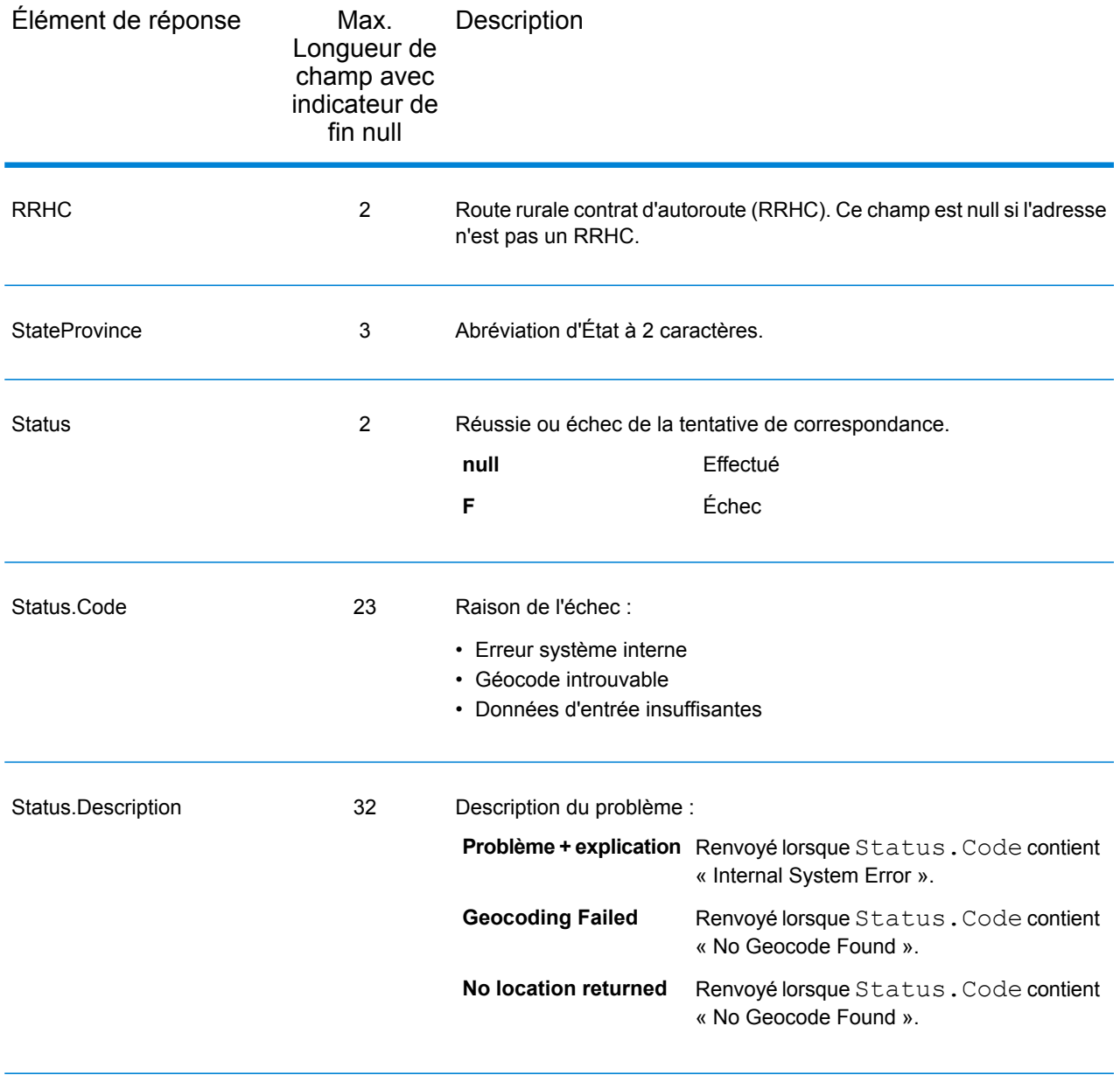

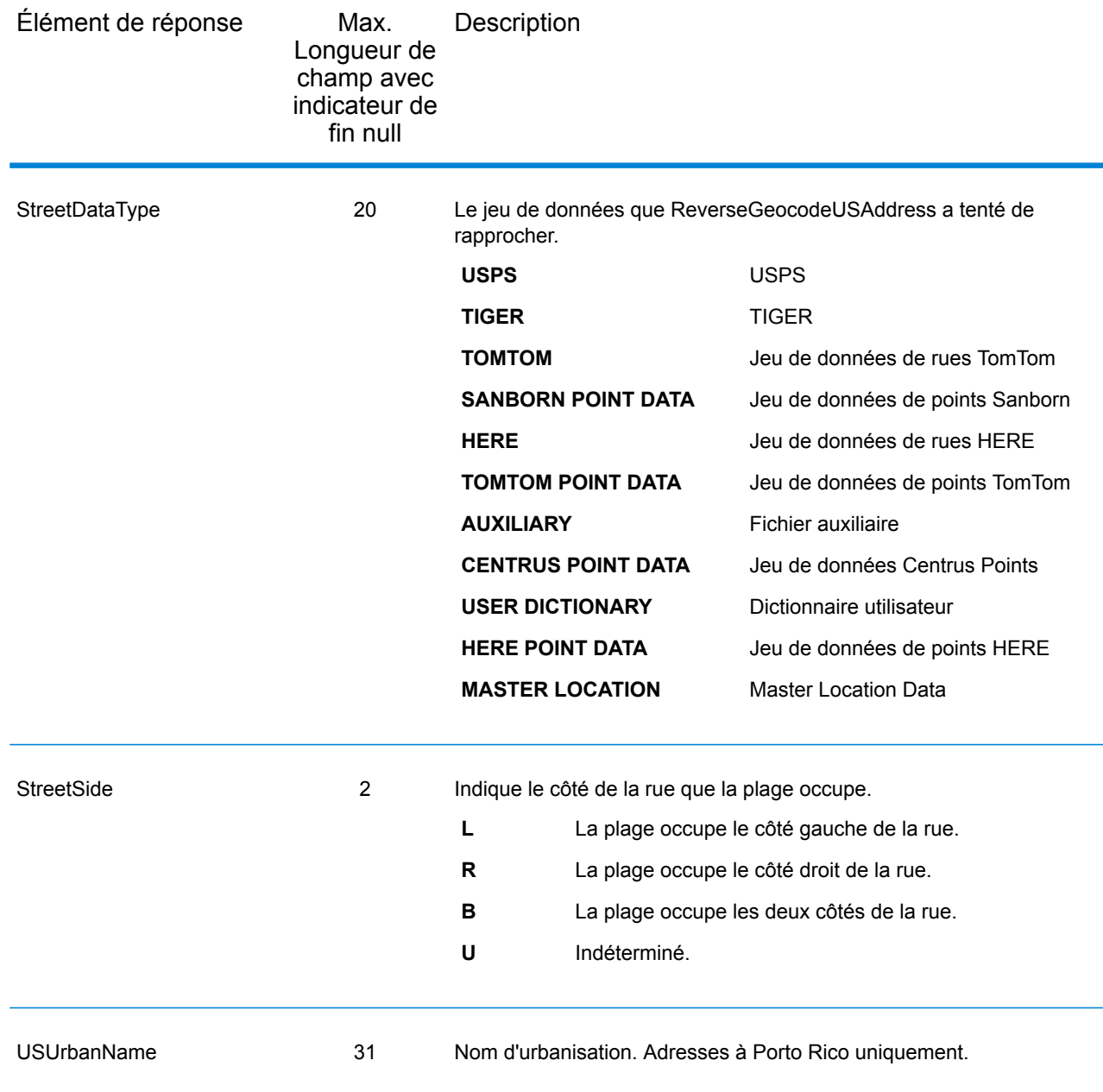

# Latitude/Longitude

Les champs de sortie de latitude/longitude contiennent les coordonnées géographiques de l'emplacement. Pour inclure des champs de sortie latitude/longitude dans la sortie, définissez OutputRecordType = L.

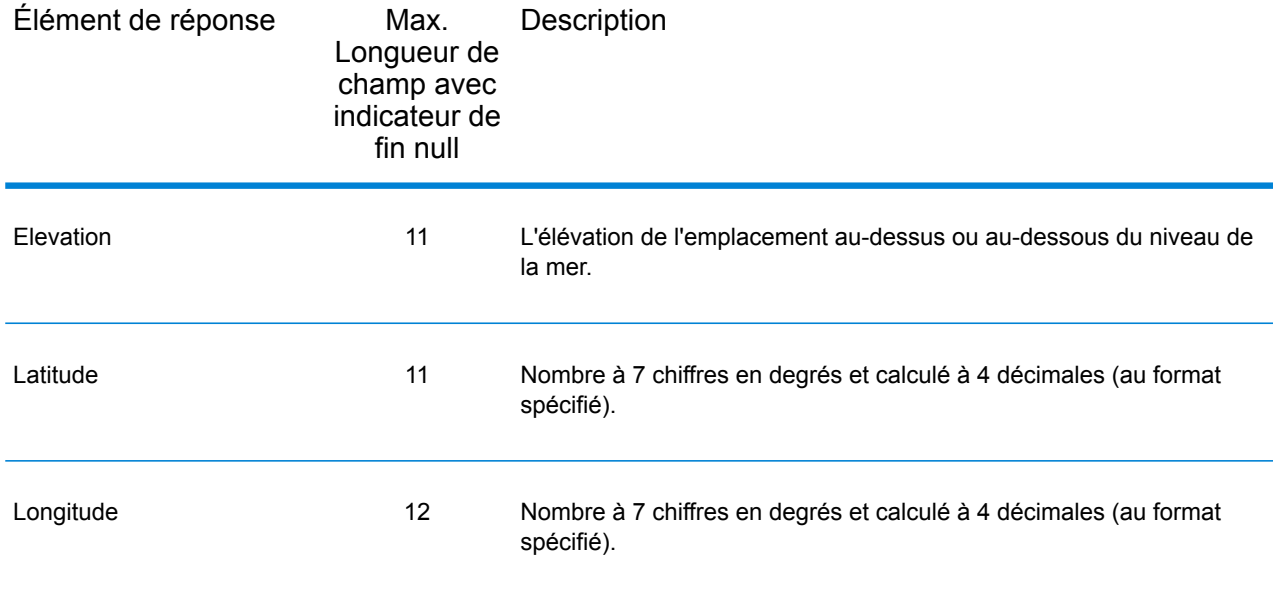

# Éléments analysés

Le type d'enregistrement de sortie d'éléments analysés contient des informations d'adresse standard en tant qu'unités individuelles, comme les suffixes de rue (AVE) et les cardinaux qui précédent (N et SE). Pour inclure des éléments analysés dans la sortie, définissez OutputRecordType = E.

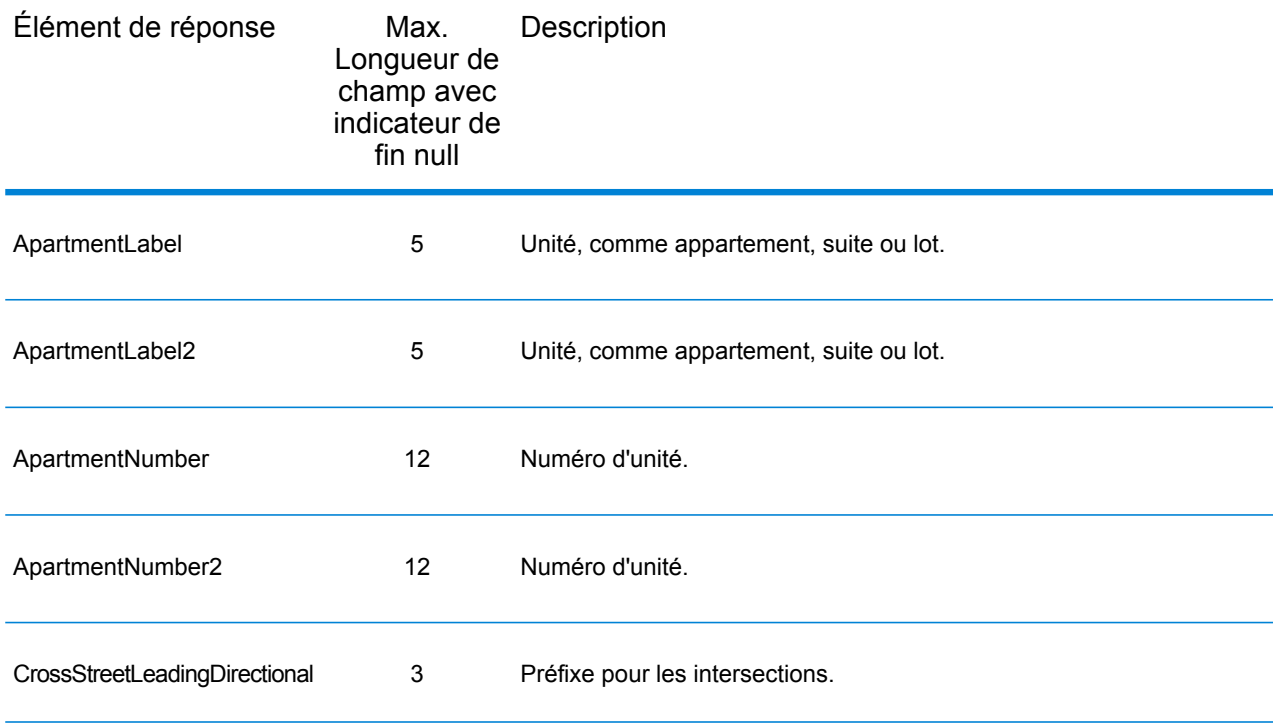

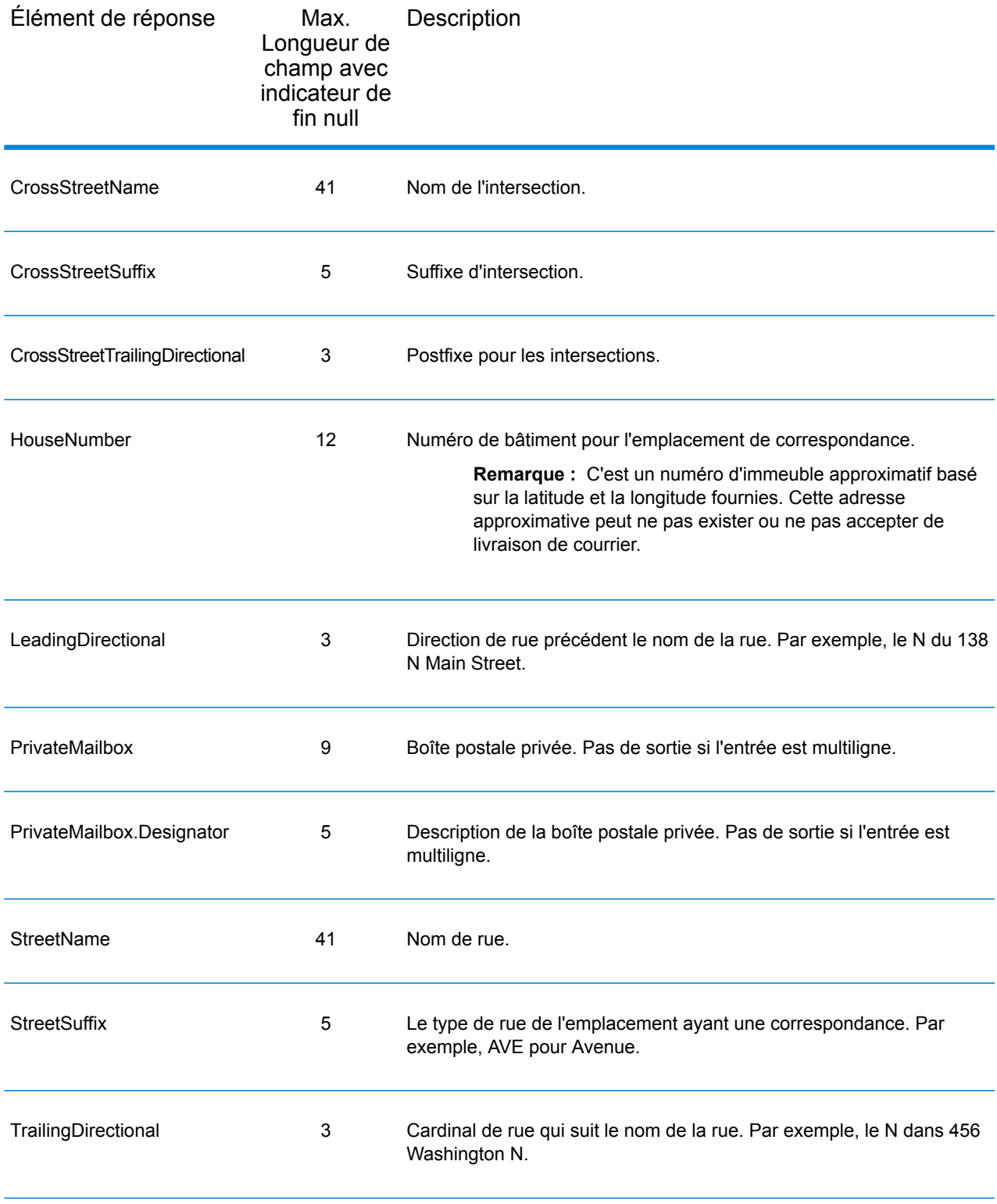

# Données postales

Les champs de sortie de données postales contiennent des informations postales détaillées pour l'adresse, comme le nom de ville préféré et l'itinéraire de distribution US. Pour inclure des champs de données postales dans la sortie, définissez OutputRecordType = P.

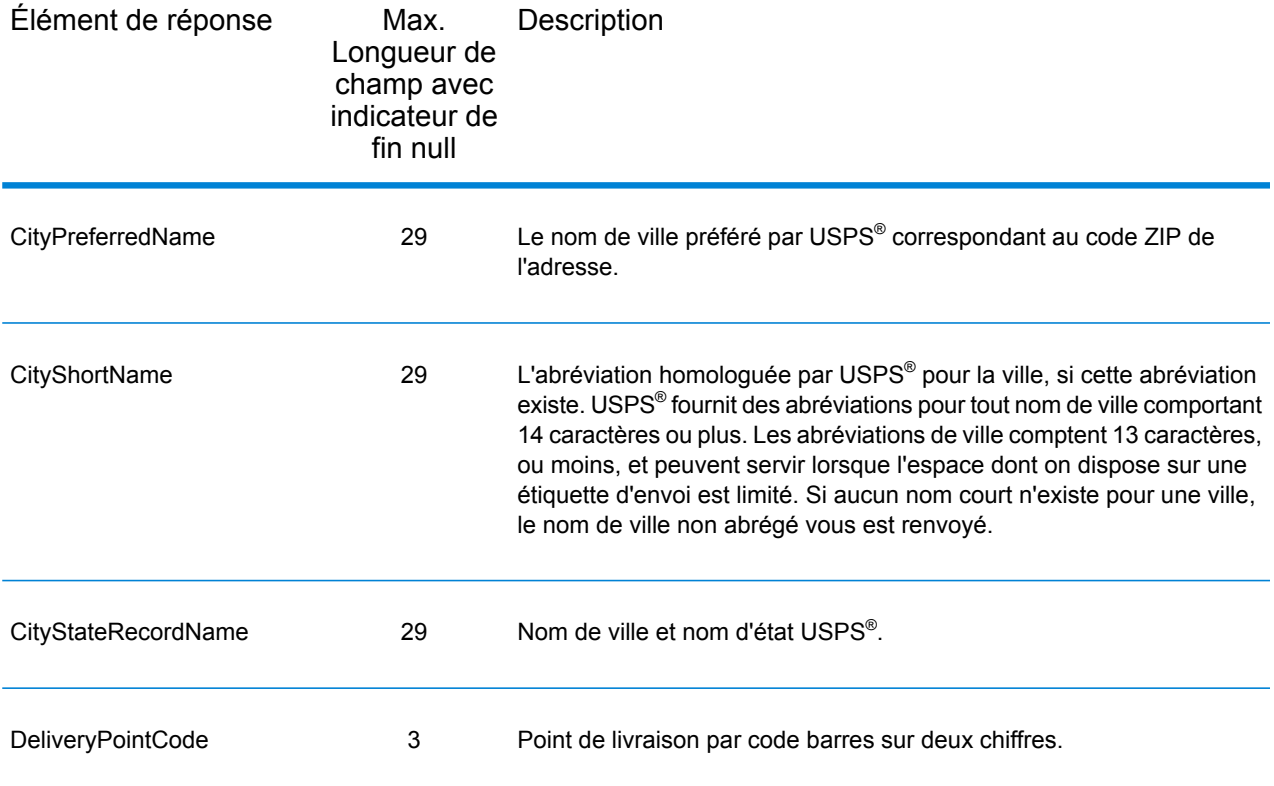

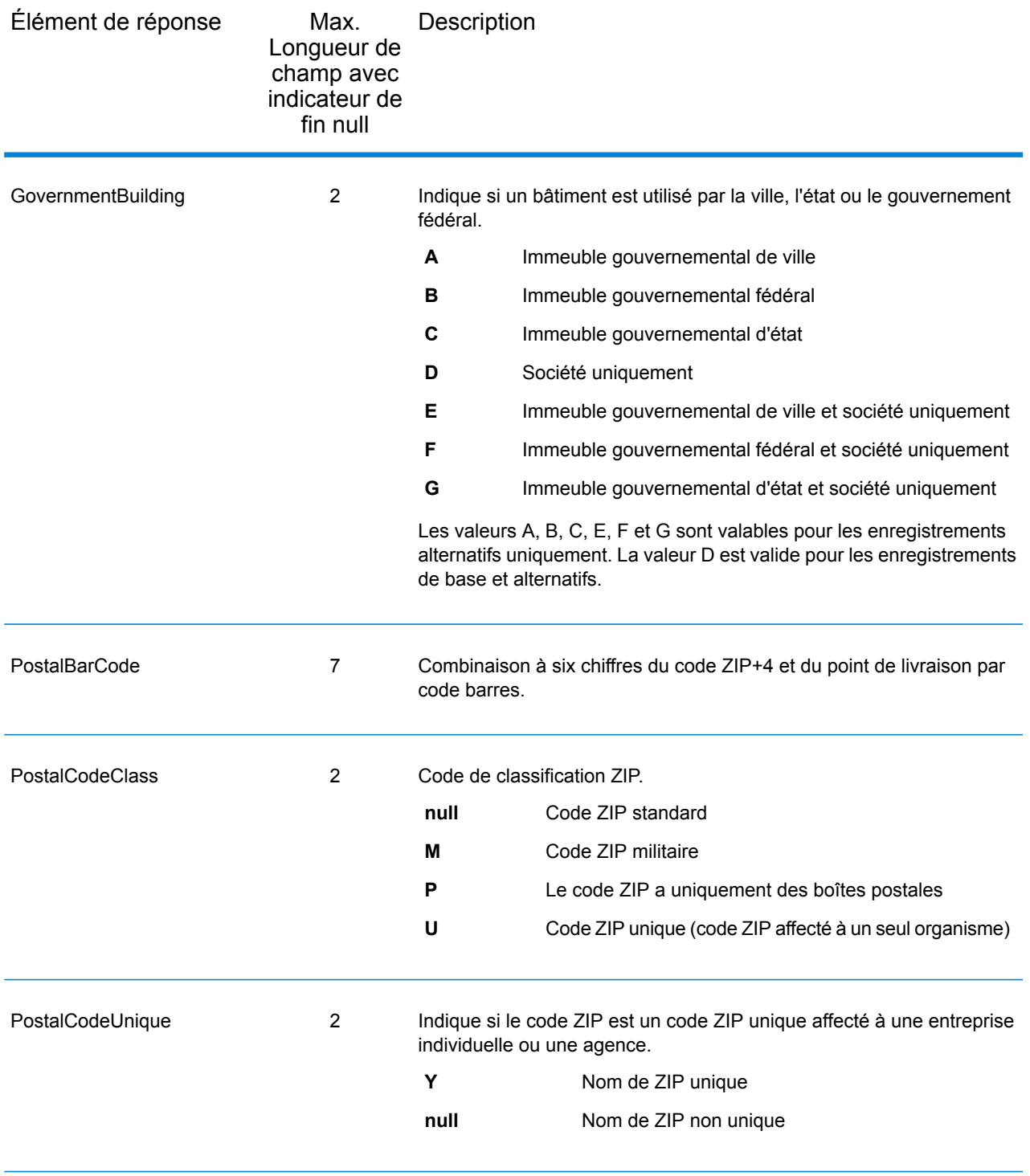

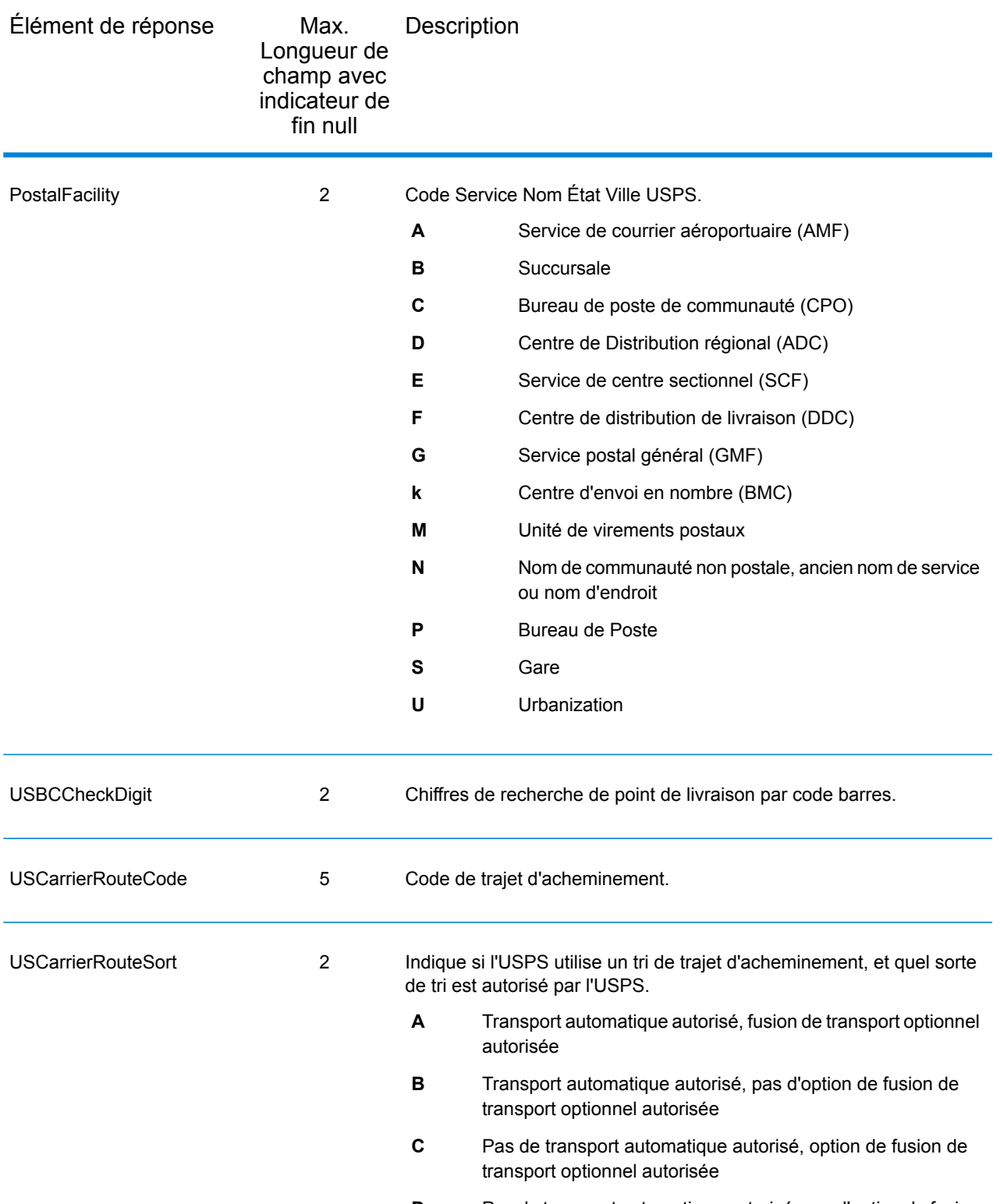

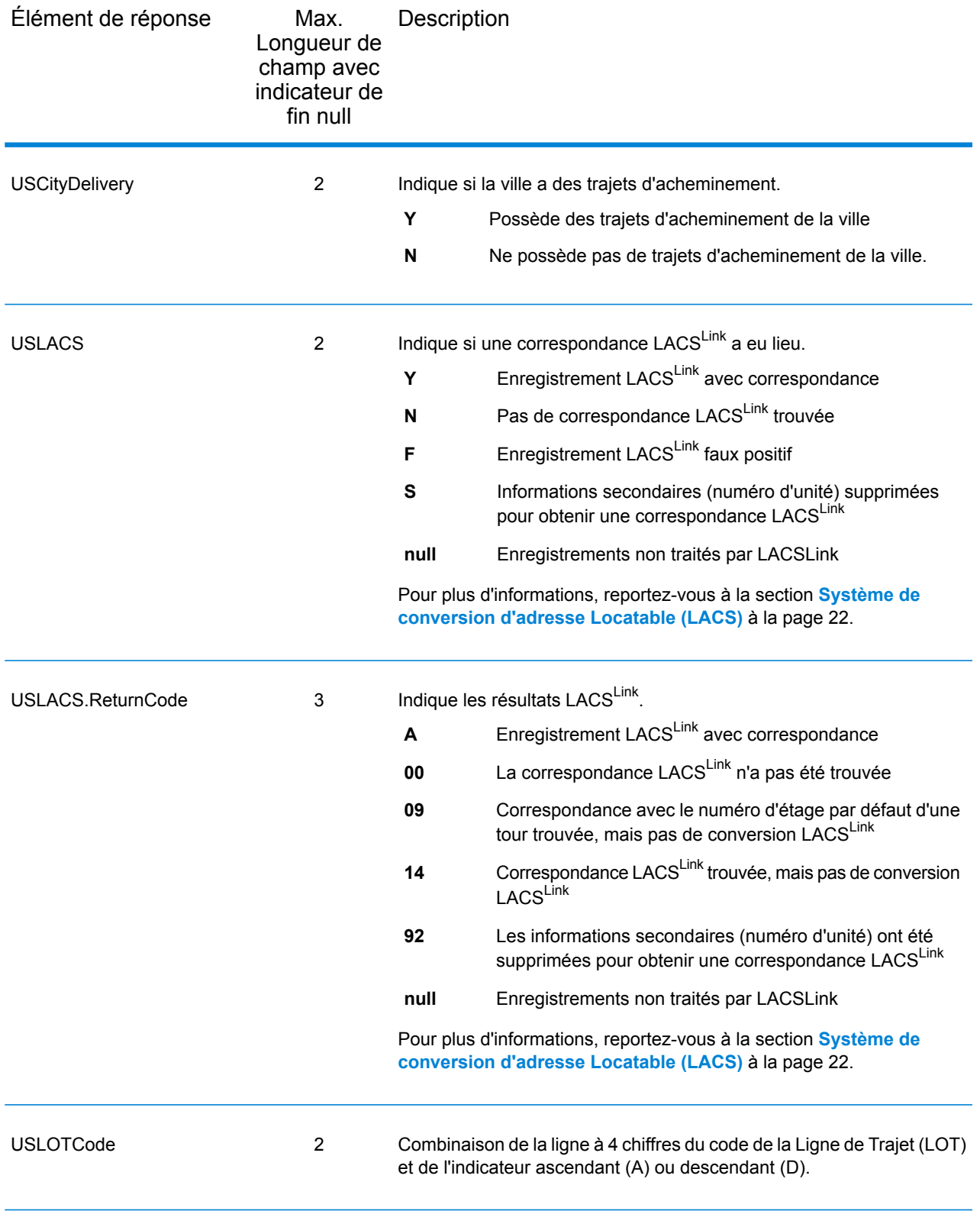

# **Qualificateurs**

Le type d'enregistrements de sortie qualifiants contient des informations de qualification sur la correspondance, comme le code d'emplacement et le code de correspondance. Pour inclure des champs de sortie latitude/longitude dans la sortie, définissez OutputRecordType = Q.

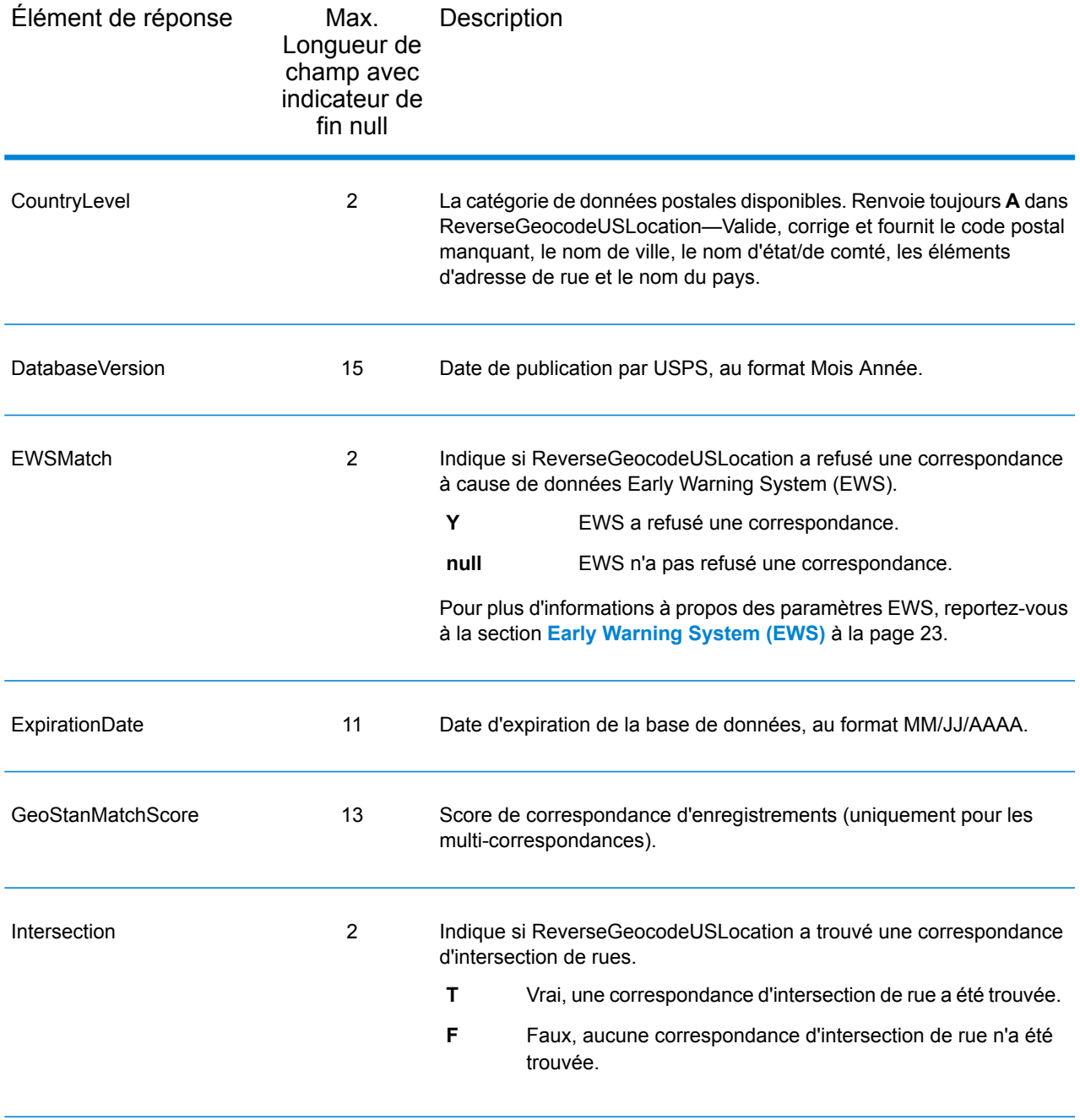

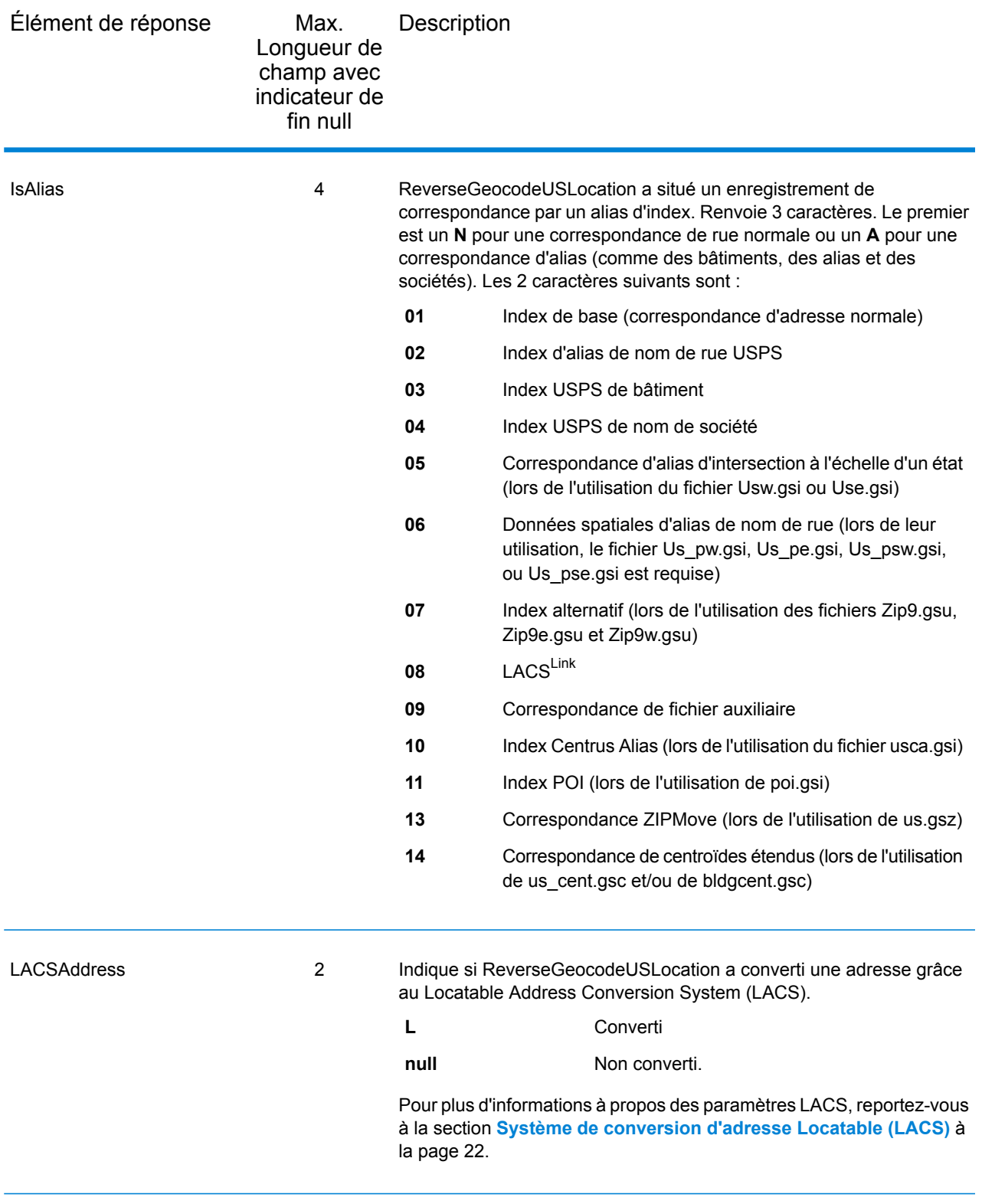

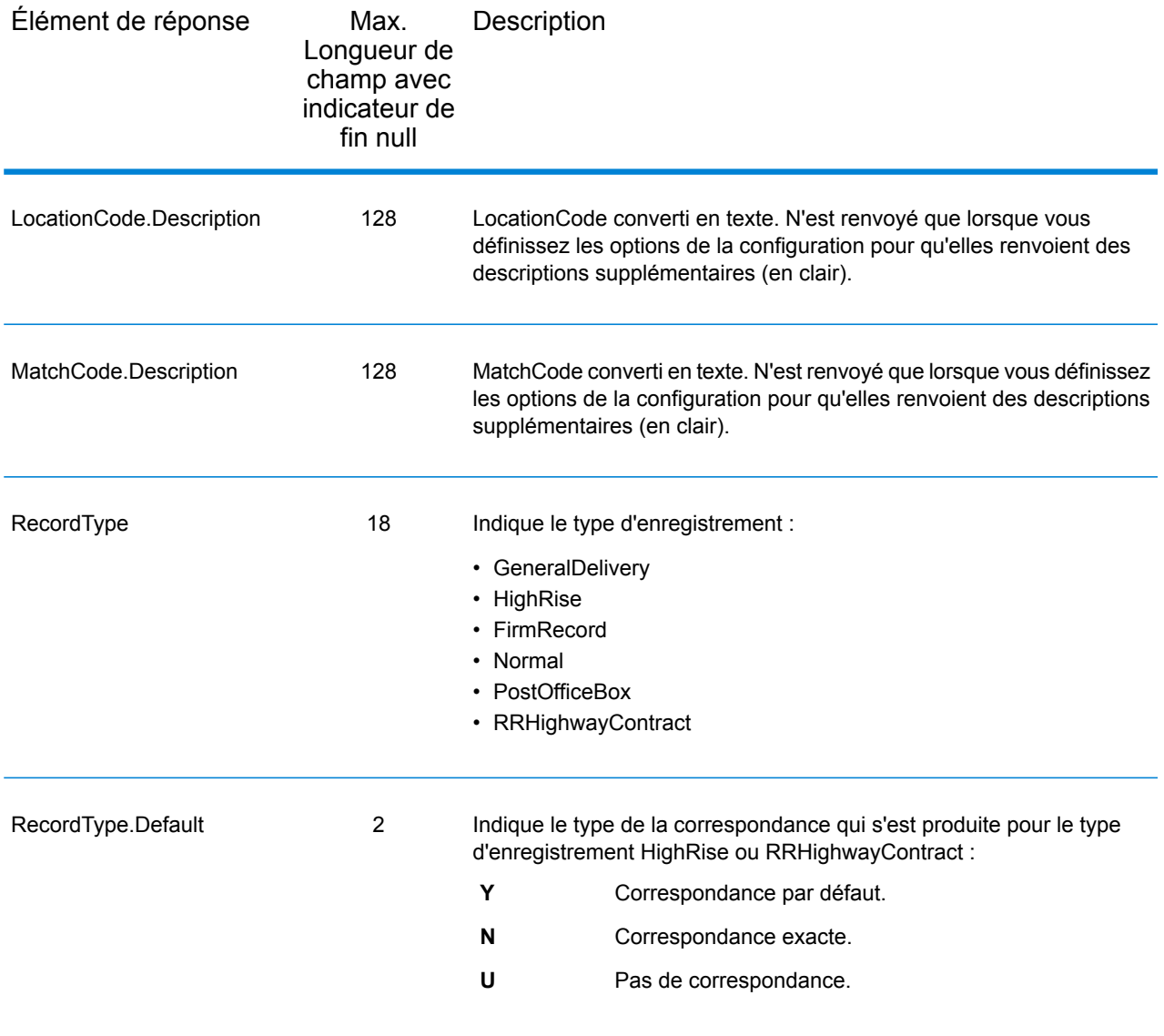

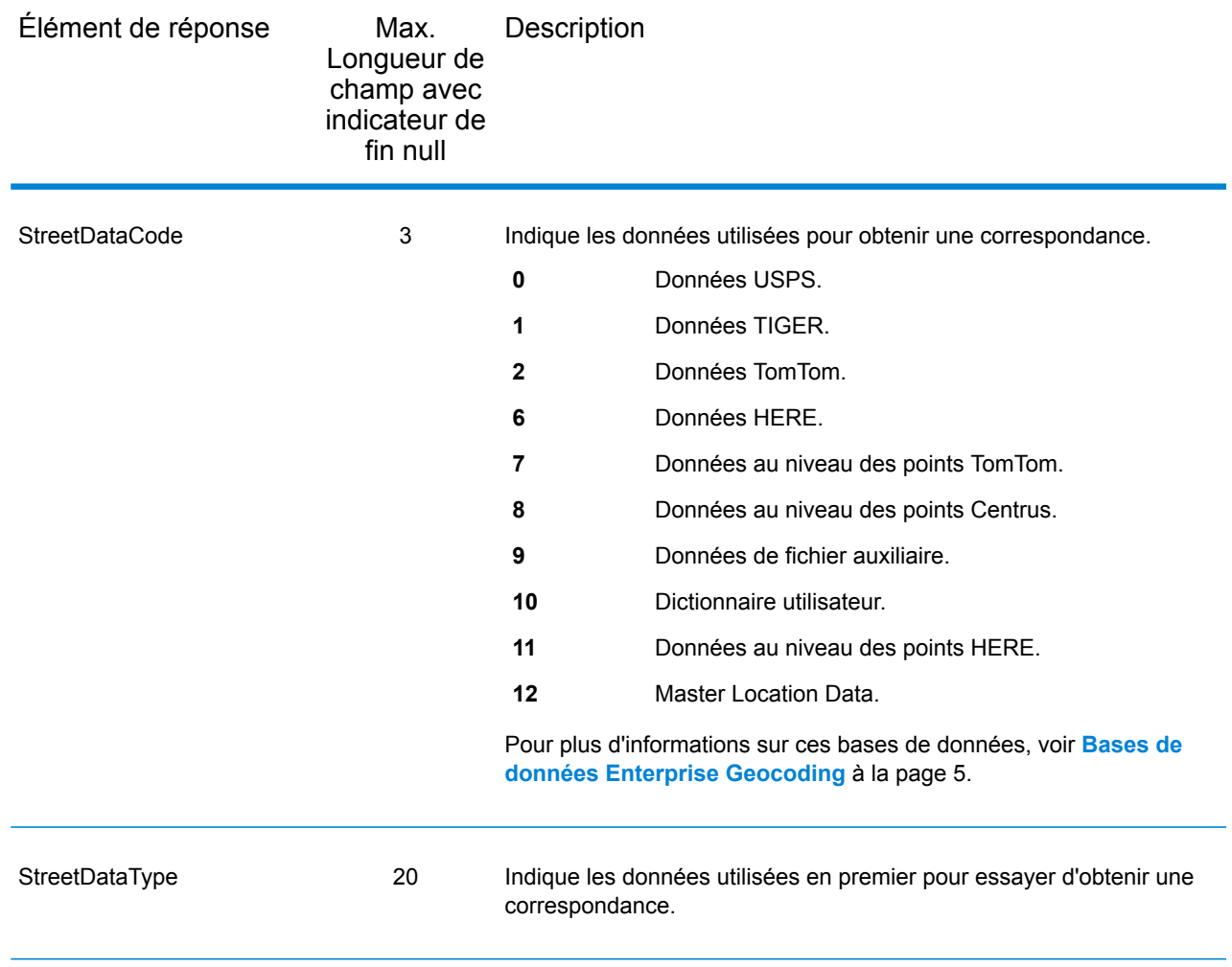

# Plage

Le type d'enregistrement de sortie de plage contient des informations sur la plage de rues, comme les numéros d'unités hauts et bas. Pour inclure des champs de données de plage dans la sortie, définissez OutputRecordType = R.

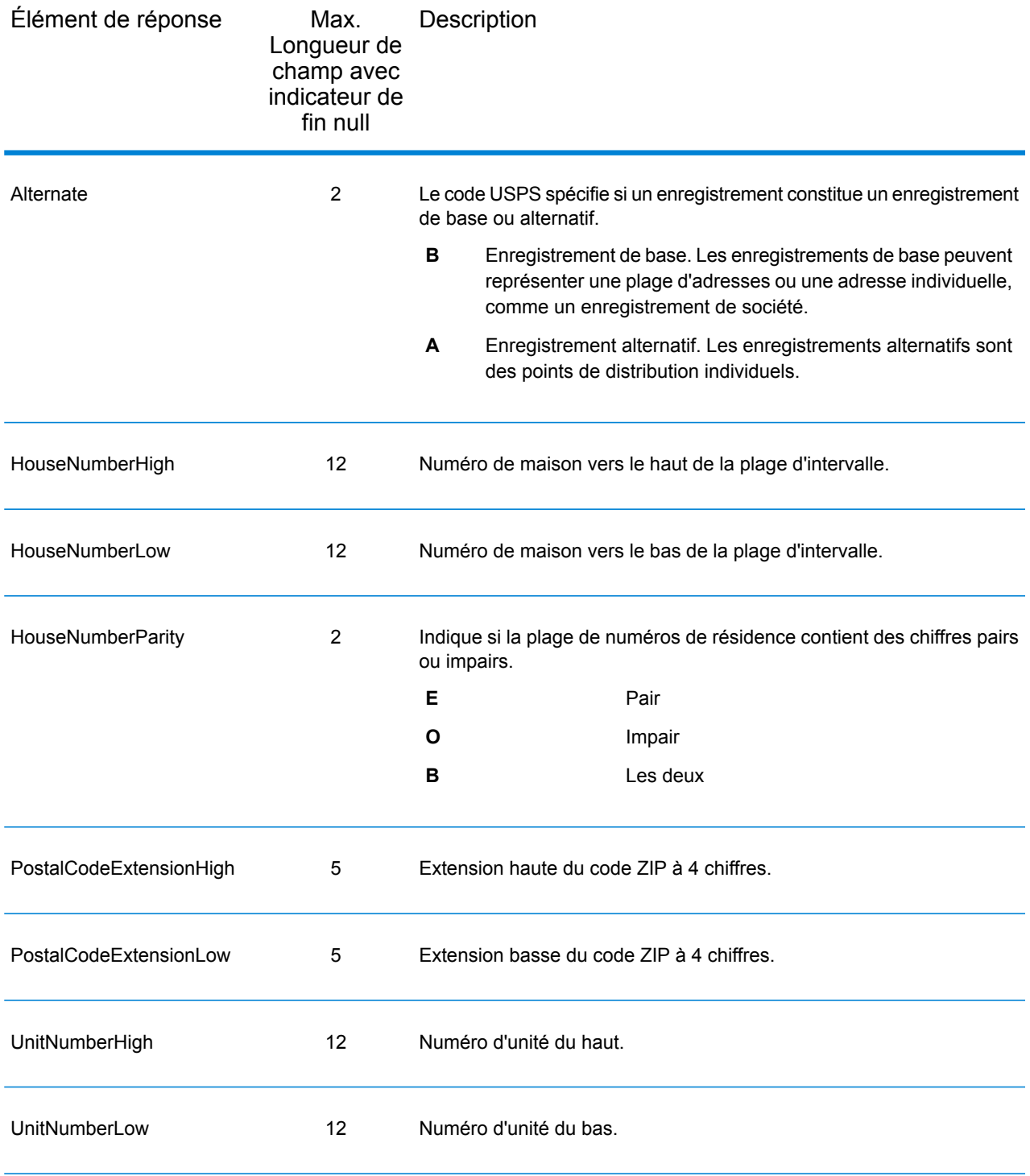

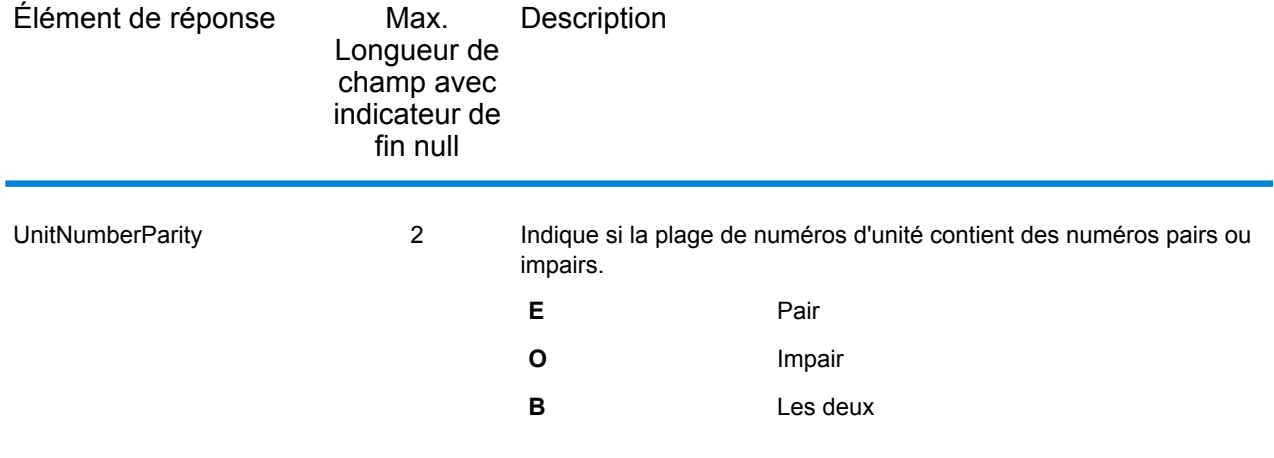

# **Segment**

Le type d'enregistrement de sortie de segment contient des informations sur le segment de rue identifié par le fournisseur de données. Pour inclure des champs de données de segment dans la sortie, définissez OutputRecordType = S.

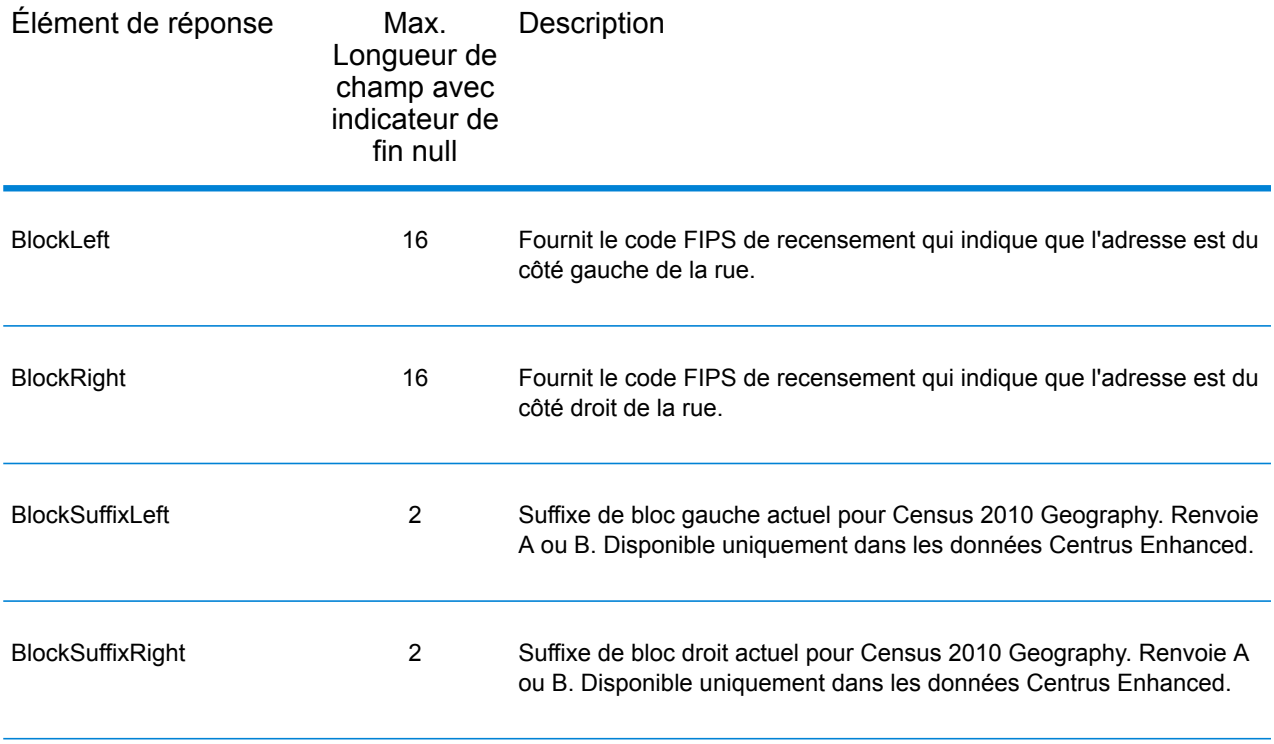

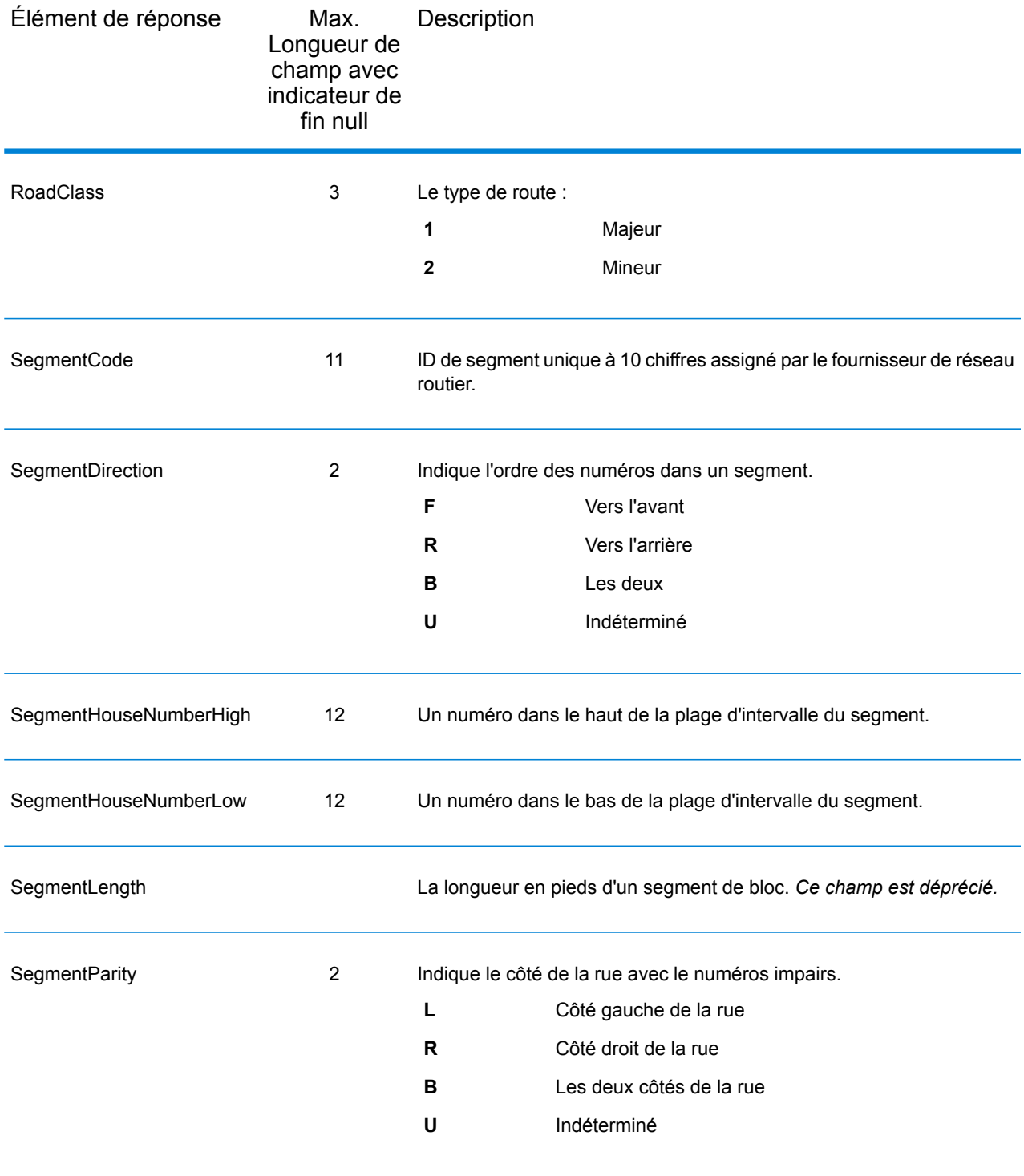

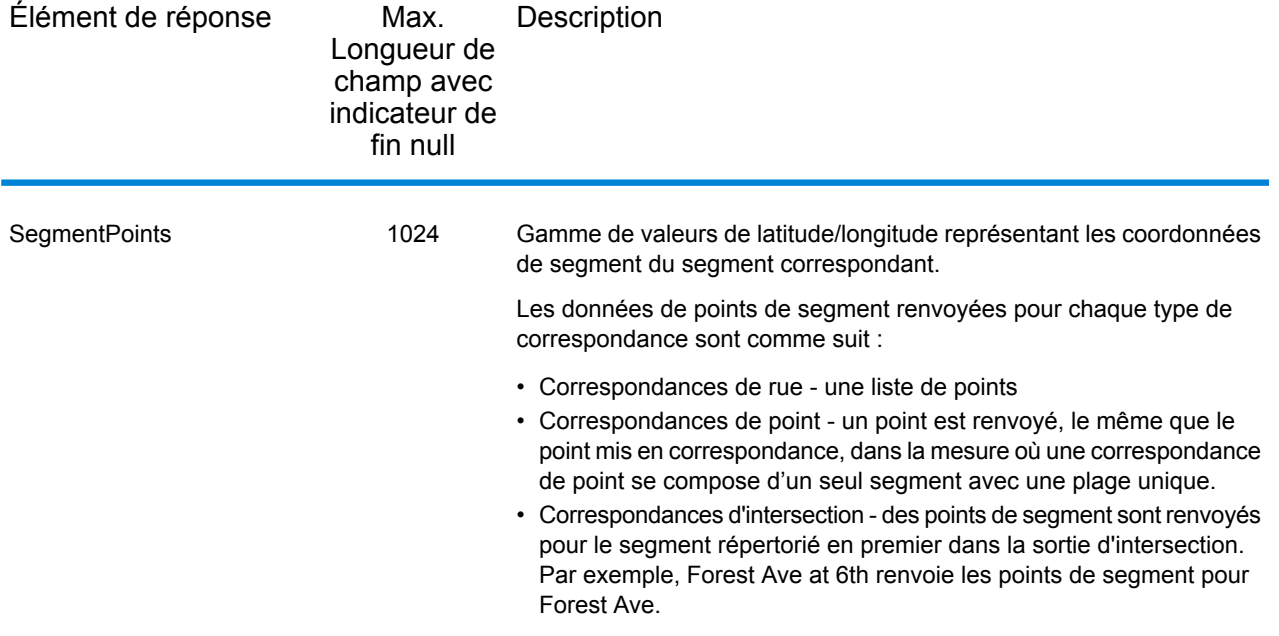

# 5 - ReversePBKeyLookup

ReversePBKeyLookup vous permet de rechercher une adresse à l'aide d'un identifiant unique pbKeyTM comme entrée et renvoie tous les résultats standard qui sont fournis dans le cadre de la mise en correspondance d'adresse.

ReversePBKeyLookup fait partie du module Enterprise Geocoding. Pour plus d'informations sur le module Enterprise Geocoding, reportez-vous à la section **Module Enterprise [Geocoding](#page-3-0)** à la page 4.

# In this section

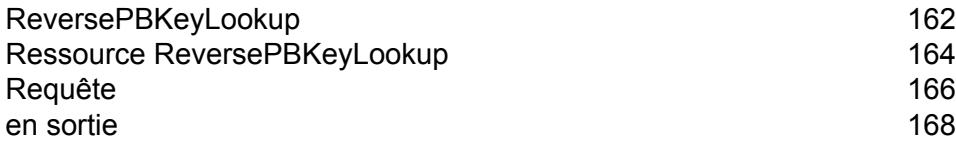

# <span id="page-161-0"></span>ReversePBKeyLookup

ReversePBKeyLookup vous permet de rechercher une adresse à l'aide d'un identifiant unique pbKeyTM comme entrée et renvoie tous les résultats standard qui sont fournis dans le cadre de la mise en correspondance d'adresse. Pour plus d'informations sur les cas d'utilisation de ReversePBKeyLookup, reportez-vous à la section **Cas [d'emploi](#page-13-0)** à la page 14.

#### *Licences*

ReversePBKeyLookup nécessite une licence spéciale. Il existe deux niveaux de licence pour ReversePBKeyLookup :

- Standard : cette licence permet d'utiliser ReversePBKeyLookup sur toutes les adresses MLD standard.
- Enhanced : cette licence permet d'utiliser ReversePBKeyLookup sur une portion des adresses MLD qui nécessitent une redevance supplémentaire due à des contraintes de sourcing d'adresses.

#### *Exigences*

ReversePBKeyLookup inclut ces exigences :

- Vous avez acheté sous licence, installé et ajouté Master Location Dataset (DVDMLD et DVDMLD2) comme ressource de base de données.
- Vous avez acheté sous licence, installé et ajouté le jeu de données DVDMLDR comme ressource de base de données.
- Les jeux de données MLD et DVDMLDR doivent présenter le même millésime.

#### *Résultats de la recherche ReversePBKeyLookup*

Lorsque vous utilisez ReversePBKeyLookup, les résultats de la recherche peuvent renvoyer zéro jusqu'à de nombreuses variations d'adresses de point MLD qui correspondent à l'identifiant PBKey d'entrée. Si l'identifiant PBKey donné n'est pas trouvé, aucune correspondance n'est renvoyée. Alors que de nombreux identifiants PBKey mappent vers une seule adresse au niveau des points, certains identifiants PBKey mappent vers plusieurs variations d'adresse de point. L'obtention de différentes variations d'adresse de point à partir d'un identifiant PBKey peut se produire dans deux cas :

- 1. **Correspondances d'alias.** Certaines rues sont connus par leur nom courant et un ou de nombreux alias. Dans ce cas, MLD peut contenir toutes les variations de noms de rue. Un exemple de plusieurs renvois de correspondance d'alias pour une identifiant PBKey d'entrée (P00008BCG8WM) est illustré ci-dessous :
	- AP02. Normal match (non-alias). 1206 W 600 S, FOUNTAINTOWN, IN 46130-9409

**Remarque :** Pour les résultats de correspondance d'alias ci-dessous, les adresses d'alias sont représentées ; cependant, l'adresse renvoyée est l'adresse de correspondance normale : 1206 W 600 S. La valeur renvoyée dans le champ isAlias indiquera un résultat de correspondance d'alias.

- AP02. Alias match. 1206 W 1200 N, FOUNTAINTOWN, IN 46130-9409
- AP02. Alias match. 1206 W COUNTY ROAD 1200 N, FOUNTAINTOWN, IN 46130-9409
- AP02. Alias match. 1206 W COUNTY ROAD 600 S, FOUNTAINTOWN, IN 46130-9409
- 2. **Bâtiments à plusieurs unités avec/sans unités.** Dans certains cas, il existe des adresses à plusieurs unités sans enregistrements d'adresses à unité individuelle. Dans ce cas, vous pouvez voir plusieurs enregistrements d'adresses renvoyés pour le même identifiant d'entrée PBKey, certains sans désignations d'unités et d'autres avec des désignations d'unités par plages. Dans le cas d'adresses à plusieurs unités avec des désignations d'adresses avec des numéros de suite/d'unité individuels, chacune comporte son propre identifiant PBKey distinct. L'exemple suivant montre les résultats d'adresse pour un identifiant PBKey qui mappe vers un bâtiment avec et sans unités, qui partagent le même identifiant PBKey/emplacement (P00003PZZOIE) :
	- AP02. Normal match (non-alias). 4750 WALNUT ST, BOULDER, CO 80301-2532
	- AP02. Normal match (non-alias). 4750 WALNUT ST STE 100-103, BOULDER, CO 80301-2532
	- AP02. Normal match (non-alias). 4750 WALNUT ST STE 205-205, BOULDER, CO 80301-2532
	- AP02. Normal match (non-alias). 4750 WALNUT ST, BOULDER, CO 80301-2538

#### *Code de renvoi et codes de correspondance de ReversePBKeyLookup*

Le tableau ci-dessous répertorie les codes de renvoi et les codes de correspondance renvoyés lors de l'utilisation de ReversePBKeyLookup.

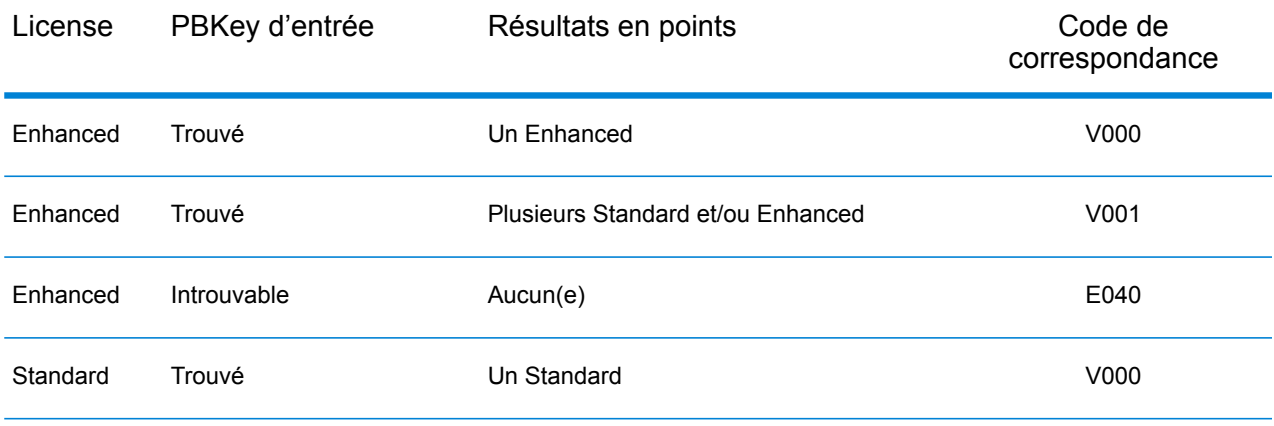

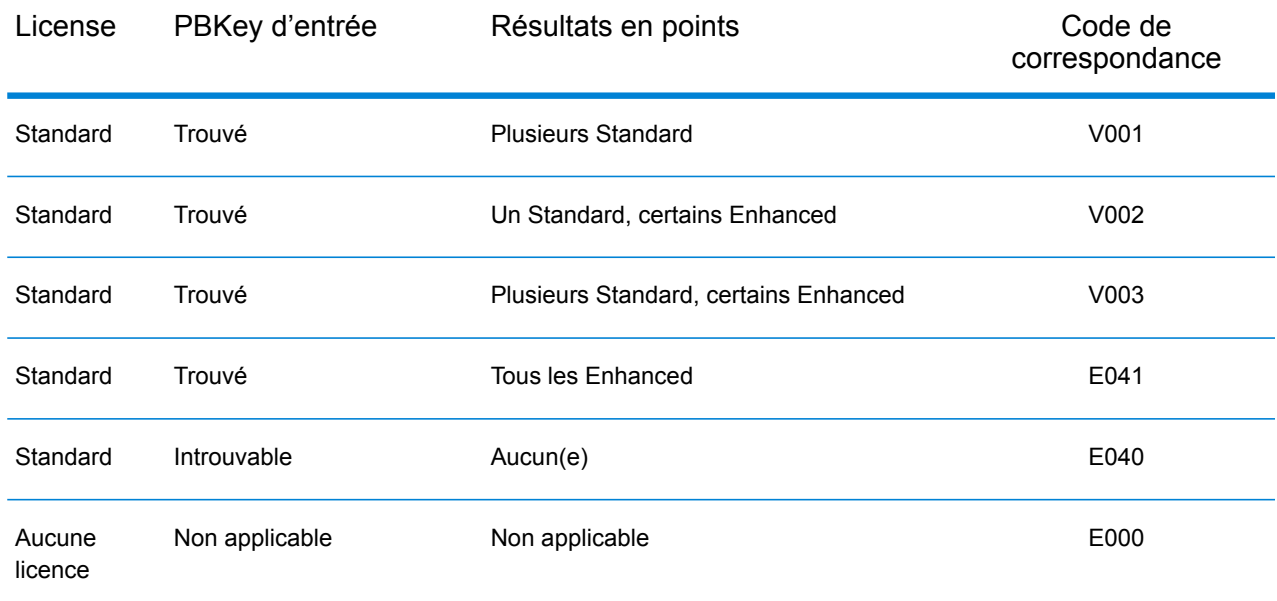

# <span id="page-163-0"></span>Ressource ReversePBKeyLookup

#### *URL de la ressource*

http://*server*:*port*/soap/ReversePBKeyLookup

#### *Exemple*

Voici une demande SOAP :

```
<soapenv:Envelope
xmlns:soapenv="http://schemas.xmlsoap.org/soap/envelope/"
xmlns:rev="http://www.pb.com/spectrum/services/ReversePBKeyLookup">
   <soapenv:Header/>
   <soapenv:Body>
      <rev:ReversePBKeyLookupRequest>
         <rev:input_port>
            <rev:Input>
               <rev:PBKey>P00003PZ8QKG</rev:PBKey>
            \langle/rev:Input>
         </rev:input_port>
      </rev:ReversePBKeyLookupRequest>
   </soapenv:Body>
</soapenv:Envelope>
```
#### Voici la réponse :

```
<soap:Envelope xmlns:soap="http://schemas.xmlsoap.org/soap/envelope/">
   <soap:Body>
     <ns3:ReversePBKeyLookupResponse xmlns:ns2="http://spectrum.pb.com/"
xmlns:ns3="http://www.pb.com/spectrum/services/ReversePBKeyLookup">
         <ns3:output_port>
            \langlens3:Address>
               <ns3:Latitude>40.051418</ns3:Latitude>
               <ns3:Longitude>105.265424</ns3:Longitude>
               <ns3:StreetSide>L</ns3:StreetSide>
               <ns3:Distance/>
               <ns3:PercentGeocode/>
               <ns3:FirmName/<ns3:AddressLine1>2440 Tamarack Ave;</ns3:AddressLine1>
               <ns3:AddressLine2/>
               <ns3:LastLine>Boulder, CO 80304-0987</ns3:LastLine>
               <ns3:AdditionalInputData/>
               <ns3:City>Boulder</ns3:City>
               <ns3:StateProvince>CO</ns3:StateProvince>
               <ns3:PostalCode.Base>80304</ns3:PostalCode.Base>
               <ns3:PostalCode.AddOn>0987</ns3:PostalCode.AddOn>
               <ns3:PostalCode>80304-0987</ns3:PostalCode>
               <ns3:USUrbanName/>
               <ns3:Country>United States of America</ns3:Country>
               <ns3:LocationCode>AP02</ns3:LocationCode>
               <ns3:MatchCode>V000</ns3:MatchCode>
              <ns3:StreetDataType>MASTER LOCATION</ns3:StreetDataType>
               <ns3:PBKey>P00003PZ8QKG</ns3:PBKey>
               <ns3:Confidence>96</ns3:Confidence>
               <ns3:ProcessedBy>KGL</ns3:ProcessedBy>
               <ns3:Status/>
               <ns3:Status.Code/>
               <ns3:Status.Description/>
               <ns3:user_fields/>
            </ns3:Address>
         </ns3:output_port>
      </ns3:ReversePBKeyLookupResponse>
   </soap:Body>
</soap:Envelope>
```
# <span id="page-165-0"></span>Requête

### Input

#### *Données d'entrée de Reverse PBKey Lookup*

Reverse PBKey Lookup prend un identifiant unique pbKey™ comme entrée. Le tableau ci-dessous fournit des informations sur le format et la mise en forme de l'entrée.

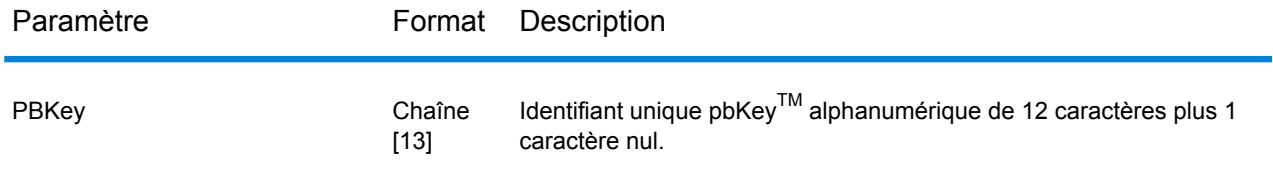

# Paramètres d'entrée

Le tableau suivant présente les options qui contrôlent le traitement ReversePBKeyLookup.

**Remarque :** Comme le module Enterprise Geocoding transfère ses tâches administratives à Management Console sur le Web, les noms des options peuvent utiliser des termes différents de ceux que vous voyez dans Enterprise Designer. Il n'existe aucune différence de comportement.

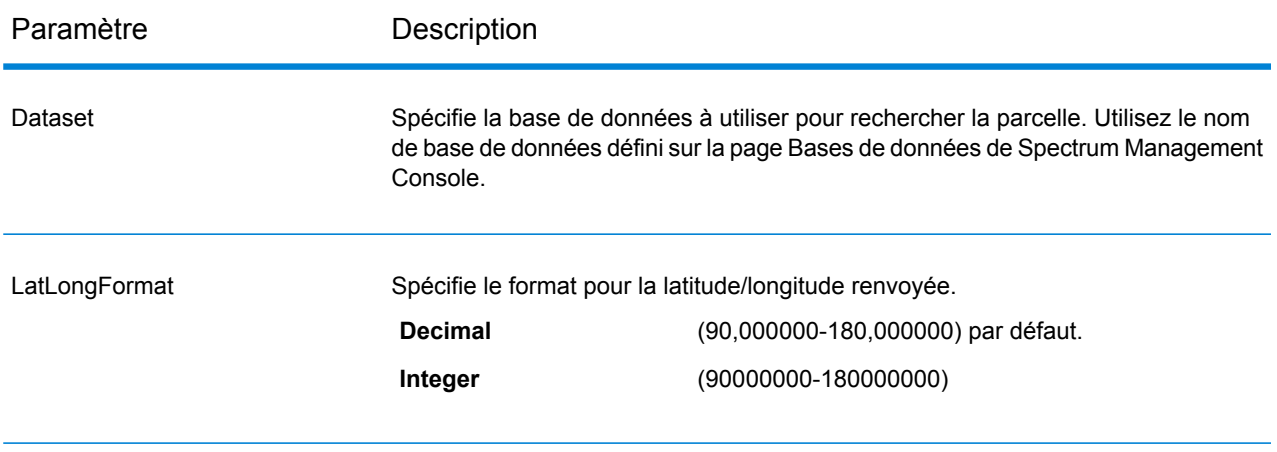

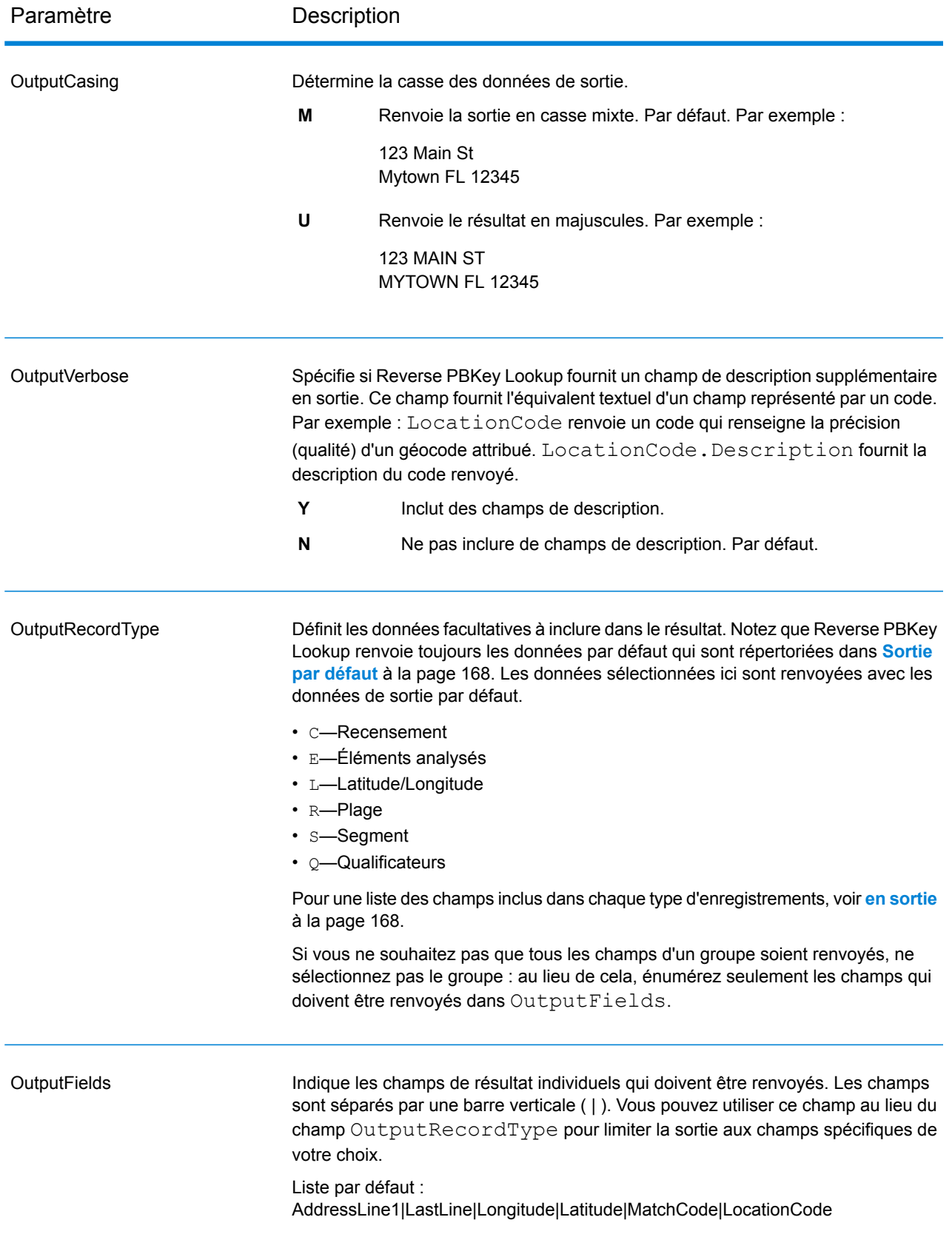

# <span id="page-167-0"></span>en sortie

Reverse PBKey Lookup renvoie toujours un ensemble de champs de sortie par défaut contenant l'adresse, le géocode et les indicateurs de résultat. Pour des informations sur ces champs, reportez-vous à la section **Sortie par [défaut](#page-167-1)** à la page 168. Vous pouvez aussi choisir d'inclure les catégories de données de sortie en option.

# <span id="page-167-1"></span>Sortie par défaut

#### *Champs de sortie par défaut*

Reverse PBKey Lookup renvoie toujours ces champs dans la réponse ; cependant, les champs ne sont pas toujours renseignés.

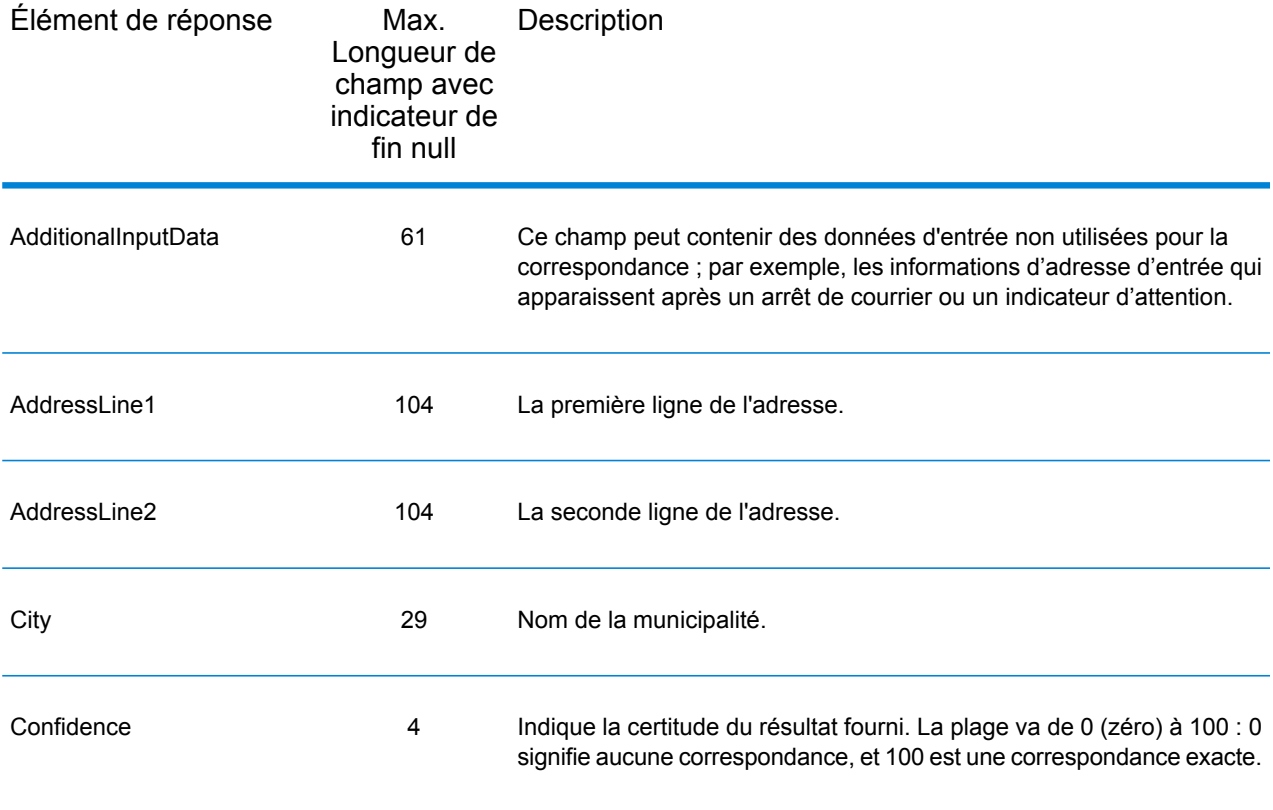

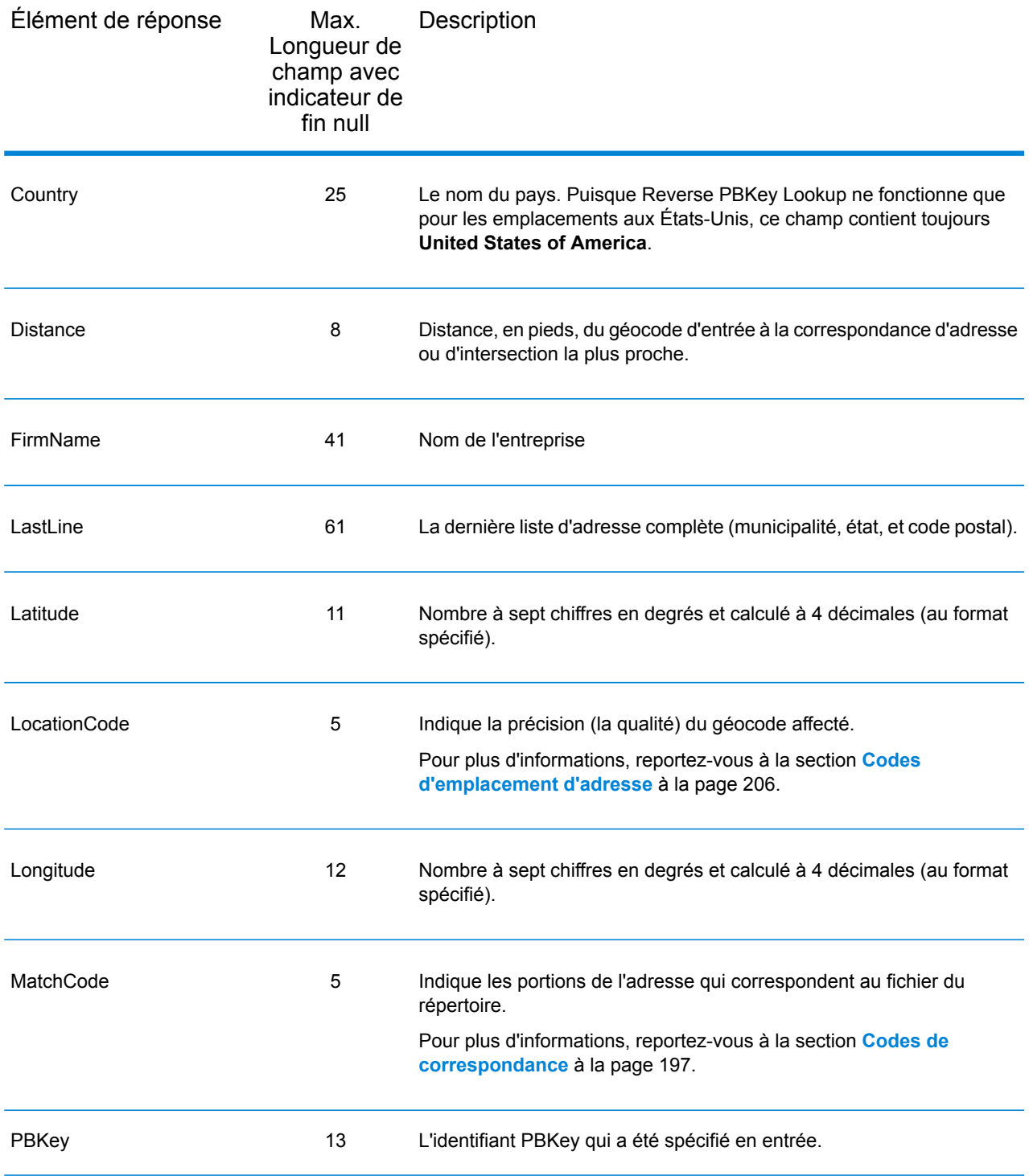

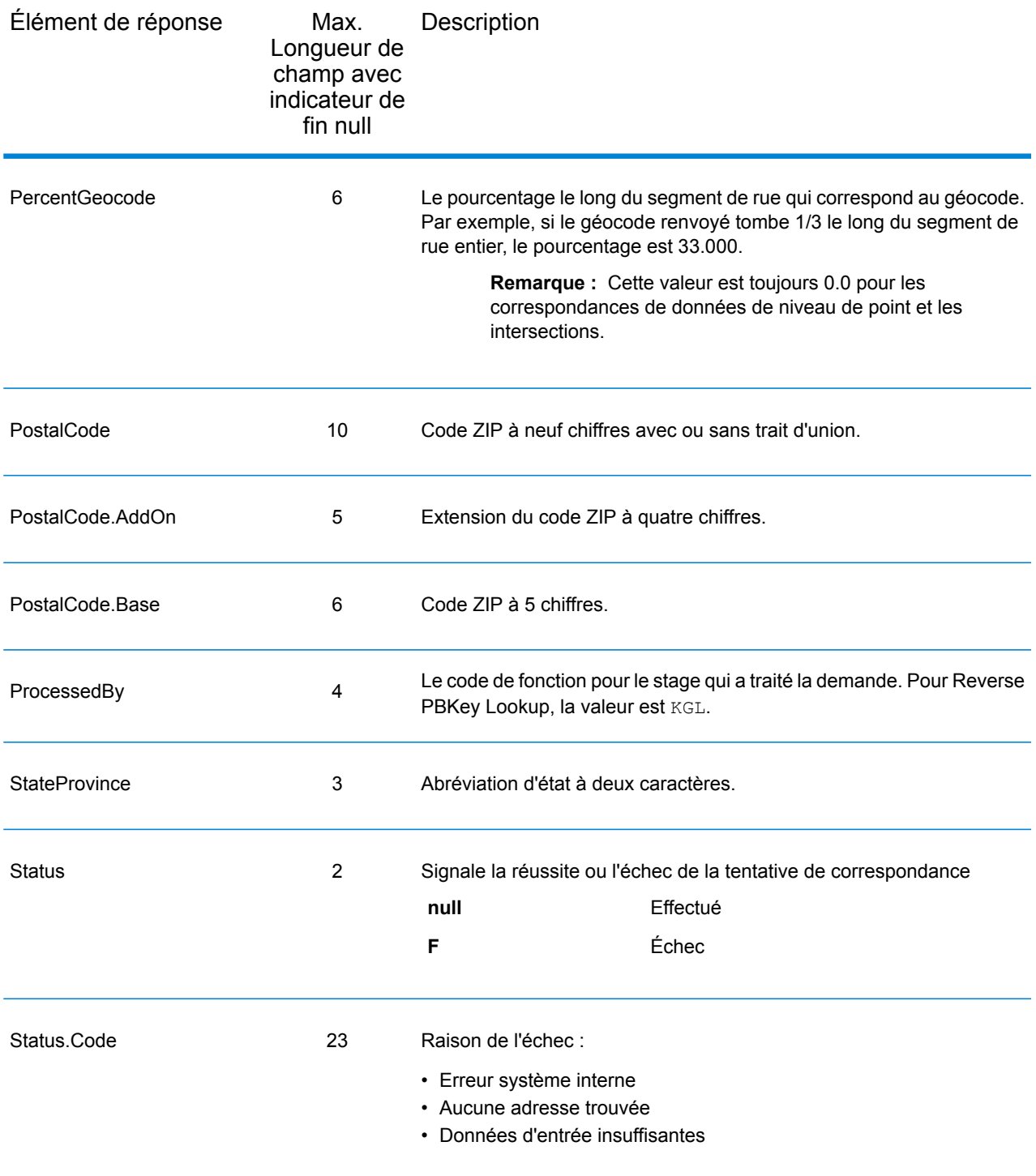

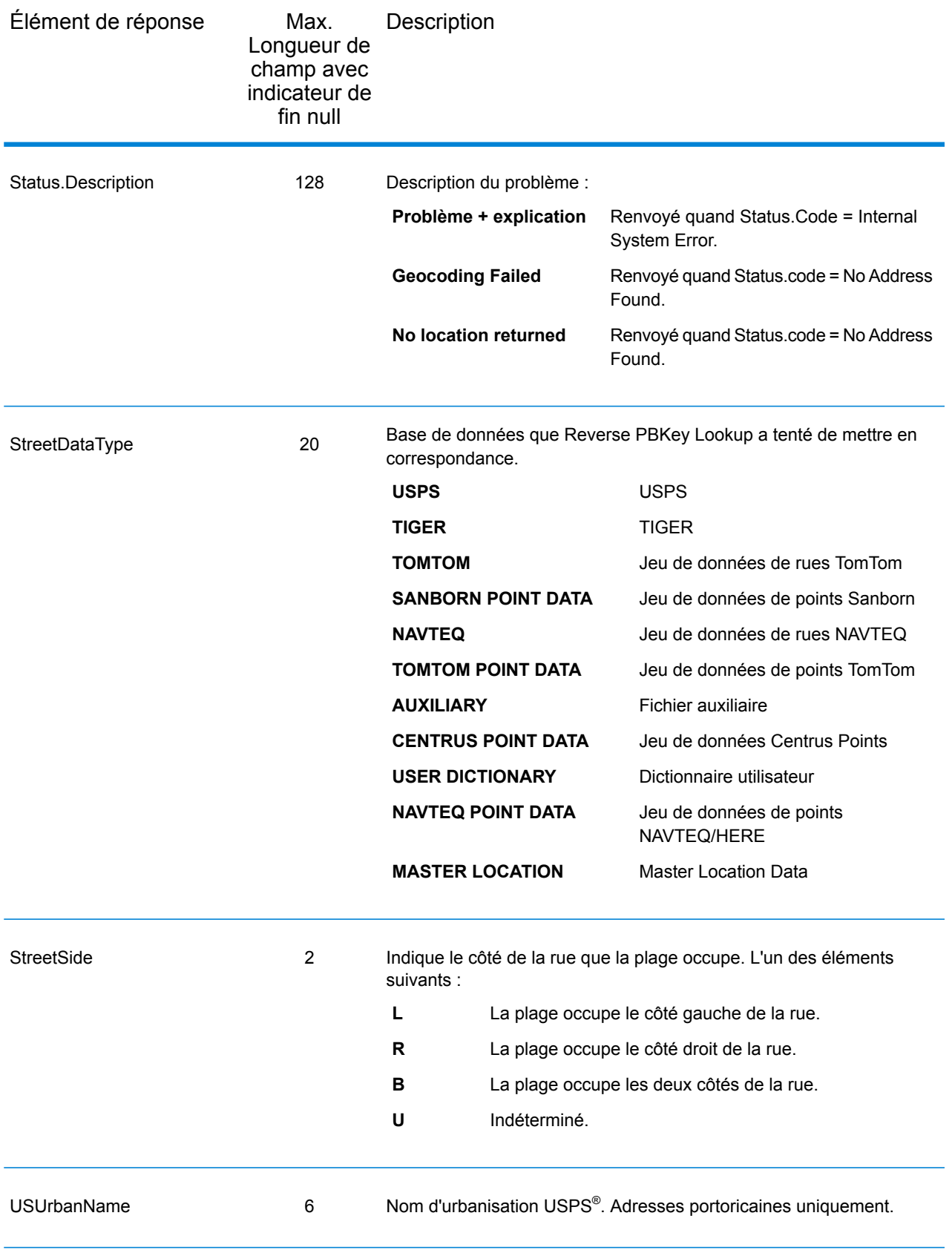

### Recensement

Les champs de recensement contiennent des informations du U.S. Census sur l'adresse. Pour inclure des données de recensement dans la sortie, définissez OutputRecordType = C.

Remarque : Ces champs de sortie Recensement - CBSADivisionName, CBSAName, CSAName et USCountyName - sont renvoyés uniquement lorsque vous définissez OutputVerbose=Y.

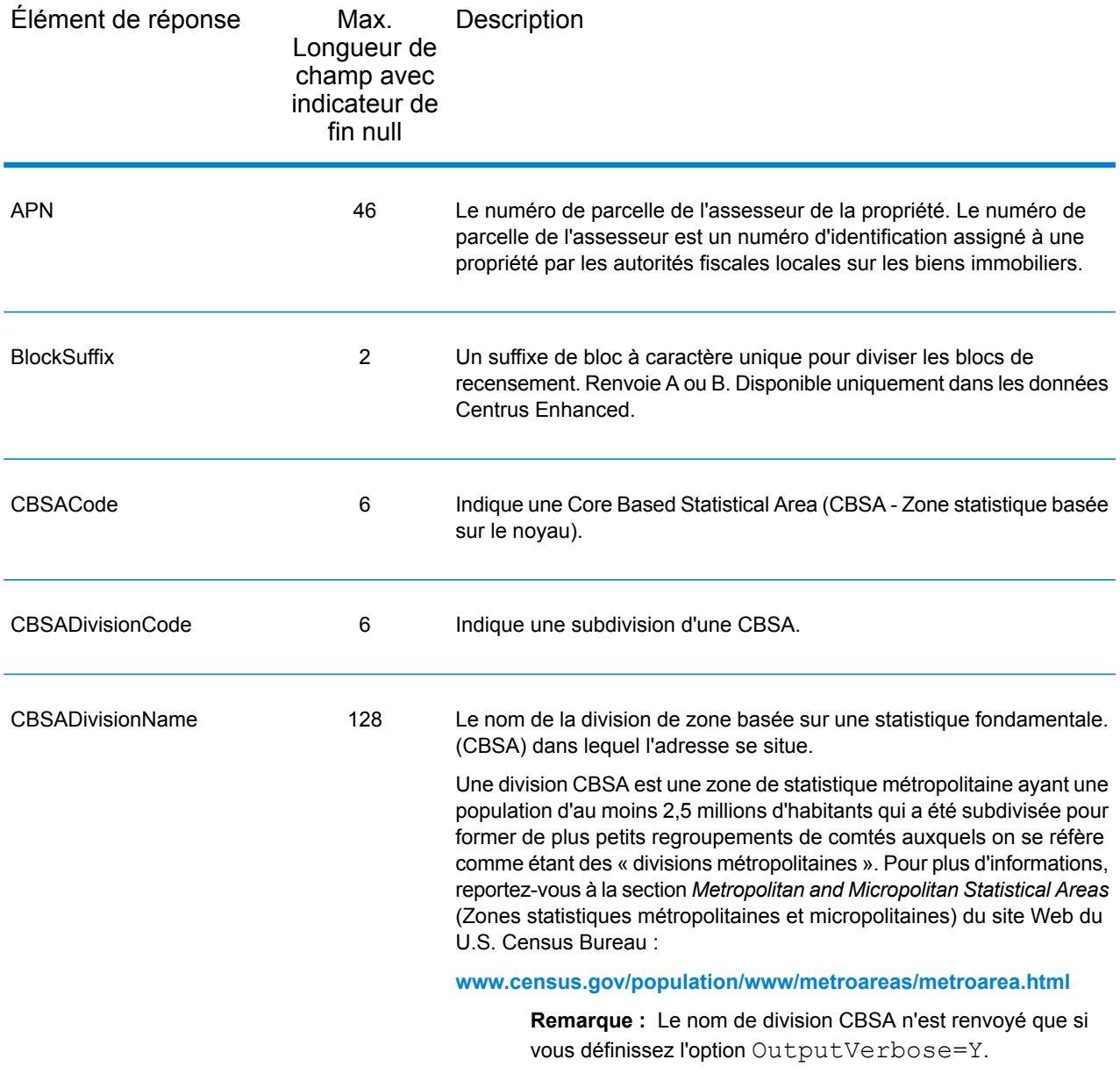

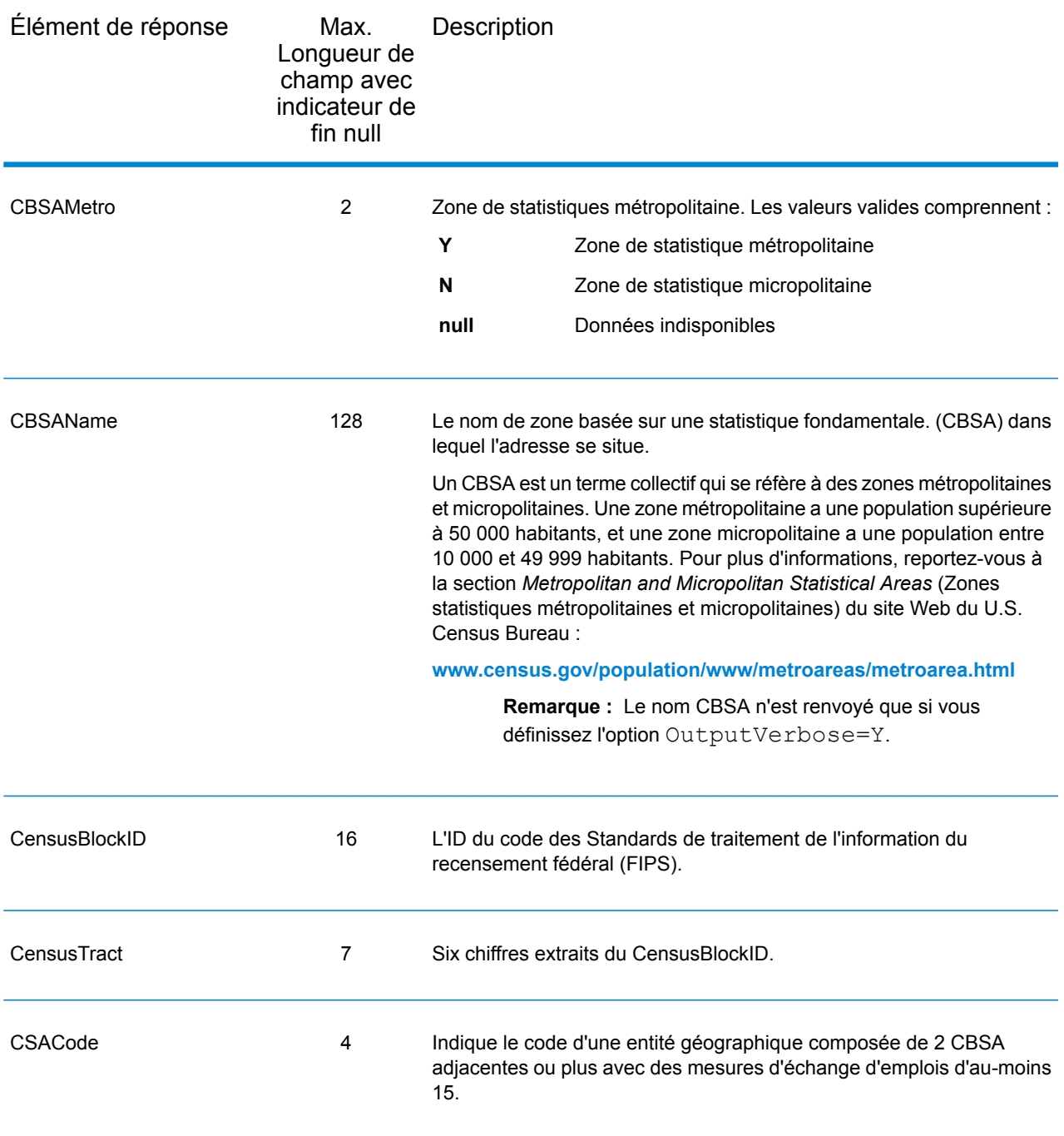

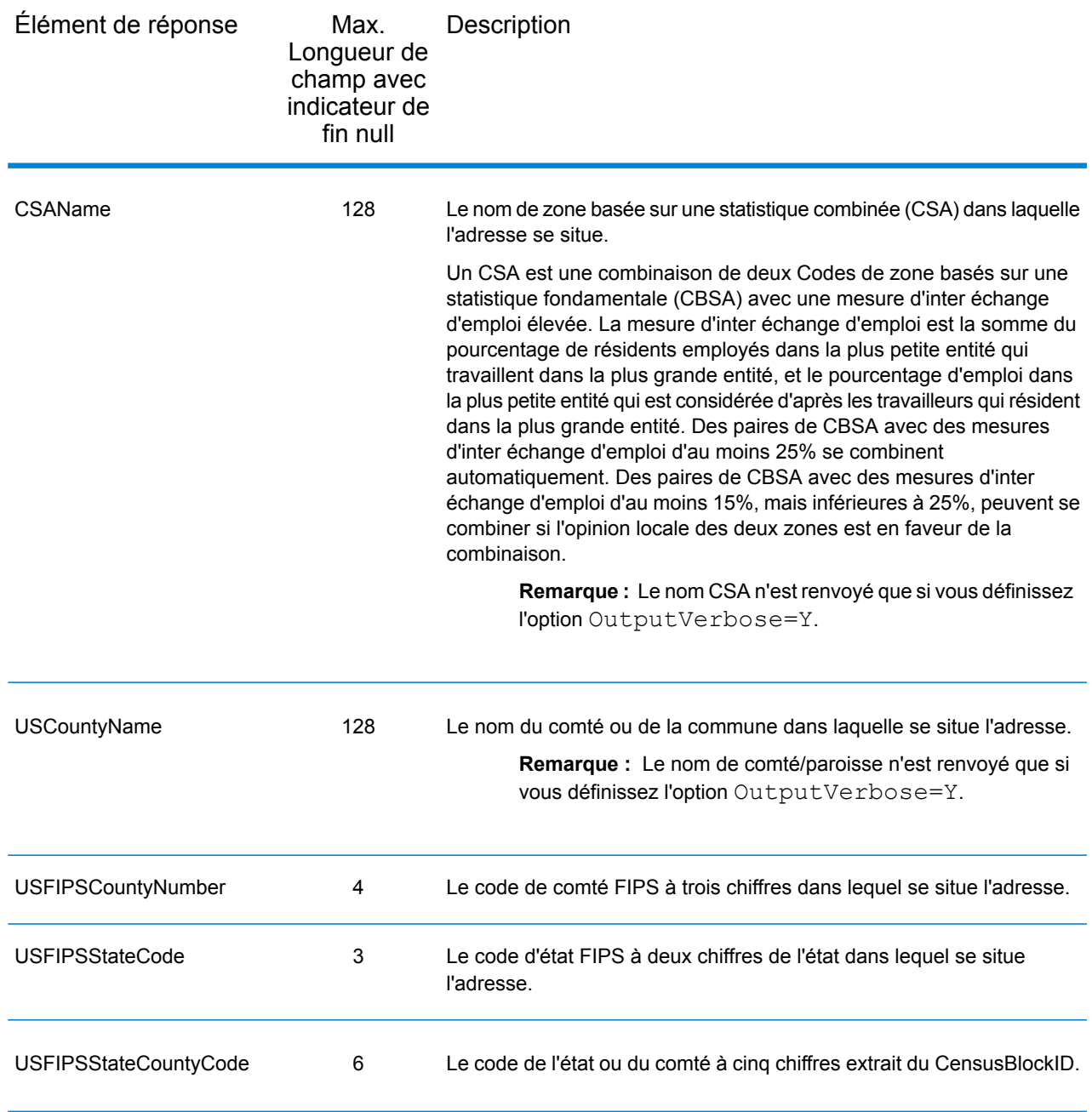

# Latitude/Longitude

Les champs de sortie de latitude/longitude contiennent les coordonnées géographiques de l'emplacement. Pour inclure des champs de sortie latitude/longitude dans la sortie, définissez OutputRecordType = L.

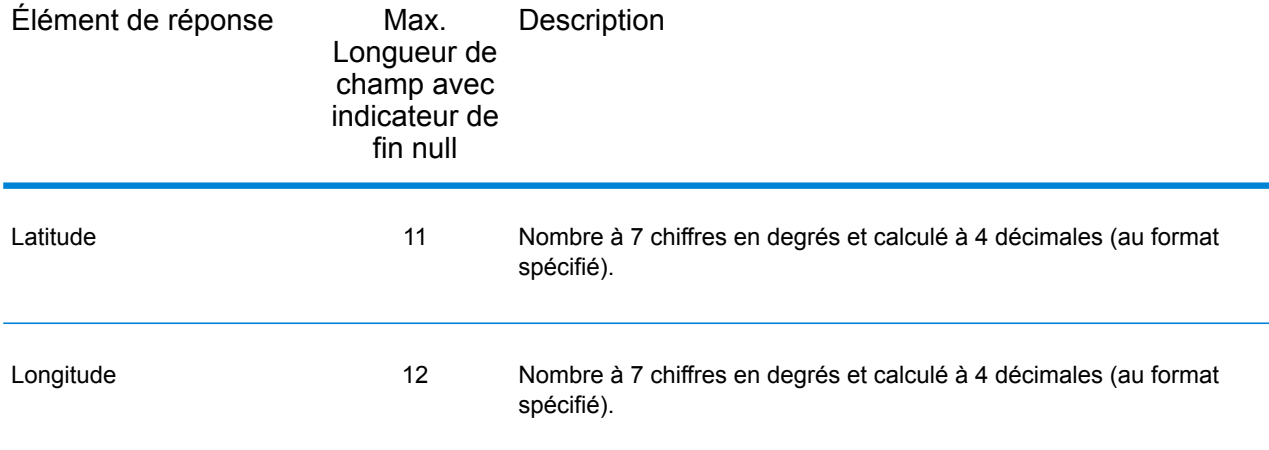

# Données postales

Les champs de sortie de données postales contiennent des informations postales détaillées pour l'adresse, comme le nom de ville préféré et l'itinéraire de distribution US. Pour inclure des champs de données postales dans la sortie, définissez OutputRecordType = P.

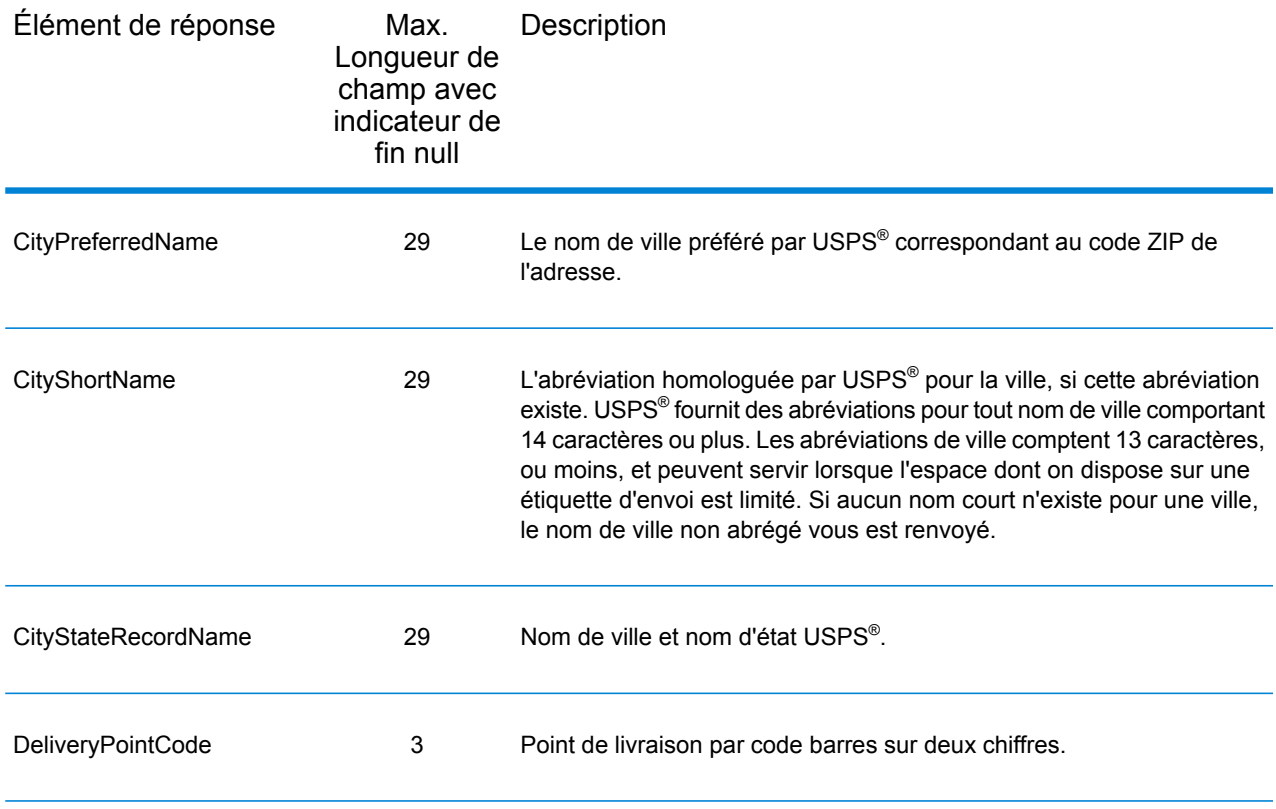

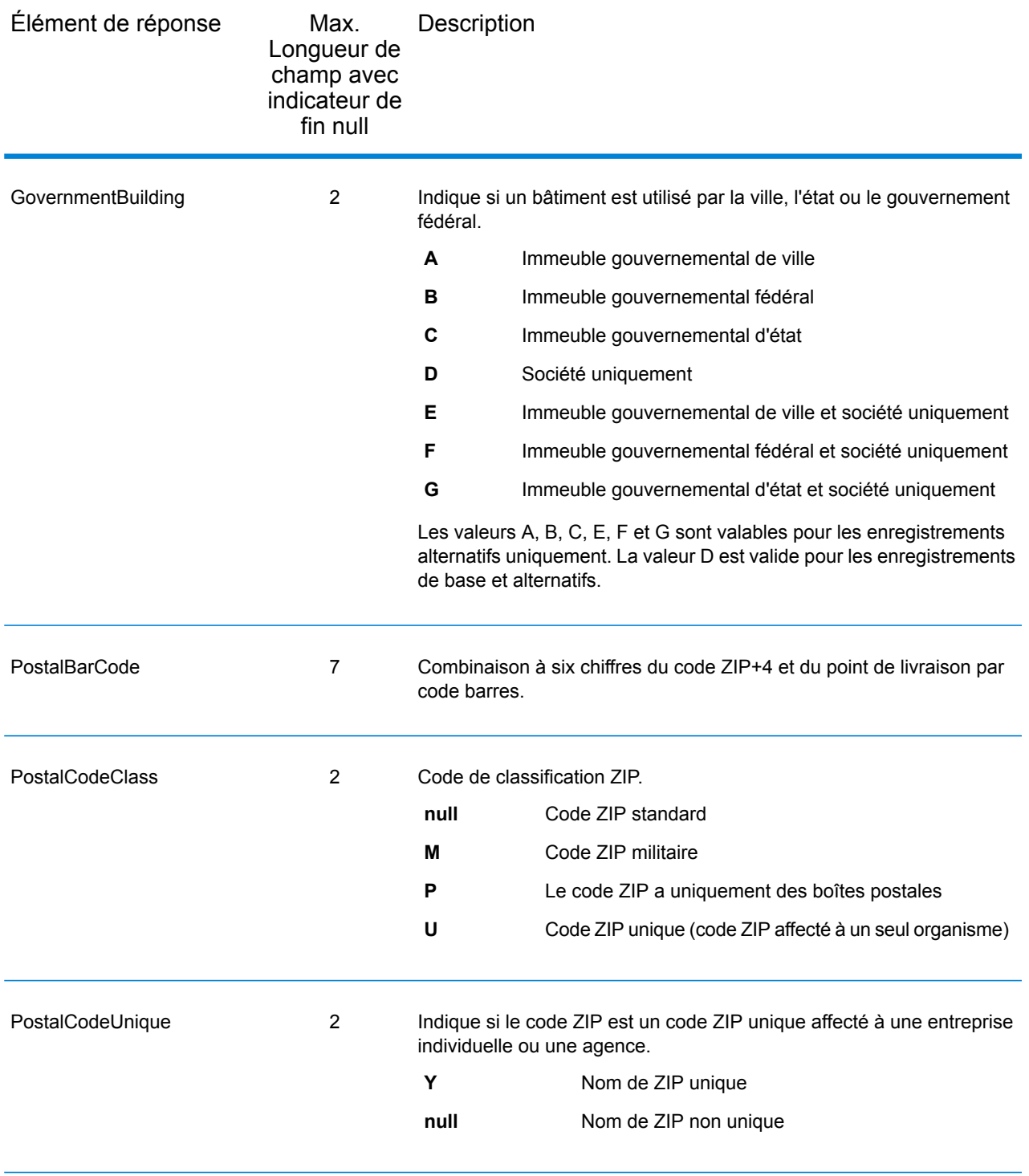

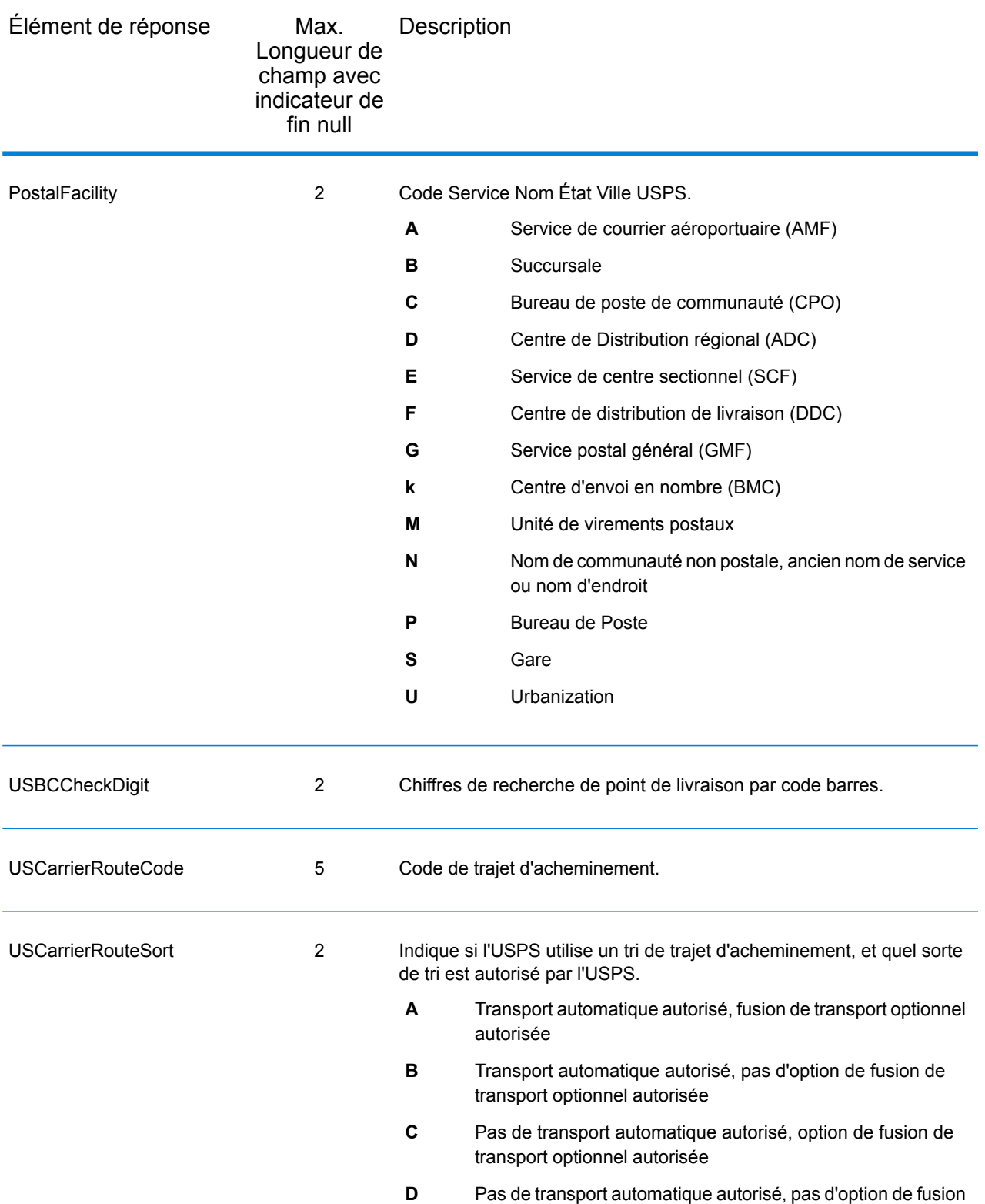

de transport optionnel autorisée

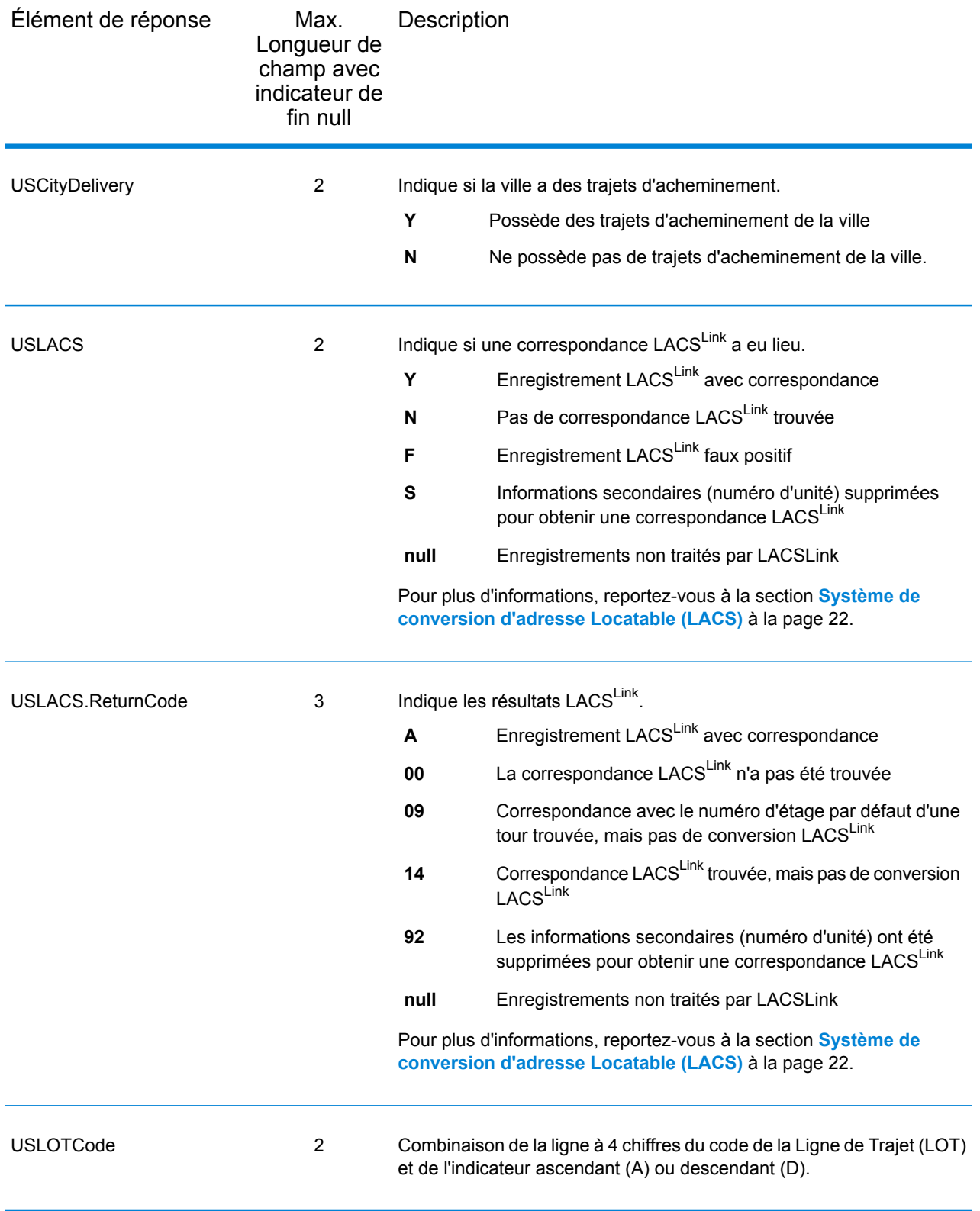

# **Qualificateurs**

Les champs de sortie qualifiants contiennent les informations de qualification sur la correspondance, telles que le code d'emplacement et le code de correspondance. Pour inclure des champs de sortie de qualificateur dans la sortie, définissez OutputRecordType = Q.

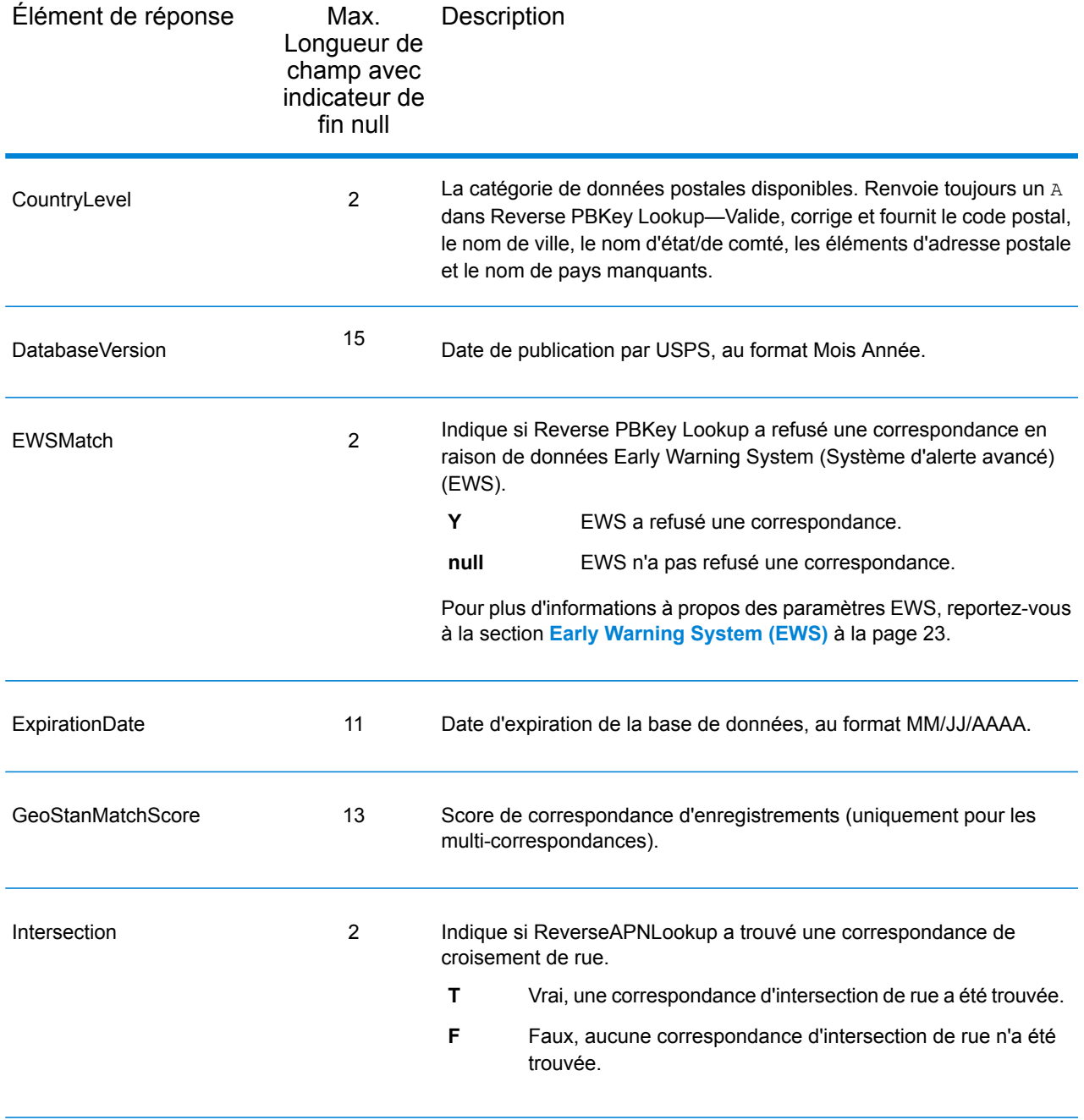

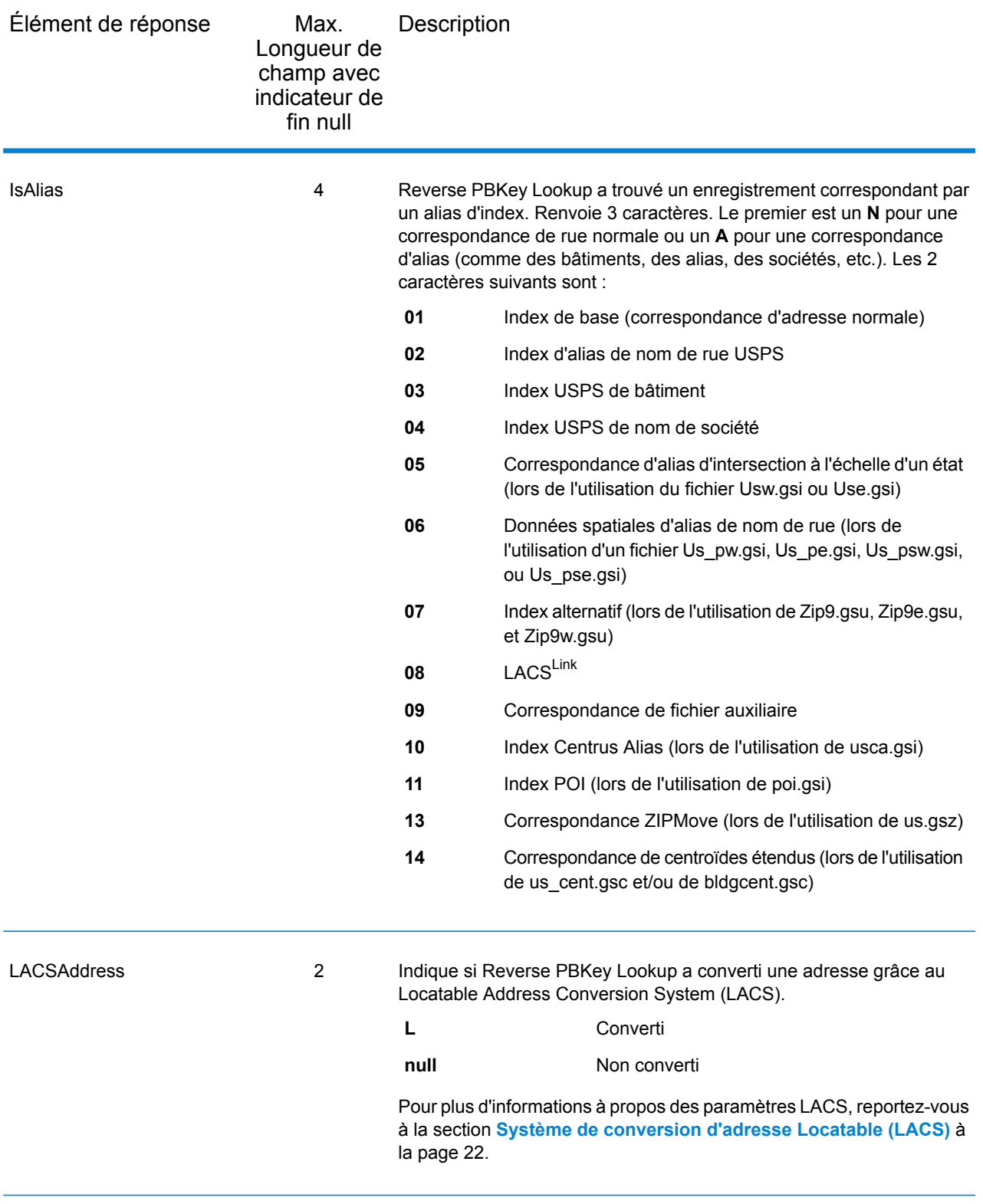
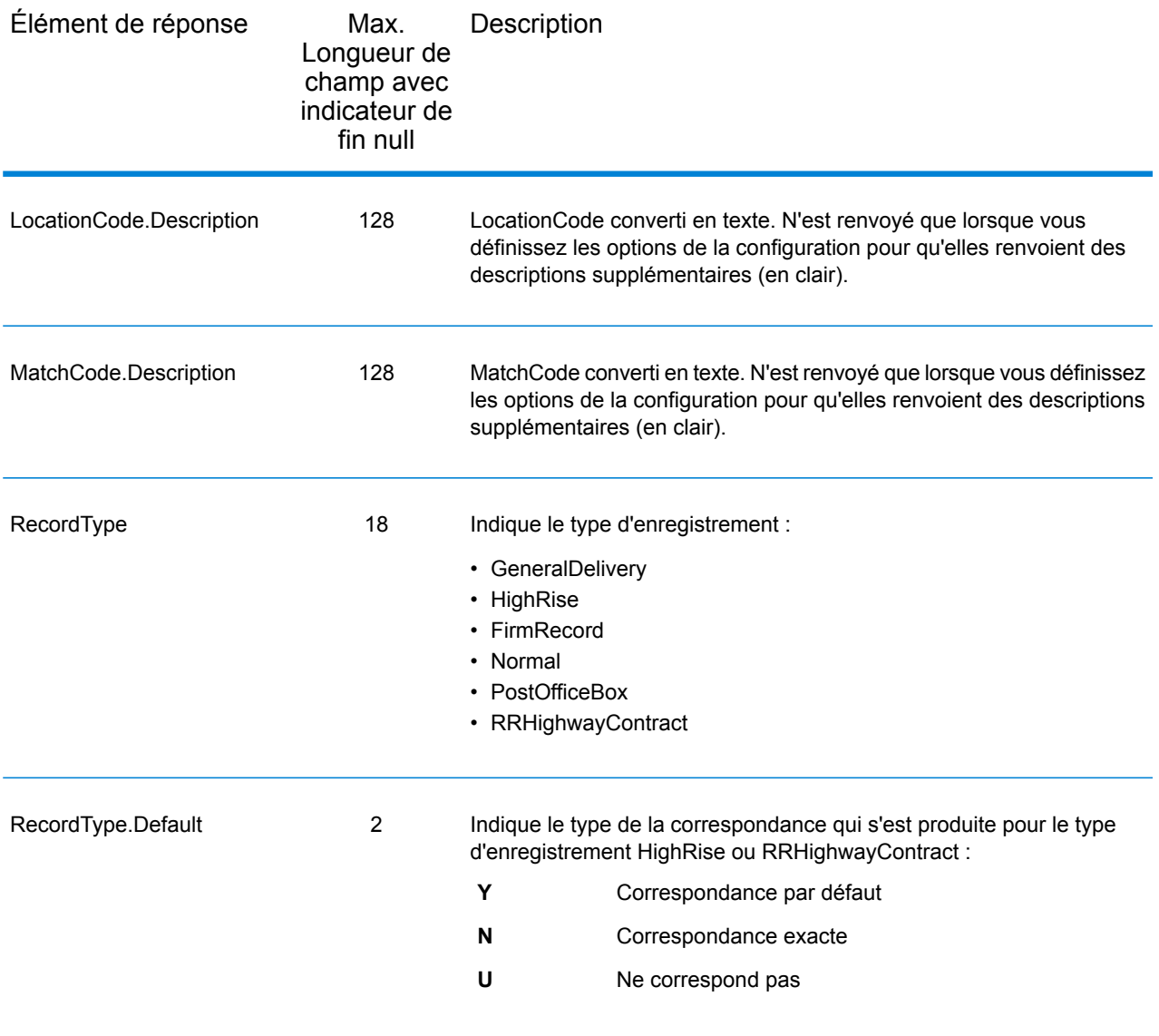

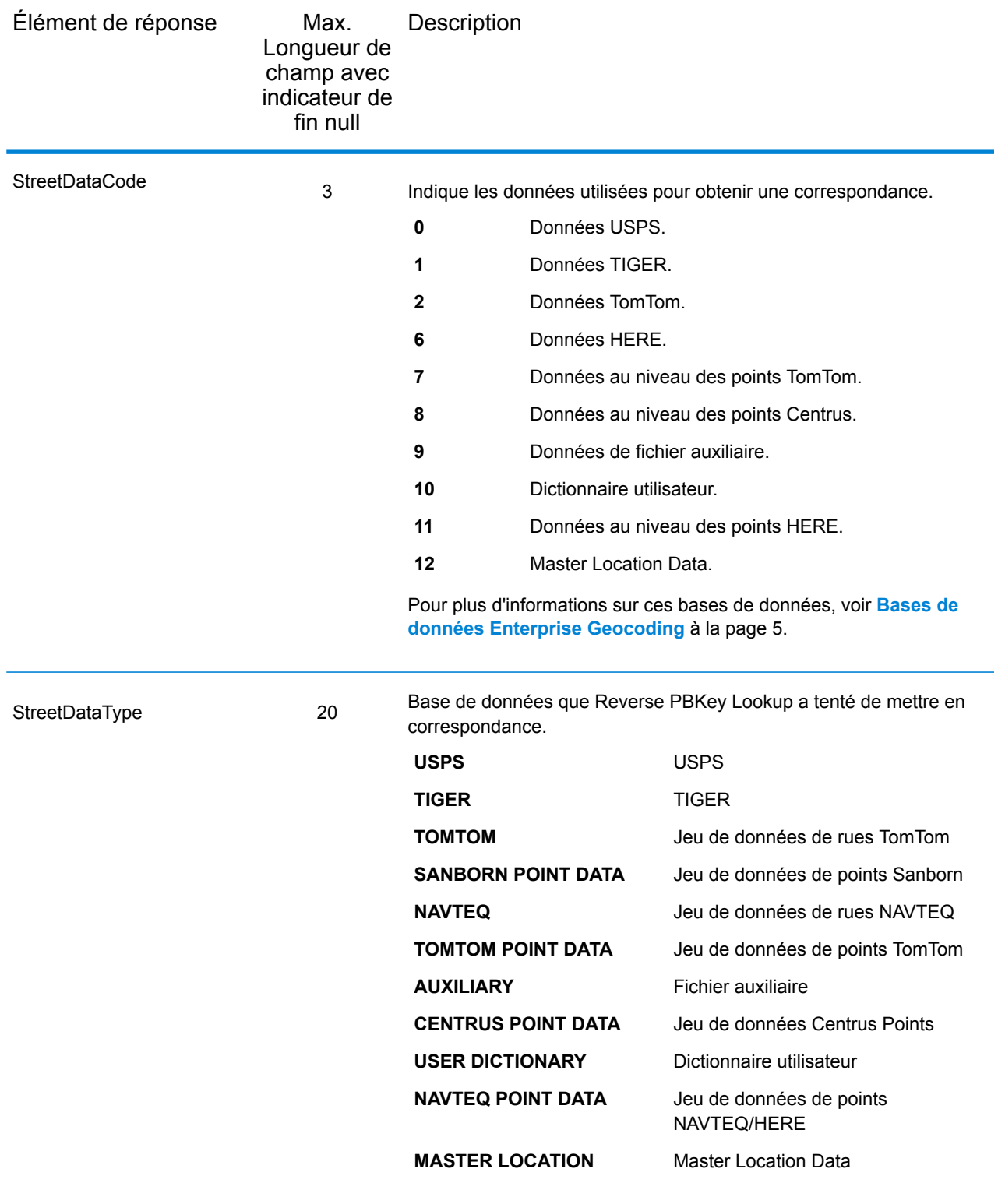

## Plage

Les champs de sortie de plage contiennent des informations sur la plage de rues, comme les numéros d'unité hauts et bas. Pour inclure des champs de données de plage dans la sortie, définissez OutputRecordType = R.

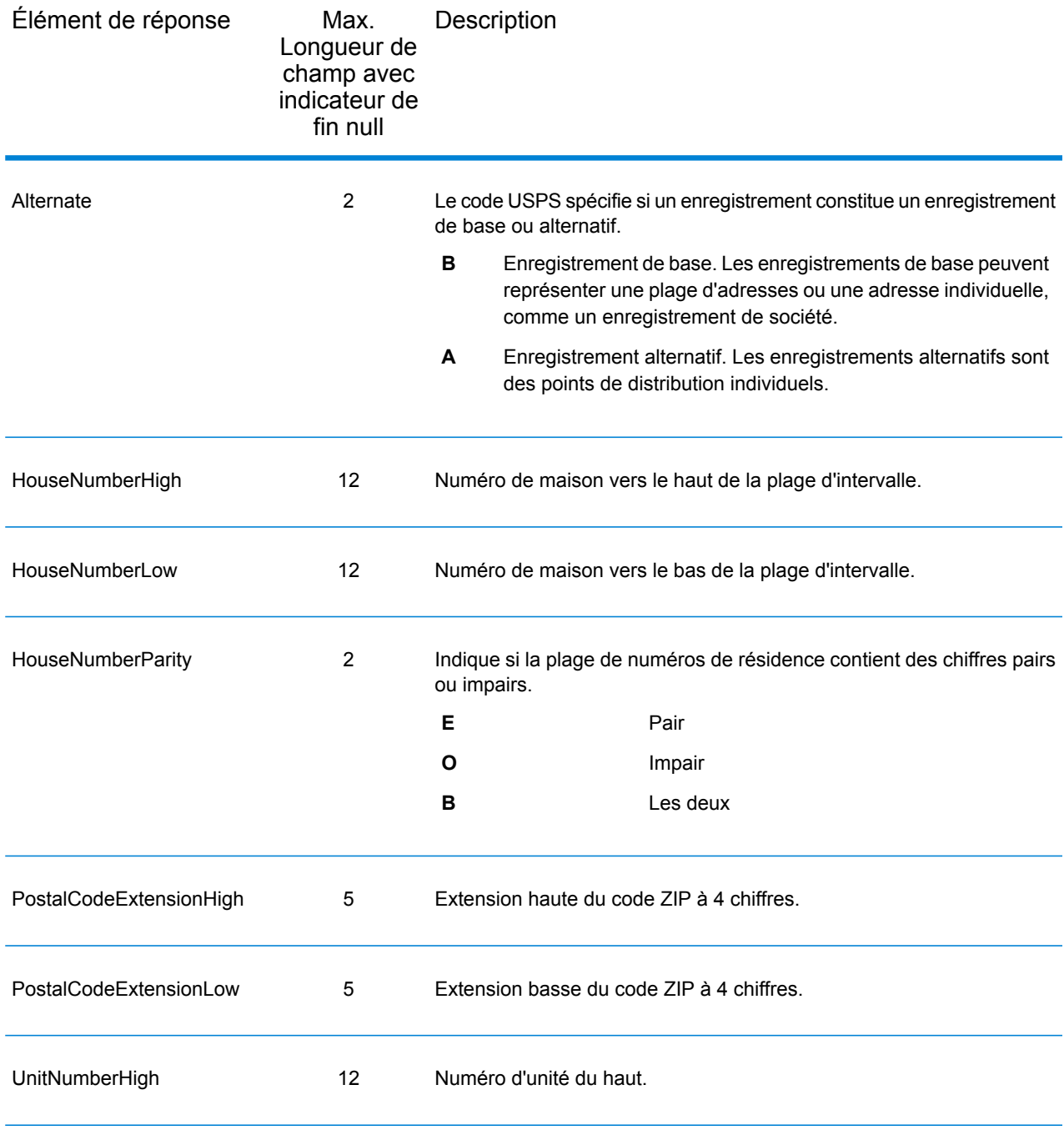

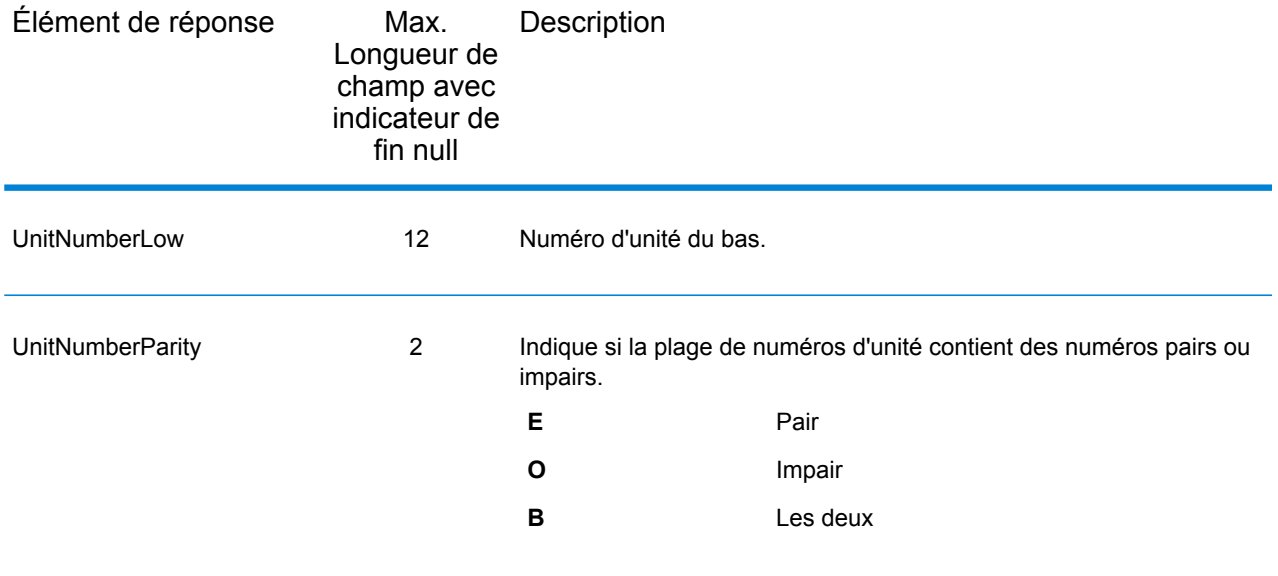

## **Segment**

Les champs de sortie de segment contiennent des informations sur le segment de rue identifié par le fournisseur de données. Pour inclure des champs de données de segment dans la sortie, définissez OutputRecordType = S.

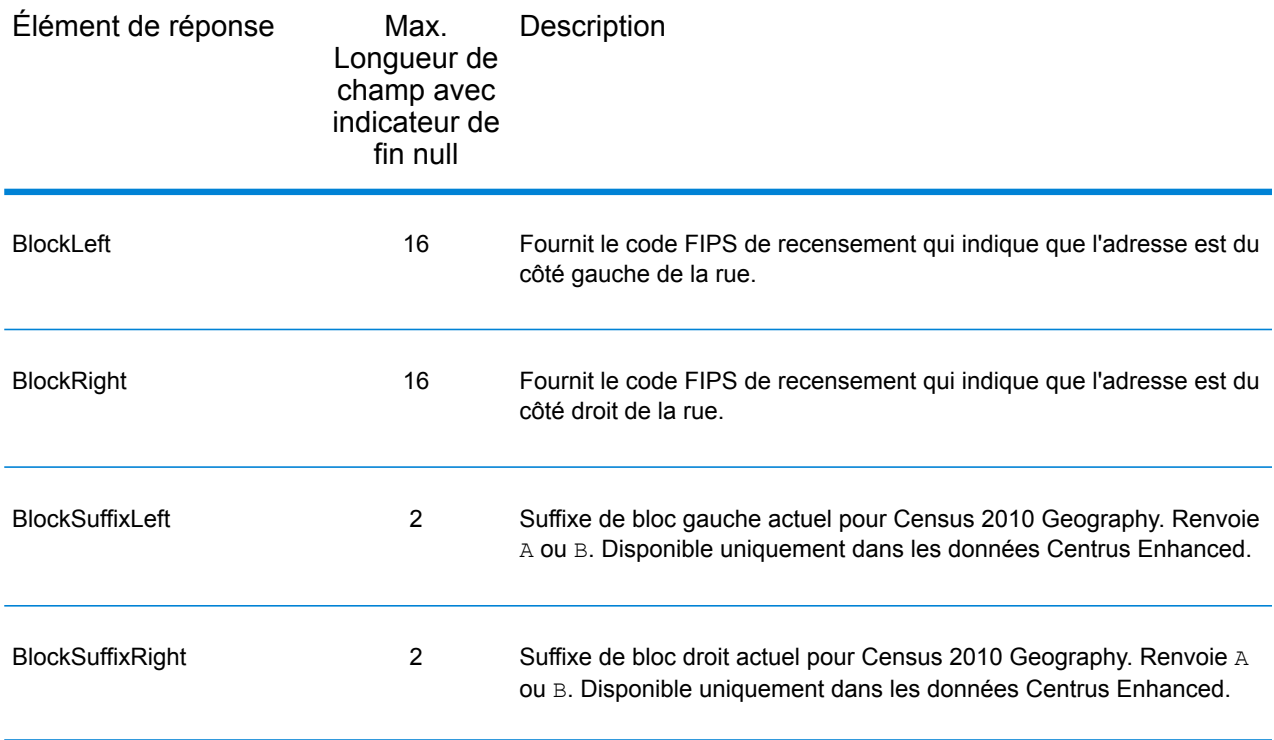

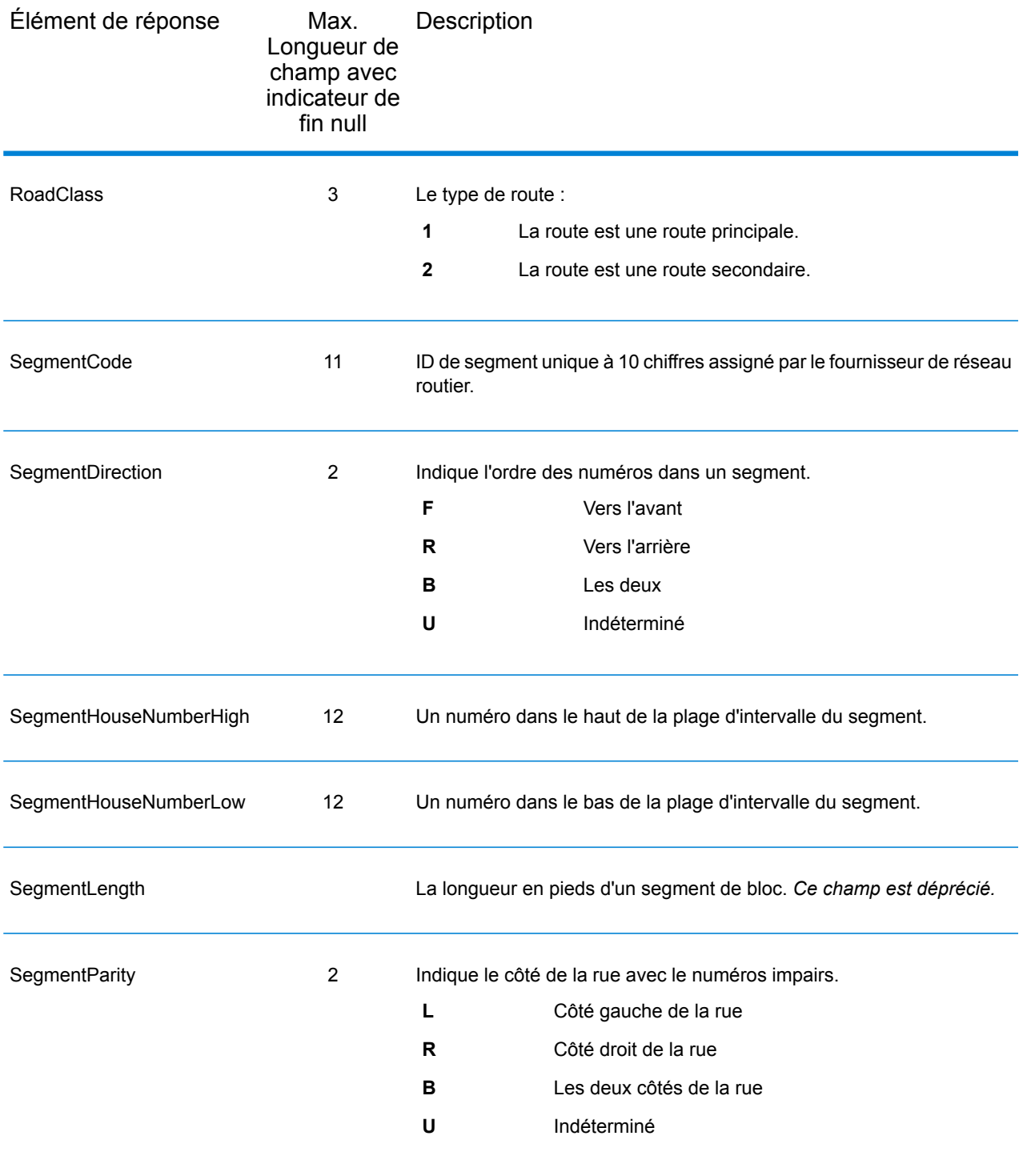

# 6 - Fichiers auxiliaires de Geocode US Address

## In this section

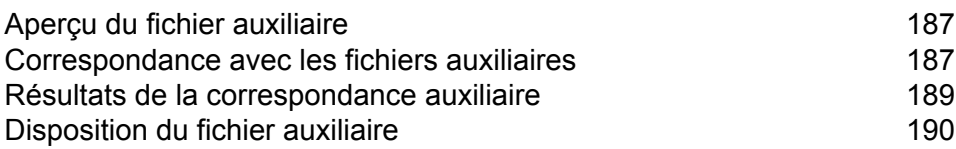

# <span id="page-186-0"></span>Aperçu du fichier auxiliaire

Utilisez des fichiers auxiliaires pour les comparer aux données spéciales non incluses dans la base de données GeocodeUSAddress.

La base de données GeocodeUSAddress est régulièrement mise à jour pour y intégrer les modifications apportées par USPS et les fournisseurs de données tiers. Vous pouvez posséder des informations récentes n'ayant pas encore été incorporées. Les fichiers auxiliaires vous permettent de traiter vos enregistrements d'entrée par rapport à un fichier incluant ces modifications.

**Remarque :** ReverseGeocodeUSAddress ne prend pas en charge les fichiers auxiliaires.

Il y a deux types d'enregistrements de fichier auxiliaire :

- **Enregistrements de rues**—Contient une plage d'une ou de deux adresses dans une rue. Pour les champs requis, voir **[Disposition](#page-189-0) du fichier auxiliaire** à la page 190. Un enregistrement par rue ne doit pas comporter d'informations d'adresses secondaires comme des intercepteurs de courrier, les boîtes postales privées (PMB) et des boîtes postales.
- **Enregistrements de points de repère**—Représente un seul site. Pour les champs requis, voir **[Disposition](#page-189-0) du fichier auxiliaire** à la page 190. Un enregistrement de site remarquable ne doit pas comporter d'abréviations pré-directionnelles ou post-directionnelles, ou de numéros de rue en exposant ou en indice.

**Remarque :** Vous ne pouvez pas mettre à jour un fichier auxiliaire pendant que GeocodeUSAddress est en cours de fonctionnement. Si vous voulez mettre à jour le fichier auxiliaire, arrêtez GeocodeUSAddress avant de tenter de remplacer ou éditer un fichier.

## <span id="page-186-1"></span>Correspondance avec les fichiers auxiliaires

GeocodeUSAddress fait correspondre une adresse entrée avec un fichier auxiliaire comme suit :

1. GeocodeUSAddress détermine si un fichier auxiliaire est présent.

Si vous avec un fichier auxiliaire d'ensembles de données, GeocodeUSAddress le télécharge automatiquement et tente trouver des correspondances avec le fichier auxiliaire. Vous pouvez vérifier si GeocodeUSAddress a trouvé un fichier auxiliaire en consultant la page d'informations sur la version dans Management Console. L'un des statuts suivants s'affiche :

- Loaded : un fichier auxiliaire est téléchargé
- None : aucun fichier auxiliaire trouvé ou téléchargé
- Invalid : un fichier auxiliaire a été trouvé, mais le téléchargement a échoué

GeocodeUSAddress n'accepte qu'un seul fichier auxiliaire. Si plusieurs fichiers auxiliaires sont présents, GeocodeUSAddress tentera de trouver des correspondances avec le premier fichier. GeocodeUSAddress ignore tout fichier supplémentaire pour l'opération de correspondance, sans tenir compte si GeocodeUSAddress a trouvé ou non une correspondance dans le premier fichier.

Si un enregistrement dans le fichier auxiliaire n'est pas valide, GeocodeUSAddress renvoie un message d'enregistrement non valide. GeocodeUSAddress continue de faire correspondre les adresses d'entrée avec le fichier auxiliaire, mais ne rapprochera pas l'enregistrement non valide du fichier auxiliaire.

2. Si un fichier auxiliaire est présent, GeocodeUSAddress tente de faire correspondre le fichier auxiliaire.

GeocodeUSAddress suppose que le fichier auxiliaire est l'ensemble de données le plus précis et tente de trouver une correspondance à l'adresse d'entrée dans le fichier auxiliaire. Si GeocodeUSAddress ne parvient pas à trouver de correspondance dans le fichier auxiliaire, l'adresse d'entrée sera rapprochée à l'aide des bases de données du module Enterprise Geocoding.

**Remarque :** GeocodeUSAddress ne fait correspondre des listes d'adresses d'entrée à des fichiers auxiliaires que si une correspondance exacte existe. Votre liste d'adresses d'entrée devrait être exempte de fautes d'orthographe et d'adresses incomplètes.

3. Si GeocodeUSAddress trouve une correspondance d'enregistrement exact par rapport au fichier auxiliaire, la correspondance est normalisée selon les réglementations de l'USPS et le résultat de la correspondance du fichier auxiliaire est renvoyé.

GeocodeUSAddress utilise les valeurs par défaut suivantes si vous n'incluez pas les valeurs dans le fichier auxiliaire :

- House number parity = B (à la fois pairs et impairs)
- Segment direction = A (croissant)
- Side of street = U (inconnu)

#### Règles de rapprochement de type d'enregistrement

Lors d'une correspondance par rapport à un fichier auxiliaire, GeocodeUSAddress suit les règles suivantes :

Correspondance d'enregistrement de rue

- Le numéro de résidence d'entrée doit tomber parmi les valeurs de numéros de résidence hauts ou bas de l'enregistrement auxiliaire, ou y être égal,
- Le numéro de résidence d'entrée doit être en accord avec la parité de l'enregistrement auxiliaire.
- Le code ZIP saisi doit correspondre exactement au code ZIP de l'enregistrement auxiliaire.

Correspondance d'enregistrement de point de repère

- Les données saisies doivent contenir un code ZIP et une ligne d'adresse et les valeurs doivent correspondre exactement aux valeurs de l'enregistrement auxiliaire.
- L'adresse saisie ne peut avoir aucune autre donnée comme un numéro de maison, un numéro de local ou une boîte privée (PMB).

**Remarque :** GeocodeUSAddress établit uniquement la correspondance du code ZIP par rapport au fichier auxiliaire. GeocodeUSAddress ne vérifie pas si le code ZIP de l'enregistrement d'adresse saisie est correct pour la ville ou l'État. Vous devez valider ces informations dans les listes de saisie avant de lancer le traitement par rapport au fichier auxiliaire.

### Fonctionnalités non disponibles

Les fonctionnalités suivantes ne sont pas disponibles lorsque GeocodeUSAddress réalise une correspondance par rapport à un fichier auxiliaire.

- GeocodeUSAddress ne réalise pas de correspondance sur les éléments suivants :
- adresses sur deux lignes
- adresses sur plusieurs lignes
- adresses d'intersection
- adresses doubles
- GeocodeUSAddress ne réalise pas les traitements EWS, ZIPMove, LACSLink ou DPV sur les correspondances auxiliaires.
- Vous pouvez uniquement accéder au fichier auxiliaire avec le traitement via les fonctions Rechercher. Vous ne pouvez pas accéder au fichier auxiliaire via les fonctions Rechercher Premier/Suivant ou MBR.
- <span id="page-188-0"></span>• Vous pouvez uniquement accéder à la logique du fichier auxiliaire à l'aide de l'option de code d'adresse de la fonction Rechercher, non de l'option géocode.

## Résultats de la correspondance auxiliaire

GeocodeUSAddress donne un type de données spéciales, des valeurs de code de correspondance et des valeurs de code d'emplacement pour les correspondances auxiliaires. Quand GeocodeUSAddress obtient une correspondance par rapport à un fichier auxiliaire, le résultat par défaut respecte les conventions suivantes :

• GeocodeUSAddress formate la correspondance de fichier auxiliaire en rue pour le résultat. Ceci exclut les boîtes postales, les routes rurales, les livraisons générales, etc.

• GeocodeUSAddress suit les paramètres de casse que vous avez indiqués (par défaut, des majuscules) avec la fonction de choix de la casse. GeocodeUSAddress ne conserve pas la casse du fichier auxiliaire pour les valeurs ayant une casse mélangée. Par exemple, GeocodeUSAddress renvoie O'Donnell sous la forme ODONNELL ou Odonnell selon le paramètre de la fonction du choix de la casse.

**Remarque :** GeocodeUSAddress ne modifie pas la casse pour le champ User Data.

• GeocodeUSAddress supprime les espaces au début et à la fin des champs du fichier auxiliaire.

**Remarque :** GeocodeUSAddress ne supprime pas les espaces dans le champ User Data.

# <span id="page-189-0"></span>Disposition du fichier auxiliaire

Lorsque vous créez un fichier auxiliaire, vous devez vous conformer aux règles organisationnelles suivantes :

- Les fichiers sont des fichiers texte d'une largeur fixe avec l'extension .  $qax$
- Les fichiers peuvent contenir jusqu'à 500,000 enregistrements.
- Utilisez des points virgules dans la première colonne pour indiquer qu'une ligne est un commentaire, et non un enregistrement de données ; GeocodeUSAddress ignore les lignes qui commencent par un point virgule.
- Pour des performances optimales, ordonnez les enregistrements dans le fichier par Code ZIP décroissant, puis par nom de rue décroissant.
- Les enregistrements ne doivent représenter qu'un seul côté de rue. Pour représenter les deux côtés d'une rue, créez un enregistrement pour chaque côté de la rue.
- Les enregistrements doivent représenter des segments qui sont des lignes droites.
- Les numéros de maisons doivent suivre les règles USPS documentées dans la Publication 28.
- Les champs numériques tels que les codes ZIP ne doivent contenir que des chiffres.
- Si les numéros de maisons figurent dans l'enregistrement, la plage de numéros de maisons doit être valide conformément aux règles USPS documentées dans la Publication 28, Annexe E.
- Les valeurs de latitude et de longitude doivent être en millionièmes de degrés décimaux.
- Les enregistrements ne peuvent pas contenir d'adresses de boîtes postales.

Les tables suivantes montent la disposition pour un fichier auxiliaire.

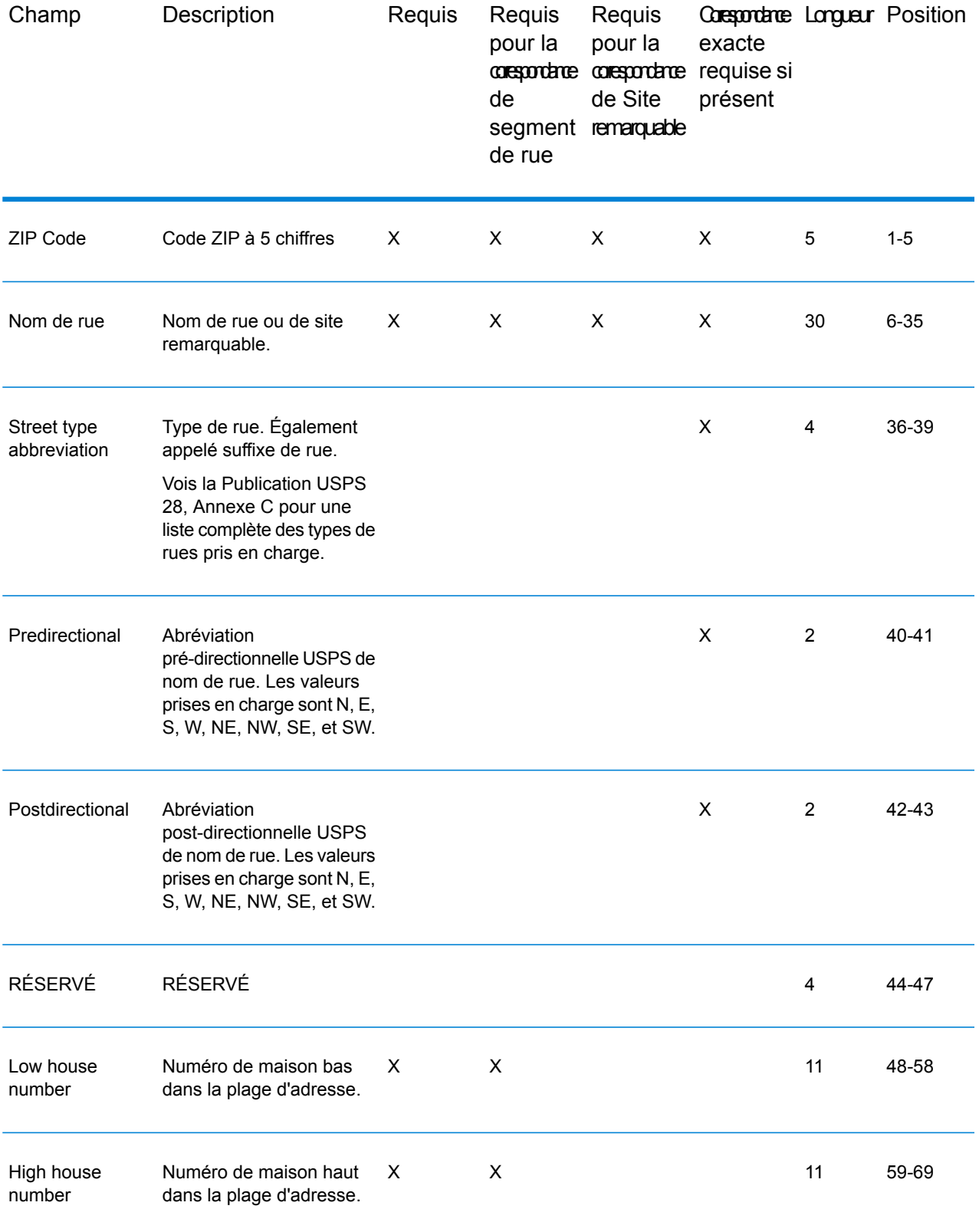

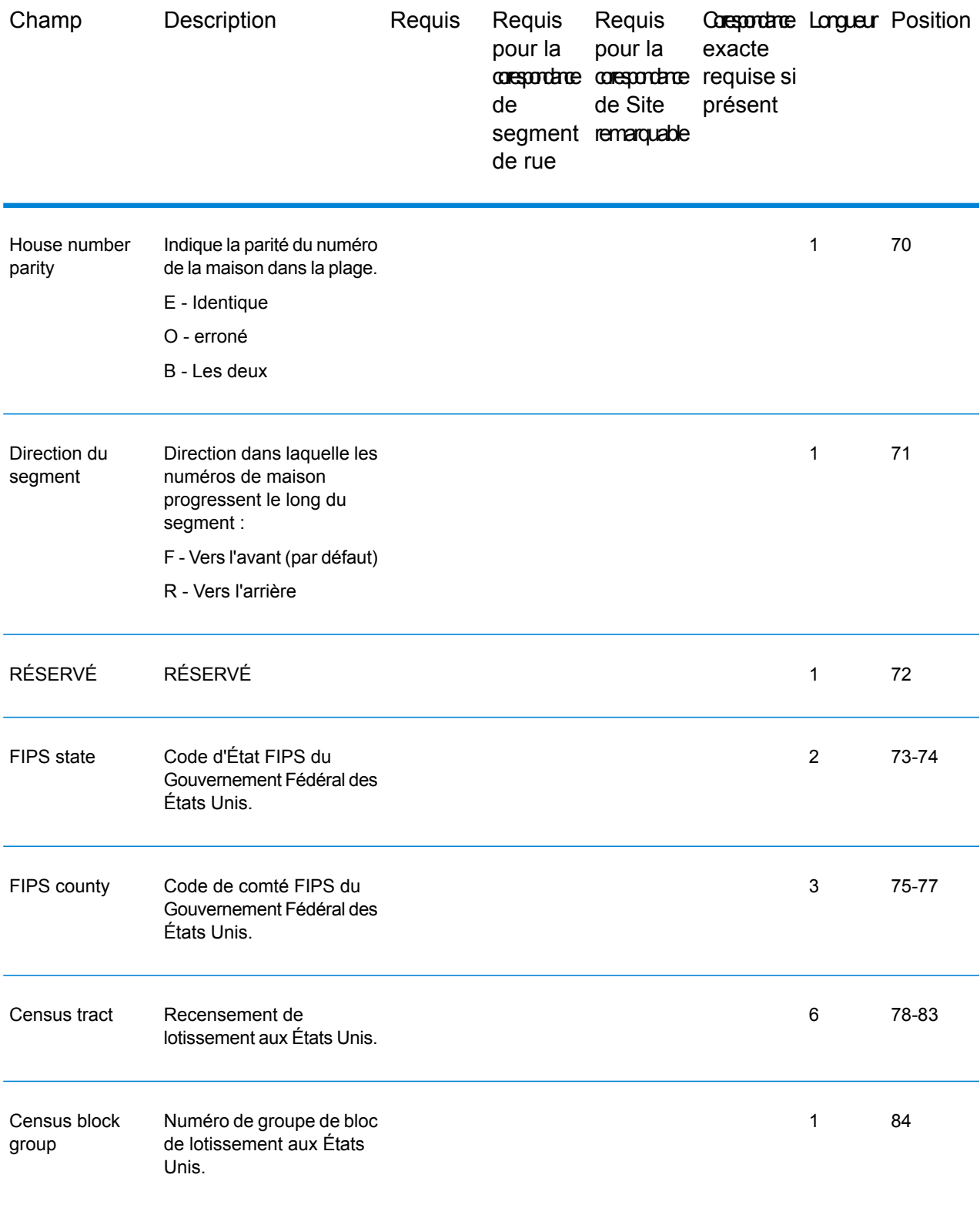

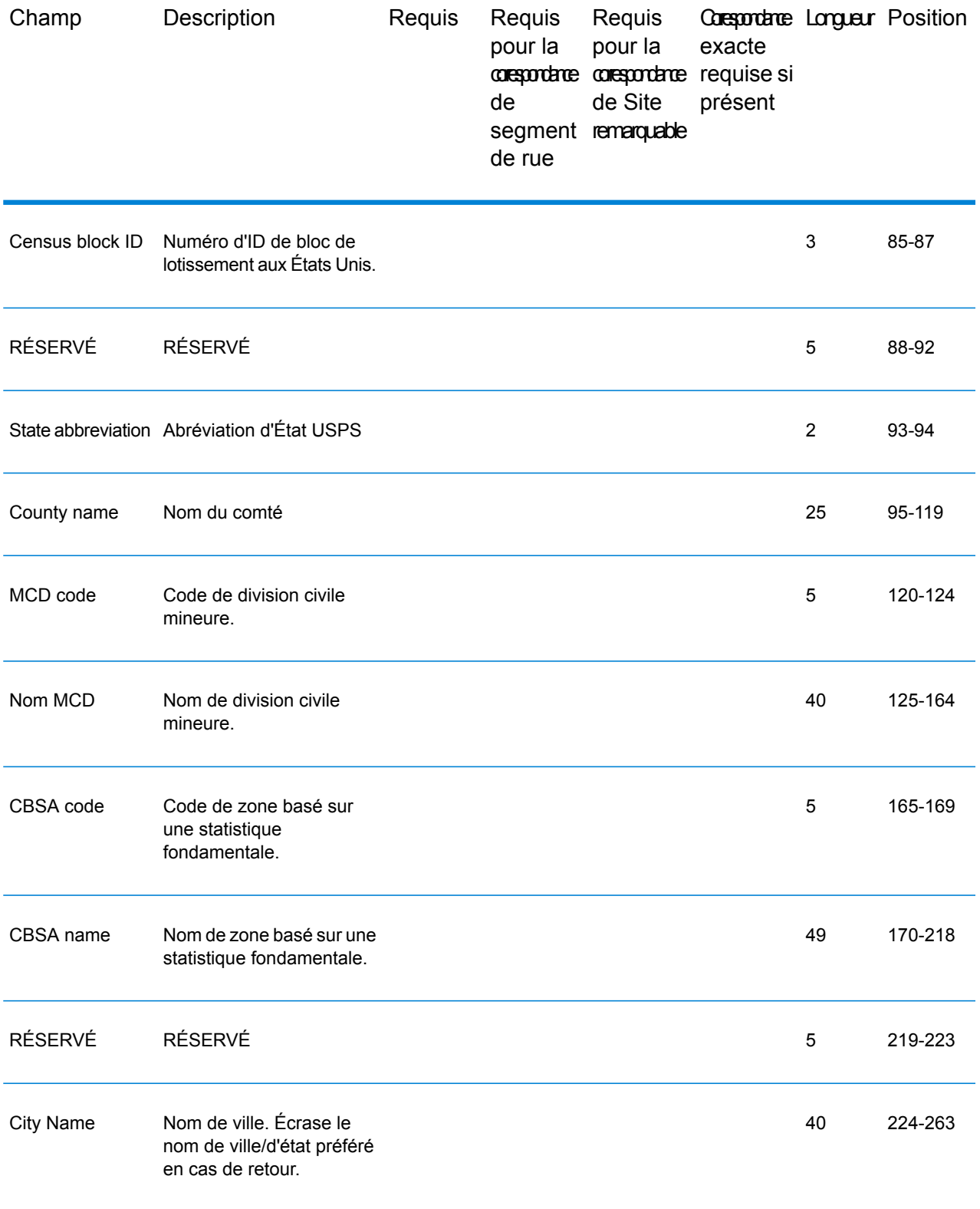

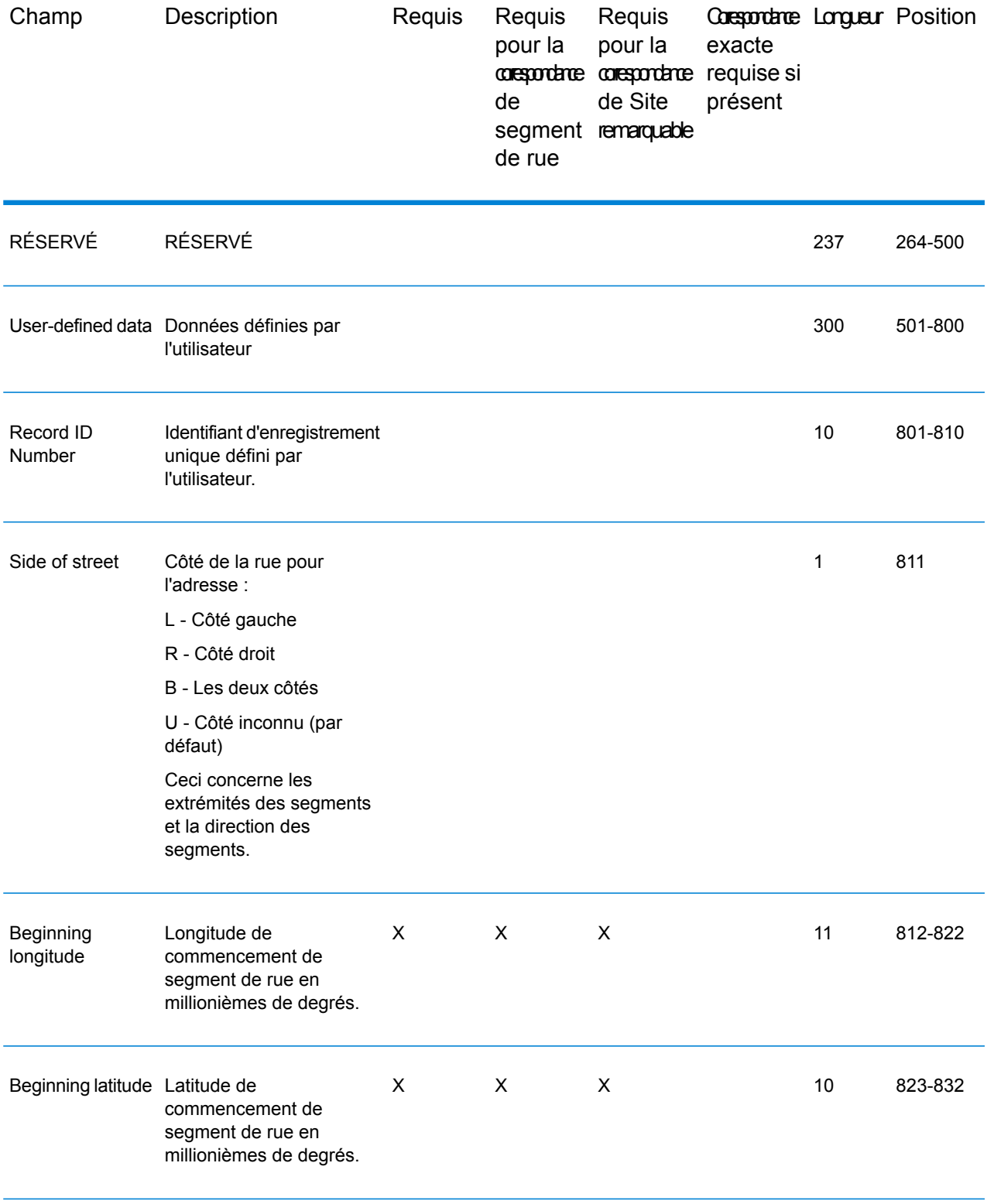

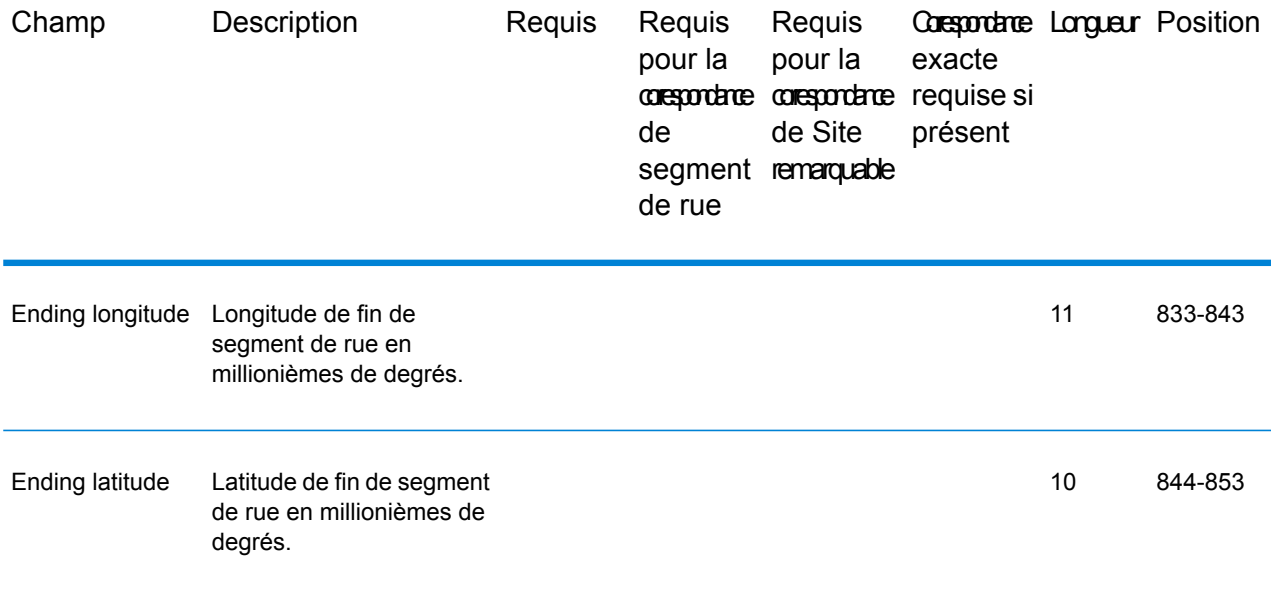

# 7 - Codes de correspondance et d'emplacement pour le géocodage aux États-Unis

In this section

Codes de [correspondance](#page-196-0) de 197 Codes [d'emplacement](#page-205-0) 206

# <span id="page-196-0"></span>Codes de correspondance

Le géocodeur renvoie des codes de correspondance indiquant les portions d'adresse qui ont correspondu ou non à la base de données.

Si le géocodeur ne peut pas faire de correspondance, le code de correspondance commence par un « E » et les chiffres restants indiquent pourquoi l'adresse ne correspondait pas. Pour obtenir des descriptions des codes de correspondance « E », reportez-vous à la section **[Codes](#page-203-0) de correspondance des non [correspondances](#page-203-0) - Définitions des codes de renvoi « Ennn »** à la page 204. Les chiffres ne font pas spécifiquement référence aux éléments auxquels l'adresse ne correspondait pas, mais plutôt aux raisons pour lesquelles l'adresse ne correspondait pas.

#### Codes de correspondance

Cette section couvre les pays suivants :

- **Définition des codes de [correspondance](#page-196-1)** à la page 197
- **Définitions des 1ère-3ème valeurs de codes de [correspondance](#page-198-0) à chiffres hexadécimaux** à la page 199
- **Définitions des Codes de [correspondance](#page-200-0) étendus (valeurs du troisième chiffre hexadécimal)** à la page 201
- <span id="page-196-1"></span>• **[Définition](#page-202-0) des codes de renvoi « Vhhh » Reverse PBKey Lookup** à la page 203
- **Codes de correspondance des non [correspondances](#page-203-0) - Définitions des codes de renvoi « [Ennn](#page-203-0) »** à la page 204

#### *Définition des codes de correspondance*

Le tableau ci-dessous contient les valeurs des codes de correspondance.

Pour obtenir des descriptions des chiffres hexadécimaux des codes de correspondance, reportez-vous à la section **Définitions des 1ère-3ème valeurs de codes de [correspondance](#page-198-0) à chiffres [hexadécimaux](#page-198-0)** à la page 199.

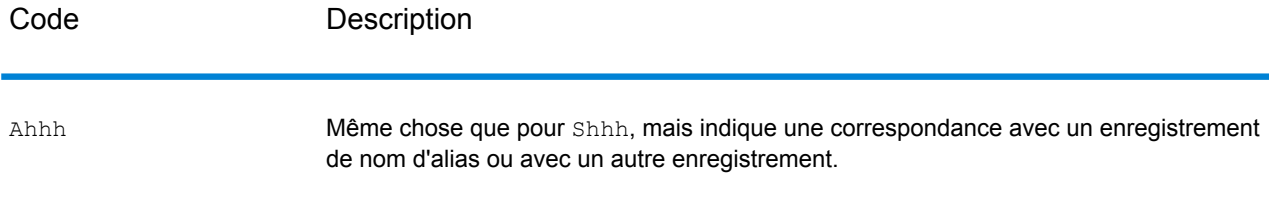

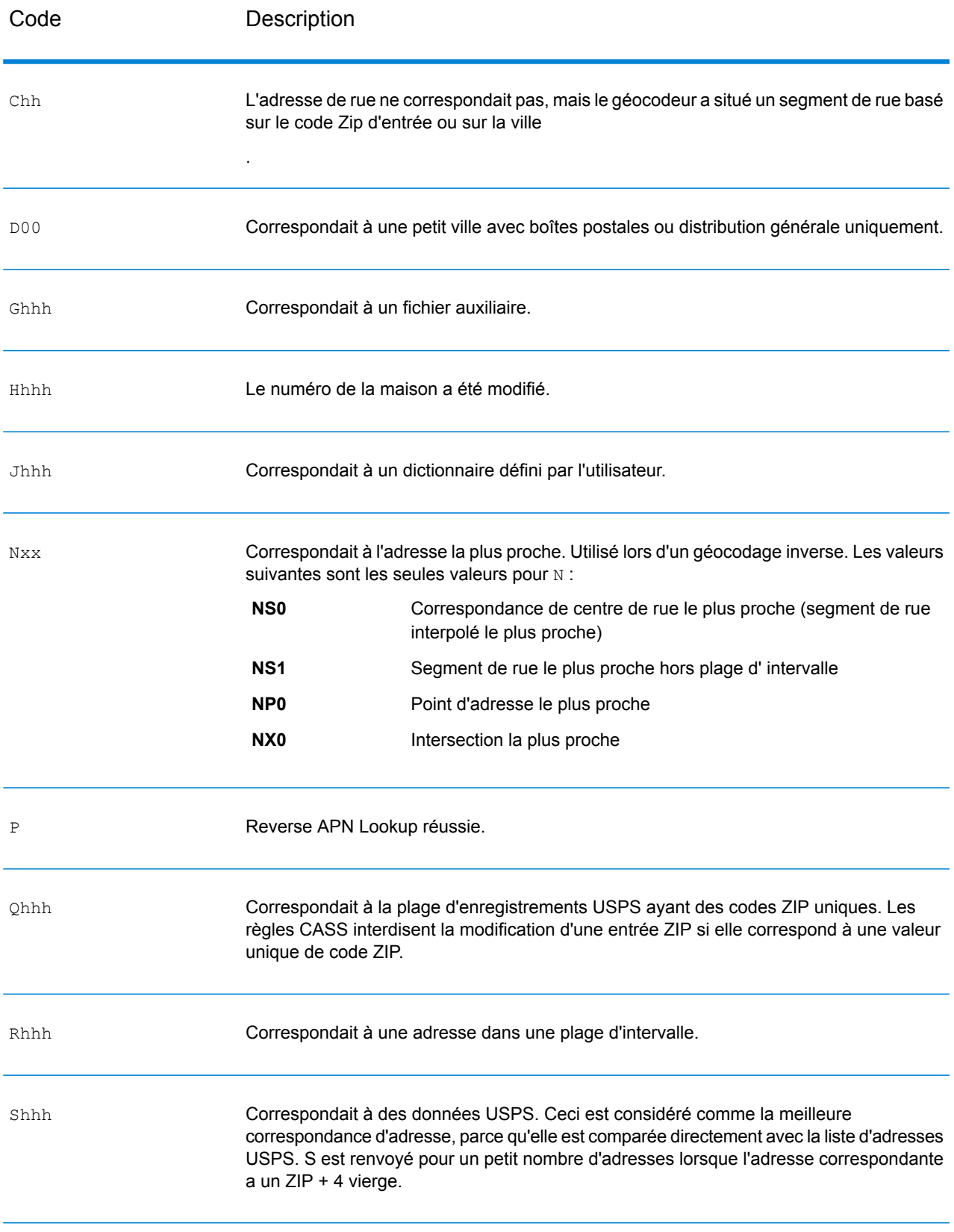

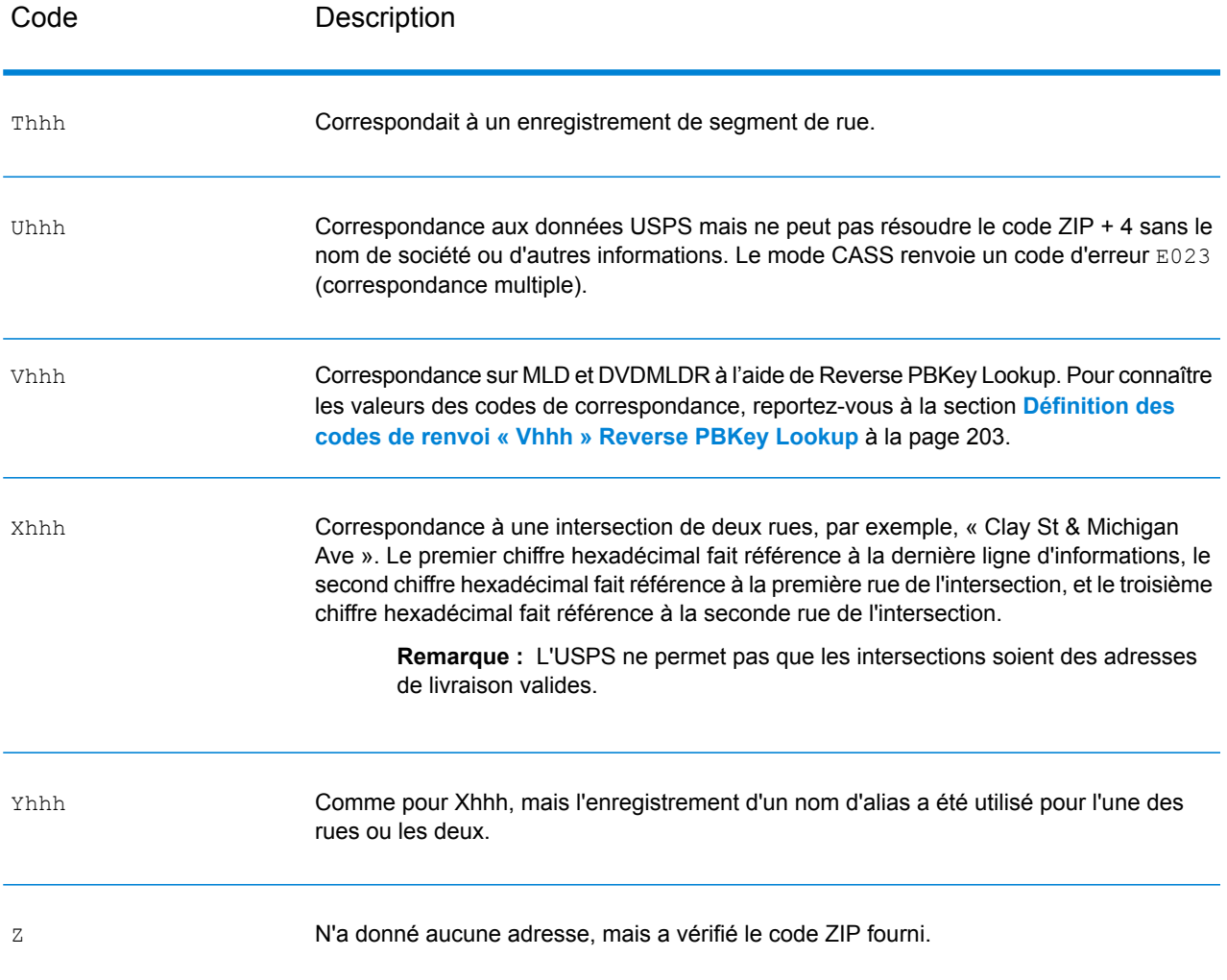

#### <span id="page-198-0"></span>*Définitions des 1ère-3ème valeurs de codes de correspondance à chiffres hexadécimaux*

Le tableau ci-dessous contient la description des chiffres hexadécimaux des valeurs de codes de correspondance.

**Remarque :** Le troisième chiffre hexadécimal n'est renseigné que pour les correspondances d'intersection ou en tant que partie du Code de correspondance étendu.

- Pour les correspondances d'intersection, utilisez le tableau ci-dessous pour connaître les définitions du troisième chiffre hexadécimal.
- Pour connaître les Codes de correspondance étendus, reportez-vous à la section **[Définitions](#page-200-0) des Codes de [correspondance](#page-200-0) étendus (valeurs du troisième chiffre hexadécimal)** à la page 201

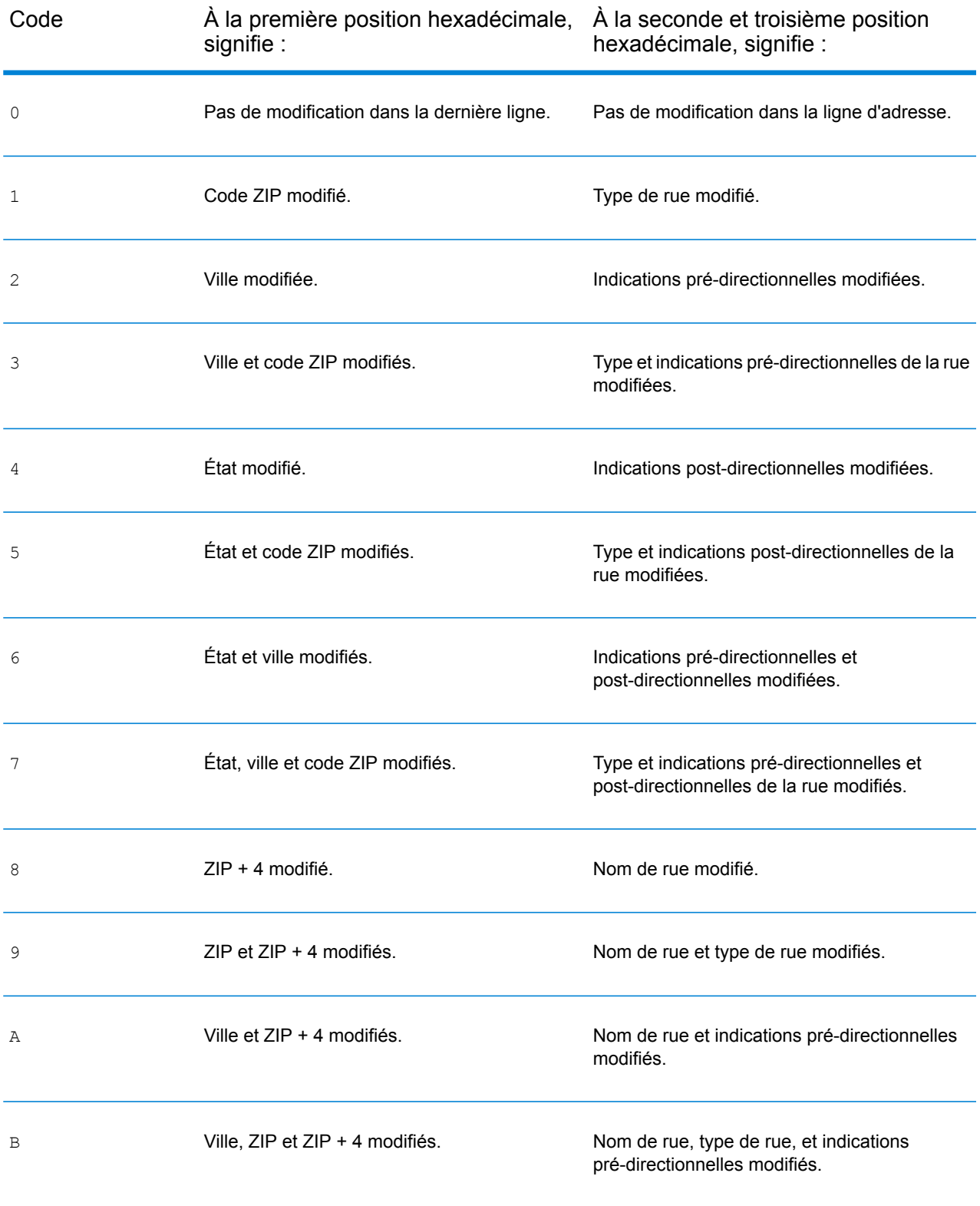

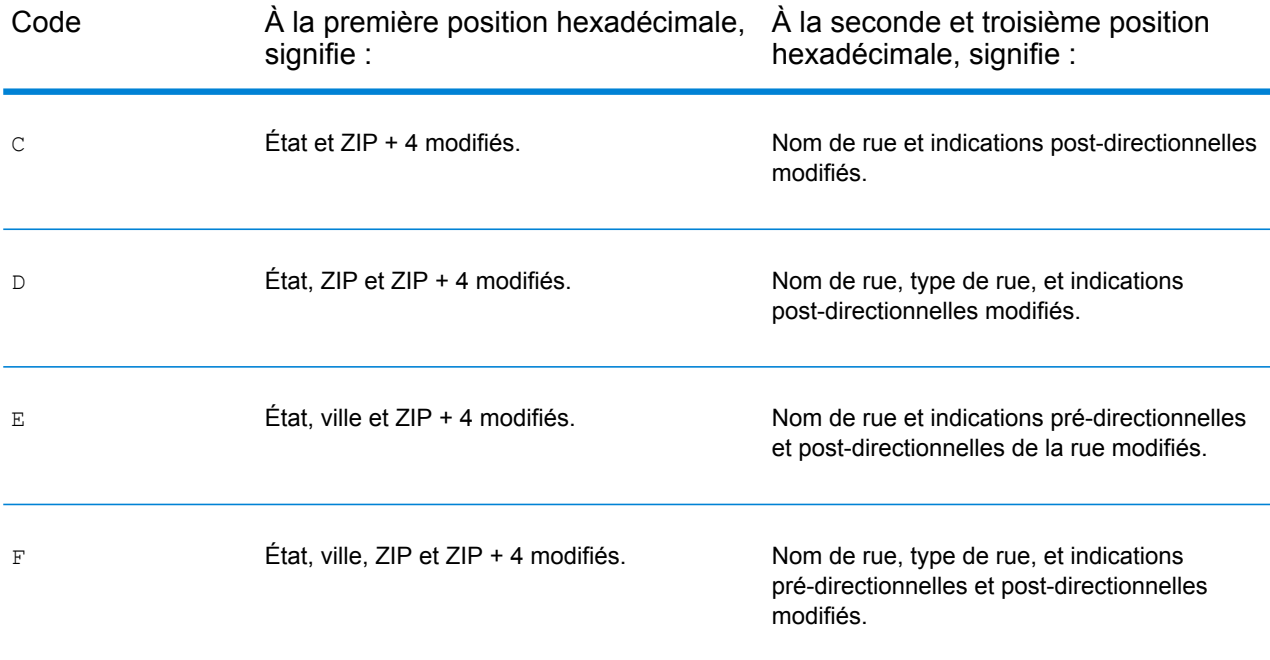

#### <span id="page-200-0"></span>*Définitions des Codes de correspondance étendus (valeurs du troisième chiffre hexadécimal)*

Comme indiqué à la section **Code de [correspondance](#page-57-0)** à la page 58, lorsque ExtendedMatchCode est défini sur « Y », des informations supplémentaires sont renvoyées sur les modifications apportées aux champs de numéro de maison, de numéro d'unité et de type d'unité dans l'adresse mise en correspondance, et il est également indiqué si des informations d'adresse ont été ignorées. Ces informations supplémentaires sont fournies dans un troisième chiffre hexadécimal qui est ajouté aux codes de correspondance pour les correspondances au niveau des adresses uniquement – A, G, H, J, Q, R, S, T ou U (reportez-vous à la section **Définition des codes de [correspondance](#page-196-1)** à la page 197).

« Informations d'adresse ignorées » est spécifié lorsque d'une des conditions suivantes s'applique :

- L'adresse de sortie présente du contenu dans le champ AdditionalInputData.
- L'adresse de sortie contient une deuxième ligne d'adresse (AddressLine2).
- L'adresse d'entrée est une adresse double (deux adresses complètes dans l'adresse d'entrée). Par exemple, « 4750 Walnut St. P.O Box 50 ».
- La dernière ligne d'entrée comporte des informations supplémentaires qui ne sont pas une ville, un état ou un code postal et qui sont ignorées. Par exemple, « Boulder, CO 80301 USA », où « USA » est ignoré lors de la correspondance.

Le tableau ci-dessous fournit les descriptions des valeurs de renvoi du troisième chiffre hexadécimal des Codes de correspondance étendus :

**Remarque :** Pour les correspondances de fichier auxiliaire, le troisième chiffre hexadécimal est toujours « 0 ».

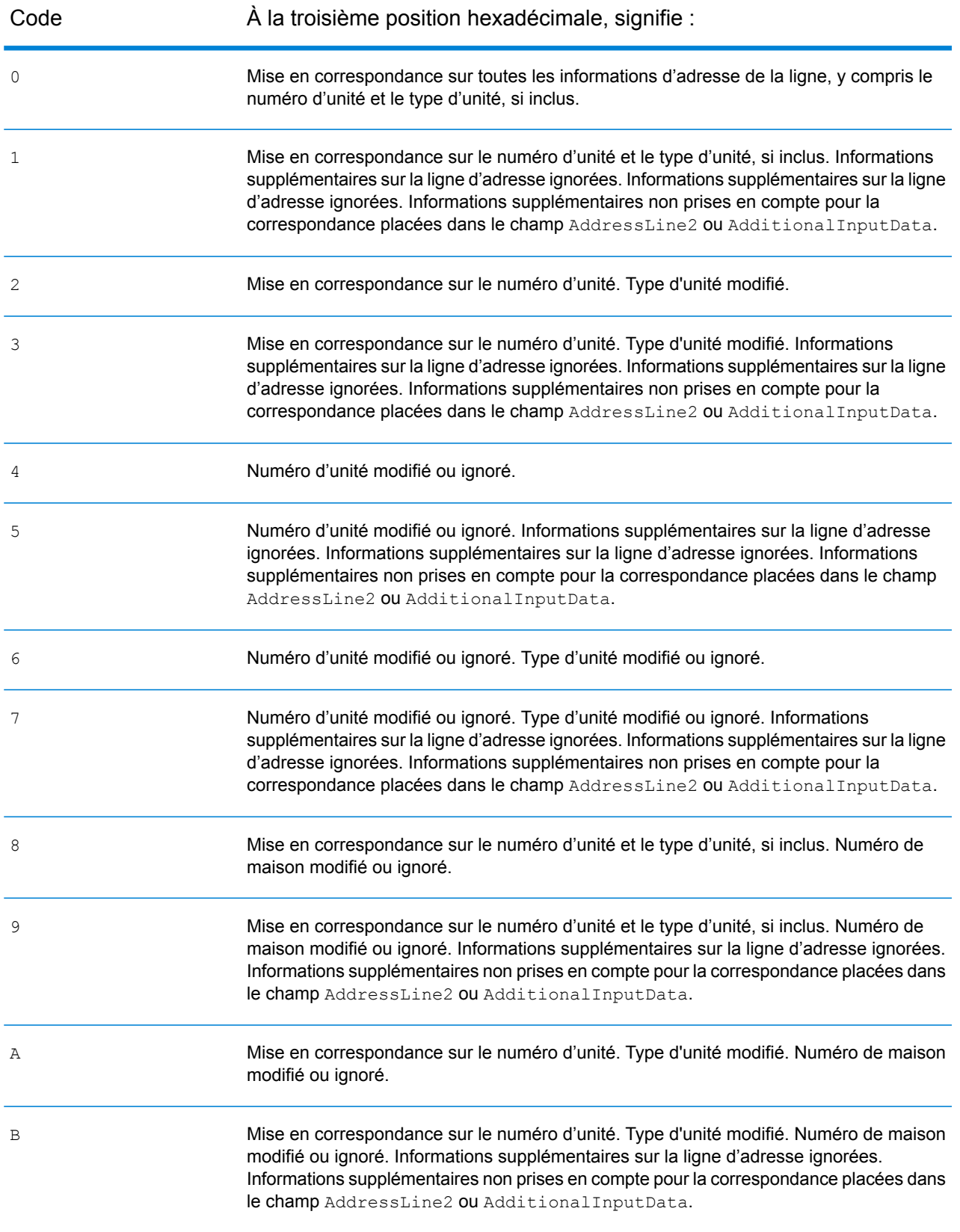

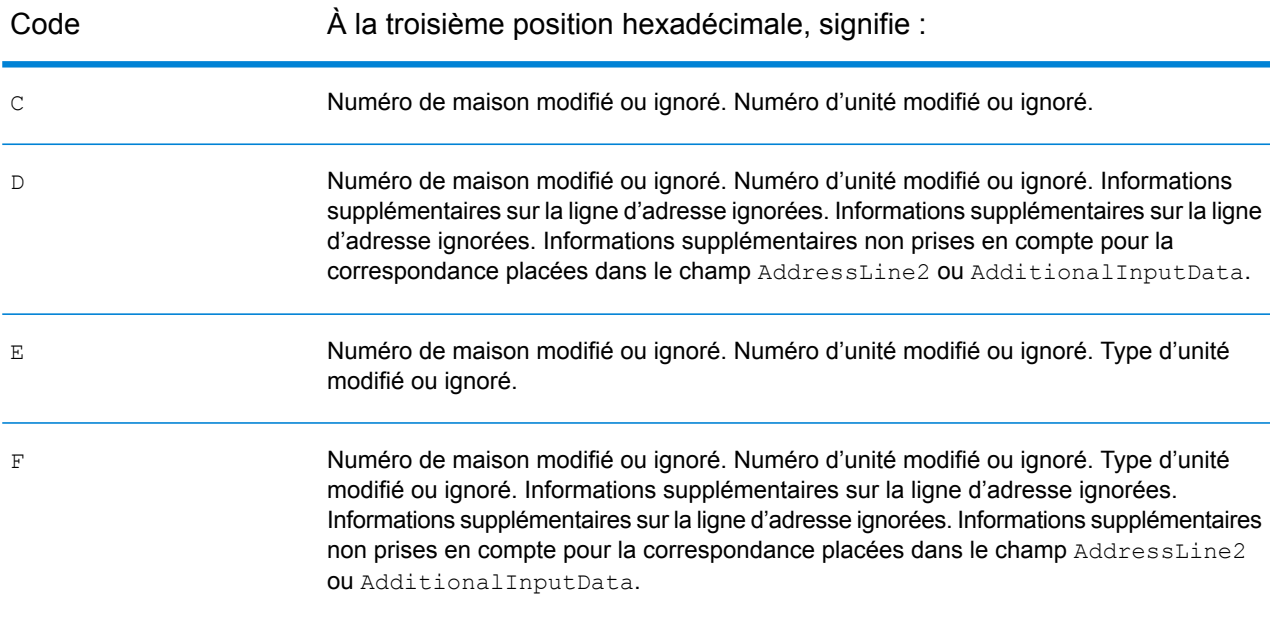

#### <span id="page-202-0"></span>*Définition des codes de renvoi « Vhhh » Reverse PBKey Lookup*

Le tableau ci-dessous répertorie les valeurs de chiffre hexadécimal « Vhhh » renvoyées par Reverse PBKey Lookup. Pour plus d'informations, reportez-vous à la section **[ReversePBKeyLookup](#page-160-0)** à la page 161.

**Remarque :** Lorsqu'il existe une ou plusieurs variations d'adresse pour Reverse PBKey Lookup, le code de correspondance renvoyé est toujours « V000 ».

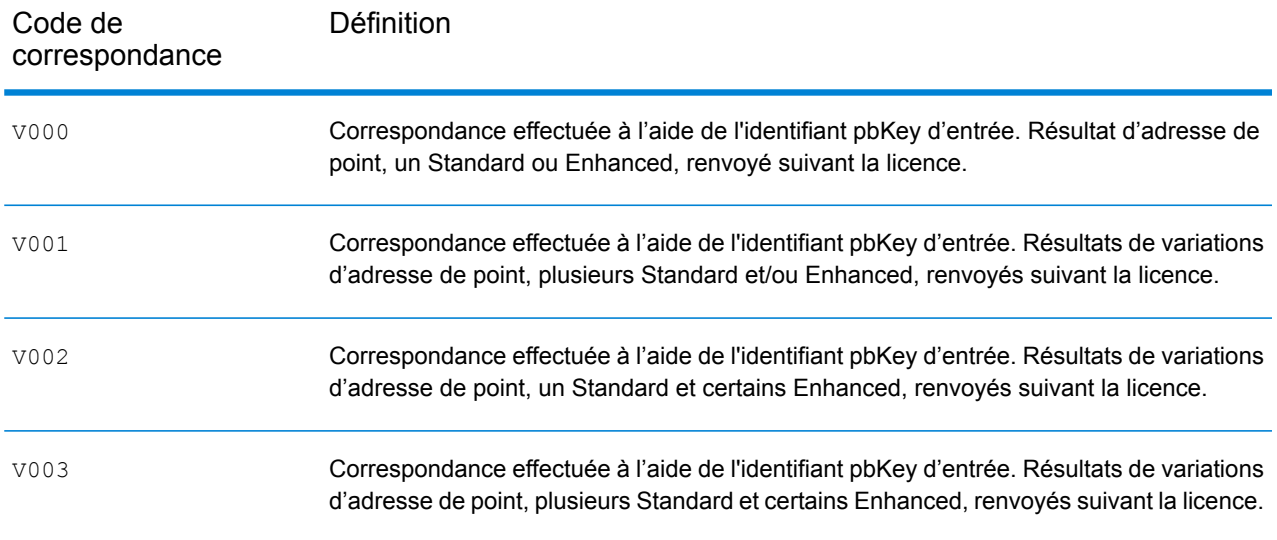

#### <span id="page-203-0"></span>*Codes de correspondance des non correspondances - Définitions des codes de renvoi « Ennn »*

Le tableau ci-dessous décrit les valeurs renvoyées lorsque l'application ne peut pas trouver de correspondance ou lorsqu'une erreur se produit.

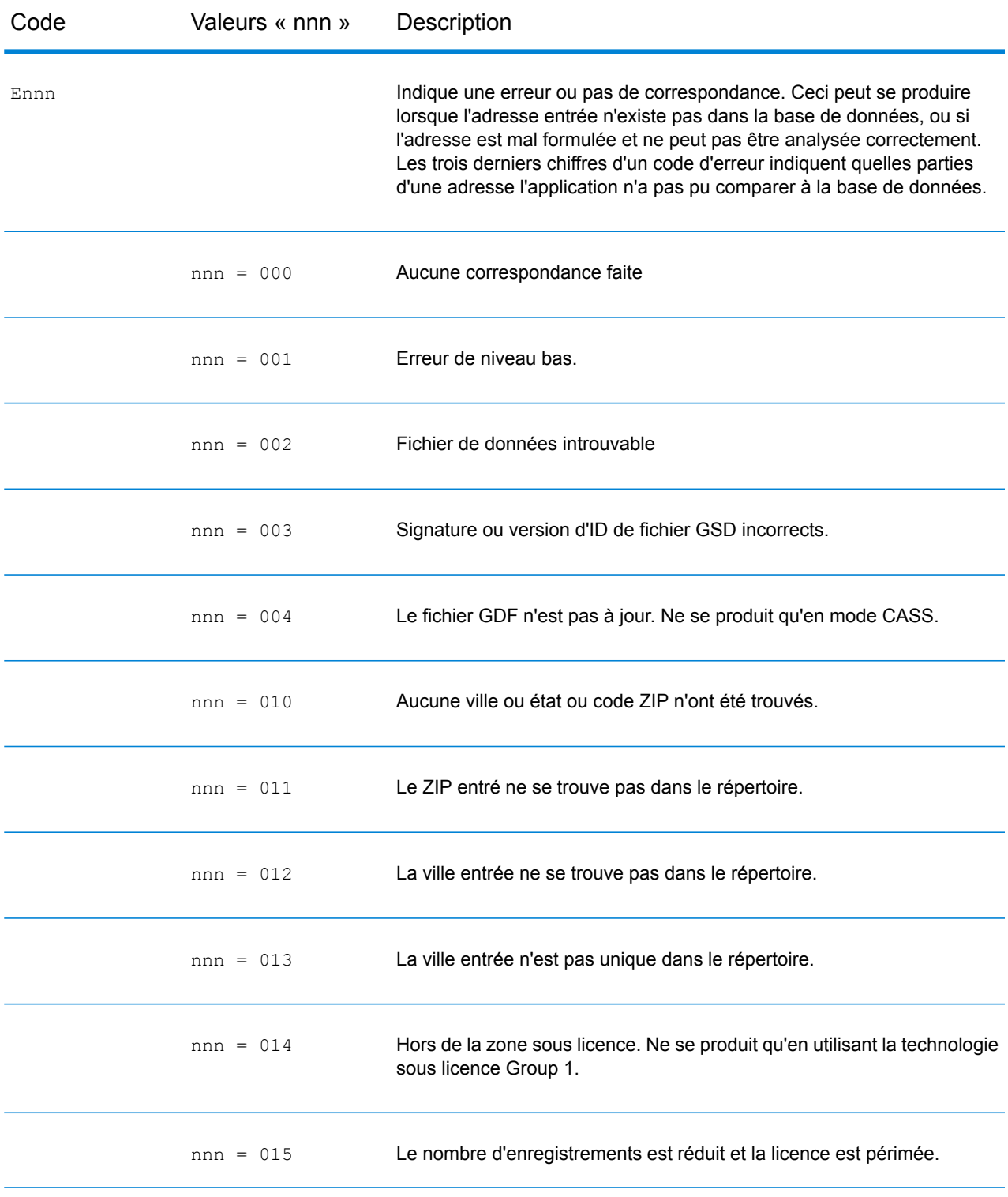

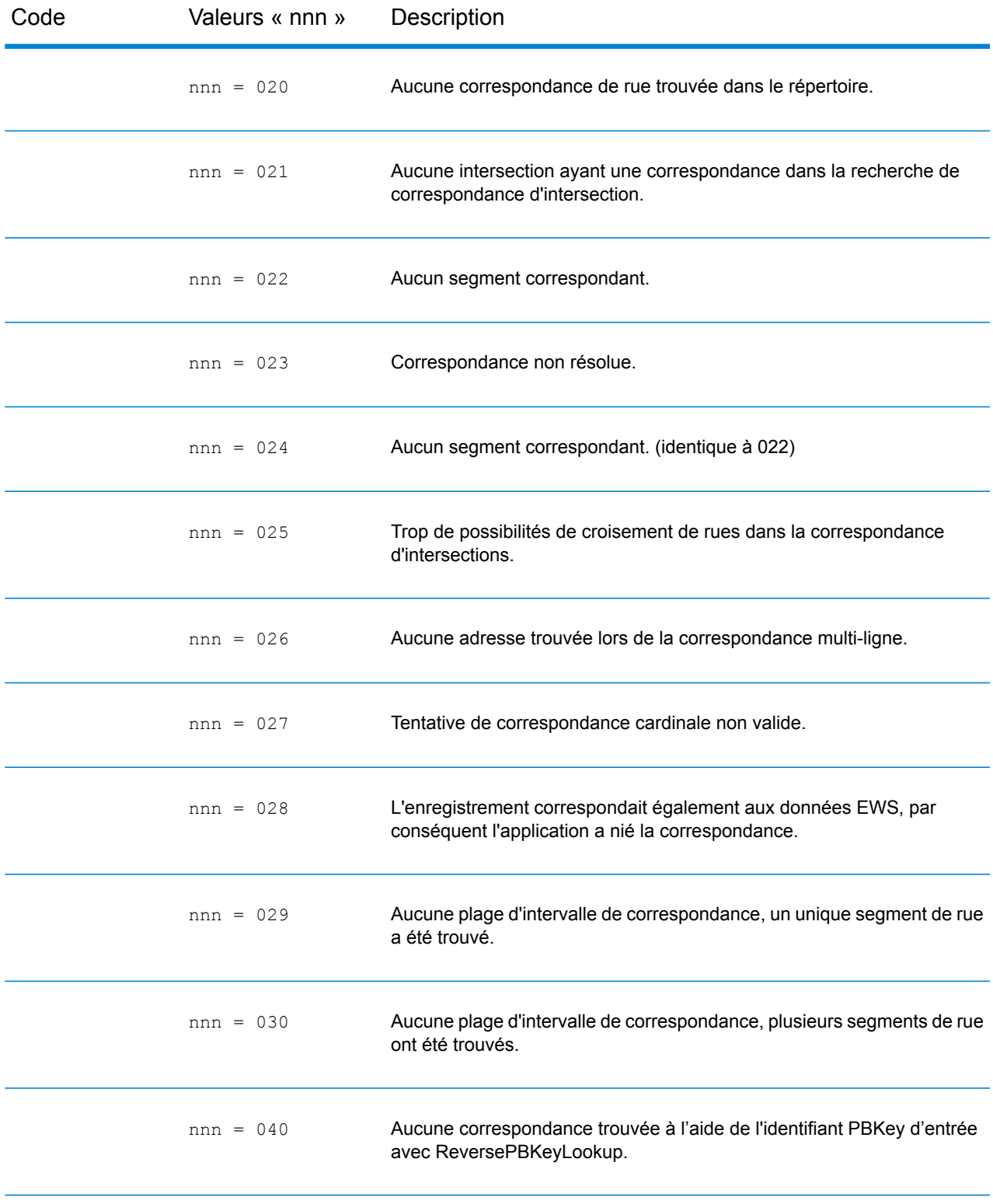

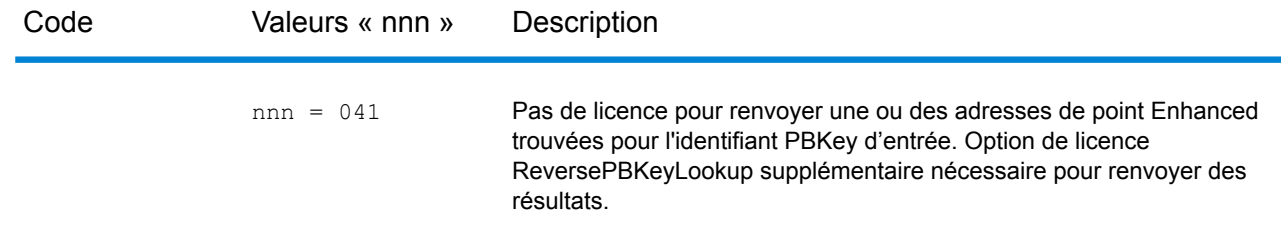

# <span id="page-205-0"></span>Codes d'emplacement

Les codes d'emplacement indiquent la précision d'emplacement du géocode attribué. Notez qu'un candidat placé avec précision ne constitue pas forcément un candidat idéal. Outre les codes d'emplacement, examinez les codes de correspondance et/ou les codes de résultat pour évaluer au mieux la qualité générale du candidat.

Un code d'emplacement « E » indique un code d'emplacement non disponible. Ceci se produit habituellement lorsque vous avez requis des codes ZIP de centroïdes de haute qualité, et qu'aucun n'est disponible pour ce type de correspondance. Ceci se produit rarement quand le module Enterprise Geocoding n'a pas d'emplacement de centroïde à 5 chiffres. Le module Enterprise Geocoding peut aussi renvoyer un code d'emplacement « E » quand il ne peut pas normaliser une adresse d'entrée et qu'aucun code ZIP d'entrée n'est fourni. Dans ce cas, ne supposez pas que le code ZIP renvoyé avec l'adresse non normalisée est le code ZIP correct, car le module Enterprise Geocoding n'a pas normalisé l'adresse ; par conséquent, le module Enterprise Geocoding ne renvoie pas d'informations de géocodage ou de bloc de recensement.

## Codes d'emplacement d'adresse

Les codes d'emplacement commençant par un « A » sont des codes d'emplacement d'adresse. Les codes d'emplacement d'adresse indiquent un géocode fait directement à partir du réseau de segments de rues (ou de deux segments dans le cas d'une intersection).

Un code d'emplacement d'adresse possède les caractères suivants :

 $1<sup>er</sup>$  caractère  $1<sup>er</sup>$  caractère  $1<sup>er</sup>$  caractère Peut être l'un des éléments suivants : 2<sup>ème</sup> caractère

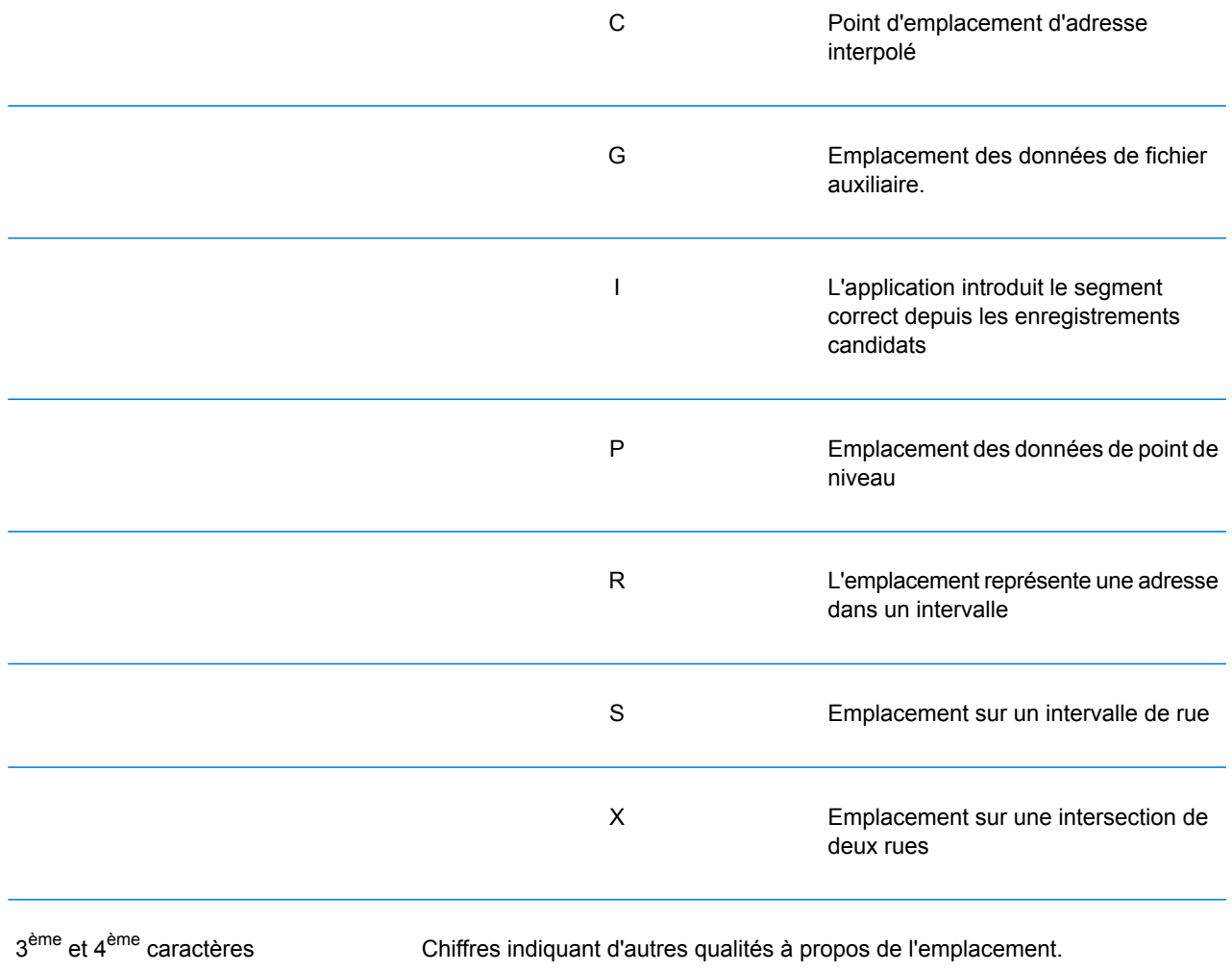

#### **Tableau 1 : Codes d'emplacement d'adresse**

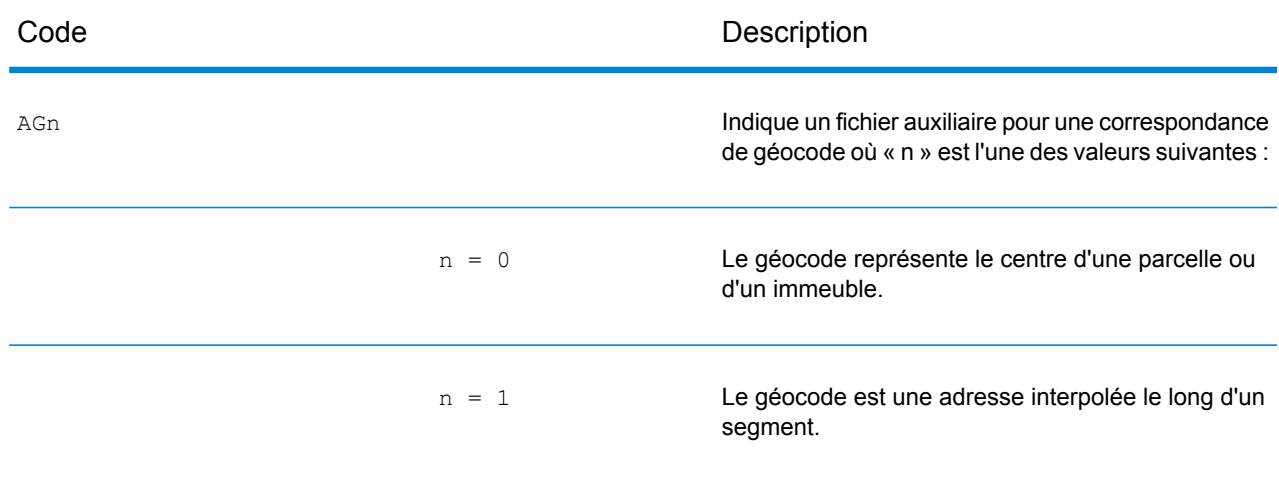

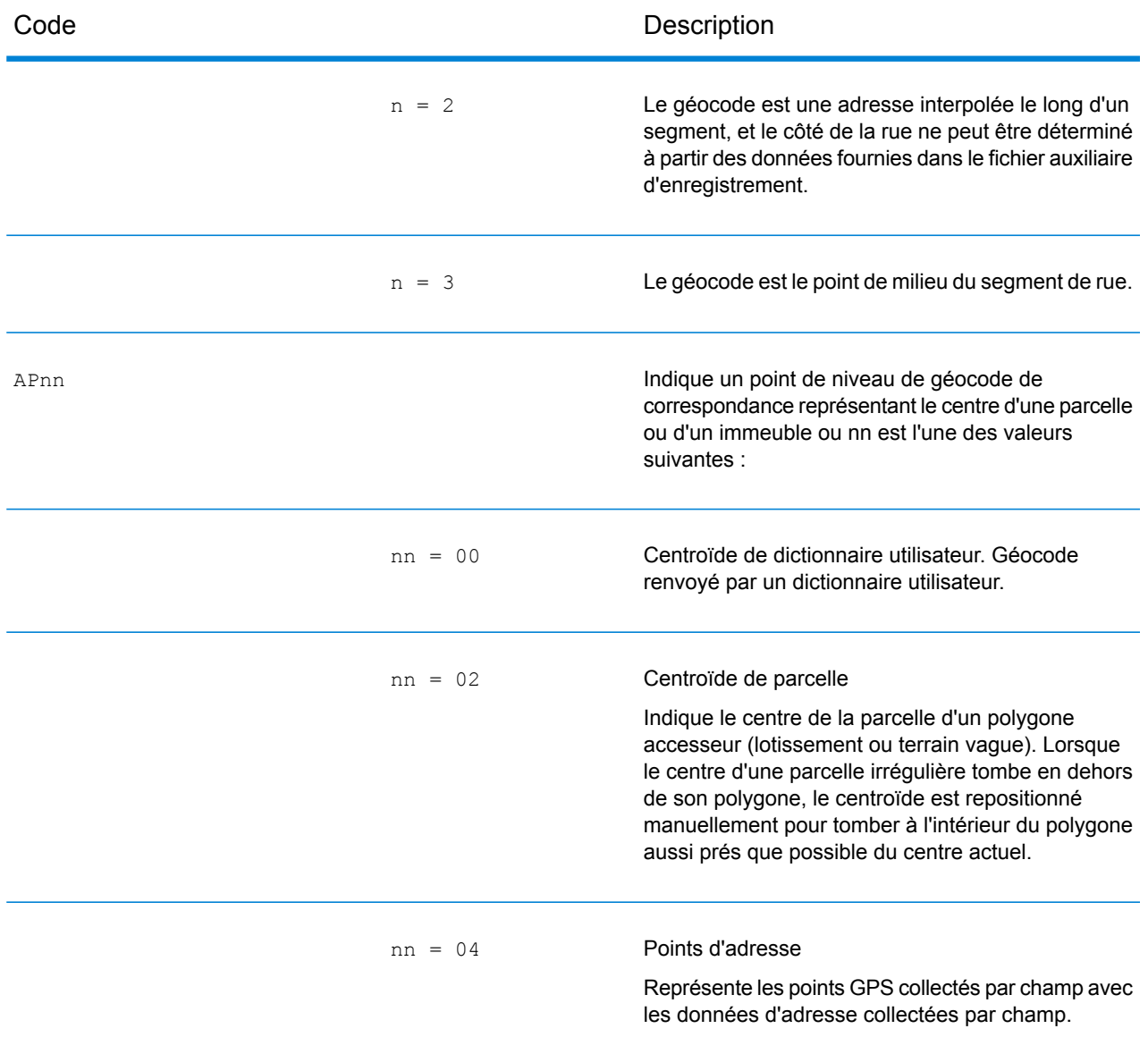

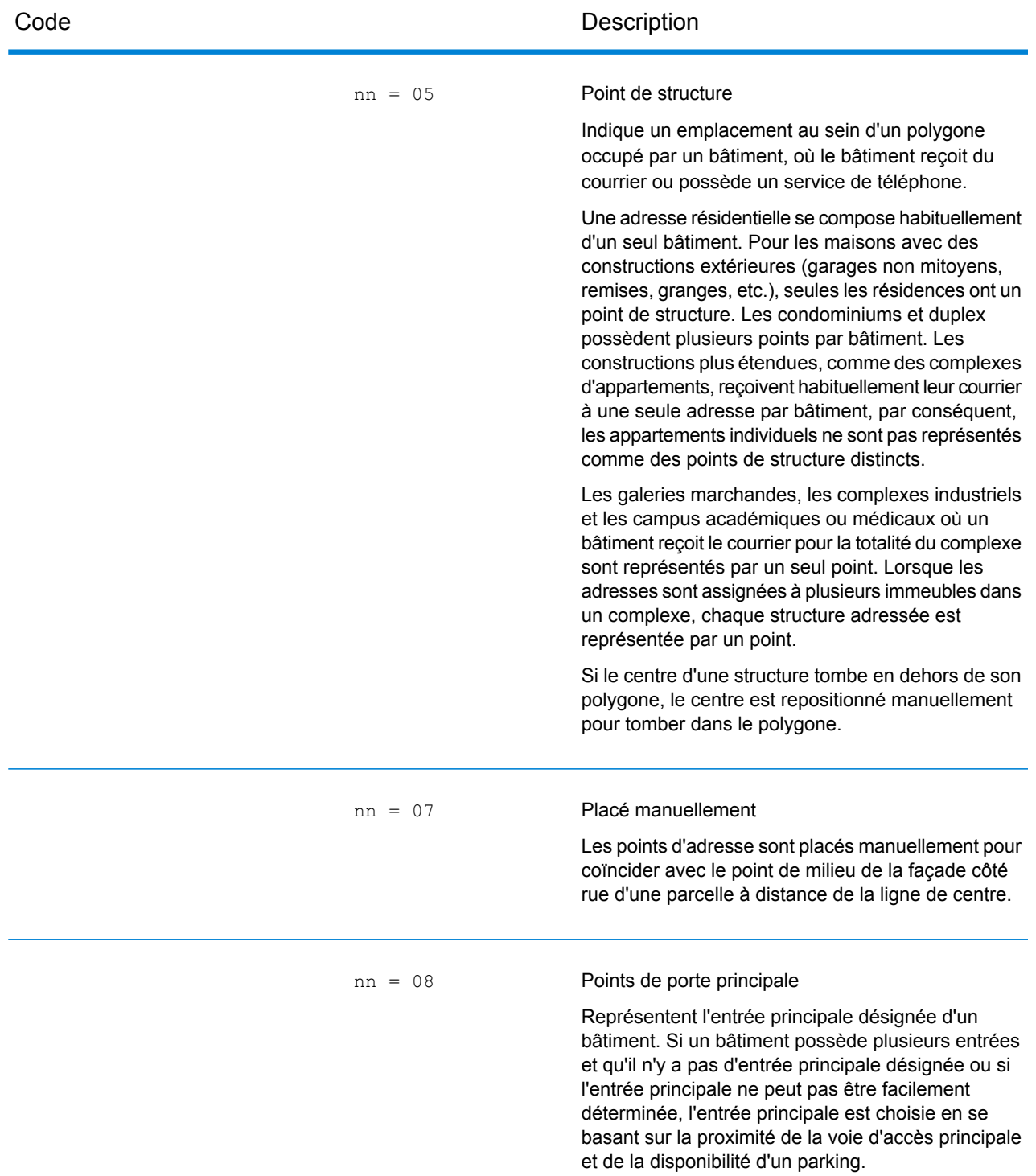

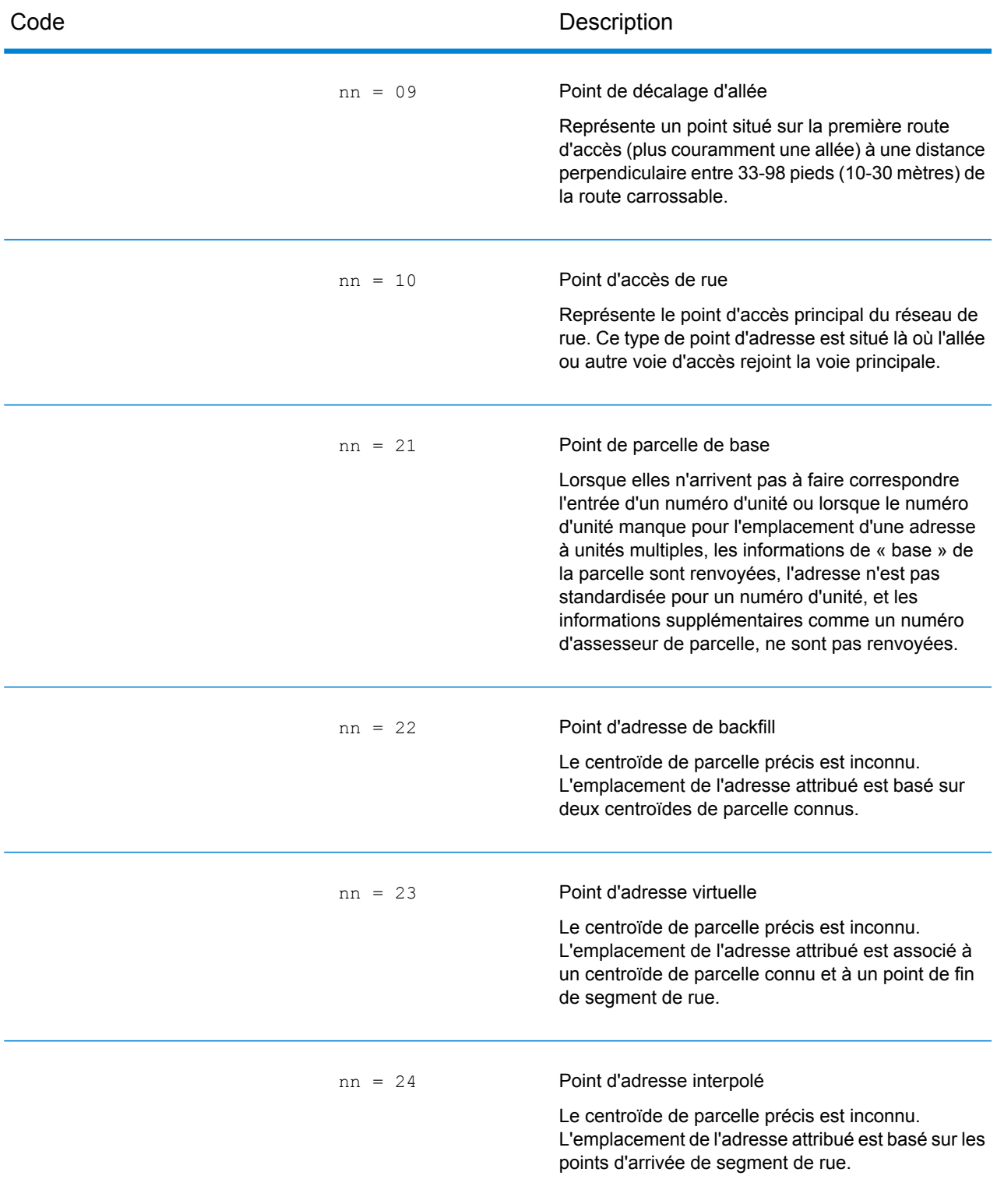

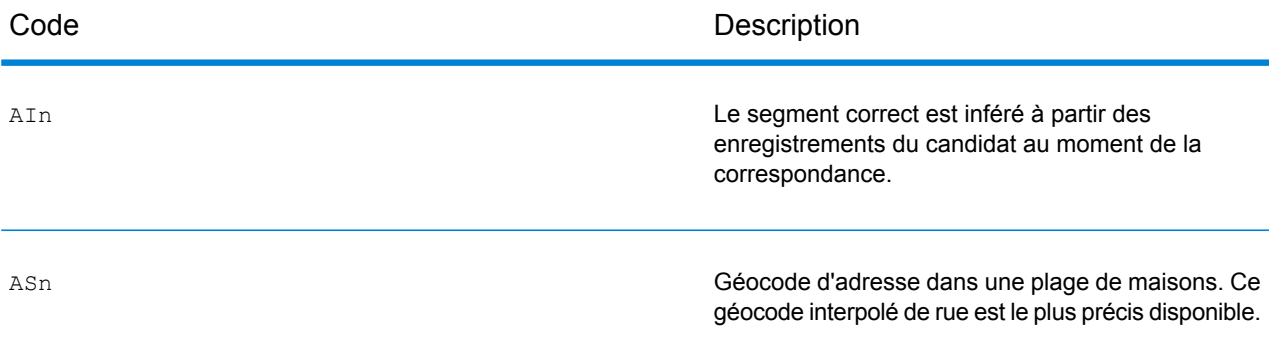

Aln, ASn et ACnh partagent les mêmes valeurs pour le 3<sup>ème</sup> caractère « n » comme suit :

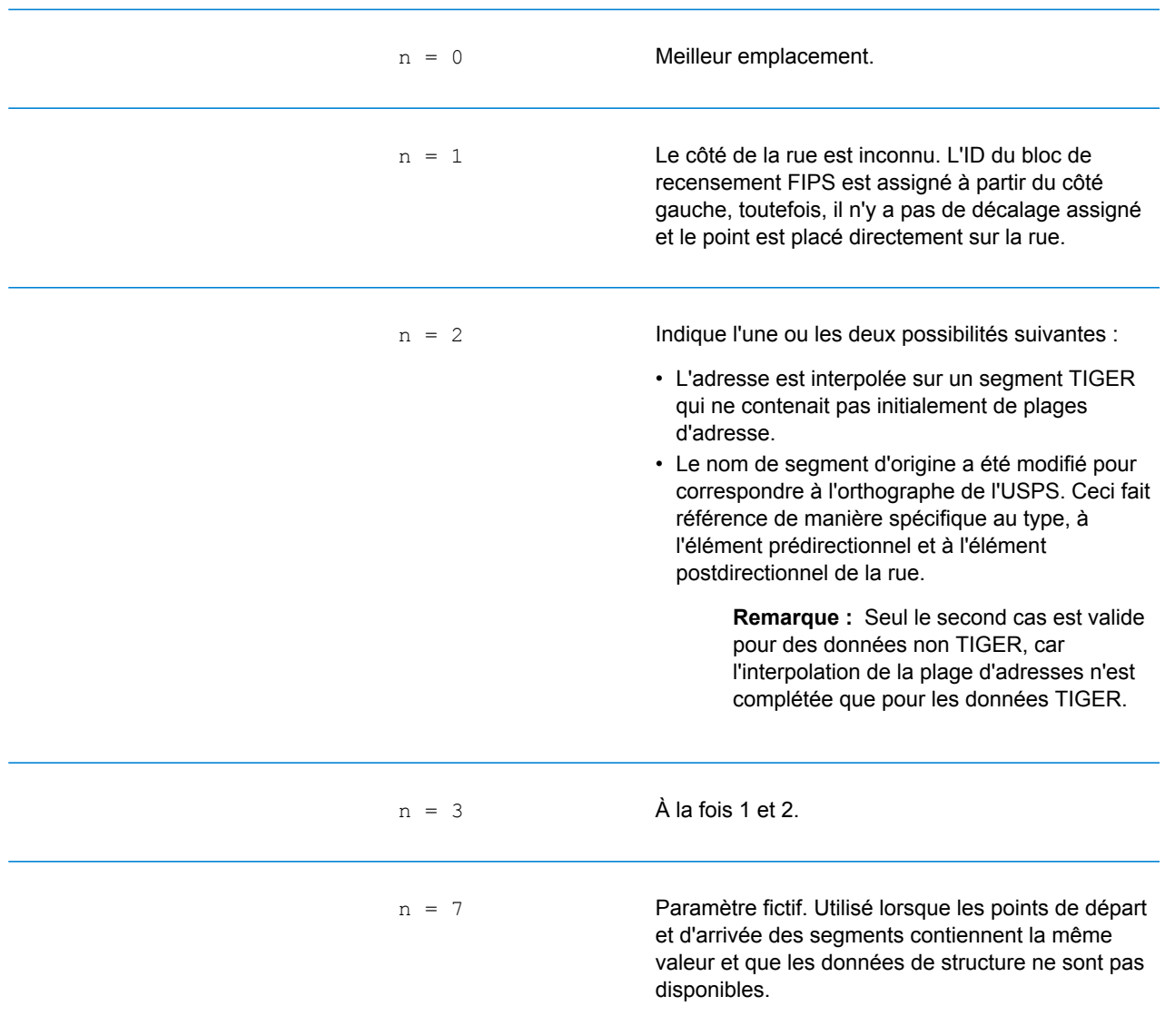

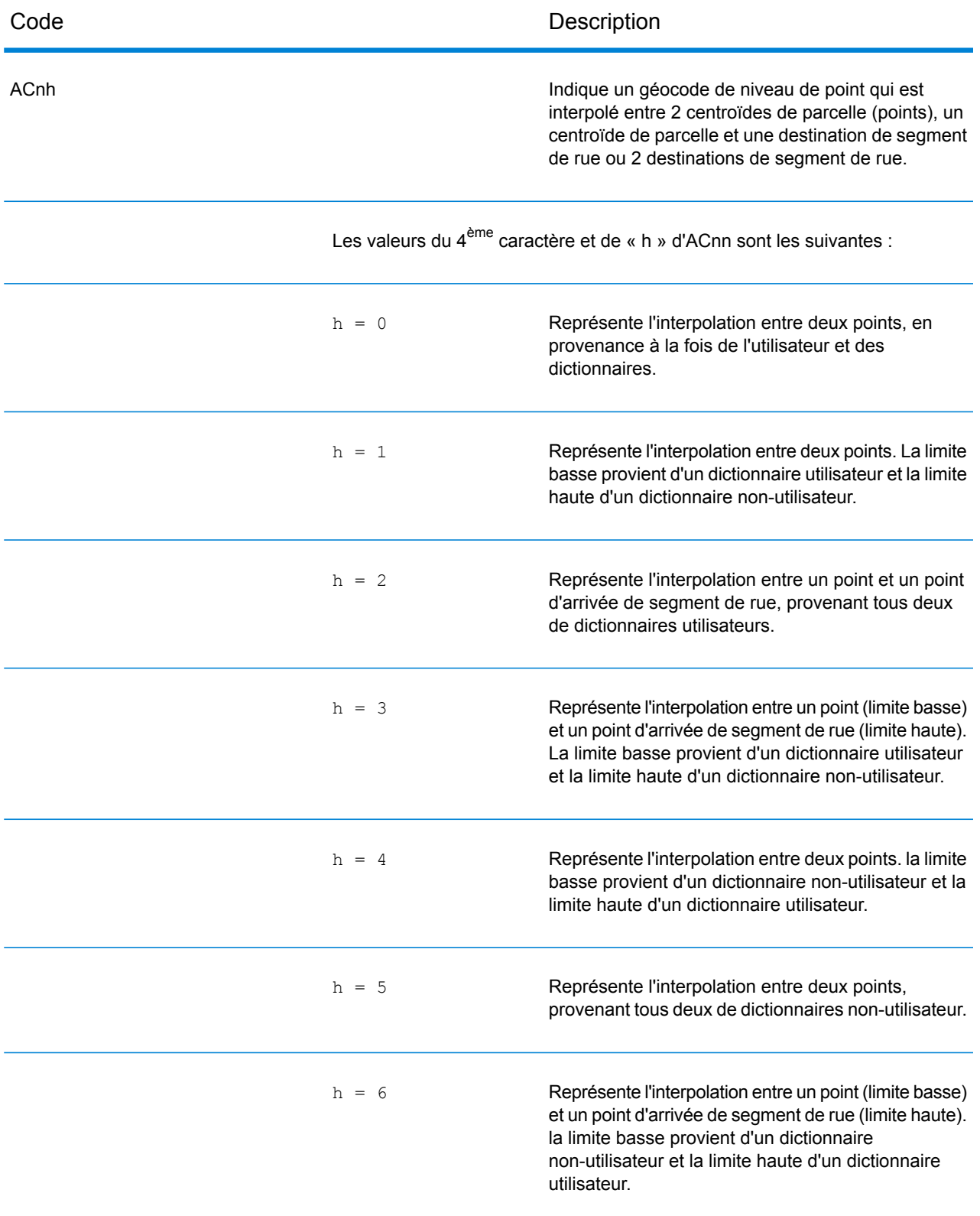

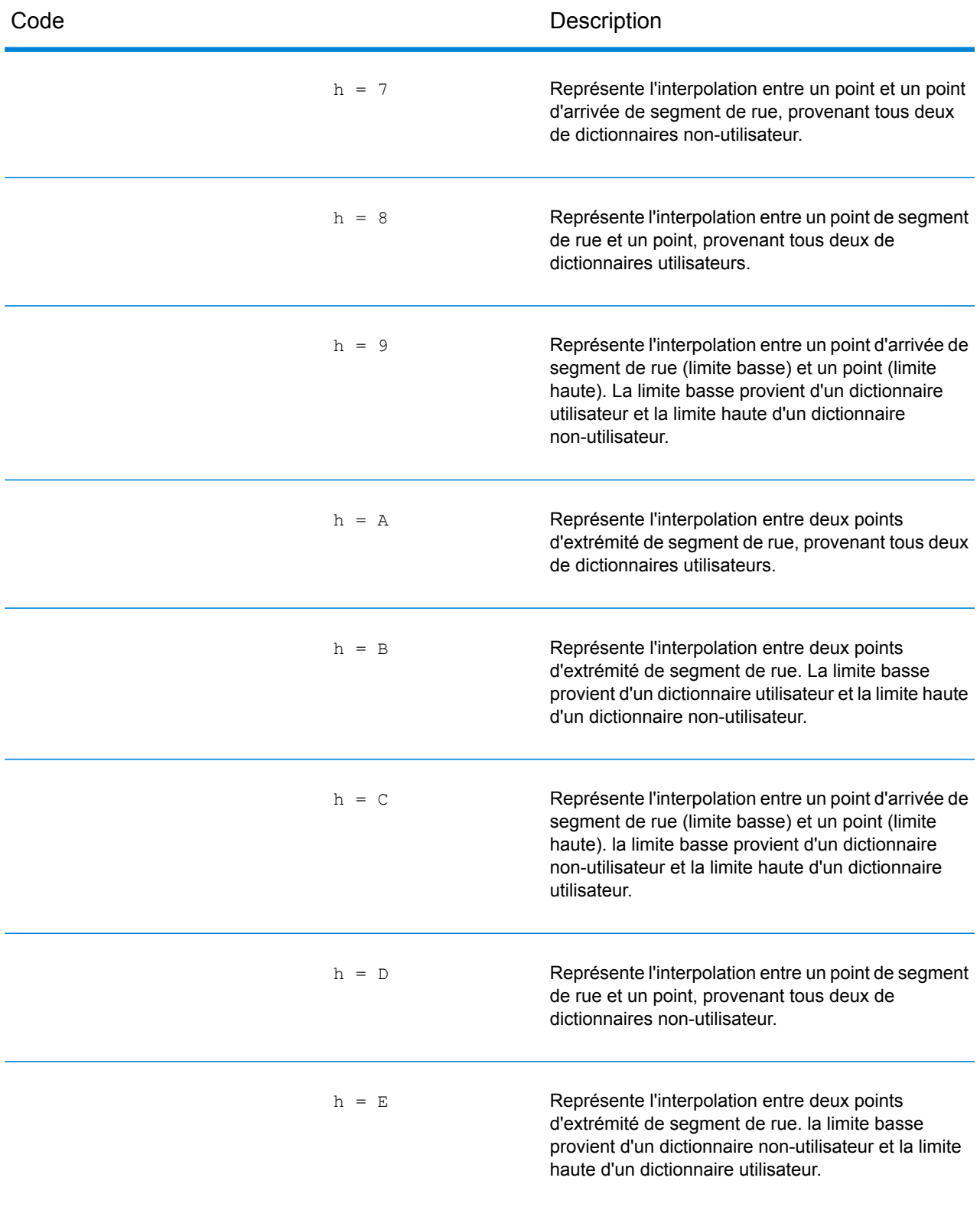

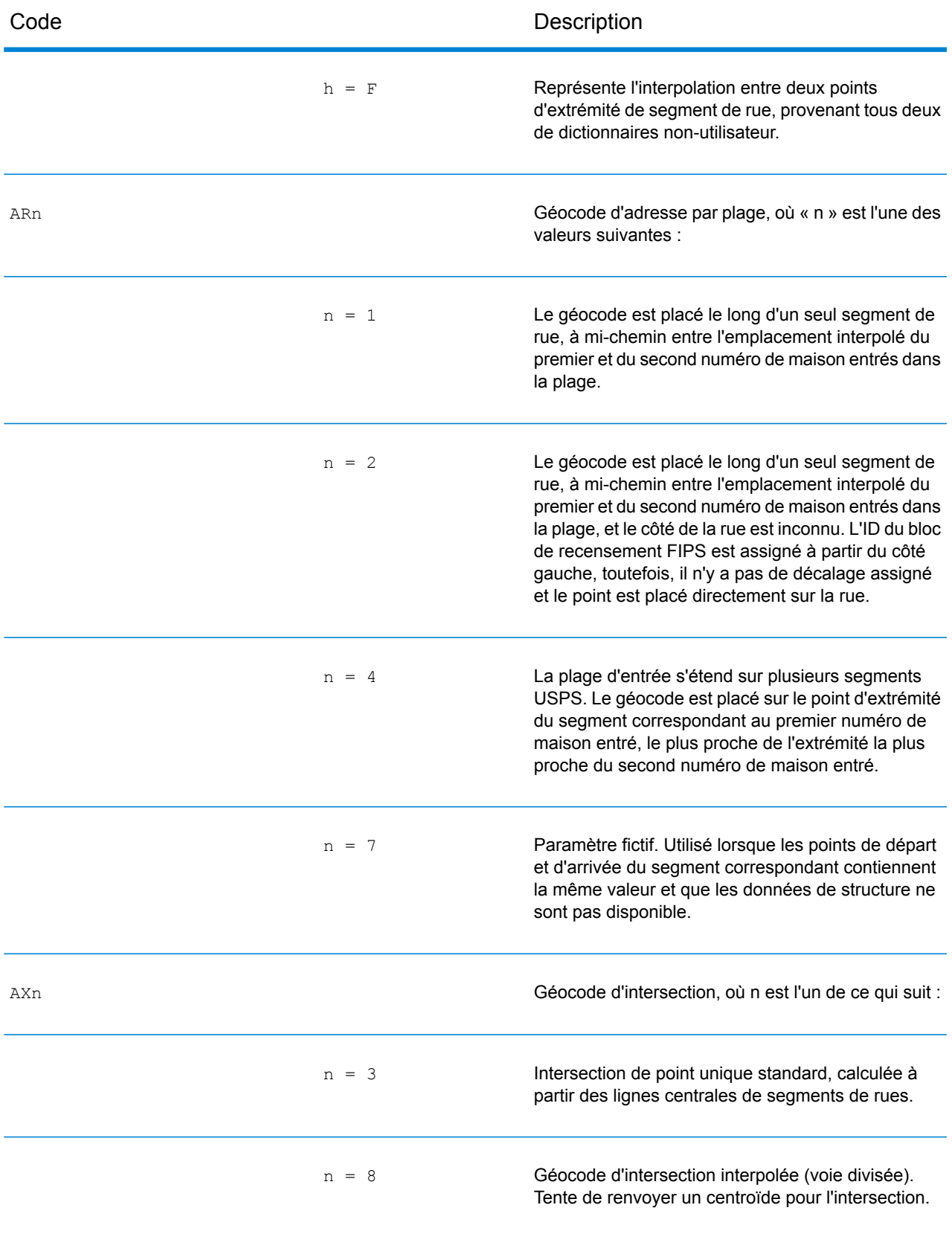

## Codes d'emplacement de centroïdes de rue

Les codes d'emplacement commençant par un «  $\text{c}$  » sont des codes d'emplacement de centroïdes de rue. Les codes d'emplacement de centroïdes de rue indiquent la précision de l'ID de recensement et l'emplacement du géocode sur le segment de rue renvoyé. Les centroïdes de rue peuvent être renvoyés si l'option de retour à l'expéditeur est activée et si un niveau de géocode d'adresse n'a pas pu être déterminé.

Un code d'emplacement de centroïde de rue a les caractères suivants.

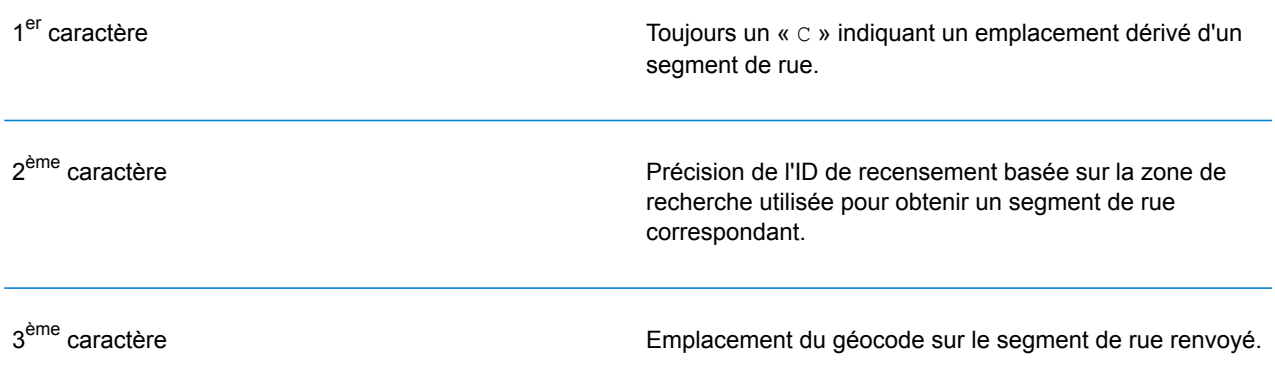

Le tableau ci-dessous contient les valeurs et les descriptions des codes d'emplacement.

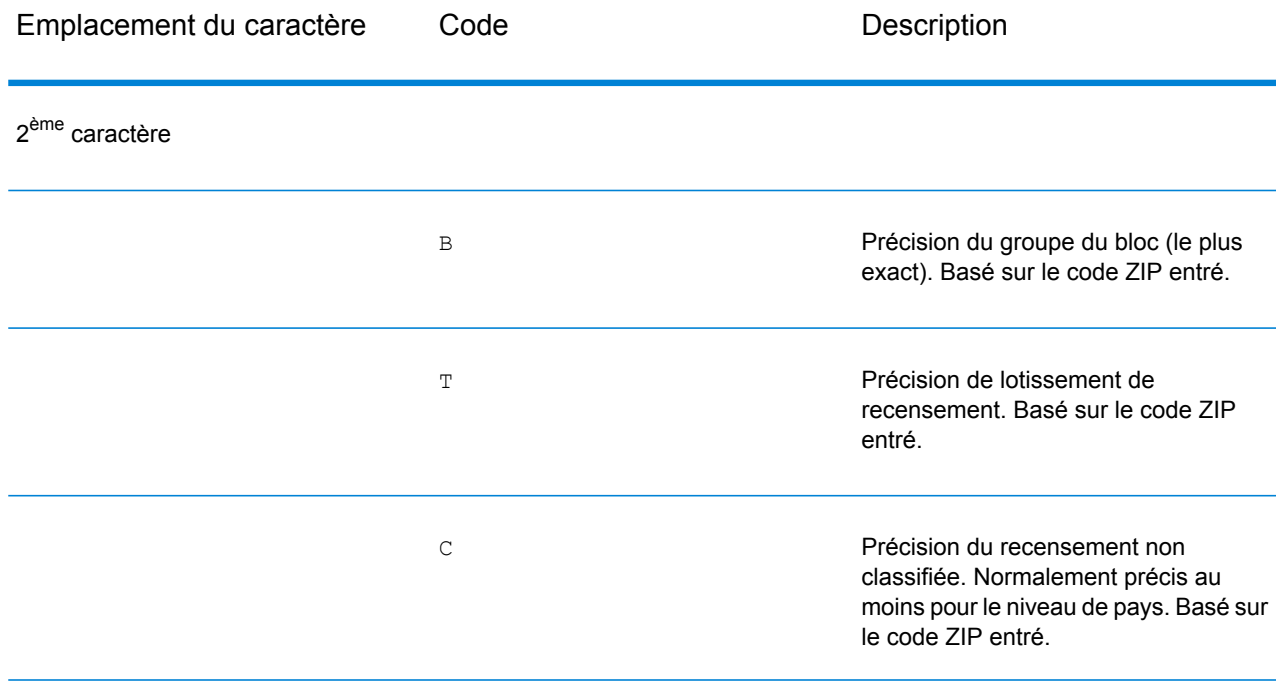

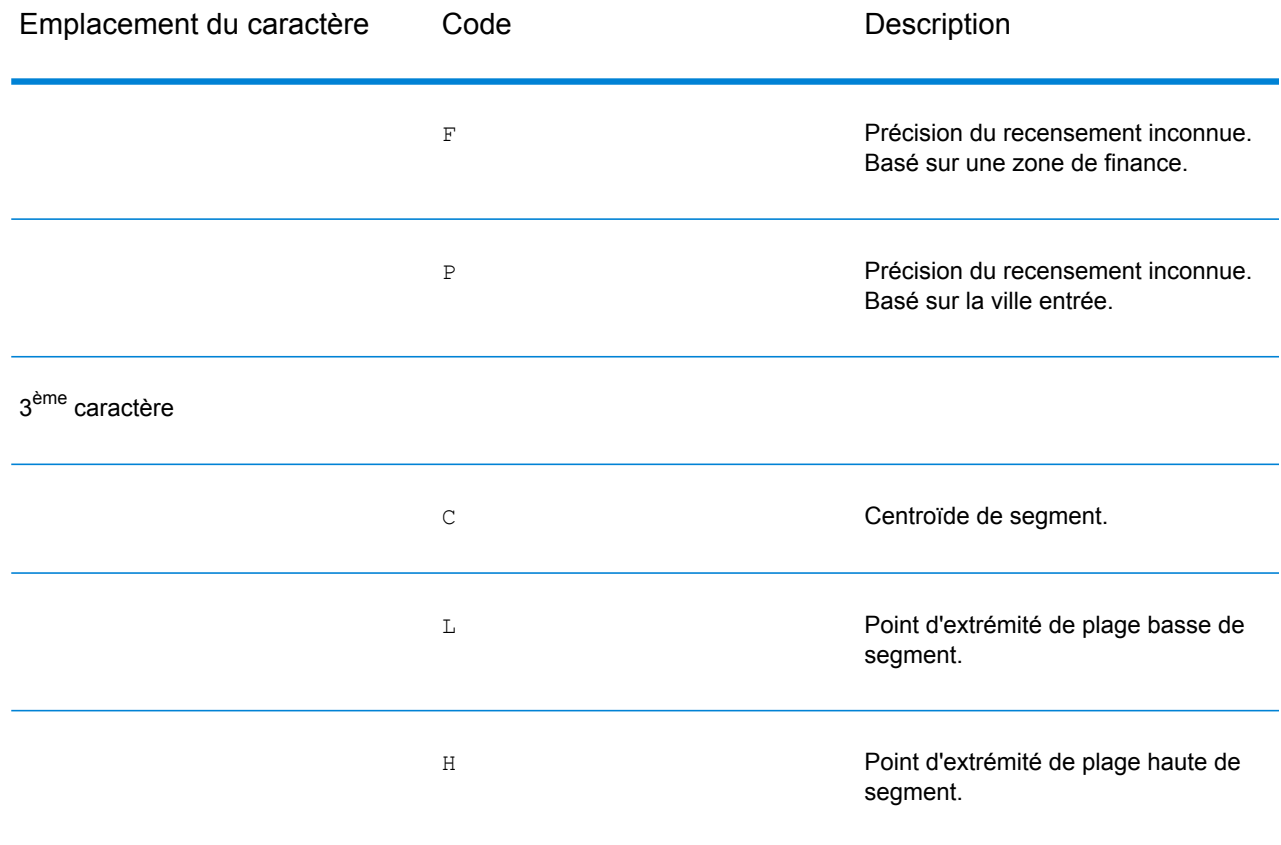

### Codes d'emplacement de centroïdes ZIP + 4

Les codes d'emplacement commençant par un « Z » sont des codes d'emplacement de centroïdes ZIP + 4. Les centroïdes ZIP + 4 indiquent qu'un géocode n'a pas pu être déterminé pour l'adresse, ainsi l'emplacement du ZIP + 4 du centre de l'adresse a été renvoyé à la place. Les codes d'emplacement de centroïdes ZIP + 4 indiquent la qualité de deux attributs d'emplacement : la précision de l'ID de recensement et la précision positionnelle.

Un code d'emplacement de centroïde ZIP + 4 a les caractères suivants.

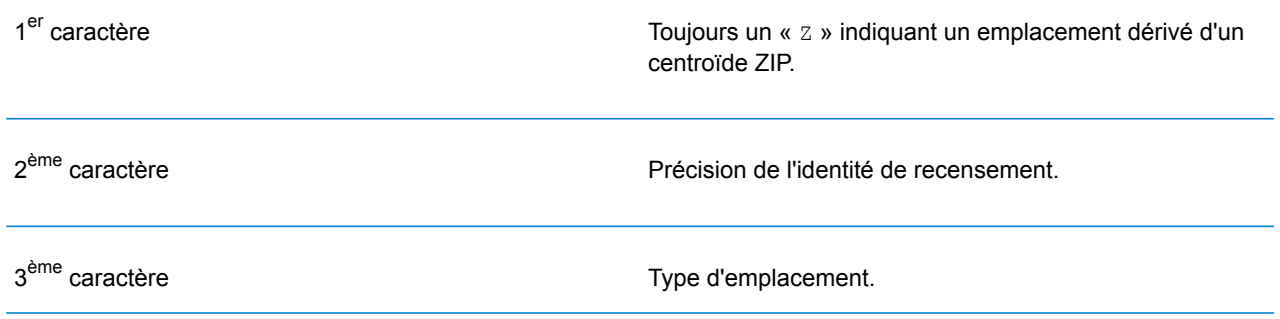
4<sup>ème</sup> caractère

Façon dont l'emplacement et l'ID de recensement ont été définis. Fourni pour que les informations soient complètes, mais peut ne pas se révéler utile dans la plupart des applications.

### **Tableau 2 : Codes d'emplacement de centroïdes ZIP + 4**

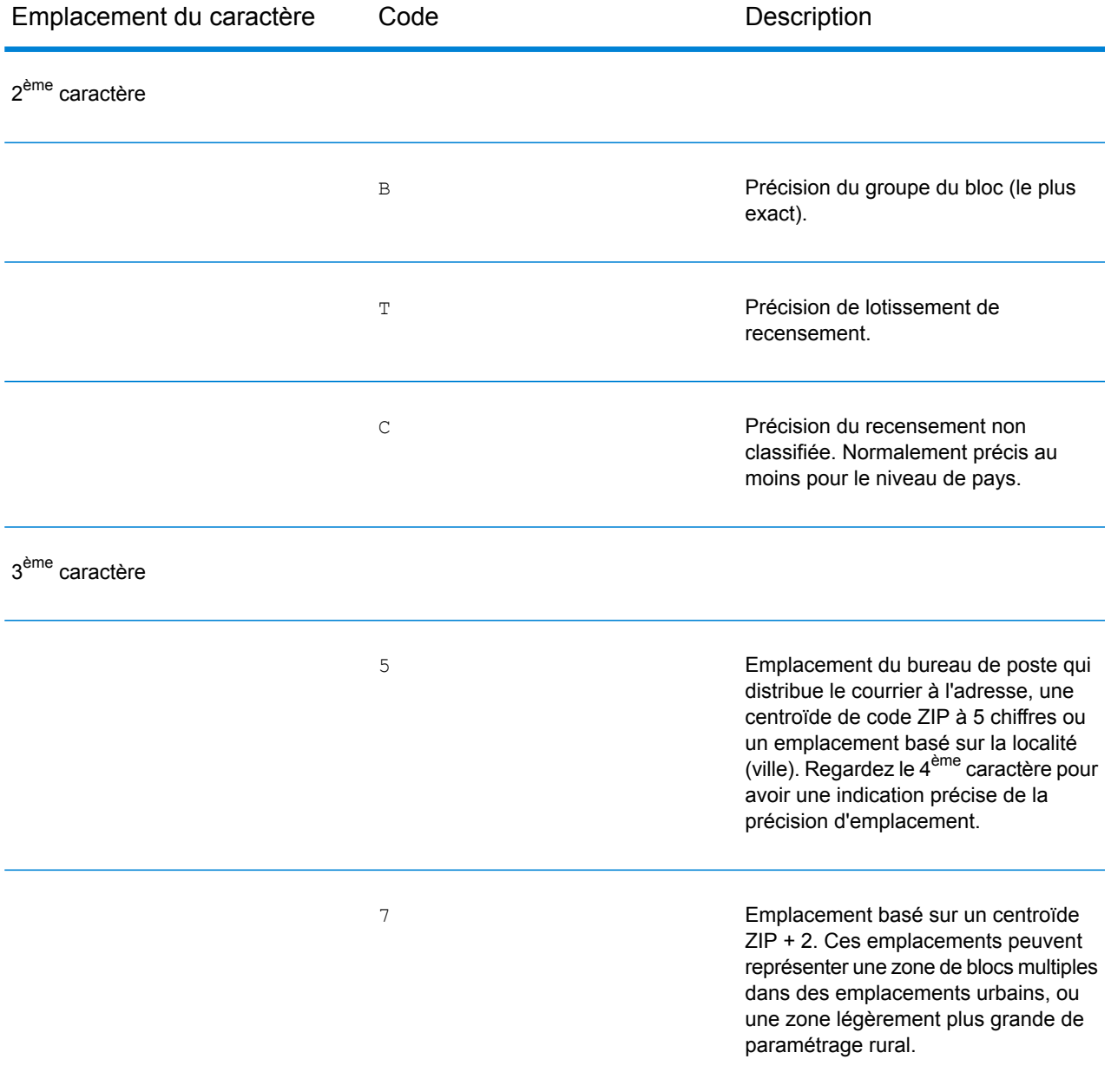

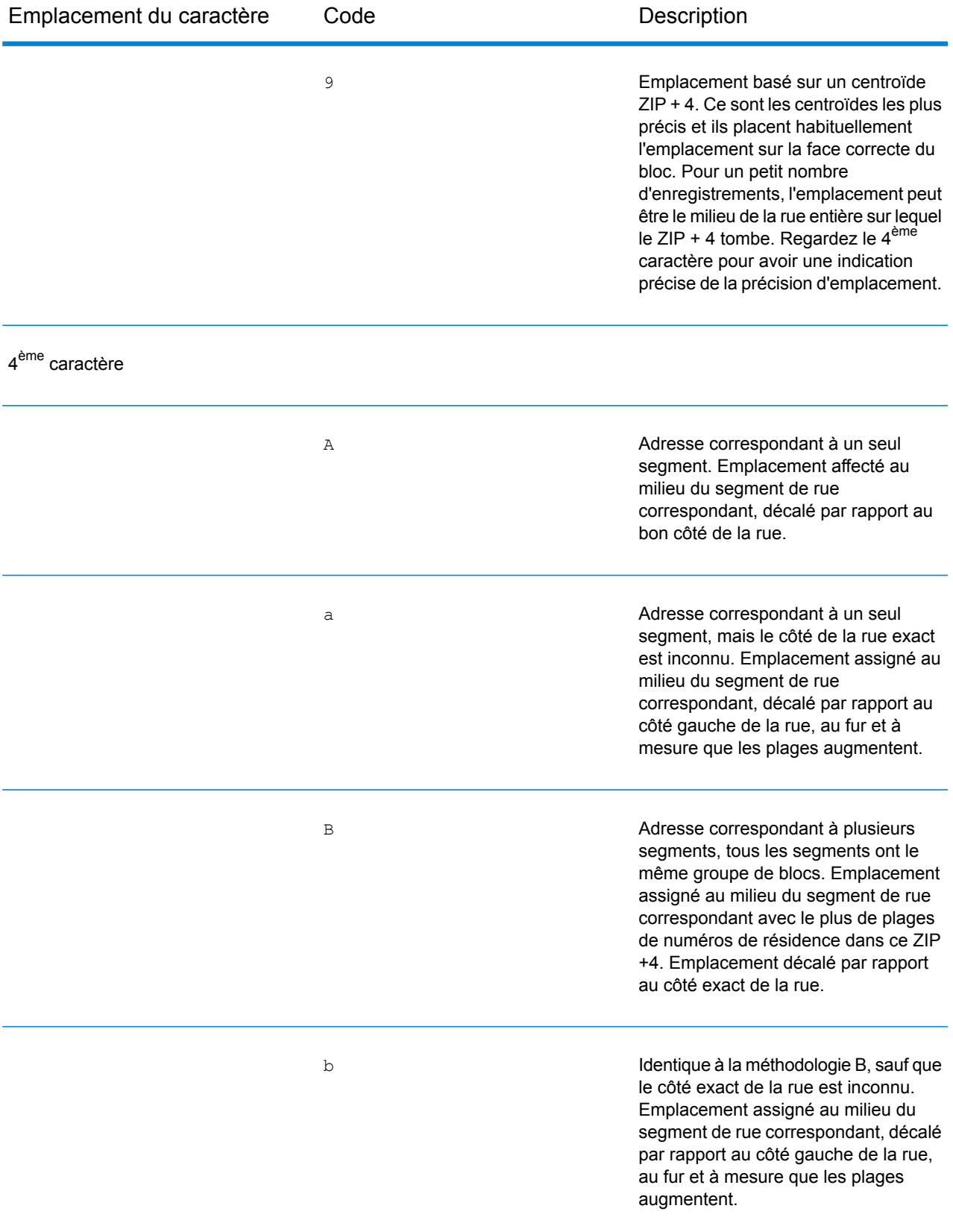

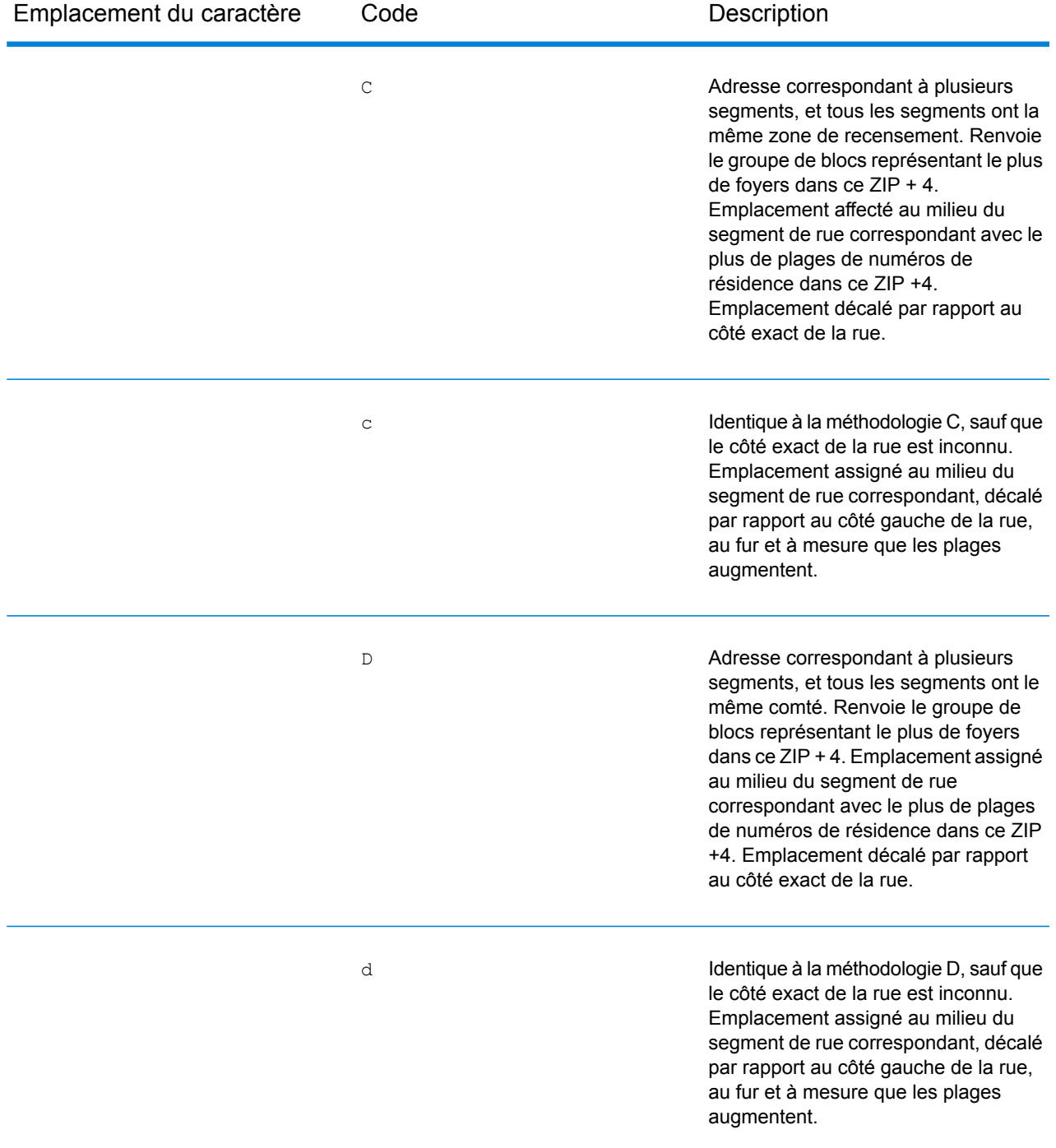

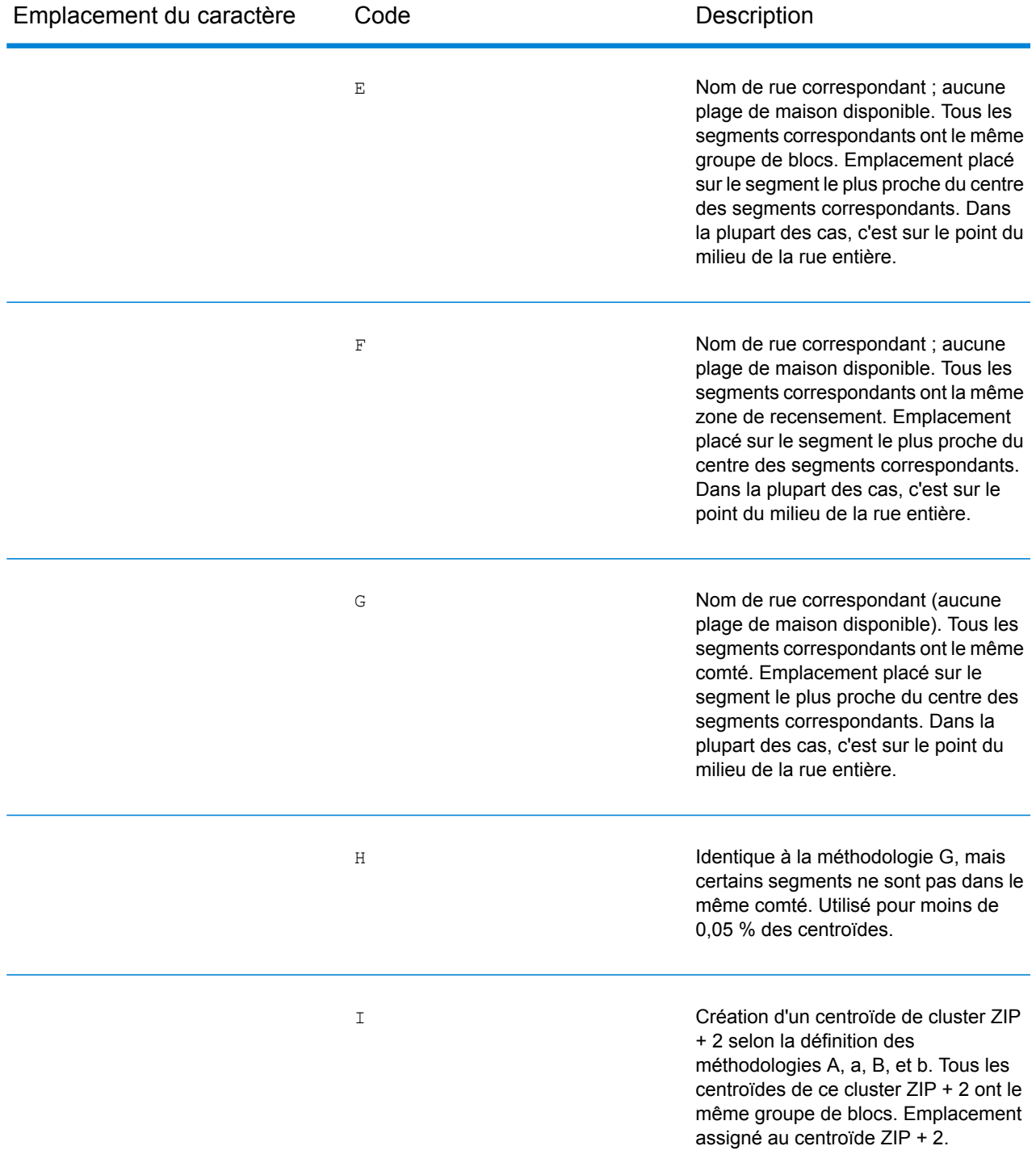

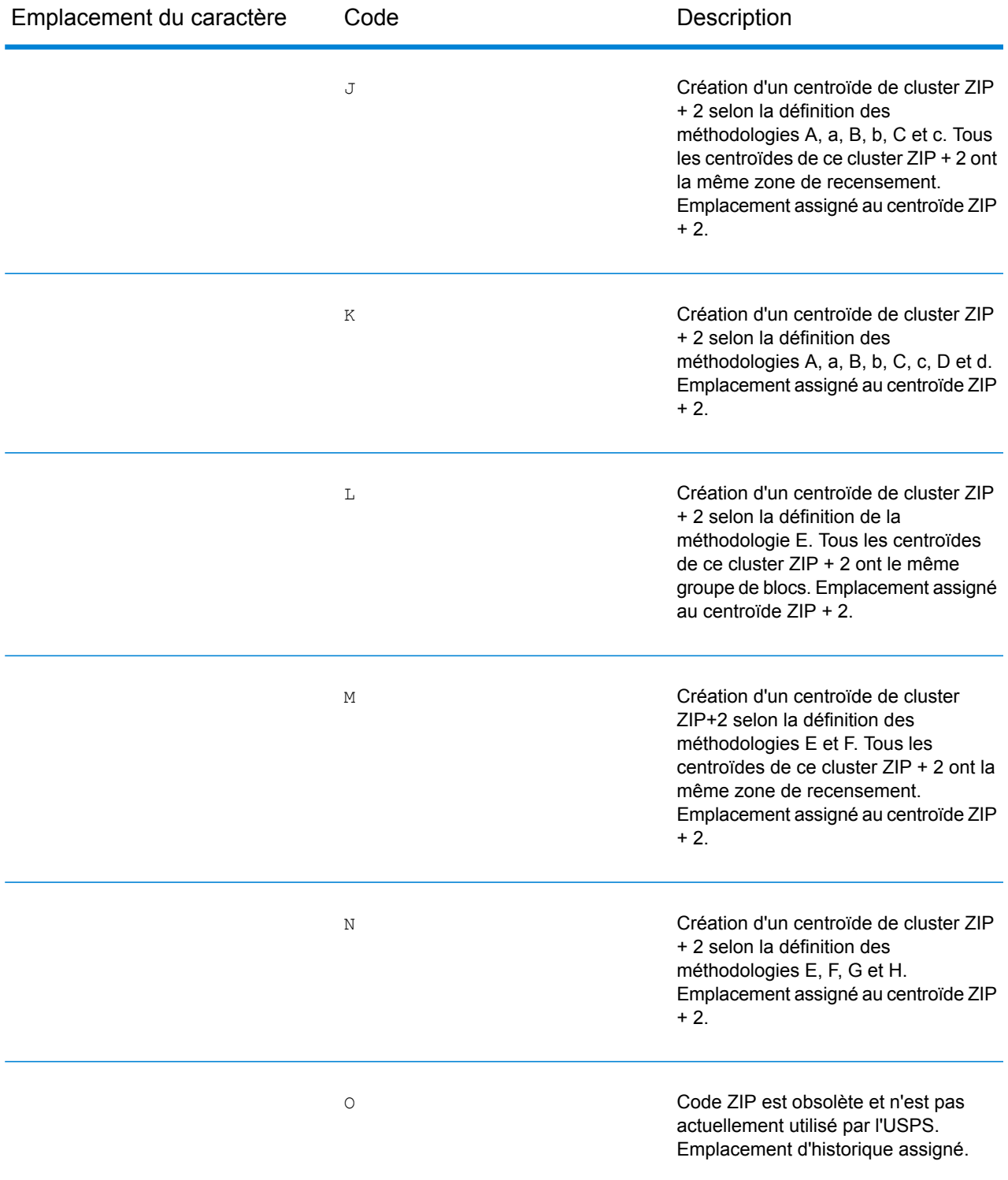

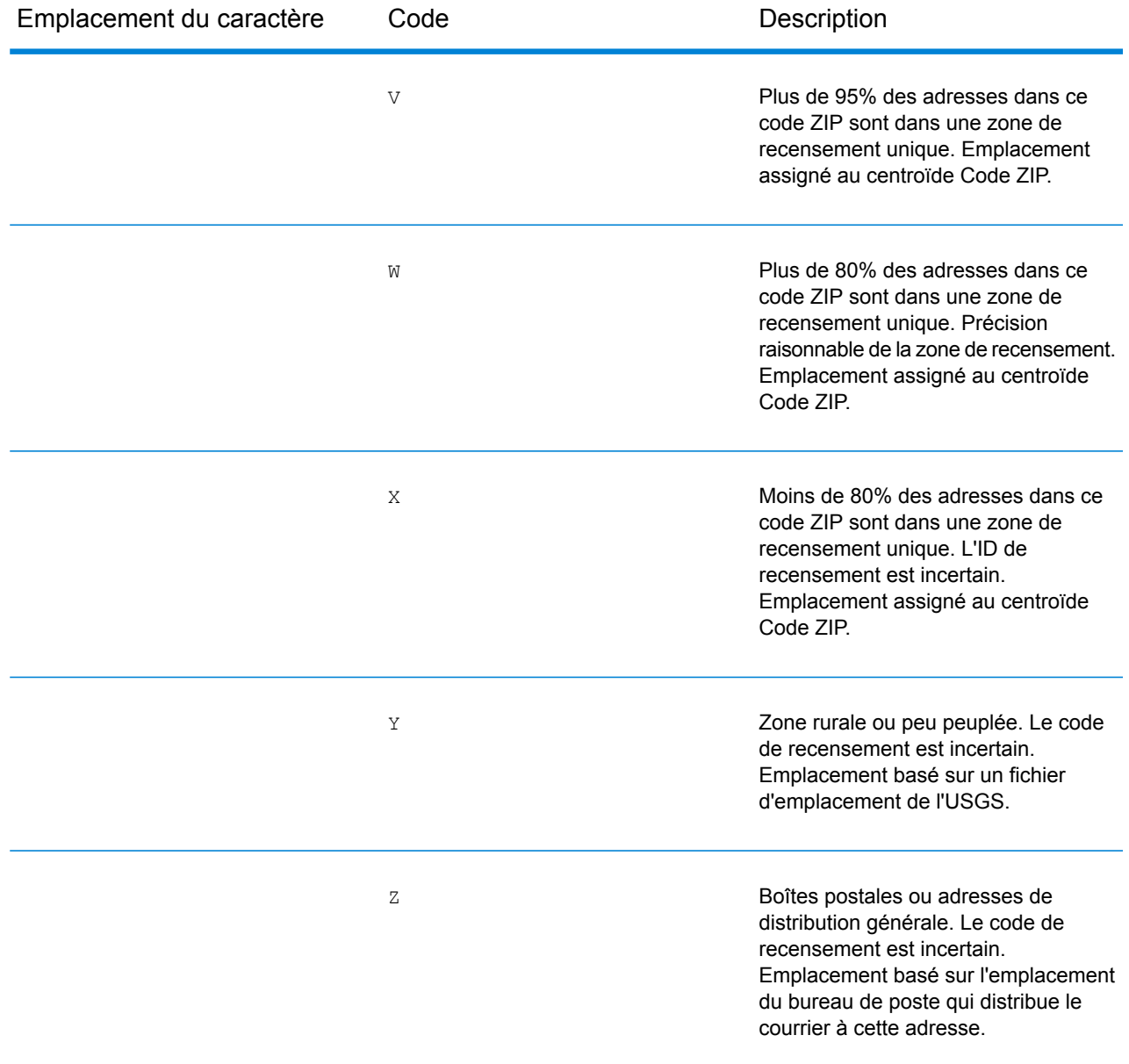

### Codes d'emplacement de centroïdes géographiques

Les codes d'emplacement commençant par un « G » sont des codes d'emplacement de centroïdes géographiques. Les centroïdes géographiques peuvent être renvoyés si l'option de retour à l'expéditeur est activée et si un niveau de géocode d'adresse n'a pas pu être déterminé. Les codes d'emplacement de centroïdes géographiques indiquent la qualité du centroïde de ville, de comté ou d'état.

Tout code d'emplacement de centroïde géographique se compose des caractères suivants.

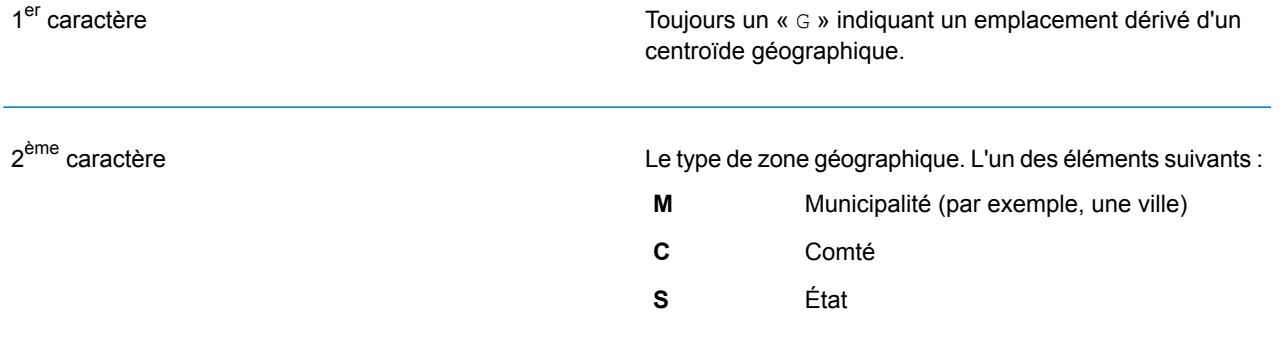

# 8 - Découverte de faux positifs

## In this section

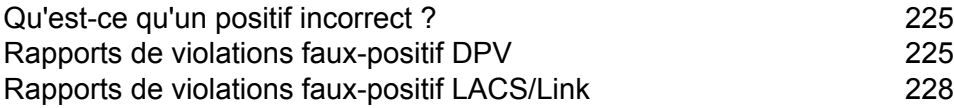

# <span id="page-224-0"></span>Qu'est-ce qu'un positif incorrect ?

Pour empêcher la génération de listes d'adresses, les bases de données DPV et LACS<sup>Link</sup> comprennent des enregistrements positifs incorrects. Les enregistrements positifs incorrects sont des adresses artificiellement créées dans une table de positifs incorrects. Pour chaque réponse négative qui survient dans une requête DPV ou LACS<sup>Link</sup>, une requête est faite sur la table de positifs incorrects. Une correspondance avec cette table (appelée correspondance « positive .<br>incorrecte ») désactive la clé DPV ou LACS<sup>Link</sup>. Dans le traitement par lots, le job contenant la violation se termine correctement, mais vous ne pouvez plus exécuter aucun job ultérieur utilisant DPV ou LACS<sup>Link</sup> tant que vous ne signalez pas la violation et que vous n'obtenez pas de clé pour réactiver DPV ou LACS<sup>Link</sup>.

**Remarque :** Le terme « violation de l'enregistrement d'origine » est également utilisé pour faire référence aux enregistrements positifs incorrects rencontrés. Ces deux termes ont la même signification.

# <span id="page-224-1"></span>Rapports de violations faux-positif DPV

Spectrum™ Technology Platform indique une correspondance faux-positif par l'intermédiaire de messages dans le journal du serveur.

Vous pouvez signaler la violation et obtenir une clé de redémarrage en suivant les étapes suivantes.

- 1. Dans votre navigateur, rendez-vous à l'adresse http://<votreserveur>:<port>/<codeproduit>/dpv.jsp. Par exemple, http://localhost:8080/unc/dpv.jsp pour le Module d'Adressage Universel et http://localhost:8080/geostan/dpv.jsp pour le Module Enterprise Geocoding.
- 2. Entrez les informations du préposé à l'expédition dans chaque champ. Le numéro entre parenthèses après chaque champ indique la longueur maximale du champ.
- 3. Cliquez sur **Envoyer** lorsque vous avez terminé. Une boîte de dialogue **Téléchargement de fichiers** apparaît.
- 4. Cliquez sur **Enregistrer** pour enregistrer le fichier sur votre ordinateur. Une boîte de dialogue **Enregistrer sous** apparaît.
- 5. Spécifiez un nom de fichier et un emplacement sur votre disque dur (par exemple c:\DPVSeedFile.txt) et cliquez sur **Enregistrer**.
- 6. Rendez-vous sur **[www.g1.com/support](http://www.g1.com/support)** et connectez-vous.
- 7. Cliquez sur le lien **DPV & LACS**Link **Faux-positif**.
- 8. Suivez les instructions à l'écran pour joindre votre fichier seed et obtenir une clé de redémarrage.

## Disposition du fichier d'en-tête DPV positif incorrect

L'USPS® a déterminé la disposition requise du fichier d'en-tête positif incorrect DPV, ce qui est actuellement défini comme un fichier de longueur fixe contenant deux ou plusieurs enregistrements de 180 octets. Le premier enregistrement doit toujours être l'enregistrement d'en-tête dont la disposition est indiquée ci-dessous.

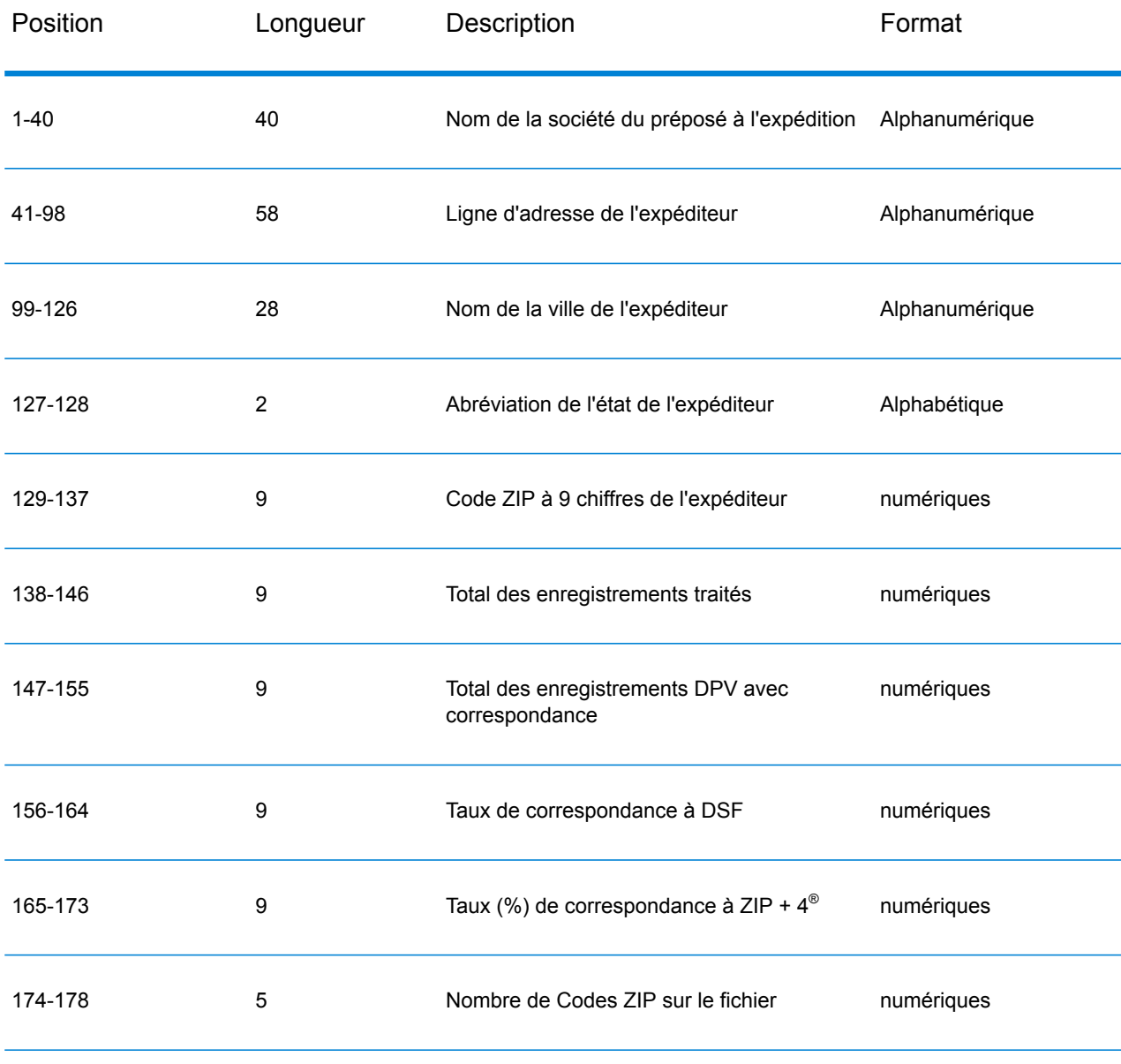

#### **Tableau 3 : Disposition d'enregistrement d'en-tête faux positif DPV**

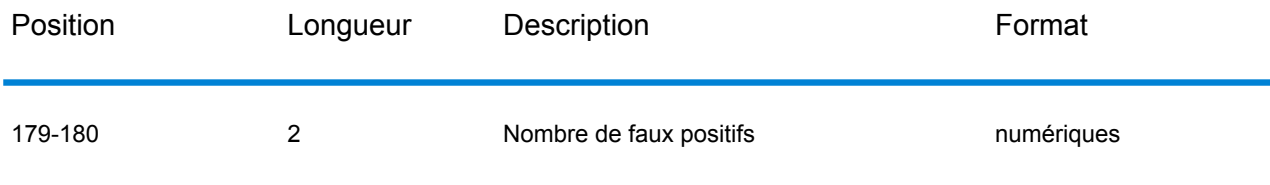

L'enregistrement de terminaison contient les informations concernant la correspondance DPV faux positif. Il doit y avoir un enregistrement de terminaison ajouté au fichier faux positif pour chaque correspondance DPV faux positif. La disposition est indiquée ci-dessous.

#### **Tableau 4 : Disposition de la terminaison DPV faux positif**

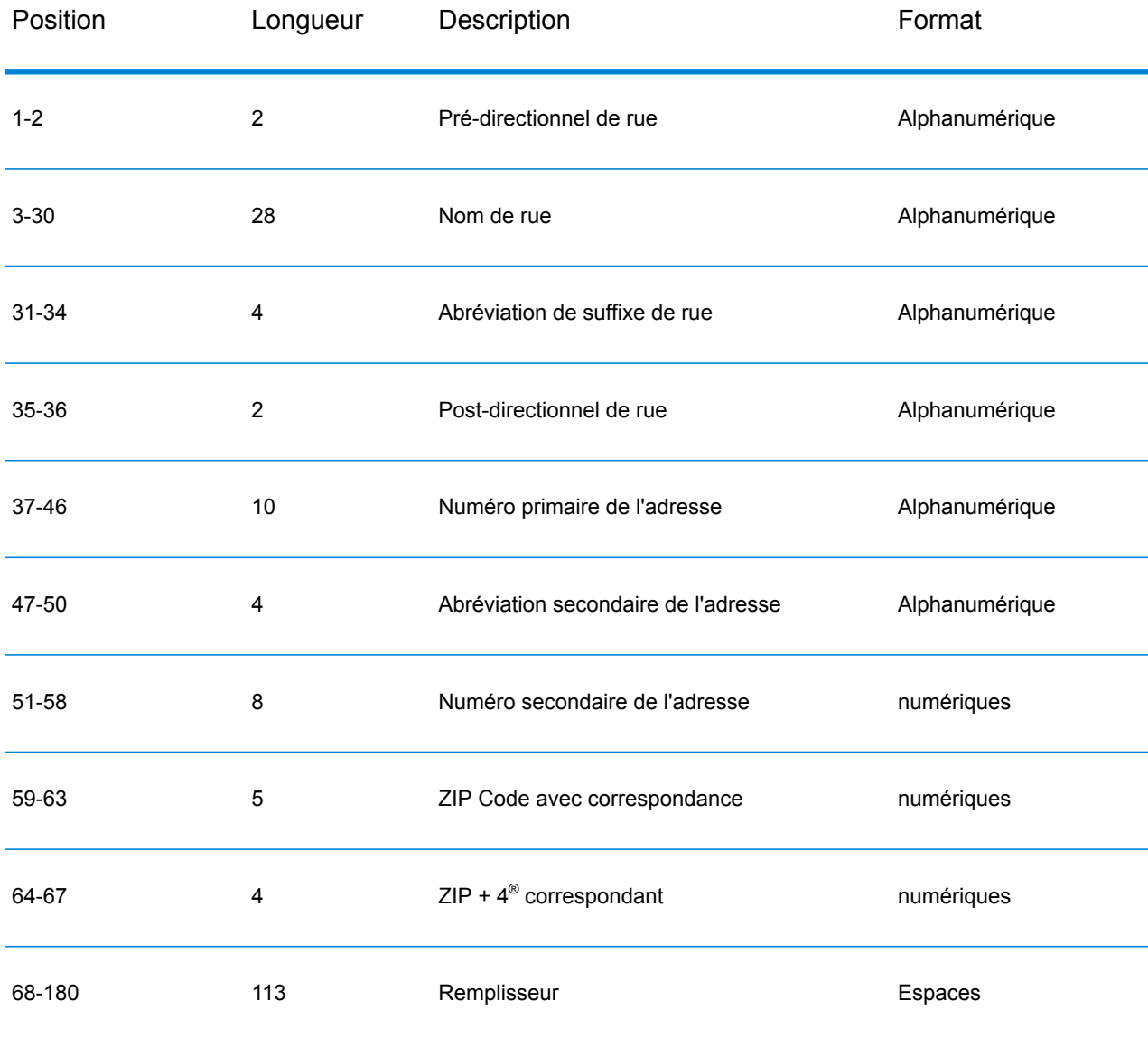

# <span id="page-227-0"></span>Rapports de violations faux-positif LACS/Link

Spectrum™ Technology Platform indique une correspondance faux-positif par l'intermédiaire de messages dans le journal du serveur. Les traitements par lots échouent si une correspondance faux-positif se produit et les appels client/serveur génèrent une exception.

**Remarque :** Le terme « violation de l'enregistrement d'origine » est également utilisé pour faire référence aux enregistrements positifs incorrects rencontrés. Ces deux termes ont la même signification.

- 1. Dans votre navigateur, rendez-vous à l'adresse http://<NomDuServeur>:<port>/<codeproduit>/lacslink.jsp. Par exemple, http://localhost:8080/unc/lacslink.jsp pour le Module Universal Addressing et http://localhost:8080/geostan/lacslink.jsp pour le Module Enterprise Geocoding.
- 2. Entrez les informations du préposé à l'expédition dans chaque champ. Le numéro entre parenthèses après le nom de champ indique la longueur maximale du champ. Cliquez sur **Envoyer** lorsque vous avez terminé. Une boîte de dialogue **Téléchargement de fichiers** apparaît.
- 3. Cliquez sur **Enregistrer** pour enregistrer le fichier sur votre ordinateur. Une boîte de dialogue **Enregistrer sous** apparaît.
- 4. Spécifiez un nom de fichier et un emplacement sur votre disque dur (par exemple c:\lacslink.txt) et cliquez sur **Enregistrer**.
- 5. Rendez-vous sur **[www.g1.com/support](http://www.g1.com/support)** et connectez-vous.
- 6. Cliquez sur le lien **DPV & LACS**Link **Faux-positif**.
- 7. Suivez les instructions à l'écran pour joindre votre fichier seed et obtenir une clé de redémarrage.

# **Notices**

© 2018 Pitney Bowes. Tous droits réservés. MapInfo et Group 1 Software sont des marques commerciales de Pitney Bowes Software Inc. Toutes les autres marques et marques commerciales sont la propriété de leurs détenteurs respectifs.

#### *Avis USPS®*

Pitney Bowes Inc. détient une licence non exclusive pour la publication et la vente de bases de données ZIP + 4 $^{\circledast}$  sur des supports optiques et magnétiques. Les marques de commerce suivantes appartiennent à United States Postal Service : CASS, CASS Certified, DPV, eLOT, FASTforward, First-Class Mail, Intelligent Mail, LACS<sup>Link</sup>, NCOA<sup>Link</sup>, PAVE, PLANET Code, Postal Service, POSTNET, Post Office, RDI, Suite<sup>Link</sup>, United States Postal Service, Standard Mail, United States Post Office, USPS, ZIP Code et ZIP + 4. Cette liste de marques de commerce appartenant à U.S. Postal Service n'est pas exhaustive.

Pitney Bowes Inc. détient une licence non exclusive de USPS® pour le traitement NCOA<sup>Link</sup>®.

Les prix des produits, des options et des services de Pitney Bowes Software ne sont pas établis, contrôlés ni approuvés par USPS® ni par le gouvernement des États-Unis. Lors de l'utilisation de données RDI™ pour déterminer les frais d'expédition de colis, le choix commercial de l'entreprise de distribution de colis à utiliser n'est pas fait par USPS® ni par le gouvernement des État-Unis.

#### *Fournisseur de données et avis associés*

Les produits de données contenus sur ce support et utilisés au sein des applications Pitney Bowes Software sont protégés par différentes marques de commerce et par un ou plusieurs des copyrights suivants :

© Copyright United States Postal Service. Tous droits réservés.

 $\degree$  2014 TomTom. Tous droits réservés. TomTom et le logo TomTom logo sont des marques déposées de TomTom N.V.

© 2016 HERE

Source : INEGI (Instituto Nacional de Estadística y Geografía)

Basées sur les données électroniques © National Land Survey Sweden.

© Copyright United States Census Bureau

© Copyright Nova Marketing Group, Inc.

Des portions de ce programme sont sous © Copyright 1993-2007 de Nova Marketing Group Inc. Tous droits réservés.

© Copyright Second Decimal, LLC

© Copyright Canada Post Corporation

Ce CD-ROM contient des données provenant d'une compilation dont Canada Post Corporation possède le copyright.

© 2007 Claritas, Inc.

Le jeu de données Geocode Address World contient des données distribuées sous licence de GeoNames Project (**[geonames.org](http://www.geonames.org)**) fournies sous la licence Creative Commons Attribution License (« Attribution License ») à l'adresse : **<http://creativecommons.org/licenses/by/3.0/legalcode>**.Votre utilisation des données GeoNames (décrites dans le Manuel de l'utilisateur Spectrum™ Technology Platform) est régie par les conditions de la licence Attribution License et tout conflit entre votre accord avec Pitney Bowes Software, Inc. et la licence Attribution License sera résolu en faveur de la licence Attribution License uniquement s'il concerne votre utilisation des données GeoNames.

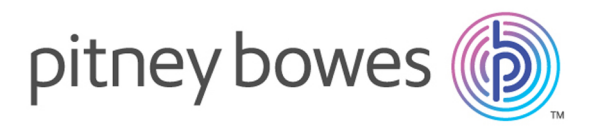

3001 Summer Street Stamford CT 06926-0700 USA

www.pitneybowes.com

© 2019 Pitney Bowes Software Inc. All rights reserved